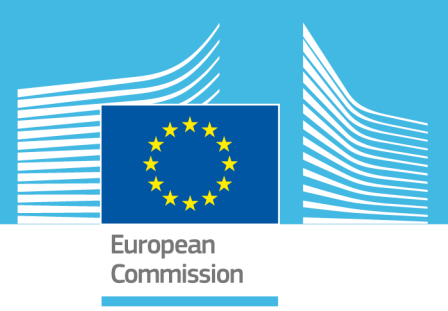

# JRC SCIENTIFIC AND POLICY REPORTS

# RAPID-N Rapid Natech Risk Assessment Tool

*User Manual Version 1.0* 

Serkan Girgin

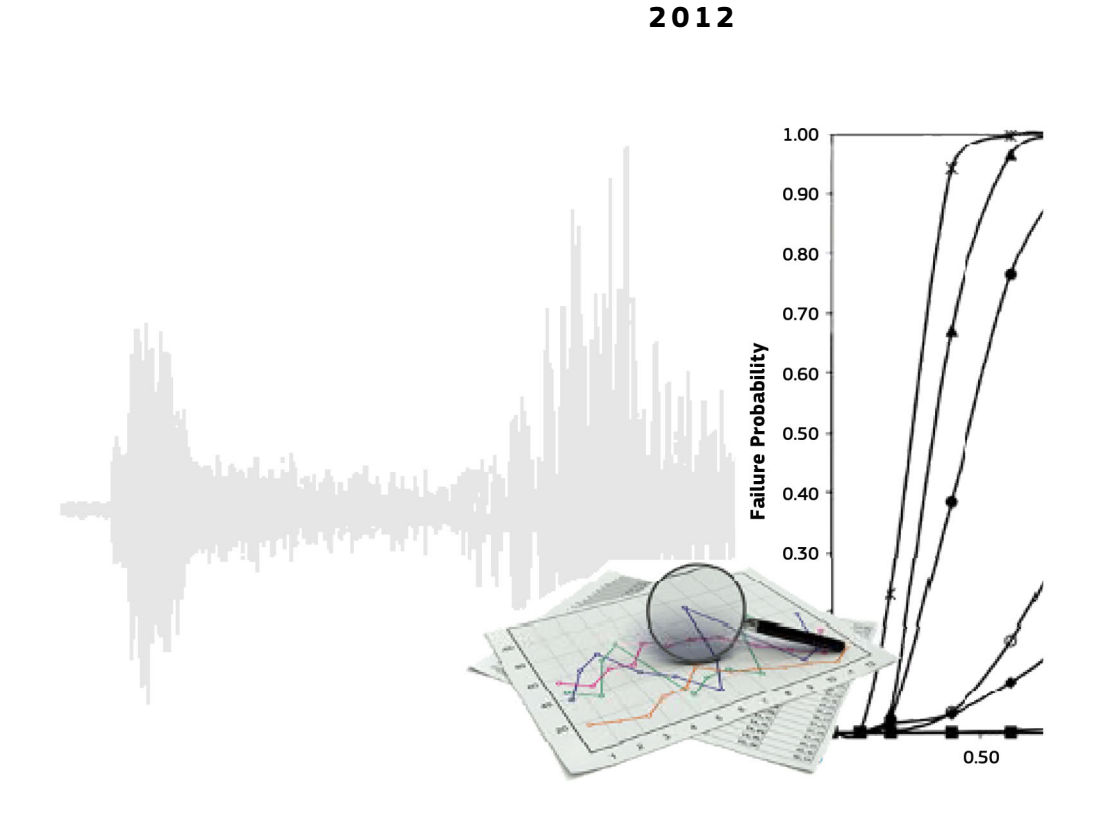

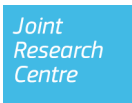

European Commission Joint Research Centre Institute for the Protection and Security of the Citizen (IPSC)

### Contact information

Elisabeth Krausmann Address: Joint Research Centre, Via Enrico Fermi 2749, 21027 Ispra (VA), Italy E-mail: elisabeth.krausmann@jrc.ec.europa.eu Tel.: +39 0332 78 9612 Fax: +39 0332 78 5469

http://ipsc.jrc.ec.europa.eu/ http://www.jrc.ec.europa.eu/

### Legal Notice

Neither the European Commission nor any person acting on behalf of the Commission is responsible for the use which might be made of this publication.

Europe Direct is a service to help you find answers to your questions about the European Union Freephone number (\*): 00 800 6 7 8 9 10 11 (\*) Certain mobile telephone operators do not allow access to 00 800 numbers or these calls may be billed.

A great deal of additional information on the European Union is available on the Internet. It can be accessed through the Europa server http://europa.eu/.

### JRC 68247

EUR 25164 EN ISBN 978-92-79-22722-6 (print) ISBN 978-92-79-22723-3 (PDF)

ISSN 1018-5593 (print) ISSN 1831-9424 (online)

doi:10.2788/53062

Luxembourg: Publications Office of the European Union, 2012

© European Union, 2012

Reproduction is authorised provided the source is acknowledged.

*Printed in Italy*

# <span id="page-2-0"></span>**Table of Contents**

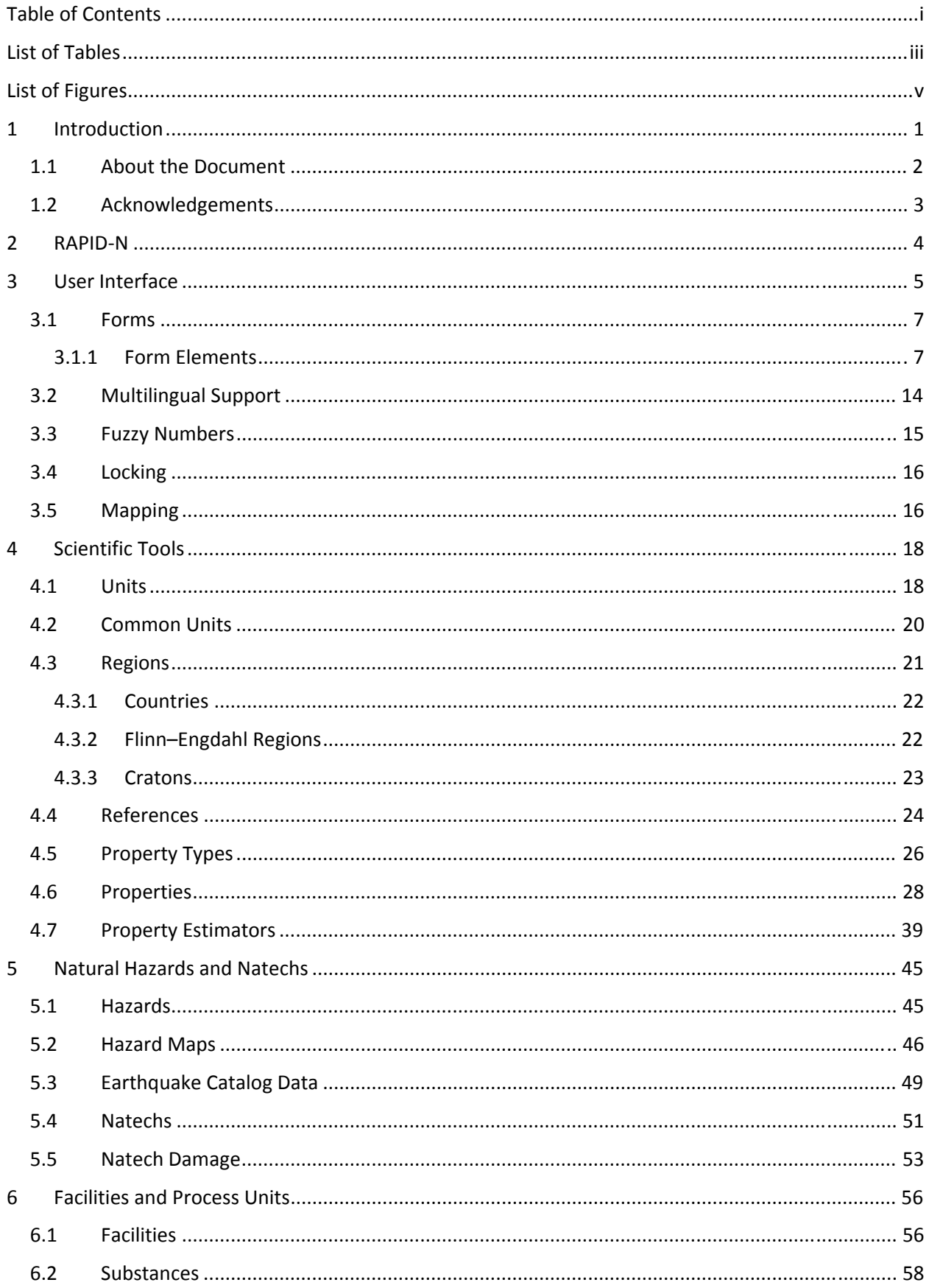

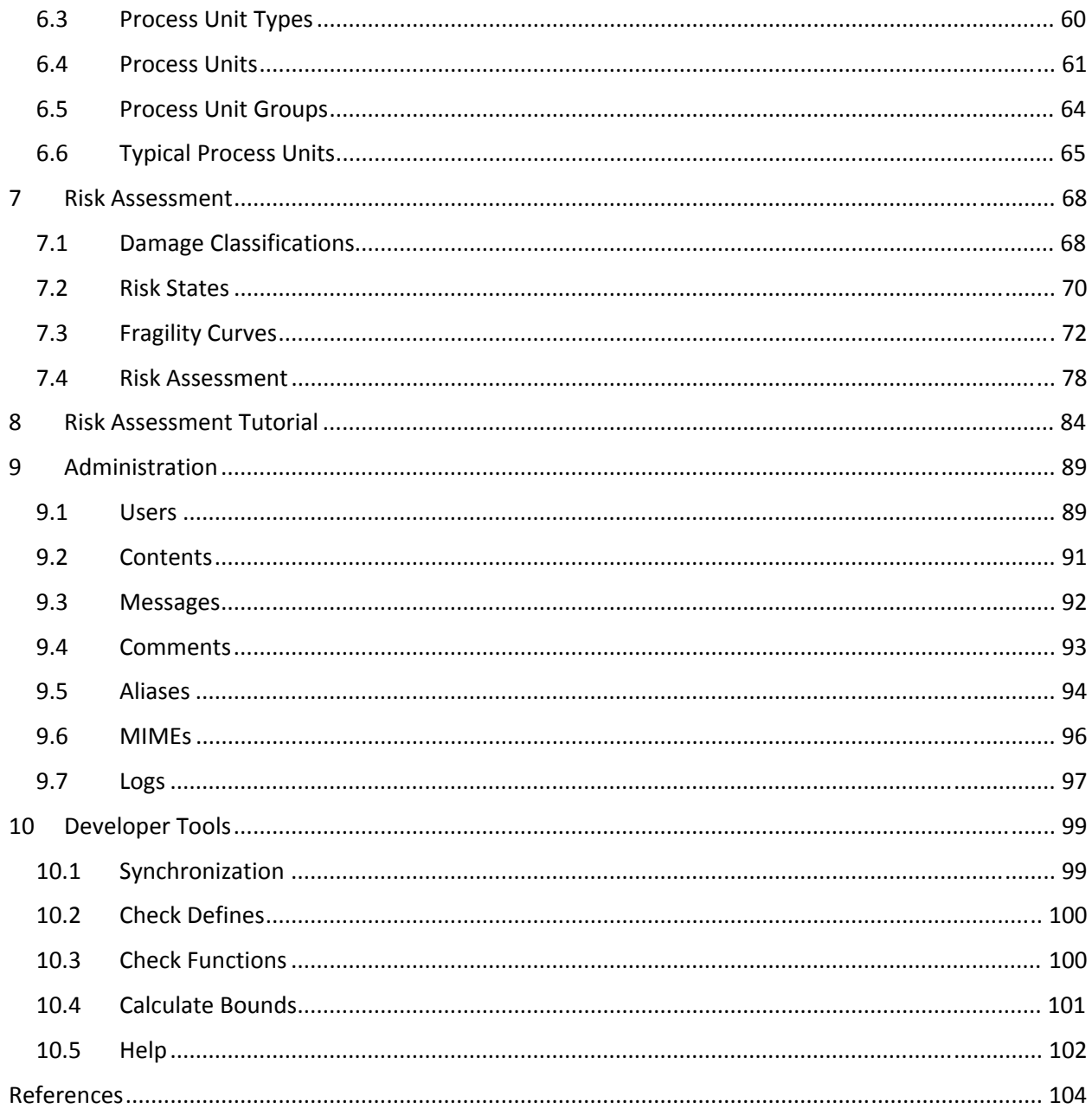

# <span id="page-4-0"></span>**List of Tables**

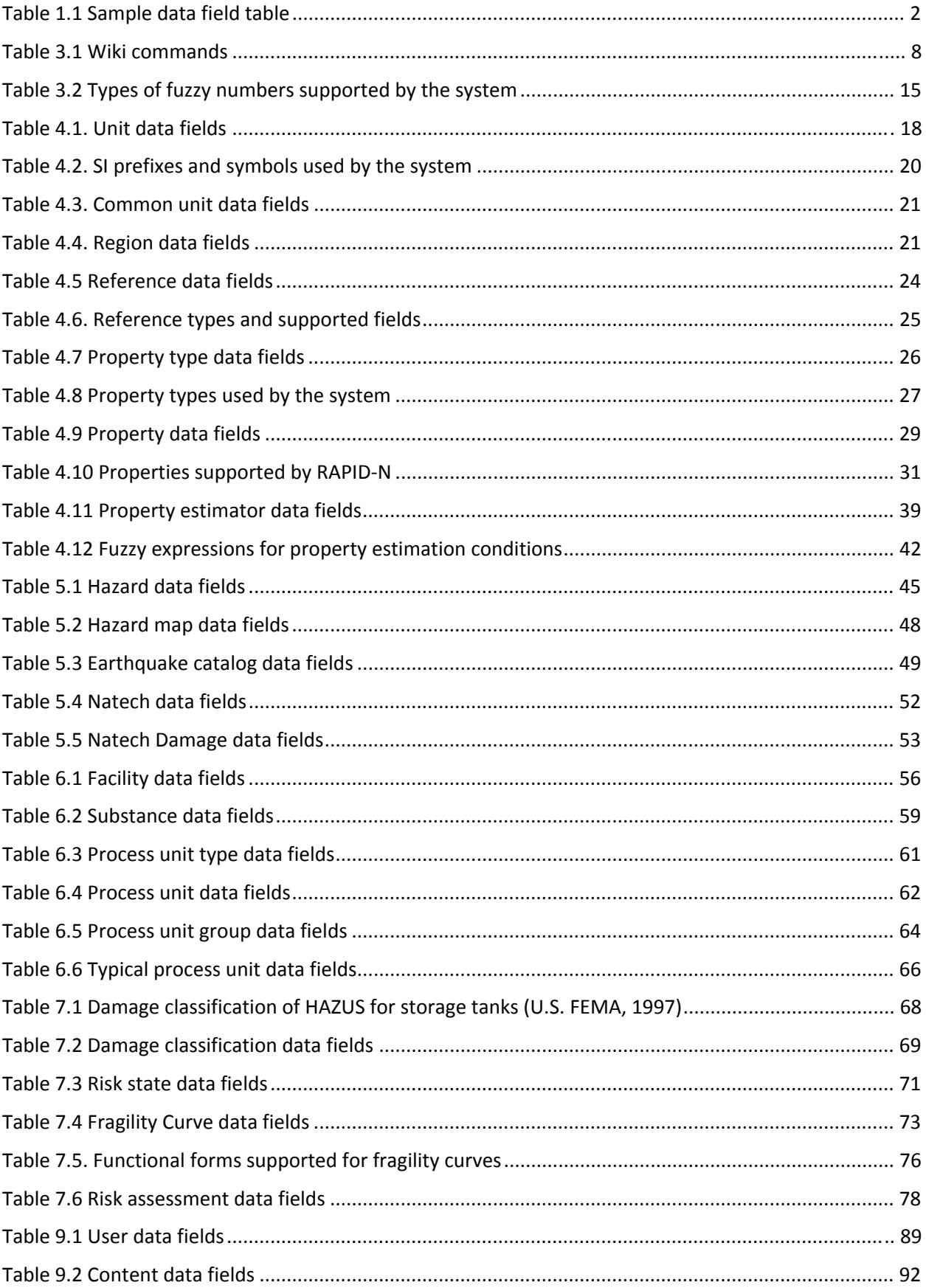

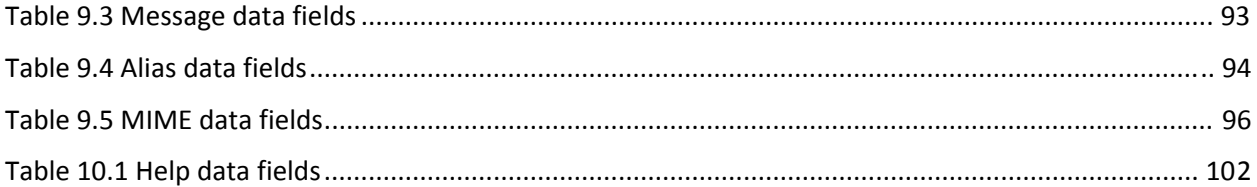

# <span id="page-6-0"></span>**List of Figures**

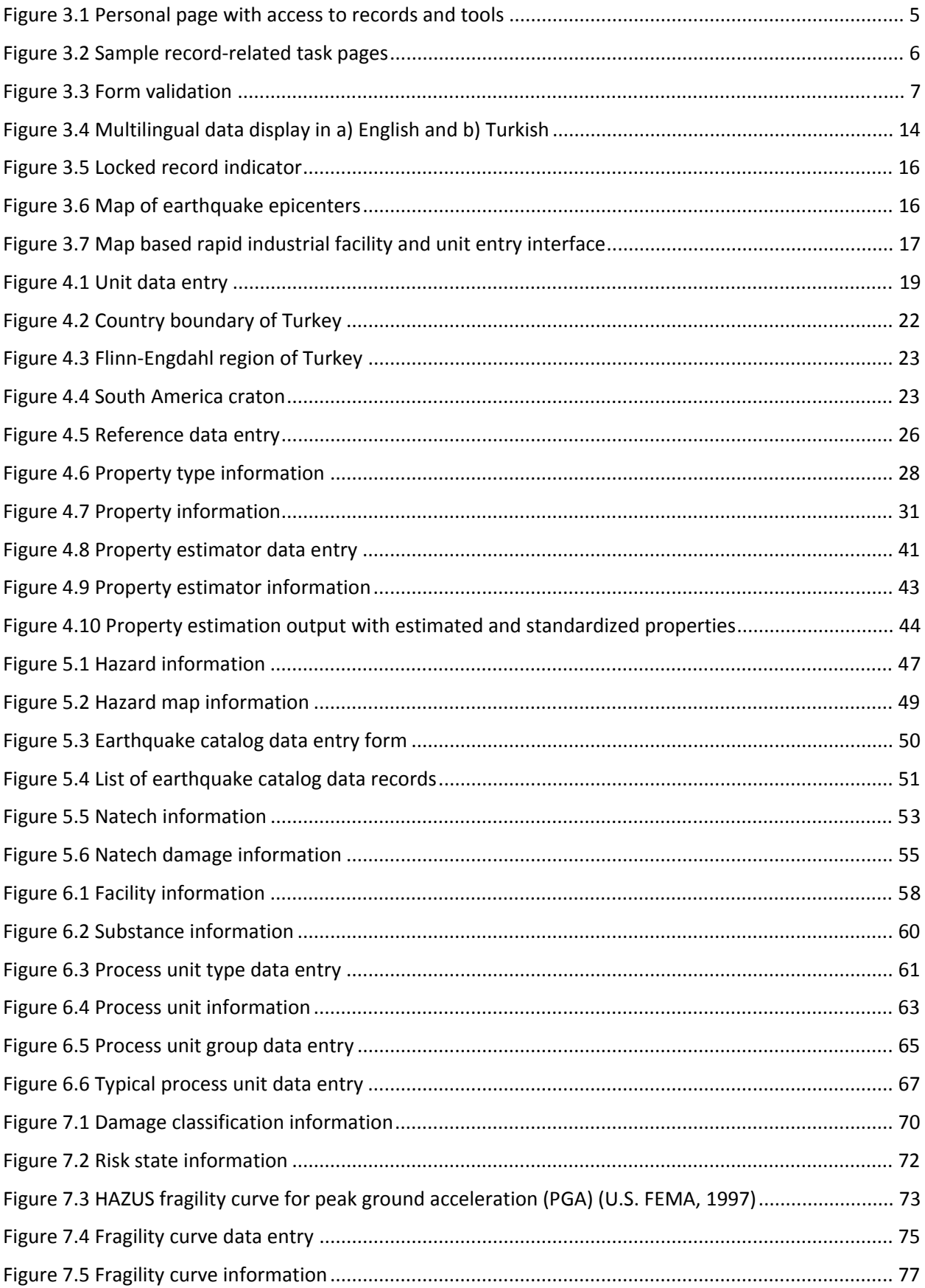

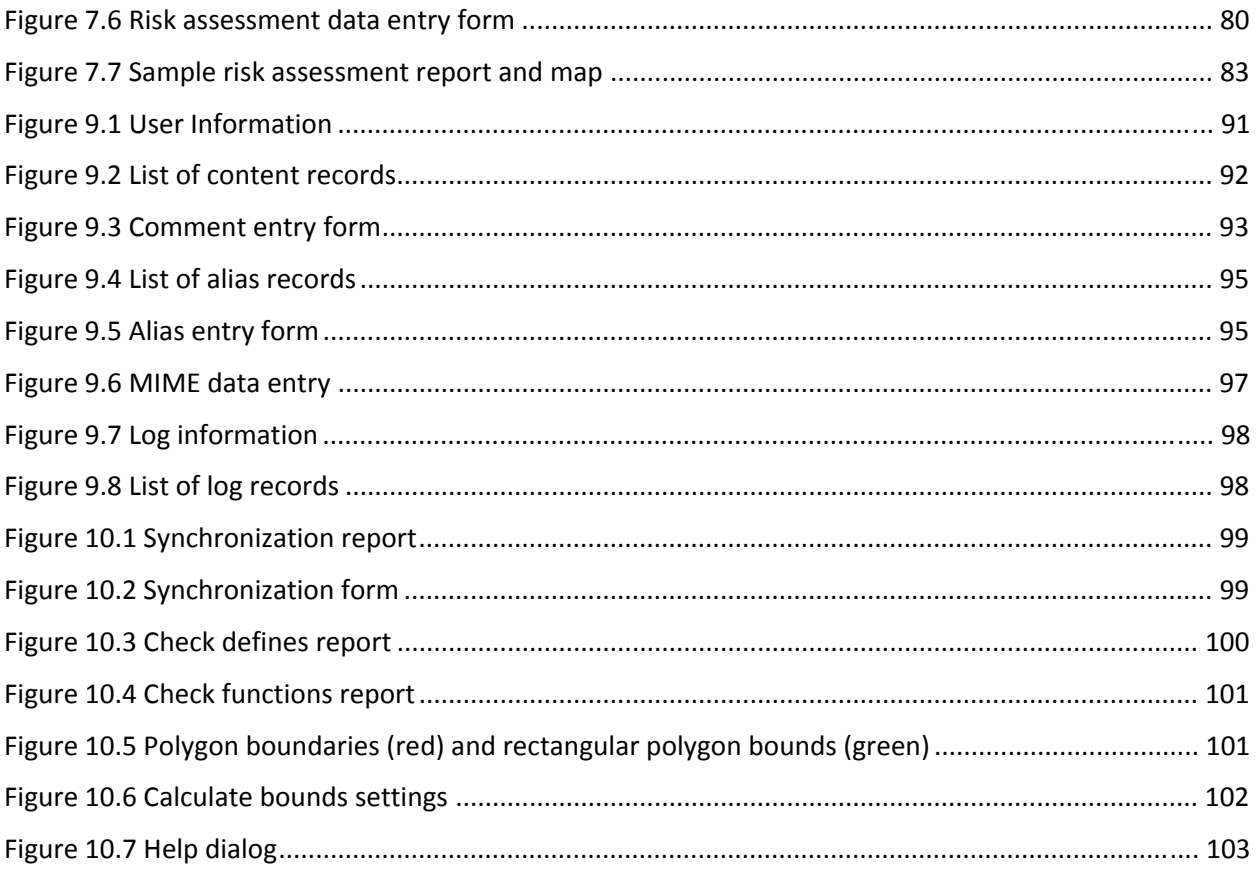

# <span id="page-8-0"></span>**1 Introduction**

Major accidents at chemical process facilities, which are triggered by natural hazards, can have serious consequences on the population, the natural and built environment, and the economy (Girgin, 2011; Krausmann and Cruz, 2008; Young et al., 2004; Showalter and Myers, 1994). Termed natechs, the risk of such accidents is expected to increase in the future due to the growing number of industries, the predicted change of natural hazard occurrence patterns due to emerging factors such as climate change, and the increasing vulnerability of the society that is becoming gradually more interconnected (iNTeg-Risk, 2010). Adequate preparedness and proper emergency planning are needed for the prevention of natechs and the mitigation of their consequences.

For this purpose, natech‐prone areas should be identified and natech risks must be assessed in a me‐ thodical way. A recent survey has shown that hardly any natech risk maps exist within the EU or OECD. Where existing, natech risk maps simply overlay natural and technological hazards without considering site-specific features or the interaction of hazards (Krausmann and Baranzini, 2012). The need for a proper and systematic natech risk‐mapping methodology is therefore evident.

In order to address this need, a probabilistic natech risk-mapping methodology was developed. The methodology is based on the calculation of damage probabilities at process and storage units of indus‐ trial facilities for different damage states, and the estimation of nature and extent of natech event con‐ sequences that may be caused by the natural hazard damage. For hazard damage assessment, on-site natural hazard parameters are calculated from hazard scenarios and fragility curves are used to deter‐ mine damage states and corresponding probabilities. For natech risk assessment, damage states are converted into risk states that define probable consequence scenarios. Distances to the consequence endpoints are calculated by using the simplified modeling approach of the U.S. EPA Risk Management Program (RMP) Guidance for Offsite Consequence Analysis (U.S. EPA, 1999).

The methodology is implemented as a web-based software application, RAPID-N, which allows easy and user-friendly data entry, complementary data estimation, and rapid risk assessment. The results are presented as summary risk reports and natech risk maps.

The application features an integrated framework for natech risk assessment by providing data man‐ agement and analysis tools for triggering natural hazards, industrial facilities and process units, hazardous substances, natechs, and natech damage. In order to facilitate risk assessment calculations, an ex‐ tendable property estimation library was developed that can be used to calculate hazard parameters and site, process unit, and chemical substance properties. An expert system is provided for the selection of appropriate estimators based on the characteristics of related entities, input data availability, and geographic location. The importing of readily available hazard maps is also supported for hazard pa‐ rameters. A basic set of fragility curves from the literature is provided for the damage assessment. If needed, custom damage states can be defined and fragility curves can be created for different types of process and storage units using past natech accident data and statistical curve‐fitting methods. Condi‐ tional and non‐linear probabilistic relations can be defined between natural hazard damage states and triggered natech events, which are used to model consequences. The results of the risk assessment can be obtained rapidly as summary risk reports and interactive risk maps.

<span id="page-9-0"></span>The methodology and the RAPID‐N application can be used for developing natech risk maps for land‐use and emergency-planning purposes by using scenario hazards, or for rapid damage and consequence estimation immediately after the occurrence of a natural event. The web‐based, online architecture of the application facilitates rapid damage and risk assessment.

# **1.1 About the Document**

This document aims to provide basic information about the implementation and usage of the Rapid Natech Risk Assessment Tool: RAPID‐N.

Following a short description of the technical details and components of the application, the user inter‐ face is described. Record-related common tasks are introduced and forms used for data entry are explained. Special features, such as multilingual support, fuzzy numbers, record locking, and mapping are described. Record types and tools that form the application are grouped into modules and detailed in‐ formation is given for each record type in a separate subsection. Information on record types include general description, structure of data fields, details on data entry, and record specific statements, such as implementation details of related calculation methods and algorithms.

For each record type, a data field table is provided to summarize data that is contained in the record. Types of data fields are stated with reference to their form element types, details of which are given in the "Form [Elements](#page-14-1)" section. Groups of form elements are listed under italic headings. Dynamic lists are indicated with **'List:'** prefix and their data items are listed as indented and in gray. Mandatory data fields are indicated by an asterisk (**\***) next to the field name. A list indicated as mandatory implies that at least one list row should be entered. If data fields are only available under certain conditions, these condi‐ tions are indicated as footnotes at the bottom of the table. For text data fields, the maximum allowable length of data is indicated in parenthesis next to the type definition. Special features of data fields (e.g. unique, multilingual) are indicated in parenthesis after the description. A sample annotated data field table is given in [Table](#page-9-1) 1.1.

<span id="page-9-1"></span>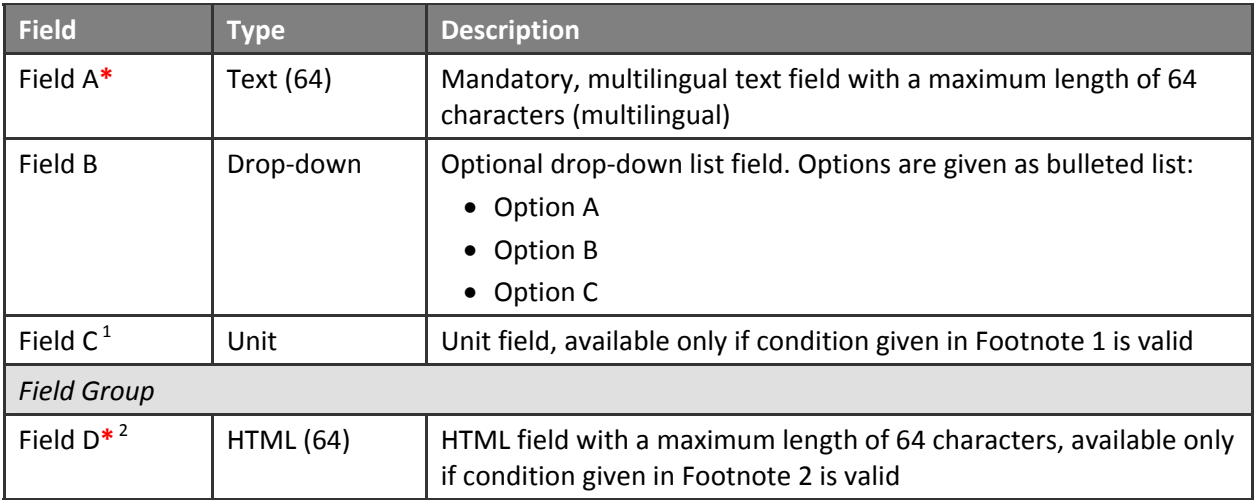

# **Table 1.1 Sample data field table**

<span id="page-10-0"></span>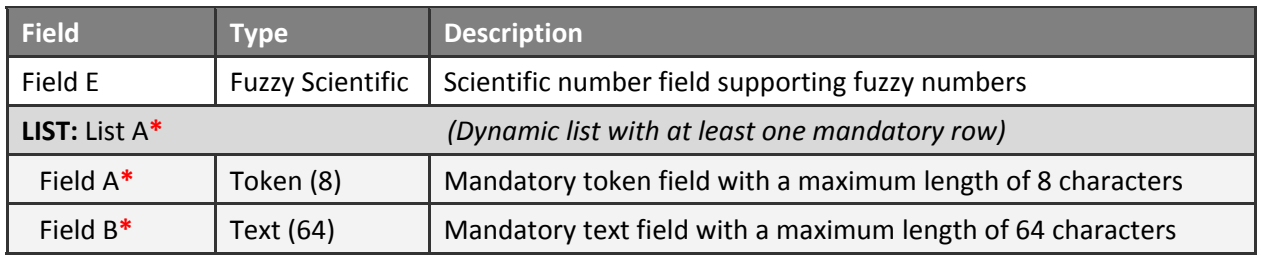

<sup>1</sup> Available if **Field B** is **Option A**

<sup>2</sup> Available if **Field C** has a value of **Value A**

# **1.2 Acknowledgements**

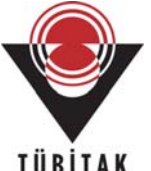

The research was financially supported from November 2010 to October 2011 by an Inter‐ national Post‐doc Research Grant (2219) of the Scientific and Technological Research Council of Turkey (TUBITAK).

# <span id="page-11-0"></span>**2 RAPID‐N**

RAPID-N is an open and collaborative web-based application. The primary aim of the application is rapid natech risk assessment and mapping with minimum data input. It has a database component for data storage and retrieval, and offers a rich set of analysis and data visualization tools. The application pro‐ vides a user‐friendly interface with advanced form elements, reporting tools, and a mapping component for the visualization of spatial data.

The software application has client-server architecture and features a multi-user environment with different levels of privileges. The server side (application) was developed with PHP programming language and works on a HTTP/1.1 compatible web server. The client side (user interface) is XHTML 1.0 Transitional, CSS 2 and JavaScript 1.5 compliant and works on common web browsers, such as Microsoft Inter‐ net Explorer, Mozilla Firefox, Google Chrome, Opera, and Apple Safari. The application uses MySQL as database management system. The relational, transaction safe (ACID safe) InnoDB storage engine of MySQL is used to store and query data. Google Maps API is utilized for geographical data visualization and mapping.

The application uses a custom web application development framework, which features XML‐based re‐ cord data and form definitions, advanced form elements, client and server-side data validation, automated data entry, modification, query, and display page generation, and logging support. It has a scientific computation library containing functions for descriptive statistics, interval arithmetic, fuzzy arithme‐ tic, fuzzy statistics, interpolation, and unit conversion. It also contains a GIS library for spherical geome‐ try calculations, proximity analysis, and mapping support. RAPID‐N uses the framework to construct the user interface and define records needed for natech risk assessment. The analysis methods and algorithms also utilize scientific and GIS libraries provided by the framework.

RAPID-N has a modular structure. The modules are self-competent systems, which are closely linked to each other, with each focusing on a specific aspect of natech risk assessment. Each module covers several record types and includes all data entry interfaces, database queries, methods and tools related to those record types. There are six modules in the system:

- **Scientific Tools** module provides basic support for bibliographic citation, unit conversion, and GIS analysis. A generic entity property definition and estimation framework is also in this module.
- **Natural Hazards and Natechs** module includes source‐ and site‐specific natural hazard information including catalog data. Natechs and natech related structural damage information is also covered.
- **Facilities and Process Units** module stores information on industrial facilities, process units, haz‐ ardous substances, and site characteristics.
- **Risk Assessment** module is the main module of the application and covers all functionalities re‐ quired for natech risk assessment, including damage classifications, fragility curves, and risk states.
- **Administration** module supports web‐related tasks and the management of the application.
- **Development Tools** module provides tools to facilitate further development of the application.

# <span id="page-12-0"></span>**3 User Interface**

RAPID‐N can be accessed from [http://rapidn.jrc.ec.europa.eu](http://rapidn.jrc.ec.europa.eu/) by using a web browser. The homepage of the application displays a map of recent natural events. Details of an event can be obtained by selecting it on the map. This information also includes natech risk assessments of the natural event, if they are publicly available. Links to common pages, such as legal notice, links, and contact form are given in the top menu. The top menu also includes a language drop-down list, which can be used to change the language of the application, and a link to the login page. Registered users can logon to the application by providing their e-mail address and a password. Registration is free and can be done from the registration page accessible from the login page by providing basic personal information. Once logged on, users can assess all records and tools from the personal page ([Figure](#page-12-1) 3.1).

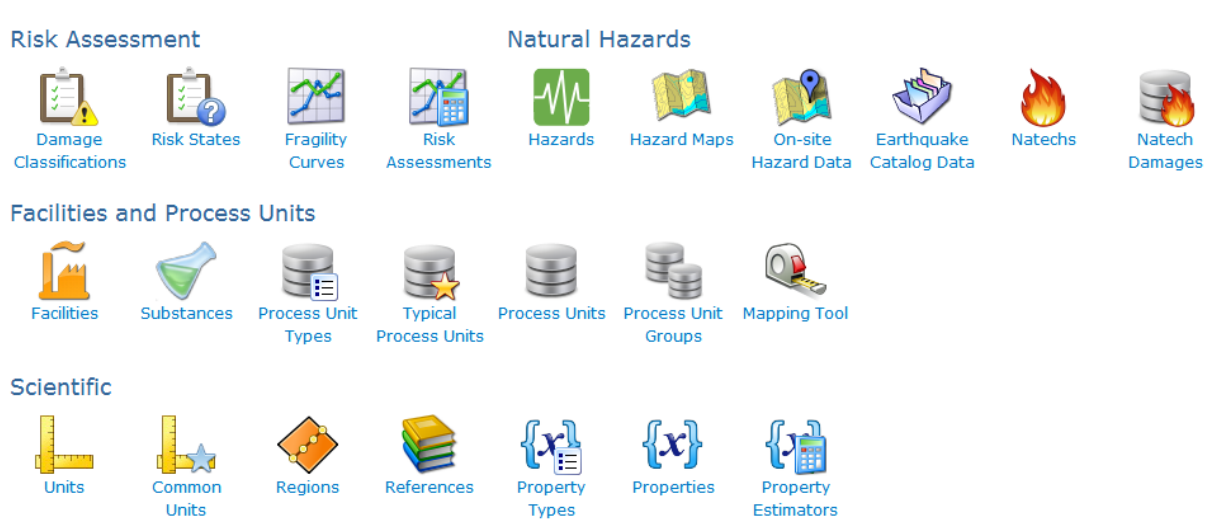

Personal

<span id="page-12-1"></span>**Figure 3.1 Personal page with access to records and tools**

For each record type, the system provides standardized task pages to create, update, view, list and de‐ lete records [\(Figure](#page-13-1) 3.2). Listing pages can be accessed by clicking the icons available on the personal page. Records can be queried on listing pages by using various record‐specific criteria. Found records are displayed in tabular form. The number and order of records in the table can be adjusted by changing the listing settings. A new record can be created by using "create page" available through the "create" button. Detailed record information can be obtained on the "record information page", which is accessible by selecting the record from the listing page. Record view pages also contain a record history summary and a list of related records, maps, and other data visualization elements such as line plots. "Update" and "delete pages" of the record can be accessed by using the related buttons. "Update page" is similar to "create page" and is composed of a record‐specific dynamic data entry form containing various form elements. It features data standardization and validation. Details of the data entry forms are given in the "[Forms](#page-14-2)" section. Records can be deleted from "delete pages" by approving the action. The modification and deletion of records is restricted by user privileges. See the record-specific sections of the document for more details.

<span id="page-13-0"></span>Units

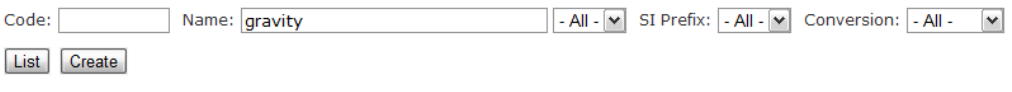

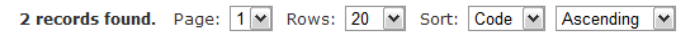

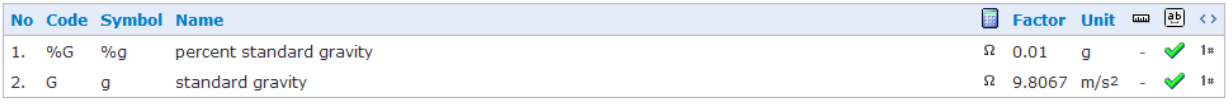

# Unit Information

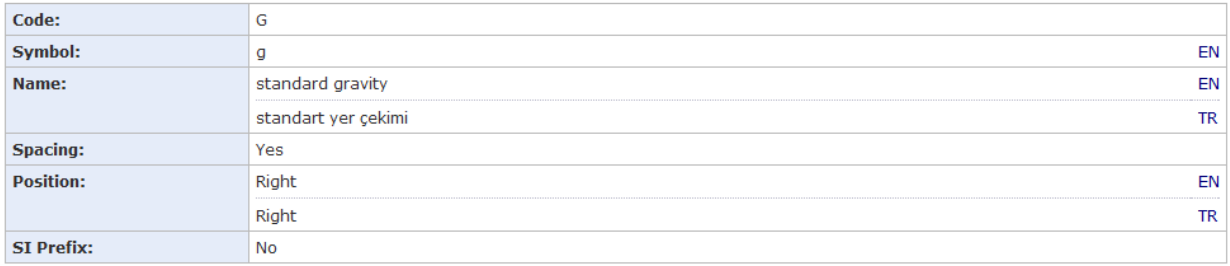

### Conversion

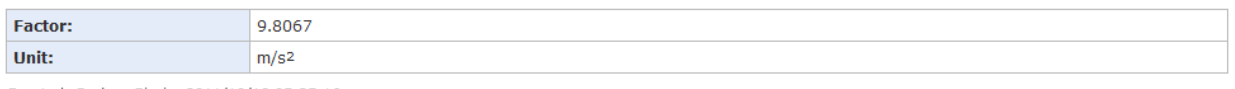

Created: Serkan Girgin, 2011/10/18 05:25:16

Update Delete Go Back

# **Update Unit**

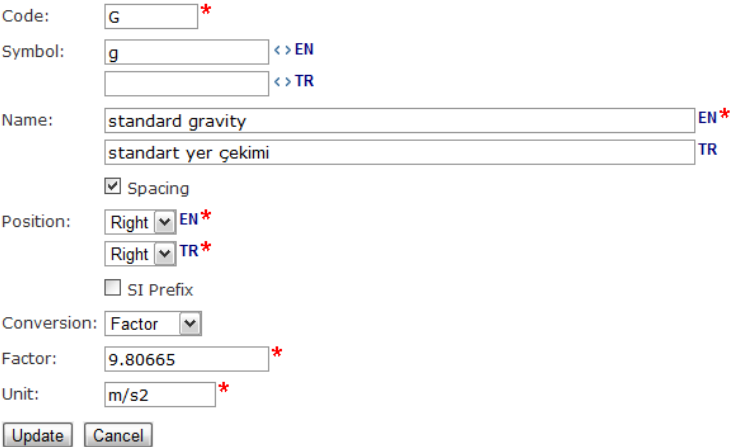

# Delete Unit

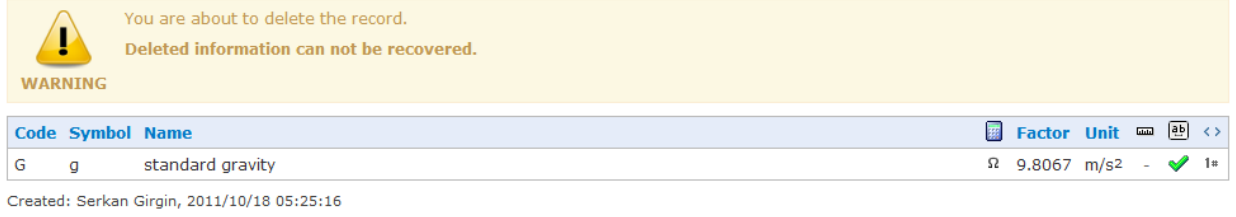

Delete Cancel

# <span id="page-13-1"></span>Figure 3.2 Sample record-related task pages

# <span id="page-14-2"></span><span id="page-14-0"></span>**3.1 Forms**

Data entry to the system is done through data forms working on web browsers. Data forms include stan‐ dard user interface elements, such as text fields, drop-down lists, check boxes, and enhanced elements, such as wiki editors and calendars [\(Figure](#page-13-1) 3.2). Some of the form elements are dynamic and activated/deactivated according to values of other form elements. Data fields that should not be left empty are indicated by an asterisk (**\***). Text fields are generally restricted to entry of specific types of data, such as integer numbers, dates, or coordinates. Generally, such fields are indicated by special icons next to the field elements. The system supports fuzzy numbers for selected numeric data fields and multilingual data entry for selected form elements.

Form data is validated on the client side before submission of information to the server. If missing or invalid fields are found, they are displayed in yellow and indicated by using an exclamation mark  $\langle \bullet \rangle$ next to the related form element. A warning dialog is also displayed. After the submission, form data is validated for the second time on the server to prevent unauthorized actions and determine invalid fields that cannot be determined on the client side. Server‐side validation of data prevents possible data‐ intrusion attacks, to which on‐line systems are susceptible. Identified errors are indicated at the top of the form ([Figure](#page-14-3) 3.3).

# **Create Hazard**

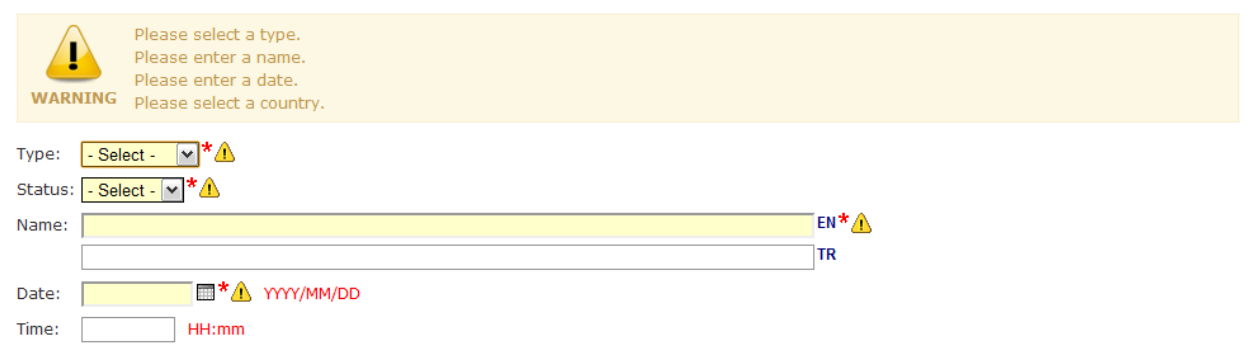

# <span id="page-14-3"></span>**Figure 3.3 Form validation**

# <span id="page-14-1"></span>**3.1.1 Form Elements**

Besides standard HTML form elements, RAPID‐N also provides a rich set of advanced form elements to facilitate data entry. The supported form elements are described below:

**REMARK:** Form elements may appear differently in different web browsers.

**Text**

**TUPRAS Izmit Refinery** 

Standard single‐line text field.

## <span id="page-15-0"></span>**Token**

```
[a-z, 0-9, 1]exxonmobil antwerp
```
Single‐line text field restricted to basic characters of the Latin alphabet (a‐z), numbers (0‐1), and under‐ score (\_). String literal may be in lowercase depending on the context. Examples: natural\_hazard, k2

## **HTML**

d<sub>h</sub>  $\sim$ 

Single-line text field, which supports XHTML tags and entities. All XHTML entities and the following XHTML tags are supported: <b></b> (bold), <i></i>></i> (italic), <sub></sub> (subscript), <sup></sup> (superscript). Refer to W3C XHTML Recommendation for a complete list of supported entities (W3C, 2002). Examples: PGA<sub>h</sub>, x<sup>2</sup>

### **Textarea**

# Juodeikiai, LT-89467 Mazeikiai, Lithuania

Standard multi‐line text field.

### **Wiki**

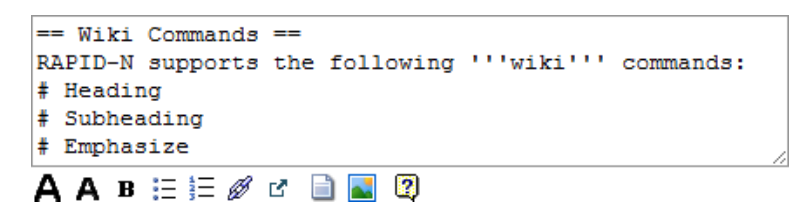

Multi-line text field supporting wiki tags. Wiki elements use a simple markup language to create formatted text output. Headings, lists (ordered and un-order), links (internal and external), images and inline contents are supported. Available wiki commands are listed in [Table](#page-15-1) 3.1.

### <span id="page-15-1"></span>**Table 3.1 Wiki commands**

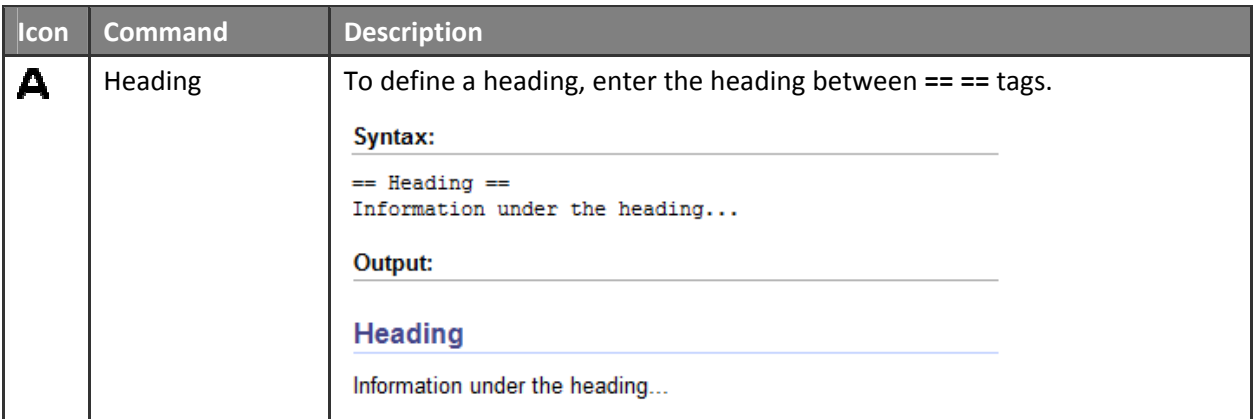

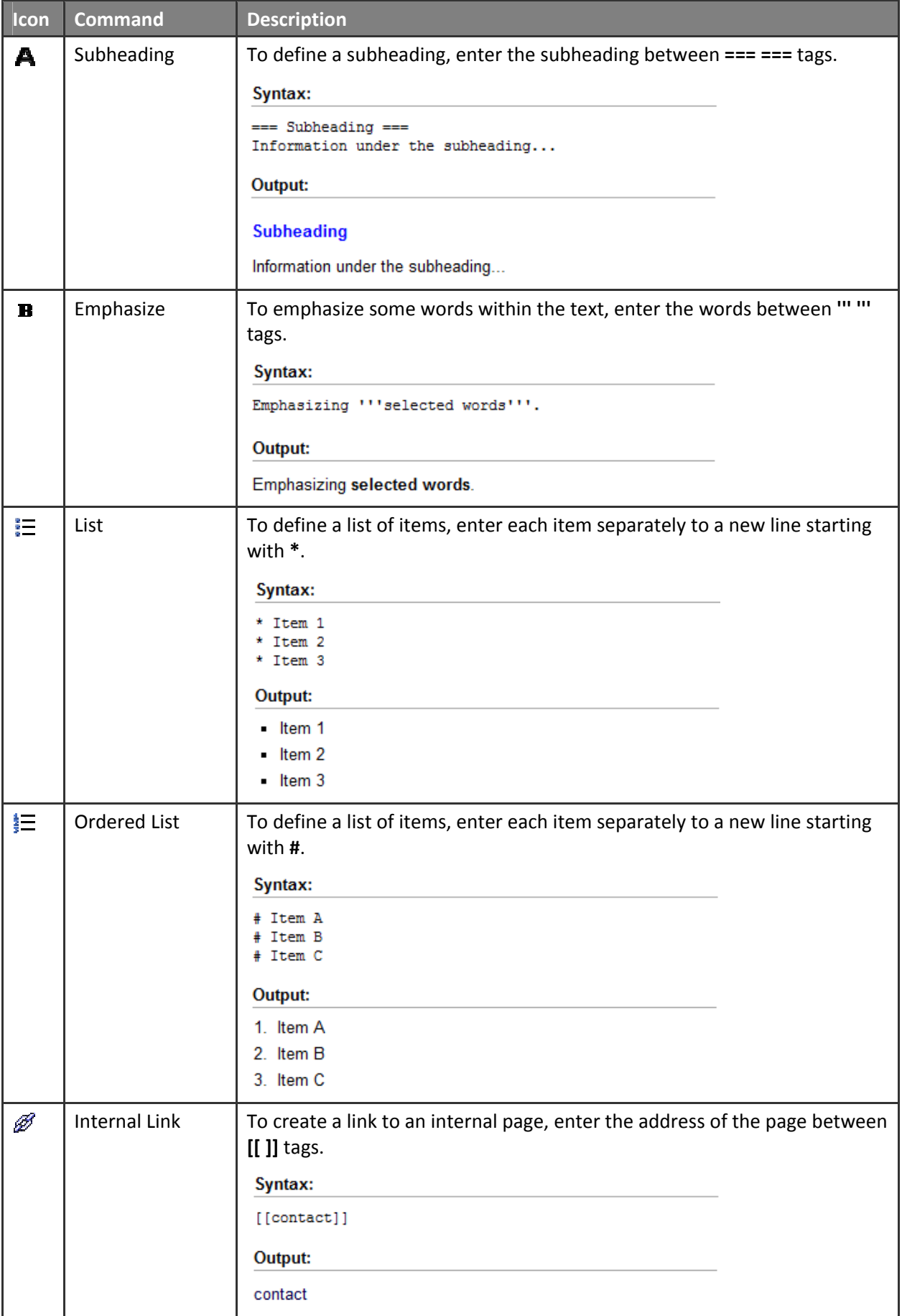

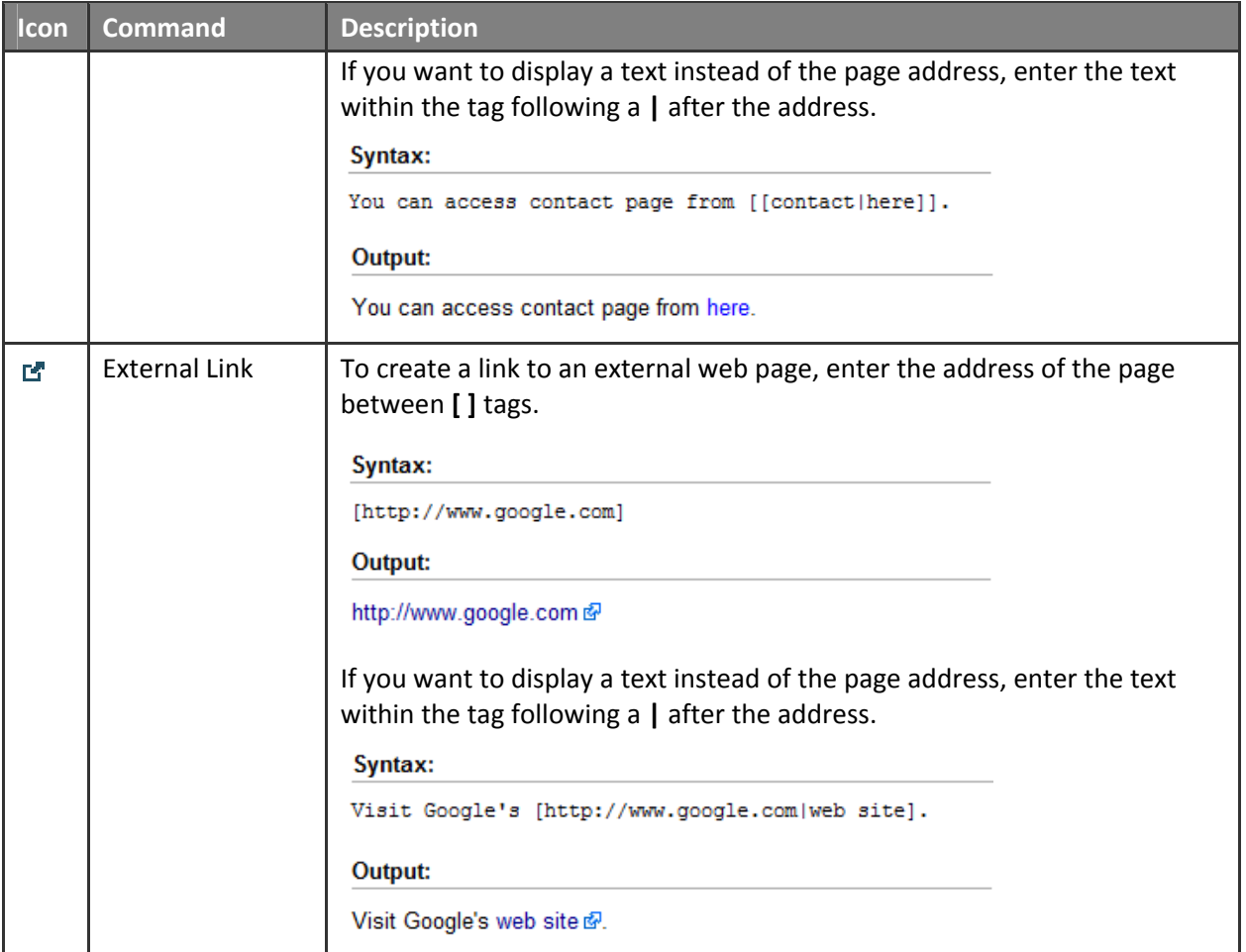

# **Code**

```
if ([NEHRP] == 'B') $S = 0;if ([NEHRP] == 'C') $S = 1;if ([NEHRP] == 'D') $S = 2;return exp(4.16+0.69*[Mw]+1.24*log([de:km]+6)+0.12*$S);
```
Multi-line text field supporting function codes. PHP codes can be entered in these fields. Property estimators support an enhanced version of code fields. See Property [Estimators](#page-46-1) section for more details.

# **Integer**

123

Single‐line text field restricted to integer numbers. Numeric literals may be signed depending on the context. Examples: 1, ‐2, +3

# **Decimal**

123.45

Single‐line text field restricted to decimal numbers. Numeric literals may have an integer part or frac‐ tional part, or both. They may be signed depending on the context. Examples: 1, .2, 3.4, ‐5, ‐6.78, +9.10

# **Scientific**

### 123.45e-6

Single‐line text field restricted to scientific numbers. Numeric literals are represented in scientific nota‐ tion with a mantissa and exponent. Mantissa may be signed depending on the context, exponent may be signed unconditionally. Examples: 1.2e3, 1.2e‐3, ‐1.2e3, ‐1.2e‐3.

### **Drop‐down list**

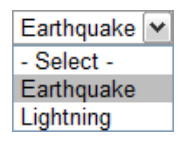

Standard drop‐down list.

### **Combo box**

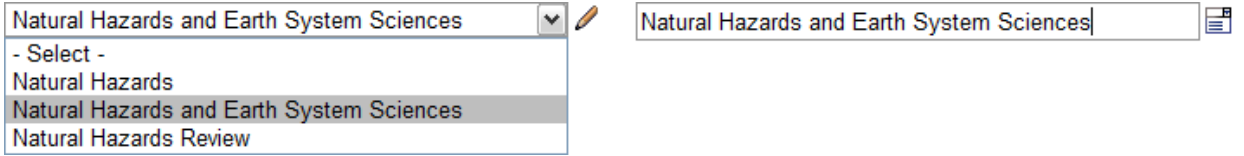

Combination of a drop-down list and a single-line text field. Combo box elements allow the user to either type a value directly or choose from the list of existing options. Use the pencil icon next to the control to switch between text field and drop‐down list.

### **Checkbox**

**▽** Published

Standard checkbox.

**Unit**

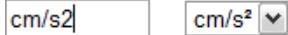

 $[cm/s^2]$ 

Form element for entry of scientific units. Depending on the form settings, unit fields may be displayed in three different ways. A single-line text field allows the unit to be entered manually. The entered unit value is validated by the system. A drop-down list allows the unit to be selected from a set of predefined options. The unit may also be fixed to a certain value, which is displayed as a remark. Examples: cm/s2, kg, mg/L

**URL**

http://rapidn.jrc.ec.europa.eu/

Single‐line text field restricted to web addresses. All components of http and https schemes are sup‐ ported. The scheme part is optional. Examples: [http://ipsc.jrc.ec.europa.eu](http://ipsc.jrc.ec.europa.eu/), [www.tubitak.gov.tr](http://www.tubitak.gov.tr/)

## **Coordinate**

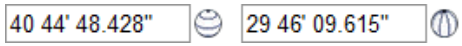

Form element for entry of coordinates as expressed by latitude and longitude. Latitude and longitude should be entered in the first and second text fields, respectively. Three different formats are supported:

- ddd.dddddd (decimal degrees, e.g. 12.12345)
- ddd mm.mmmmmm (degree minutes, e.g. 12 34.56789)
- ddd mm' ss.sss'' (degree minute seconds, e.g. 12 34' 56.789)

Coordinates can be entered in any of the above three formats. The system automatically detects the format and converts the coordinate value into standardized format for data storage. Coordinate fields may be linked to maps for interactive entry of the coordinate by marking it on the map. See ["Mapping"](#page-23-1) section for details.

### **Date**

#### 2011/09/13 **THE YYYY/MM/DD**

Single‐line text field restricted to date values. Date can be entered manually or can be selected from the calendar widget accessible by clicking the calendar icon next to the text field. Three different formats are supported:

- YYYY/MM/DD (e.g. 2011/10/16)
- MM/DD/YYYY (e.g. 10/16/2011)
- DD/MM/YYYY (e.g. 16/10/2011)

Depending on the user interface language and user settings only one format is activated.

**Time**

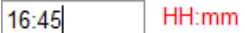

Single‐line text field restricted to time values. Depending on form settings, HH:mm or HH:mm:ss formats are supported. Examples: 16:45, 22:23:45

### **Datetime**

2011/09/20 21:44 **THE YYYY/MM/DD HH:mm** 

Combination of date and time fields.

**Year**

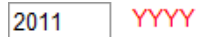

Single‐line text field restricted to year values. Four‐digit year values are supported.

**File**

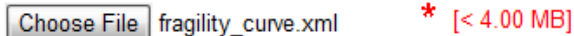

Standard file upload field. The maximum file size that can be uploaded is indicated as a remark. Depend‐ ing on the form settings, it can be restricted to selected file types either by extension or MIME type. Supported file types are indicated as remark.

### **Reference**

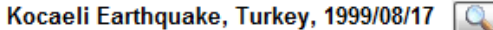

Form element for the selection of a reference record. By using the reference element, a specific record of a certain record type can be selected. Pressing the selection  $(\mathbb{Q})$  button directs the user to the listing page of the record, where records can be queried by user-defined criteria. Selection of a record from the list of records directs the user back to the data entry form. The selected record is shown as single-line summary information.

### **Dynamic List**

### **Hazard Parameters**

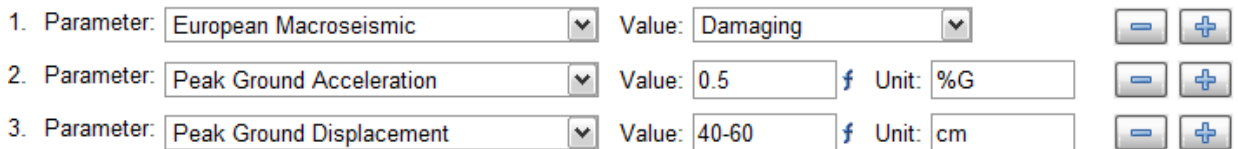

Form element that allows entry of multi-row data. Dynamic lists use other form elements to create data entry rows. A new data row can be inserted below a certain row by pressing the plus ( $\oplus$ ) button at the end the row. The minus  $($   $=$ ) button can be used to remove a data row.

### **Multilingual Elements**

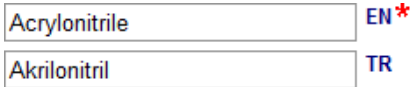

<span id="page-21-0"></span>Form element that allows data entry in multiple languages. Multilingual elements are based on other form elements. The form field of the base element is repeated for each supported language. The language of each item is indicated next to the form field by a two-character language code. For more information on multilingual features of the system, see the "[Multilingual](#page-21-1) Support" section.

# <span id="page-21-1"></span>**3.2 Multilingual Support**

The system supports multiple languages. There are two levels of multilingual support in the system. The first level is the user interface level. Similar to other applications supporting internationalization, the user interface language can be changed by selecting the requested language from the language dropdown list located in the top menu. English and Turkish are fully supported in the current version of RAPID-N ([Figure](#page-21-2) 3.4). Additional languages can be supported simply by translating the language definition file into the requested language.

# (a) Substance Information (b) Madde Bilgileri

 $\triangleq$ 

EC EC

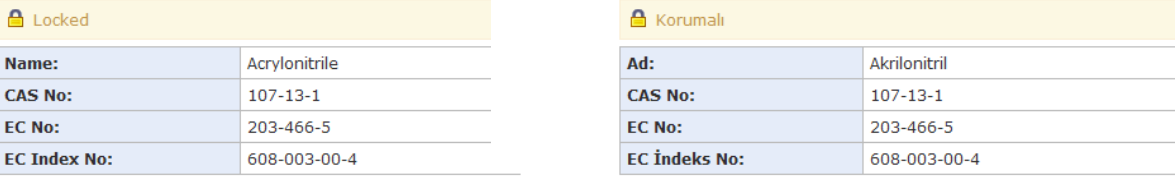

# **Figure 3.4 Multilingual data display in a) English and b) Turkish**

<span id="page-21-2"></span>The second level of multilingual support is at the database level. Data access functions have been devel‐ oped in a way that they can read and write data in multiple languages concurrently. If data is requested for a multilingual data field, the system first checks whether data is available in the requested language, which is by default the user interface language. If no data is available, other supported languages are checked consecutively. If data is found in one of these languages, it is returned as the result of the query together with information on the language. Data display functions of the system are able to notice if data is returned in a language different from the requested one and indicates the language next to the data value during display. This allows data to be displayed in the local language wherever possible or substituted by the value in the next available language if the local value is not available.

The system also features multilingual form elements. For each supported language, a separate form element is provided with the language codes indicated next to form element. If a form containing multilingual form elements is submitted, values in all languages are gathered and sent to the server concurrently. See the "Form [Elements](#page-14-1)" section for more details on multilingual form elements.

The multilingual support of the system is useful for several reasons. Firstly, it allows information that is not available in the local language to be used without any confusion. For example, chemical names may be widely available in English, but not in the local language. In order to complete missing data one should either manually translate the names or substitute them with the ones in English. However, this results in a mixture of names in different languages, which are difficult to separate later. The multilin‐ gual support of the system solves this problem in a convenient way by supplying missing information in one language with the one available in other languages automatically without causing any confusion.

<span id="page-22-0"></span>Another advantage of the multilingual support is the ability to generate reports in various languages. Information available in the system, including natech risk assessment reports, can be obtained in English or other languages for national needs [\(Figure](#page-21-2) 3.4).

# **3.3 Fuzzy Numbers**

Especially for past natural hazards and natechs, for which limited information is available, certain data such as on-site hazard parameters or the number of damaged process units may not be known accurately. Uncertainties may also exist for chemical substance properties due to the use of statistical meth‐ ods for calculating their values or limits of measurement techniques. Therefore, sometimes data may be available not as exact numbers, but as range or boundary values such as  $2.0 - 2.2$ , <  $10^{-3}$ , > 0.8. Taking this situation into consideration and not to lose accuracy by enforcing the user to round uncertain val‐ ues to their approximates, the information system allows fuzzy numbers to be entered in selected nu‐ merical data fields. Numerical calculations are done on these fields using fuzzy arithmetic. Signed and unsigned integer, decimal and scientific fuzzy numbers are supported.

Taking the limited availability of data‐specific fuzziness information into consideration, trapezoidal fuzzy numbers with constant slopes are used to represent fuzzy values (Buckley, 2006). A trapezoidal fuzzy number *M* is defined by four numbers  $a \le b \le c \le d$ , where the base of the trapezoid is the interval [a, d] and its core (top) is the interval *[b, c]*. In order to simplify calculations, five different fuzzy number types are defined, which describe *"less than"*, *"greater than"*, *"in between"*, *"about"* and *"exact value"* condi‐ tions that are encountered frequently. A value of 10% is selected as the default fuzziness amount, which results in 10% slope for one‐sided conditions (less than and greater than) and 5% slope at sides for the two‐sided condition (about). Examples of fuzzy number types supported by the system are given in [Table](#page-22-1) 3.2.

<span id="page-22-1"></span>

| <b>Fuzzy Number</b> | <b>Description</b> |                                  | <b>Definition</b>    |
|---------------------|--------------------|----------------------------------|----------------------|
| < 8                 | Less than 8        | 10                               | [7.2, 8.0, 8.0, 8.0] |
| > 8                 | Greater than 8     | 6<br>8<br>9<br>10<br>8<br>6<br>9 | [8.0, 8.0, 8.0, 8.8] |
| $7 - 9$             | Between 7 and 9    | 10<br>8<br>9<br>6                | [7.0, 7.0, 9.0, 9.0] |
| $~^{\sim}$ 8        | About 8            | 10<br>8<br>9<br>6                | [7.6, 8.0, 8.0, 8.4] |
| 8                   | Exactly 8          | 8<br>10                          | [8.0, 8.0, 8.0, 8.0] |

**Table 3.2 Types of fuzzy numbers supported by the system**

# <span id="page-23-0"></span>**3.4 Locking**

Records available in the system are normally editable by their owners. This allows missing information to be completed gradually. Owners can also delete such records, if they are not used by the system, i.e. other records do not refer them. If a record should be preserved at a final condition, it can be locked for modifications by the administrators. Locked records can only be updated by the administrators. Locked records are indicated by a padlock at the top of the information pages [\(Figure](#page-23-2) 3.5).

# Substance Information

| $\triangle$ Locked  |                       |  |
|---------------------|-----------------------|--|
| Name:               | 1,1-Dimethylhydrazine |  |
| <b>CAS No:</b>      | $57 - 14 - 7$         |  |
| <b>EC No:</b>       | 200-316-0             |  |
| <b>EC Index No:</b> | 007-012-00-5          |  |

<span id="page-23-2"></span>**Figure 3.5 Locked record indicator**

# <span id="page-23-1"></span>**3.5 Mapping**

The mapping module uses Google Maps, which is a platform‐independent web mapping service featur‐ ing up-to-date high-resolution satellite imagery and map data. The module serves two functions. The first one is the visualization of geo-referenced spatial data, such as industrial facilities, process units, earthquake epicenters, and natech risks. An example of this functionality is illustrated in [Figure](#page-23-3) 3.6.

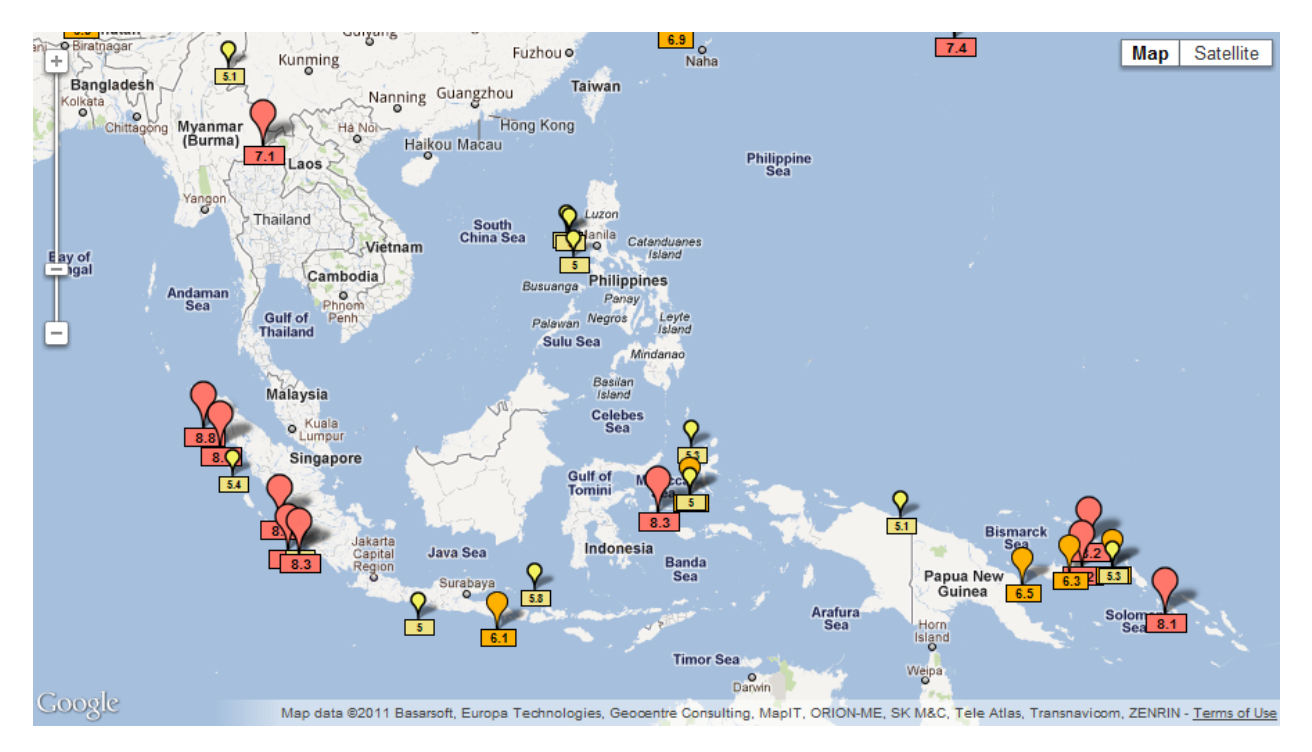

<span id="page-23-3"></span>**Figure 3.6 Map of earthquake epicenters**

<span id="page-24-0"></span>The second function is the rapid entry of geo-referenced data. A special web mapping application was developed, which allows the user to locate and delineate boundaries of industrial facilities, and mark their process units. Dimensions of the process units can be determined from the map and other proper‐ ties can be easily specified. Process units and facilities are automatically linked to each other based on geographical proximity. An example of process unit data entry is given in [Figure](#page-24-1) 3.7.

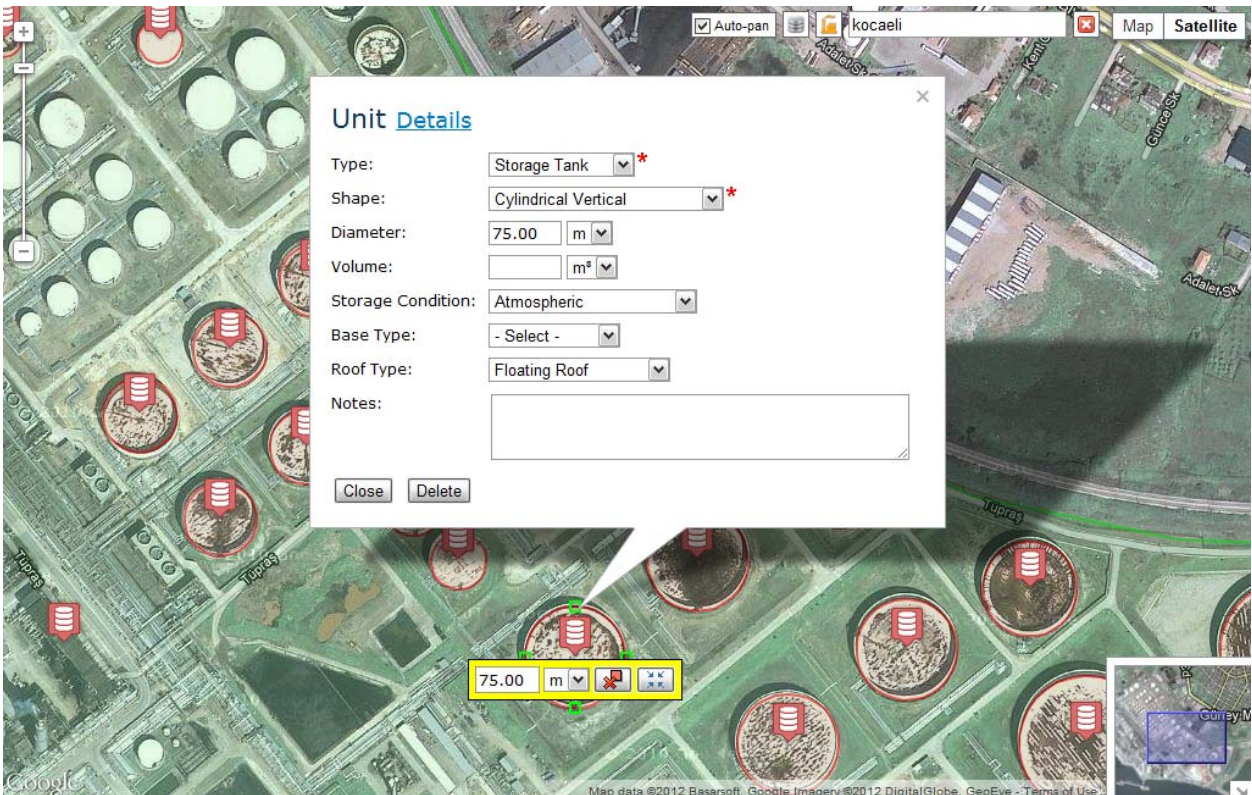

<span id="page-24-1"></span>**Figure 3.7 Map based rapid industrial facility and unit entry interface**

# <span id="page-25-0"></span>**4 Scientific Tools**

The scientific tools section of the system serves two main purposes. The first one is supporting scientific tasks such as bibliographic citation, unit conversion, and GIS analysis. The system has a custom scientific computation library containing functions for descriptive statistics, interval arithmetic, fuzzy arithmetic, fuzzy statistics, interpolation, and unit conversion. Similarly, there is GIS library for spherical geometry calculations, proximity analysis, and mapping support. Some of these functionalities depend on the vari‐ ous record types described in the section. The second purpose of the scientific tools is to support the generic property definition and estimation framework of the system. Many record types in the RAPID‐N tool used to describe physical entities (e.g. facilities, process units, substances), require defining charac‐ teristics of the entities. Although they describe completely different aspects, the characteristics of dif‐ ferent entity types can be defined in a similar manner. The property definition framework handles this in a record type-independent manner. It also allows calculation of properties of the entities by using scientific calculation methods.

# **4.1 Units**

RAPID‐N has a powerful and generic unit conversion library, which can determine whether a user-entered unit is valid, test whether two units are convertible into each other, and convert a value given in one unit into its corresponding value in another unit if they are convertible. The conversion library uses unit records as the data source. The data fields of the unit records are listed in [Table](#page-25-1) 4.1.

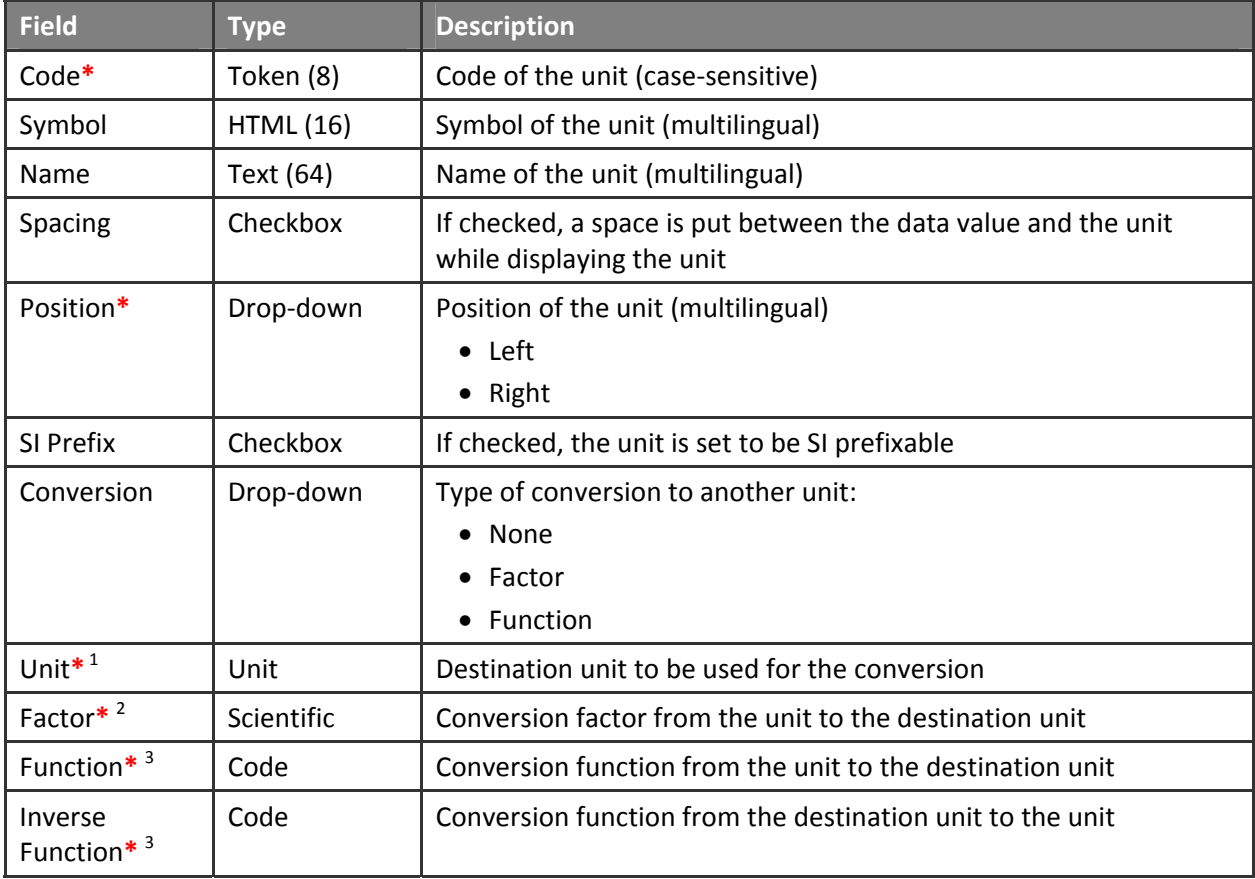

# <span id="page-25-1"></span>**Table 4.1. Unit data fields**

<span id="page-26-0"></span><sup>1</sup> Available if **Conversion** is **Factor** or **Function**

<sup>2</sup> Available if **Conversion** is **Factor**

<sup>3</sup> Available if **Conversion** is **Function**

Each unit is identified by a unique, case‐sensitive code. Derived units can be defined by combining unit codes with appropriate operators, which are slash (/), dot (.), and numbers (1‐9). Numbers following unit codes are evaluated as power values, whereas dot and slash denote multiplication and division, re‐ spectively. For example, kg.m/s2 represents kg⋅m/s<sup>2</sup> (which is Newton). The unit conversion library recognizes International System of Units (SI) prefixes. Therefore, SI prefixed units are not needed to be stored as separate records. While displaying units, multilingual symbols and names of the units are used instead of the codes if they are available. The position of the unit with respect to the data value can be specified as left or right. The spacing between unit and value can also be indicated. Units without spacing are displayed as attached to the value (e.g. 25°C) ([Figure](#page-26-1) 4.1).

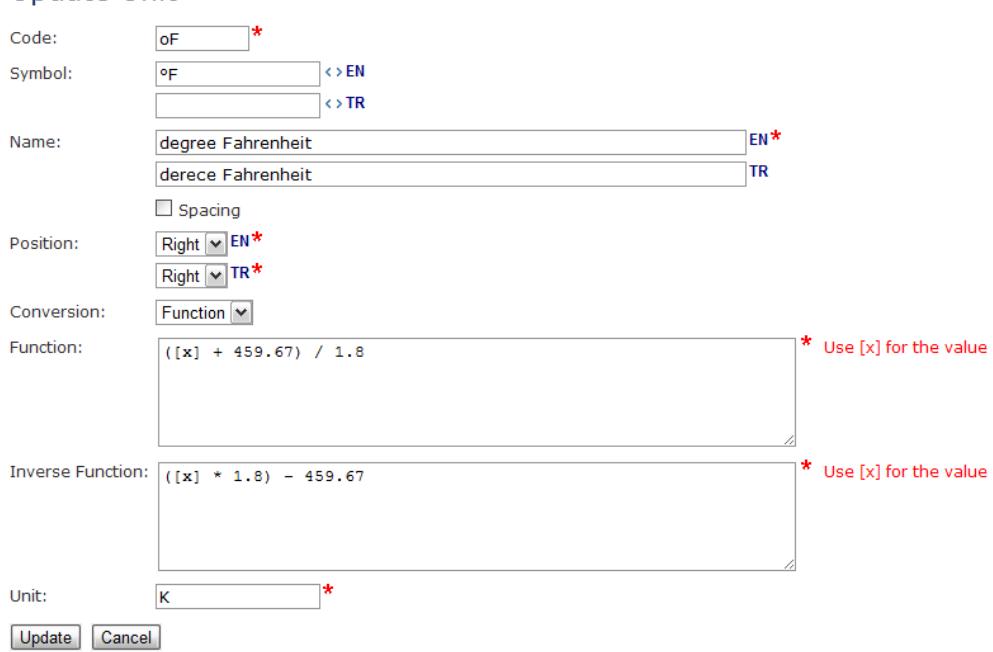

Undate Unit

<span id="page-26-1"></span>**Figure 4.1 Unit data entry**

There are three types of units supported by the system:

- **Base units** are nominally dimensionally independents units. SI defines seven base units, which are meter (m), kilogram (kg), seconds (s), ampere (A), kelvin (K), mole (mol), and candela (cd). All other units are derived from these base units. Internally, RAPID‐N uses gram (g) instead of kg as the base unit for weight, since kg can be derived from g by using a SI prefix.
- **Units with conversion factors** are units that can be converted to other units by simple multiplica‐ tion with numeric conversion constants. For example, 1 Pascal (Pa) is 1 N/m<sup>2</sup> (factor is 1) and 1 atmosphere (atm) is 101325 Pa (factor is 101325).

<span id="page-27-0"></span>• **Units with special conversion functions** are units that can be converted to other units only by using custom conversion functions. Conversion of a temperature value from degrees Fahrenheit ( ${}^{\circ}$ F) to degrees Celsius (°C) is an example.

The system can determine whether two units are convertible into each other. If they are, a value in the source unit is converted to its corresponding value in the destination unit using appropriate combinations of conversion factors and conversion functions, which are determined automatically. Conversion information is used in two-ways, both for source to destination and destination to source conversion. Hence, if a unit record containing conversion information of unit A to unit B exists in the database, an‐ other record to express conversion information of unit B to unit A is not required. Inverse conversion factors are automatically calculated by the library. User-defined inverse functions are utilized for units with conversion functions. The system is capable of converting derived units as well. For example, lbs/cm<sup>2</sup>⋅min can be converted to kg/L⋅s.

For SI prefix enabled units, the unit conversion system generates SI prefixed units with their corresponding conversion factors and adds them to the list of available units. For example, MPa (mega Pascal) and kPa (kilo Pascal) are generated from Pa (Pascal) with conversion factors of 10<sup>6</sup> and 10<sup>3</sup> to N/m<sup>2</sup>, respectively. The codes given in [Table](#page-27-1) 4.2 are used as prefixes to the unit codes while generating new units. They are standard SI symbols, except for micro. Since μ is not a standard ASCII character it is replaced with u for data input, but it is properly displayed as μ.

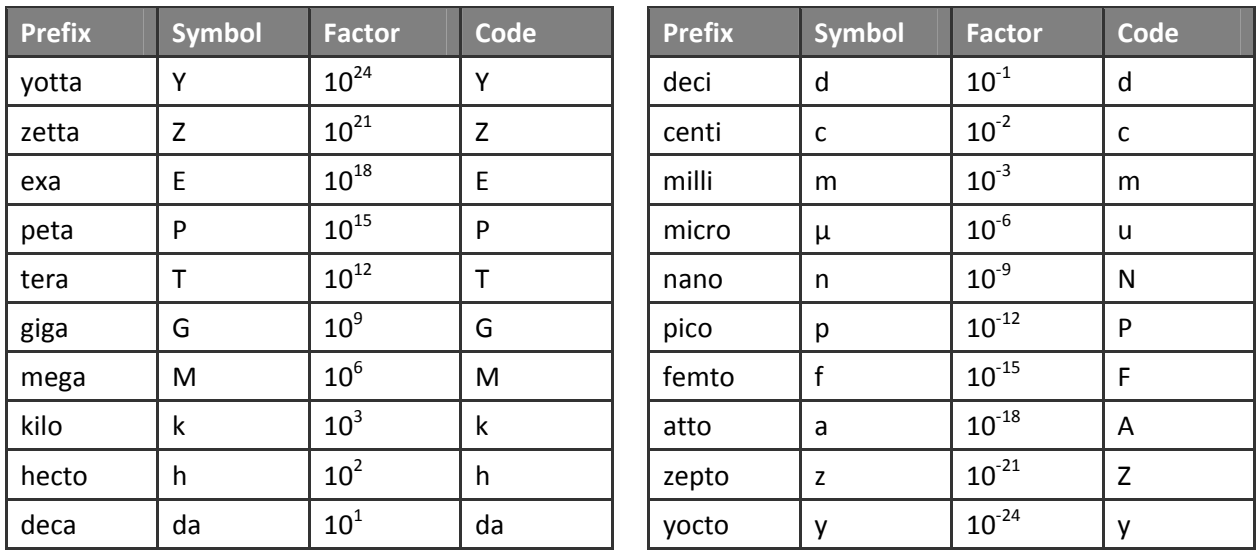

# <span id="page-27-1"></span>**Table 4.2. SI prefixes and symbols used by the system**

**REMARK:** Units are accessible to everyone, but can be created or modified **only** by the administrators.

# **4.2 Common Units**

The system is capable of listing all compatible units if a unit is given as the base unit. This capability is frequently used in data entry forms for allowing the user to enter data in the most convenient unit to <span id="page-28-0"></span>himself without enforcing a certain unit. However, the number of listed compatible units may be too high if the base unit is a derived unit composed of several base units or is SI-prefixable. The majority of compatible units may be rarely used, therefore, the system uses common unit records to shorten the unit lists and make them more user‐friendly.

If a request for listing compatible units is received, the system first checks common unit records to find out whether or not such units exist for the given base unit. If common units are found they are listed as compatible units, otherwise system-generated compatible units are listed. The volumetric units  $m<sup>3</sup>$  (cubic meter),  $\text{ft}^3$  (cubic feet), and I (liter) are examples of common units.

Common unit records contain only a single field, which is the common unit. It can be a derived unit and should be unique [\(Table](#page-28-1) 4.3).

# <span id="page-28-1"></span>**Table 4.3. Common unit data fields**

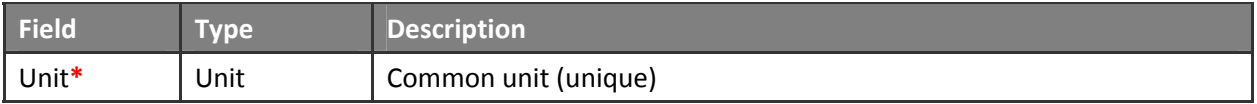

**REMARK:** Common units are accessible **only** by the administrators.

# **4.3 Regions**

Regions are geographic zones of the Earth defined by closed polygon boundaries. They are used for two purposes in RAPID‐N. The first one is to describe the location or extent of geographical entities, such as facilities or natural hazards. The country of a facility can be given as an example. The second one is to express the zones, for which selected records of the system are conditionally valid. Regions of a prop‐ erty estimator, which define locations where the estimator can be used to estimate the property, is a typical example of this usage. Regions are stored as region records in the system. The data fields of the region records are listed in [Table](#page-28-2) 4.4.

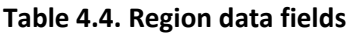

<span id="page-28-2"></span>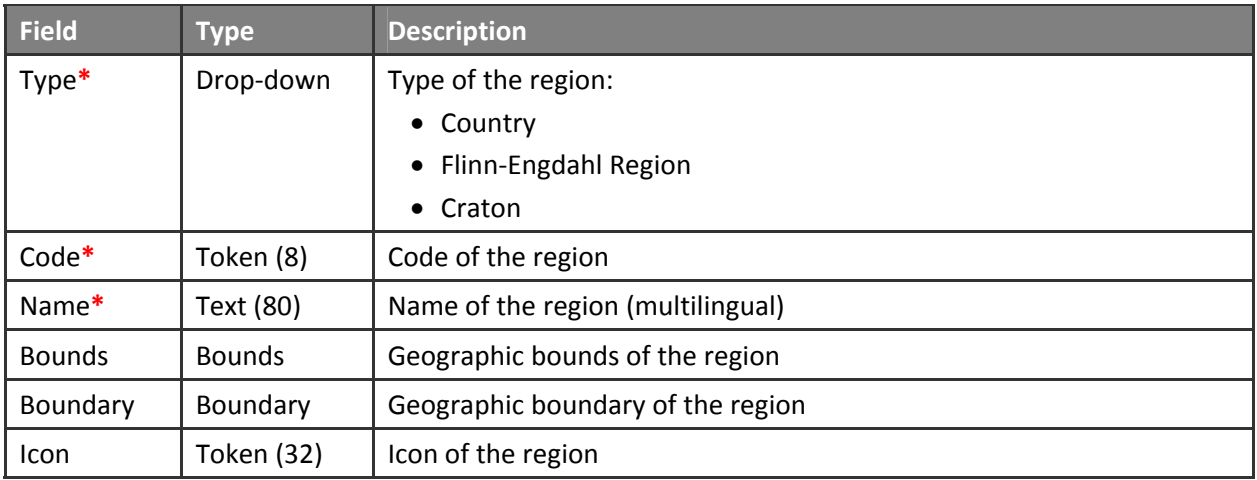

<span id="page-29-0"></span>The type field is used to distinguish different kinds of regions. Currently, three region types are sup‐ ported by the system: countries, Flinn-Engdahl regions, and cratons. Details of these region types are given in the following subsections.

Each region is identified by an alphanumeric code, which should be unique among the regions of the same type. The name of the region should be indicated in the base (system) language. If possible, multilingual names should also be provided. The polygon boundary data of the region is stored in the boundary field. Multi-part polygons (i.e. islands) are supported. Rectangular bounds of the region, which are used to speed‐up GIS analyses, are stored in the bounds field. See the "[Calculate](#page-108-1) Bounds" section for more details on bounds and how they are used by the system. In order to represent the region in shorthand notation, an icon can be specified. Country flags can be given as an example.

**REMARK:** Regions are **read‐only** in the current version of the RAPID‐N.

# **4.3.1 Countries**

248 countries of the World listed in the ISO 3166‐1 standard are covered (ISO, 2006). Two‐letter country codes (ISO 3166‐1 alpha 2) are used as region codes. Country flags are provided as icons. Boundary data is extracted from the World Borders Dataset (Sandvik, 2009) and updated manually to reflect latest ISO 3166‐1 countries. Bounds are calculated by using the "[Calculate](#page-108-1) Bounds" tool of the system. An example country boundary is given in [Figure](#page-29-1) 4.2.

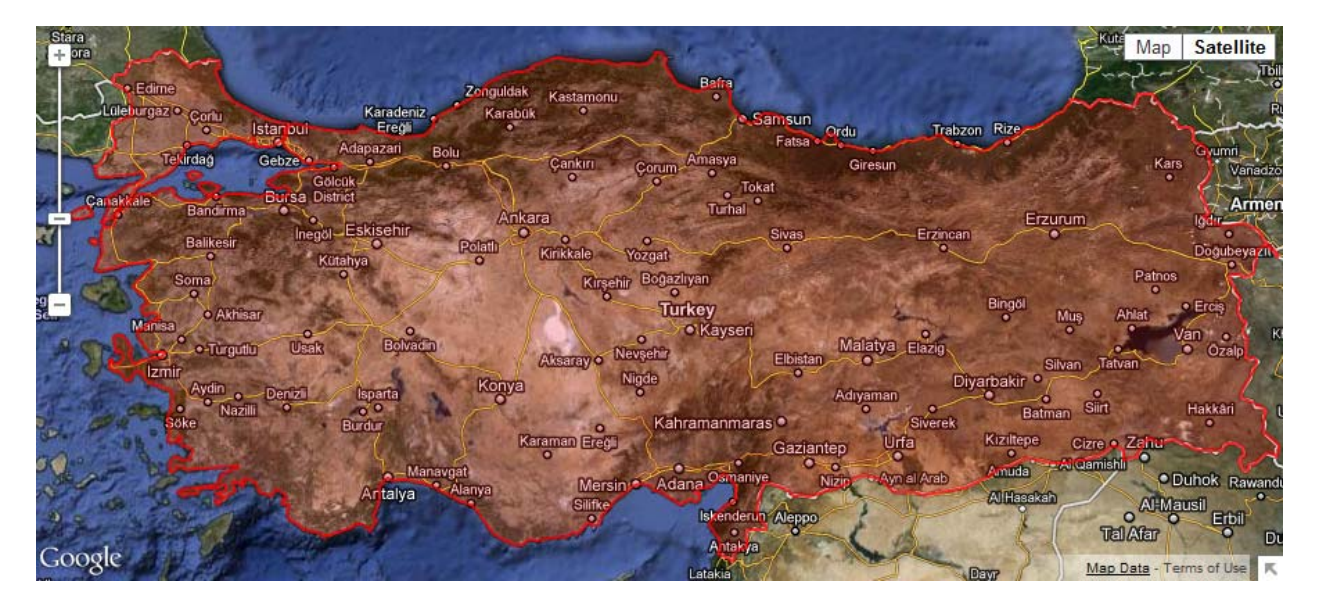

<span id="page-29-1"></span>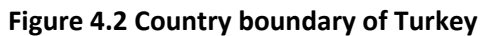

# **4.3.2 Flinn–Engdahl Regions**

The Flinn‐Engdahl seismic and geographical regionalization scheme (Flinn‐Engdahl regions) is a division of the Earth into seismic zones, which are defined at one‐degree intervals. They are mutually exclusive regions covering the whole surface of the Earth, including the oceans (Young et al., 1996). They are fre‐ quently used for localizing earthquakes. The USGS Earthquake Hazard Program is using Flinn‐Engdahl

<span id="page-30-0"></span>regions to name the earthquakes. 757 regions (including 3 historical regions) from the 1995 revision are available in the system. Three digit region numbers are used as region codes. Boundary data is extracted from the Fortran program package provided by the USGS (USGS, 1997). Bounds are calculated by using the ["Calculate](#page-108-1) Bounds" tool of the system. The Flinn‐Engdahl region matching the country boundary given in [Figure](#page-29-1) 4.2 is illustrated in [Figure](#page-30-1) 4.3.

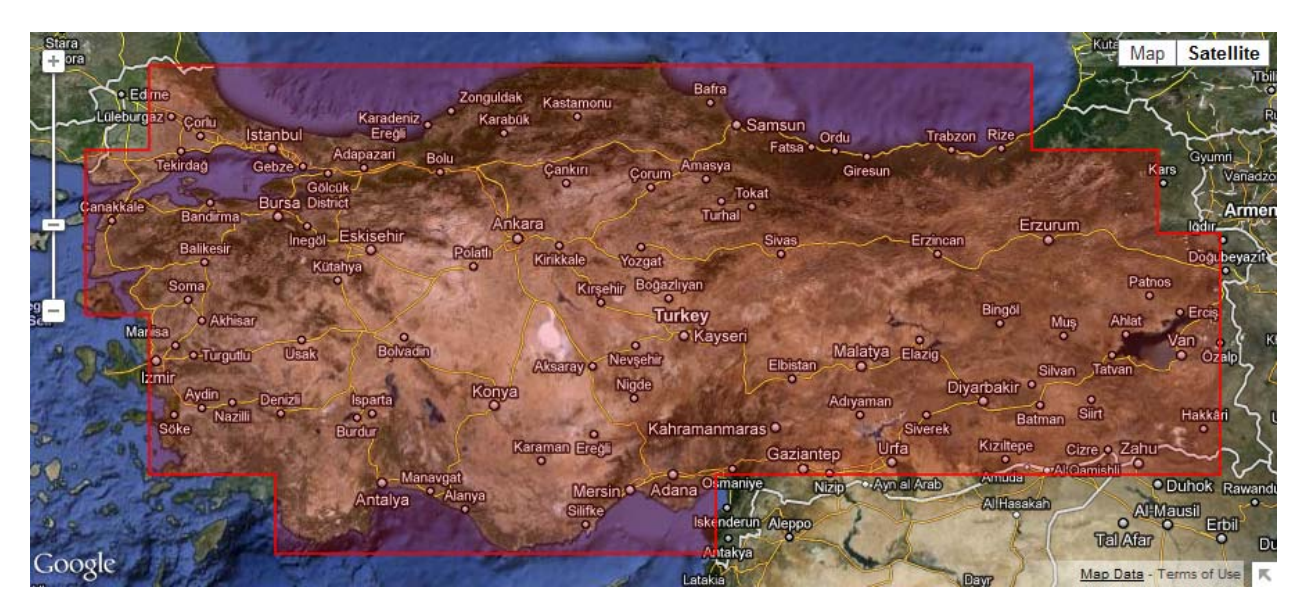

# <span id="page-30-1"></span>**Figure 4.3 Flinn‐Engdahl region of Turkey**

# **4.3.3 Cratons**

Cratons are stable continental regions of the Earth and they are used by RAPID‐N in determining the tec‐ tonic setting of an earthquake by using the ShakeMap approach (Allen et al., 2008). Boundary data is taken from the OpenSHA ShakeMap Tectonic Polygons data file (OpenSHA, 2010), which is based on global craton maps provided by Johnston et al. (1994). Bounds are calculated by using the "[Calculate](#page-108-1) [Bounds](#page-108-1)" tool of the system. An example craton is illustrated in [Figure](#page-30-2) 4.4.

<span id="page-30-2"></span>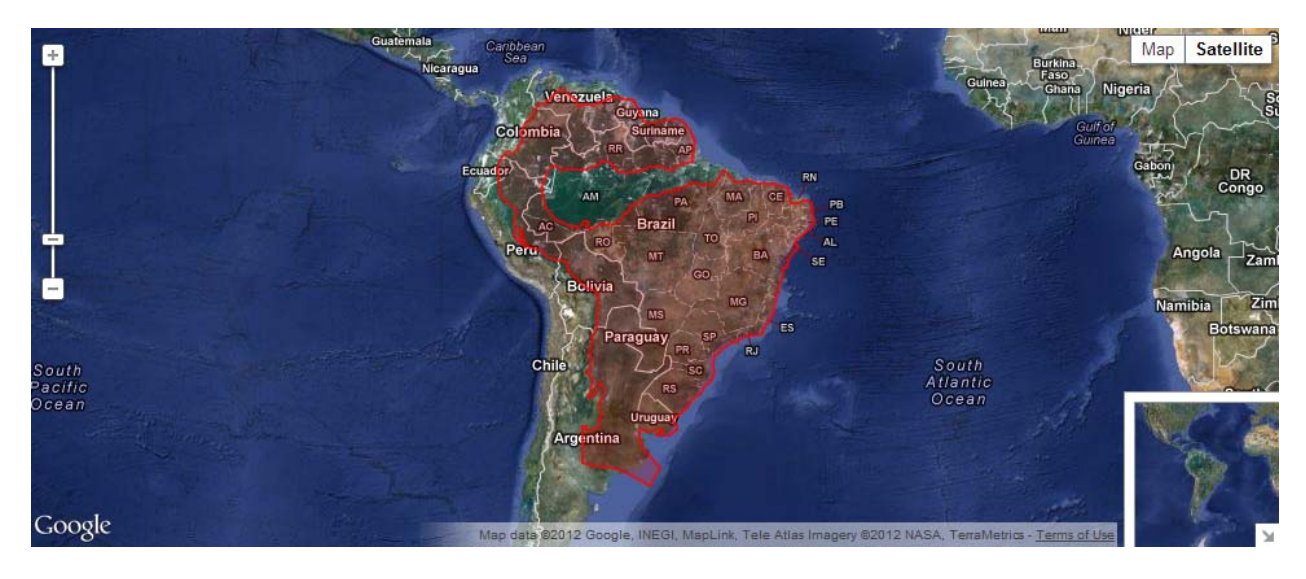

**Figure 4.4 South America craton**

# <span id="page-31-0"></span>**4.4 References**

Many records in RAPID‐N, such as damage classifications, fragility curves, property estimators, natechs, and natech damages, are based on information available in the scientific literature. Citation of the original data sources is important for quality control. It also allows users to access more detailed information when needed. The system provides a generic mechanism for the citation of references, which allows detailed bibliographic information to be stored for each reference. Reference records are used for this purpose. The data fields of the reference records are listed in [Table](#page-31-1) 4.5.

<span id="page-31-1"></span>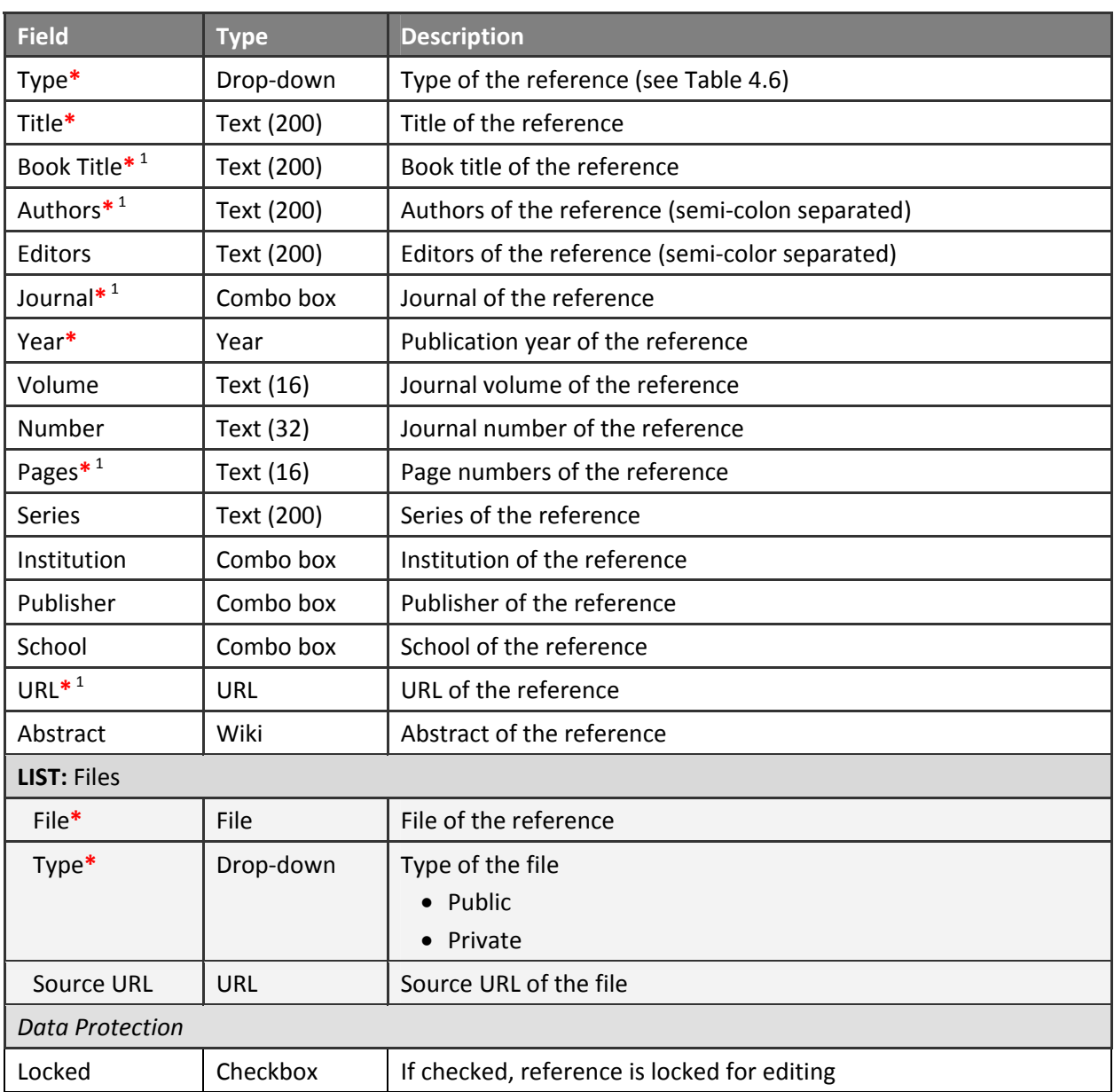

# **Table 4.5 Reference data fields**

 $1$  Mandatory depending on the reference type. See [Table](#page-32-1) 4.6.

The system supports a wide variety of bibliographic references, such as journal articles, books, and tech‐ nical reports. Data fields of reference records are reference‐type dependent, i.e. different data field combinations are requested for each reference type. For example, the journal name is asked for journal <span id="page-32-0"></span>articles, whereas institution name is asked for technical reports. Depending on the importance of a data field for the completeness of the information, it is automatically set as required or optional. Title and publication year are mandatory for all reference types.

Bibliographic reference types supported by the system together with their required and optional data fields are listed in [Table](#page-32-1) 4.6.

| <b>Reference Type</b> | <b>Fields</b>                                                                          |  |
|-----------------------|----------------------------------------------------------------------------------------|--|
| Article               | Title*, authors*, journal*, year*, volume, number, pages*, abstract                    |  |
| Proceeding            | Title*, authors, book title, editors, year*, volume, number, pages, abstract           |  |
| <b>Book</b>           | Title <sup>*</sup> , authors, editors, year <sup>*</sup> , series, publisher, abstract |  |
| <b>Book Chapter</b>   | Title*, authors*, book title*, editors, year*, pages, series, publisher, abstract      |  |
| Report                | Title*, authors, editors, year*, number, institution, publisher, abstract              |  |
| Manual                | Title*, authors, editors, year*, institution, publisher, abstract                      |  |
| M. Sc. Thesis         | Title*, authors*, year*, school, abstract                                              |  |
| Ph. D. Thesis         | Title*, authors*, year*, school, abstract                                              |  |
| Web Site              | Title*, year*, institution, URL*, abstract                                             |  |

<span id="page-32-1"></span>**Table 4.6. Reference types and supported fields**

Authors and editors should be entered in a way that the names are separated by semi-colon. Journal, institution, publisher, and school fields are provided as combo boxes listing previously entered values. Hence, they can be selected easily if the required value is already in the database. The abstract of the reference can be entered as wiki ([Figure](#page-33-1) 4.5). The system allows electronic copies of references to be stored as files attached to reference records. Multiple files can be uploaded for each reference. The source URL can be indicated and access rights can be set for each file. Public files are available to everyone, whereas private files can be accessed only by the owner and administrators. References of a certain record can be entered at the data entry form of the record. They are listed on the record informa‐ tion page as sorted by date ([Figure](#page-60-1) 5.5). References can be searched for the type of reference, authors, keywords in title and abstract, and publication year. The resulting list of references can be sorted by title, type and publication year.

# <span id="page-33-0"></span>Update Reference

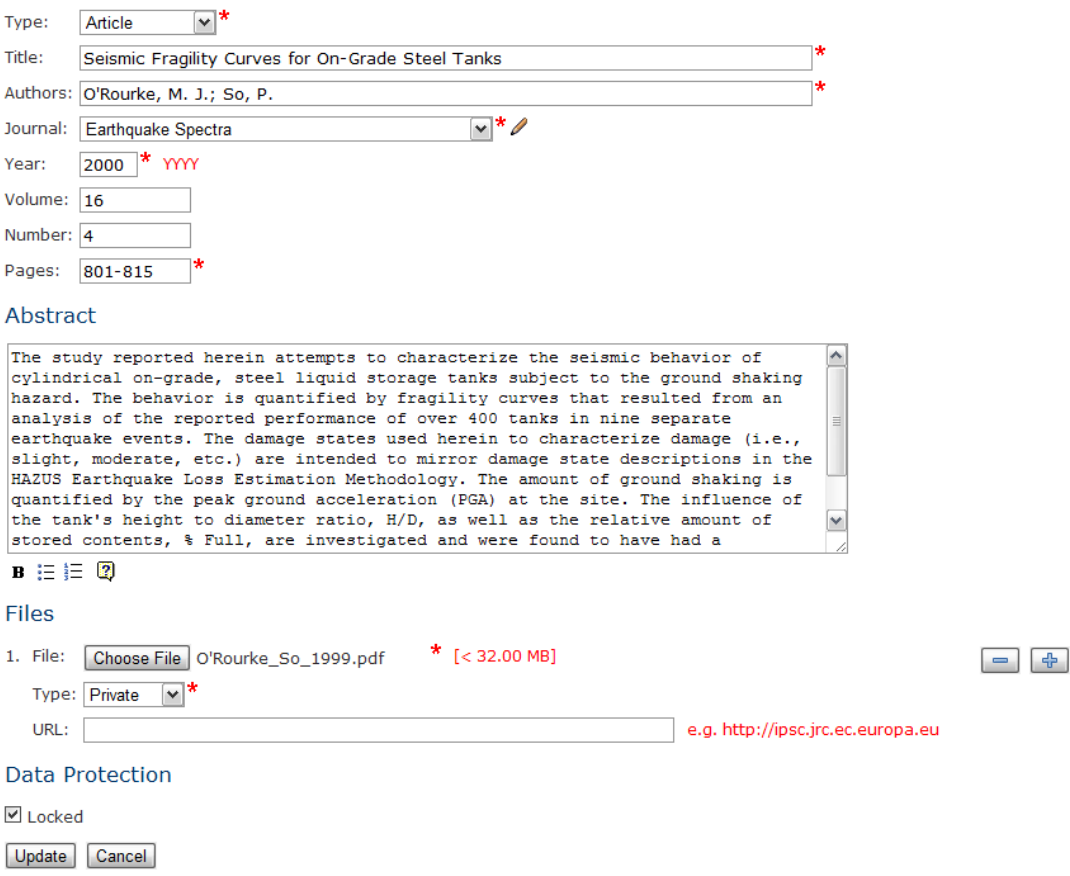

# <span id="page-33-1"></span>**Figure 4.5 Reference data entry**

# **4.5 Property Types**

RAPID‐N handles properties of physically different entities (e.g. hazards, substances) by using a common property record structure. The property estimation mechanism is also generic and independent of the nature of the property, i.e. the same methodology is used to estimate properties of different record types. However, for property data entry and visualization purposes, related properties should be grouped together. Property types are used to group properties and state their context. The data fields of property type records are listed in [Table](#page-33-2) 4.7.

<span id="page-33-2"></span>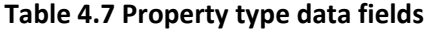

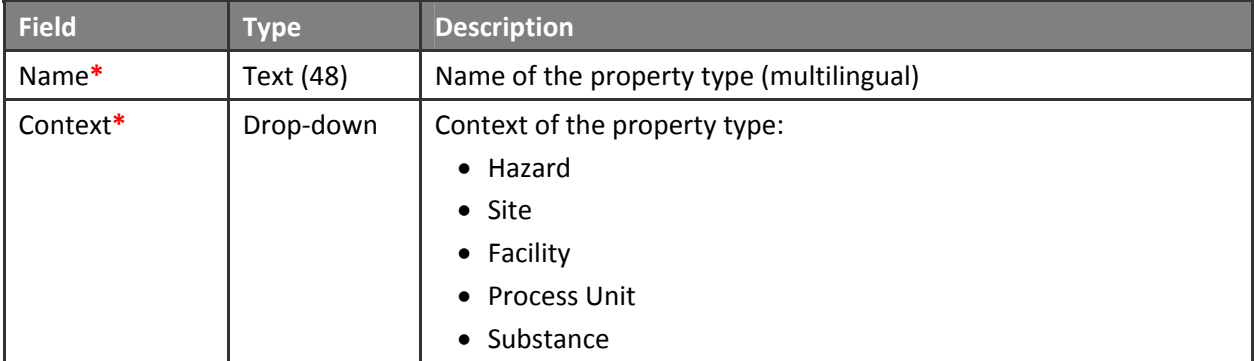

<span id="page-34-0"></span>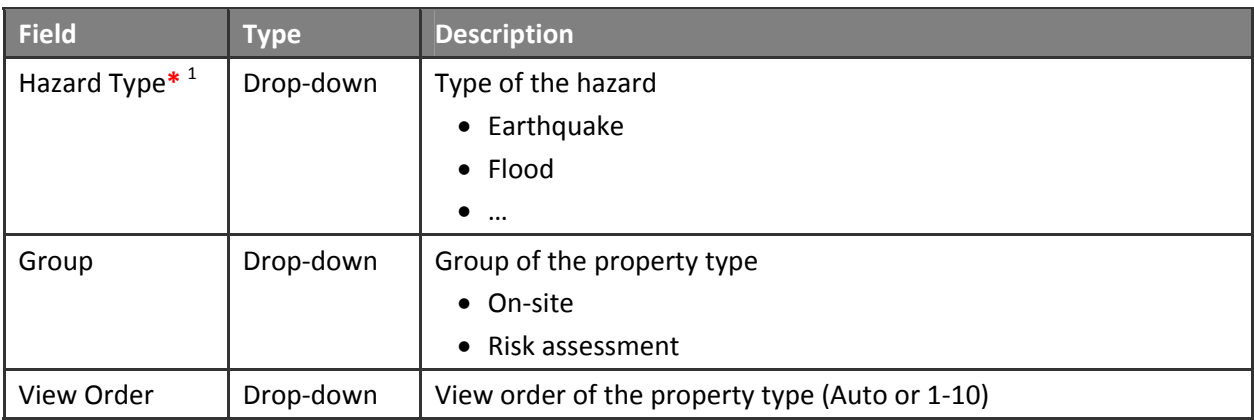

<sup>1</sup> Available if the **Context** is **Hazard**

For each property type, a descriptive name and a context should be indicated. There are five different contexts in RAPID‐N, which are hazard, site, facility, process unit, and substance. They are the main re‐ cord types of the system and correspond to entities in the physical world. The property data entry sections of the records allow the users only to enter properties having property types with the compatible context. For example, only the properties having property types in the substance context are allowed to be entered for a substance. The hazard type should be indicated explicitly for property types in the hazard context. Properties having such property types are valid only for the specified hazard type. For special cases, property types having different contexts are needed to be grouped together. Property type groups are used for this purpose. Currently, property types of on‐site hazard parameters and properties used for risk assessment can be grouped. The viewing order of the property type can be specified in view pages. The list of currently used property types is given in [Table](#page-34-1) 4.8.

<span id="page-34-1"></span>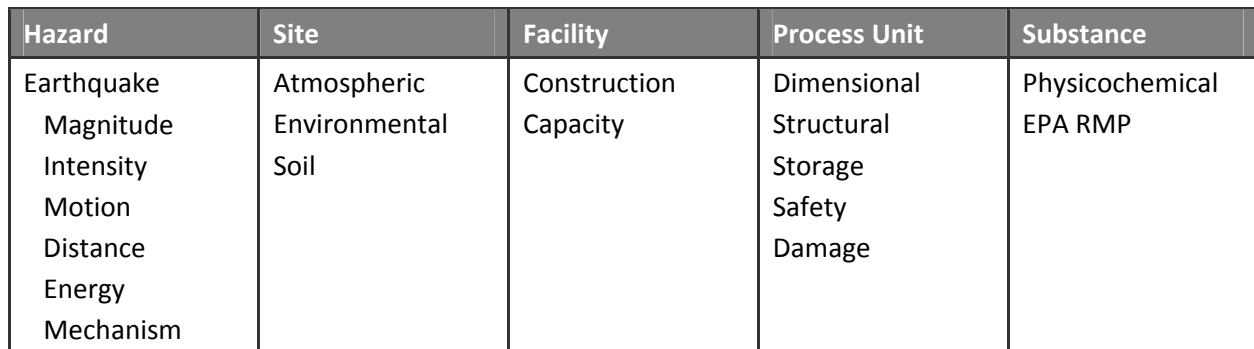

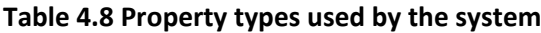

Property types can be listed by name (multilingual), context, hazard type, and group. Properties defined with the property type can be accessed from the property type information page ([Figure](#page-35-1) 4.6).

**REMARK:** Property types are accessible **only** by the administrators.

# <span id="page-35-0"></span>Property Type Information

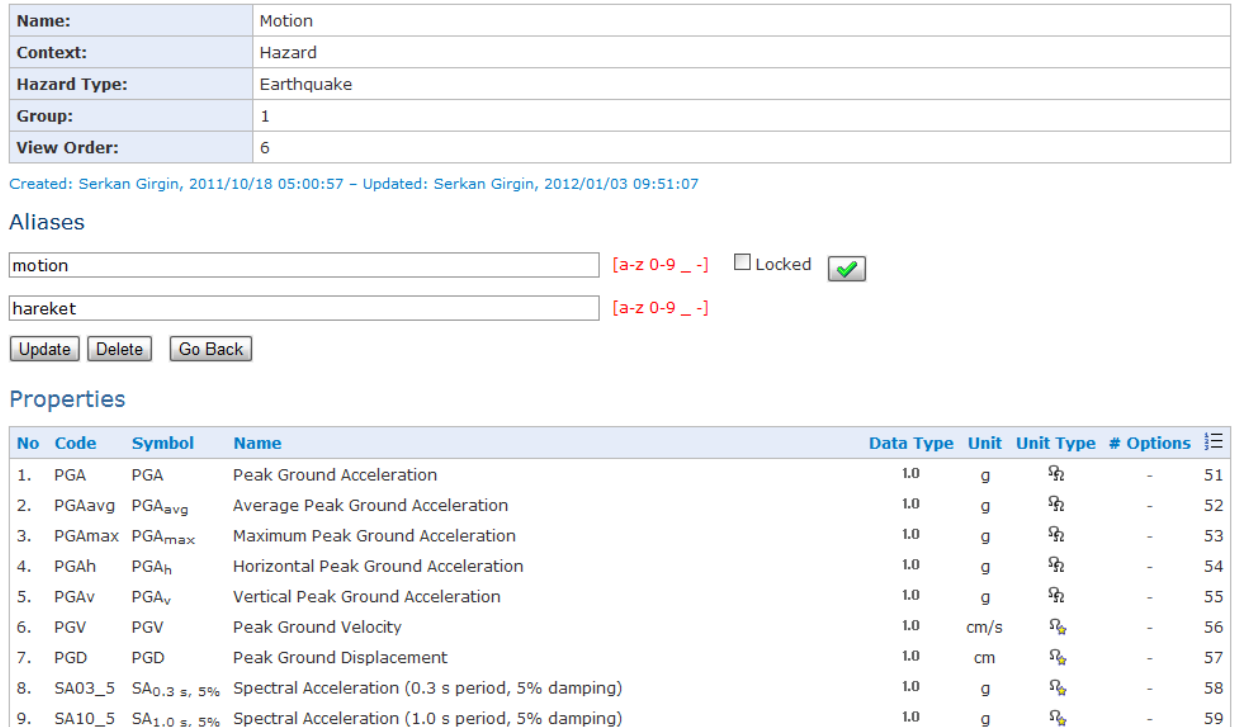

 $1.0$ 

 $\Omega_{\rm g}$ 

a

60

Create

### <span id="page-35-1"></span>**Figure 4.6 Property type information**

10. SA30\_5 SA<sub>3.0 s, 5%</sub> Spectral Acceleration (3.0 s period, 5% damping)

# **4.6 Properties**

The natech risk assessment calculations performed by RAPID‐N strongly depend on the characteristics of the related entities. Natural hazard parameters, physical conditions of the process units, chemical prop‐ erties of the substances, etc. affect the outcome of the analysis. In order to be able to do the analysis and obtain results with acceptable accuracy, such data should be sufficiently available in the database before the analysis for the related records. For this purpose, the system features special data entry forms for all main record types, which can be used to enter property (characteristic) data.

Although they describe completely different physical aspects, properties of different entities can be de‐ fined in a similar manner. Independent of the entity type, e.g. substance or process unit, each property has a value in a restricted domain defined by either a numerical range or a set of pre-defined options. Generally, units are used to define the scales of numerical values. Some properties may be conditionally valid. For example, the diameter of a process unit can only be defined for units having spherical or cylin‐ drical shape, and it is not valid for rectangular units. Similar conditions apply for hazard, facility, and sub‐ stance properties. Considering this similarity, RAPID-N uses a common framework to define and evaluate properties of different entities, i.e. record types. Property records are used as the basis of this framework. The data fields of the property records are listed in [Table](#page-36-1) 4.9.
### **Table 4.9 Property data fields**

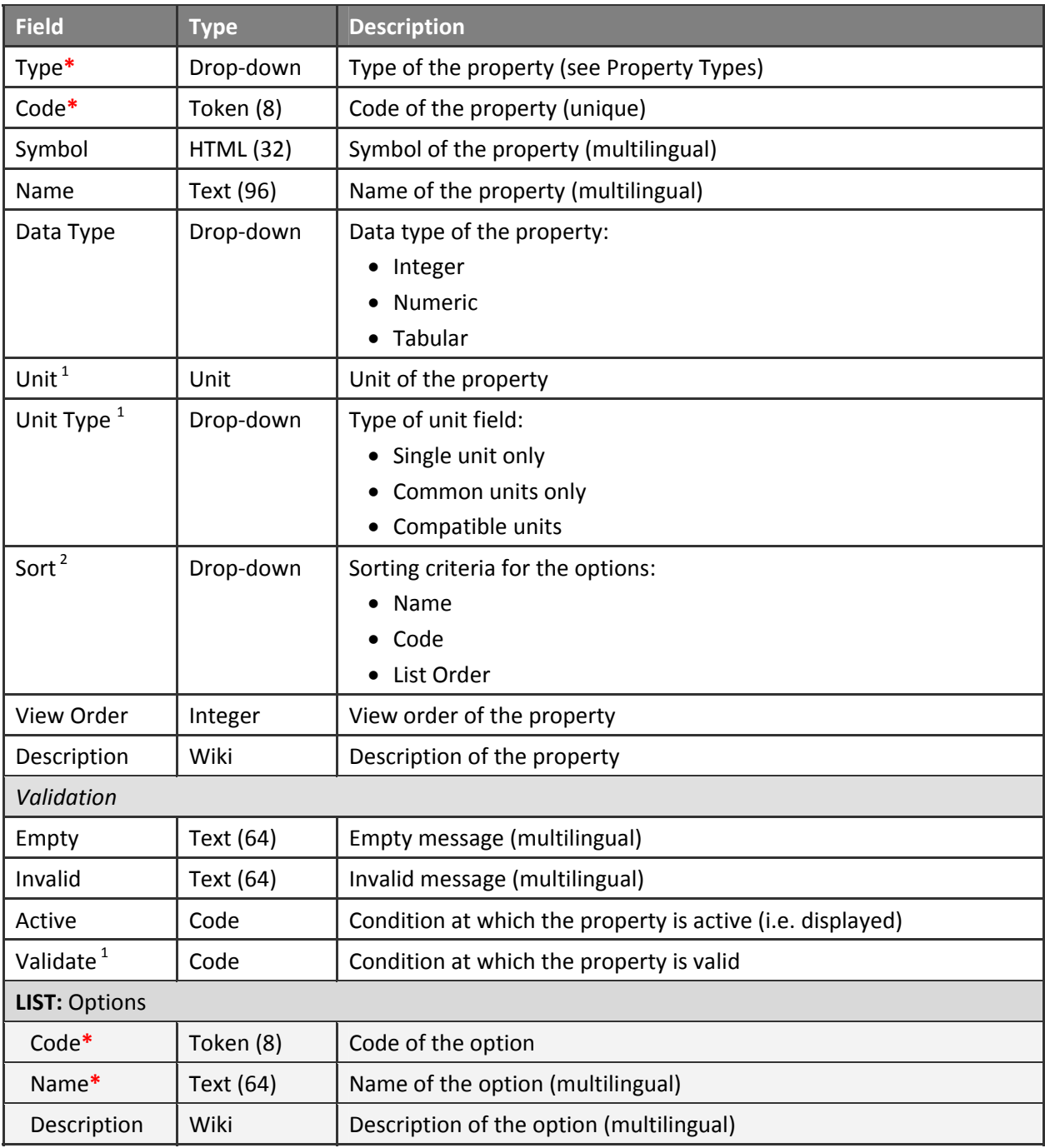

<sup>1</sup> Available if **Data Type** is **Integer** or **Numeric**

<sup>2</sup> Available if **Data Type** is **Tabular**

The type of the property determines the context and the group of the property. It is selected from the list of property types defined in the system. Details of property types are given in the "[Property](#page-33-0) Types" section. Property code is used to represent the property in the property estimation functions. It is casesensitive and should be unique. Symbols are used to represent property in shorthand notation for display (in views and tables). HTML tags can be used in symbols for subscript, superscript or italic output.

The data type defines the nature of the values of the property. Currently, three different data types are supported by the system, which are integer, numeric and tabular. The integer data type allows only in‐ teger values to be entered as the property value, whereas the numeric data type supports decimal and scientific values as well. Depending on the context of the property value, fuzzy numbers can also be en‐ tered. For both numerical (integer and numeric) properties, the unit of the property can be specified. The system treats the user-defined unit as the base unit, but also allows the user to enter property values in compatible units according to the unit type parameter. If unit type is set as *"Compatible units"*, all compatible units (including SI‐prefixed and derived units) are allowed to be entered. If unit type is se‐ lected as *"Common units only"*, unit entry is restricted to the units specified in the common units section that are compatible with the base unit (see [Common](#page-27-0) Units section for more details). *"Single unit only"* option enforces the user to use the base unit for data entry.

The tabular data type restricts the property value to certain options specified explicitly. The permitted options must be entered in the options list. For each option, a unique code and name should be en‐ tered. A description of the option can also be stated. For tabular properties, the system uses drop‐down list elements to facilitate data entry. The options are listed in the drop-down list according to the sorting criteria. If sorting is set as name or code, the options are listed as sorted by the sorting criteria in the ascending order. If the list order is selected, they are listed according to their order in the options list. View order parameter controls the display order of the property in the view pages. The properties are grouped according to their property types and shown in the order of increasing view order.

Data fields listed under the validation section of the property records are used during property data en‐ try. User‐defined warning messages to be displayed by the system if no value is entered or if the entered value is not valid, are specified in multilingual "empty" and "invalid" fields, respectively. If the property should be activated only for a certain condition, the rule of the condition can be specified. For example, the height property can be disabled for a process unit having a spherical shape property. Similarly, a validation rule can also be specified to limit property data entry to certain values. A common use is the "value greater than zero" rule to allow only unsigned values ([Figure](#page-38-0) 4.7). See the "Form [Elements](#page-14-0)" sec‐ tion for more details on code fields and definition of rules.

### Property Information

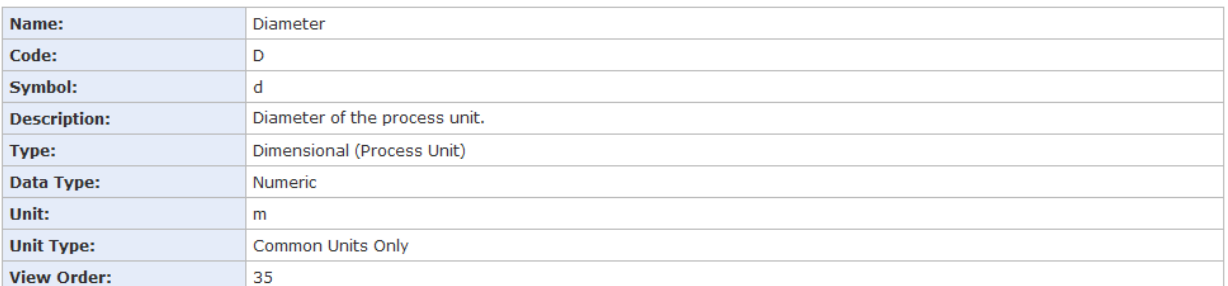

#### Validation

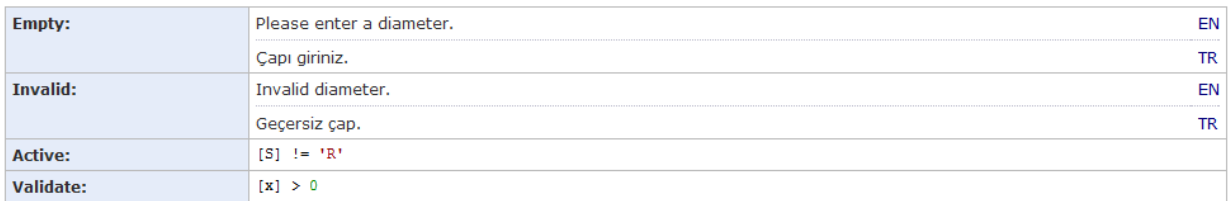

#### Created: Serkan Girgin, 2011/10/04 09:32:14 - Updated: Serkan Girgin, 2012/08/28 20:30:09

#### Aliases

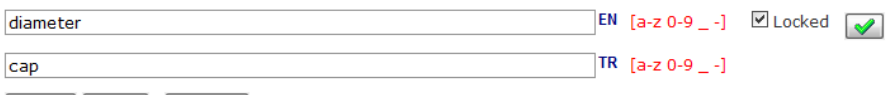

#### Update Delete Go Back

#### **Property Estimators**

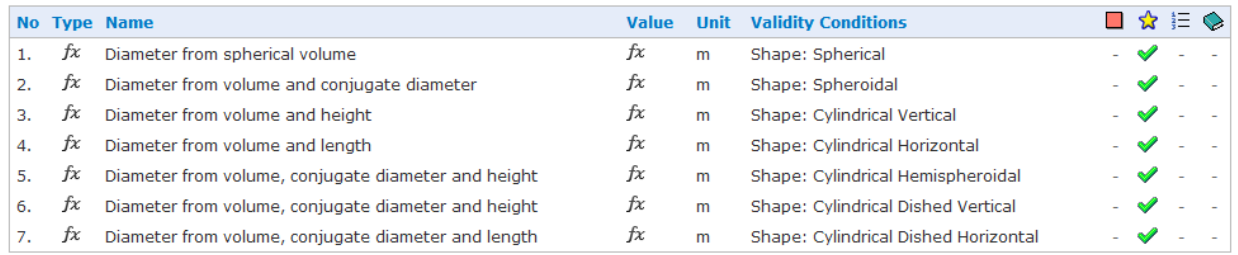

 $\boxed{\text{Create}}$ 

### <span id="page-38-0"></span>**Figure 4.7 Property information**

### **Table 4.10 Properties supported by RAPID‐N**

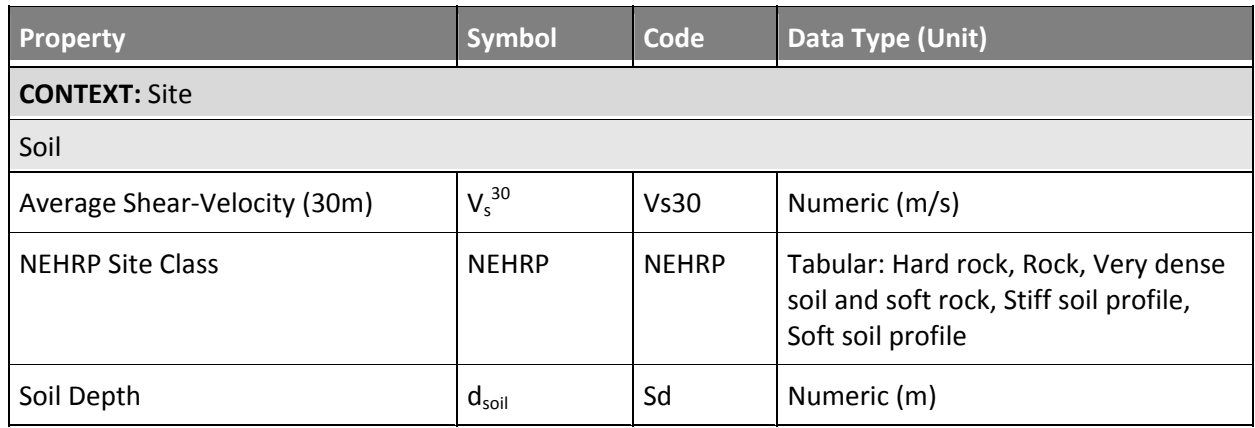

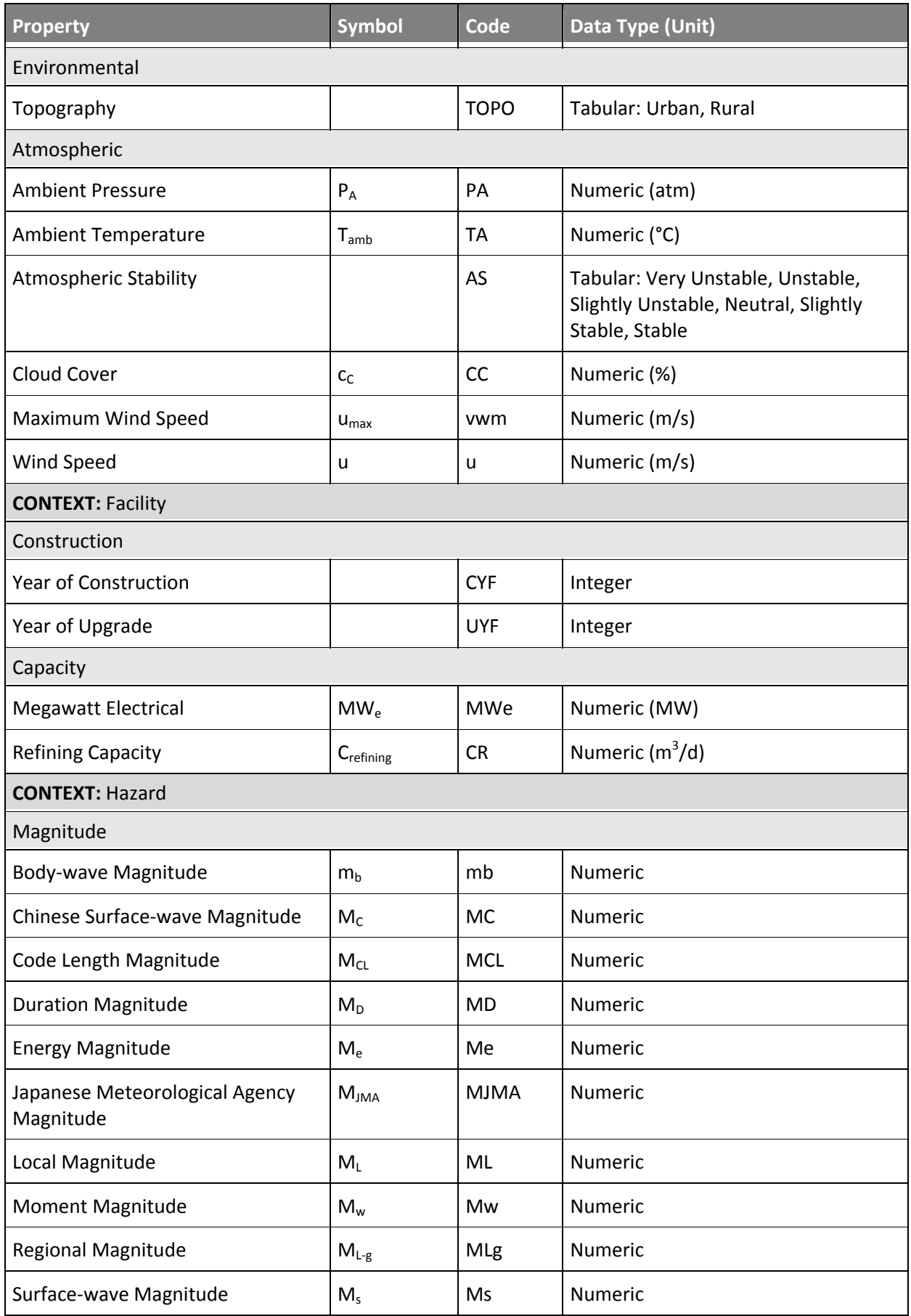

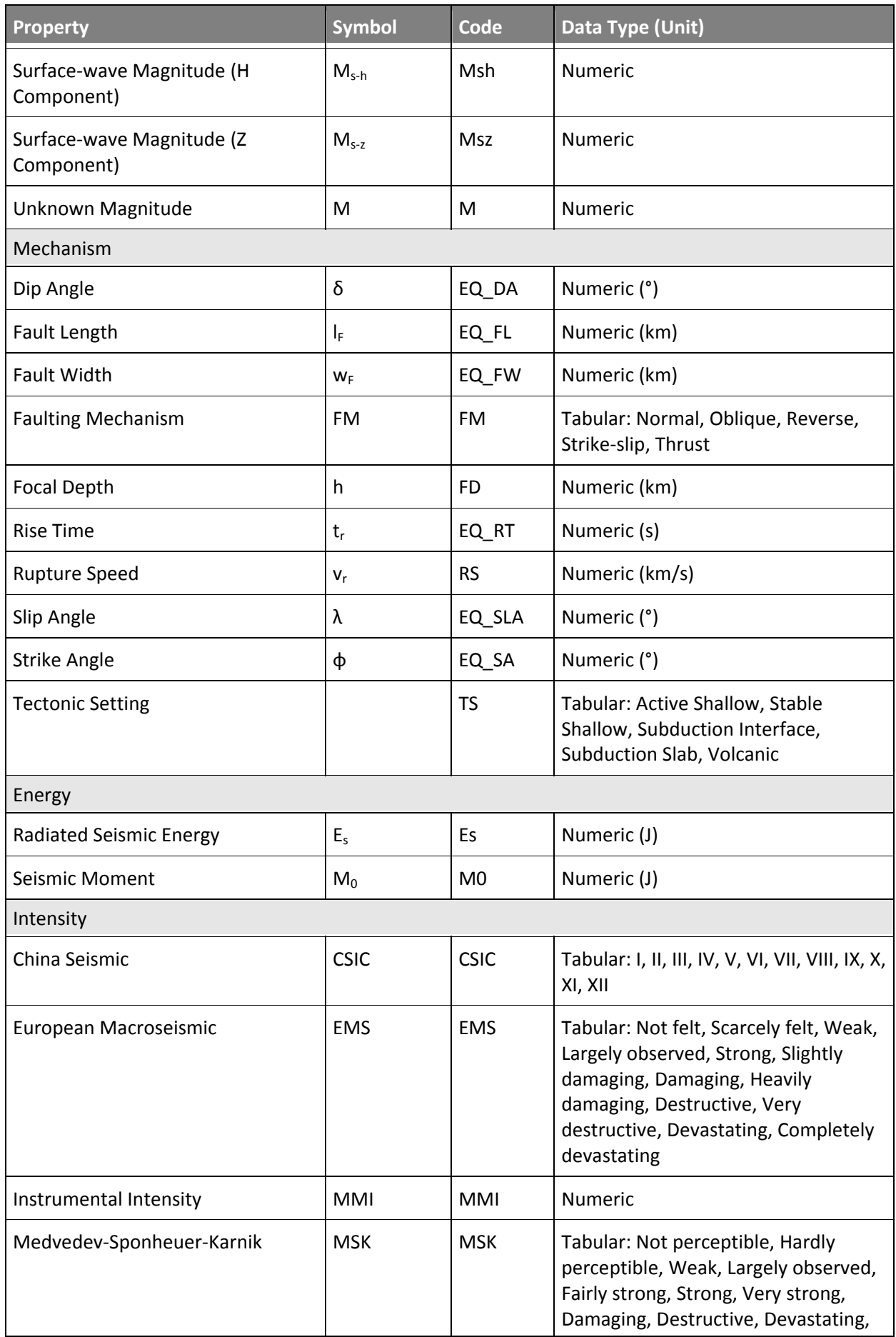

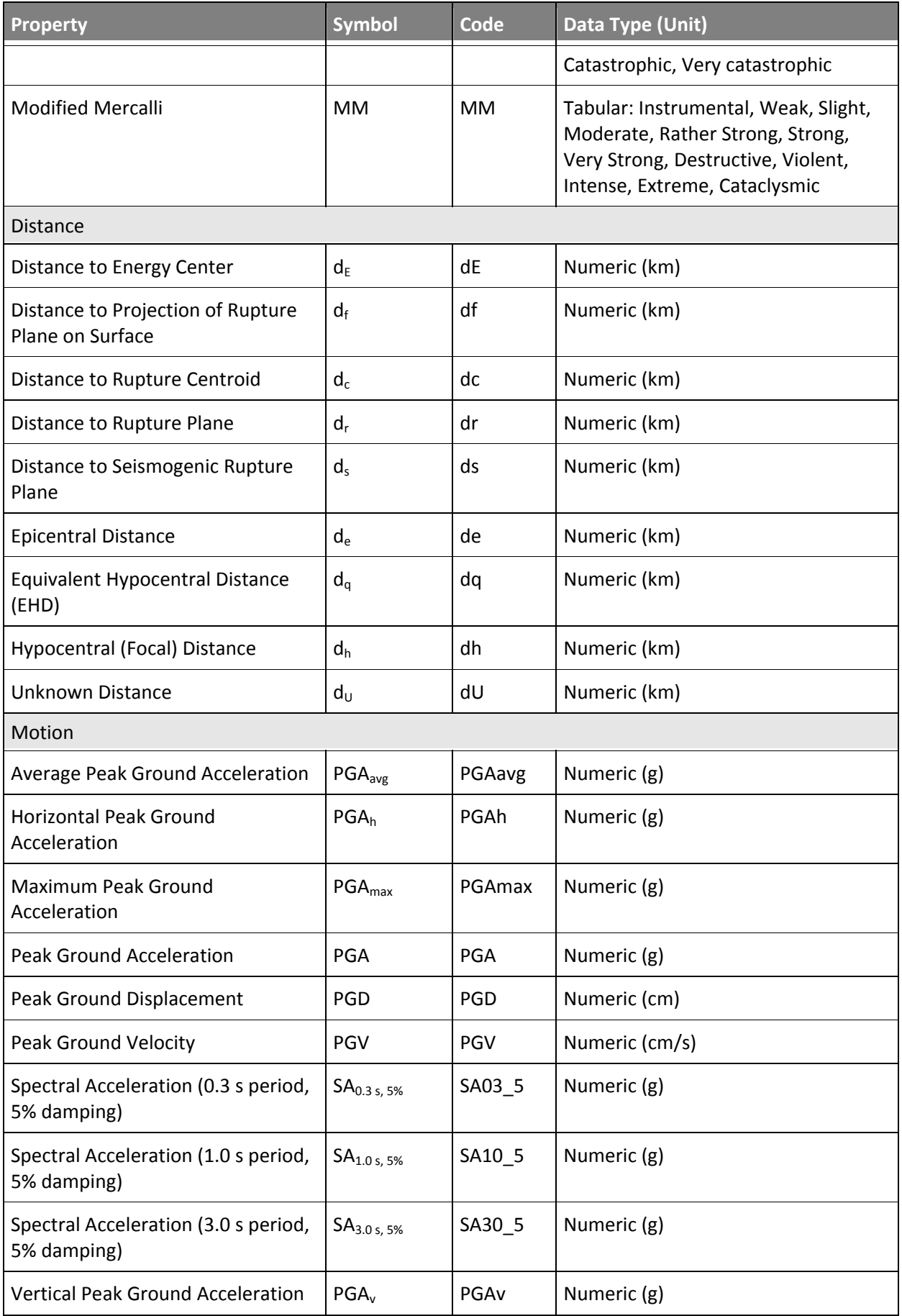

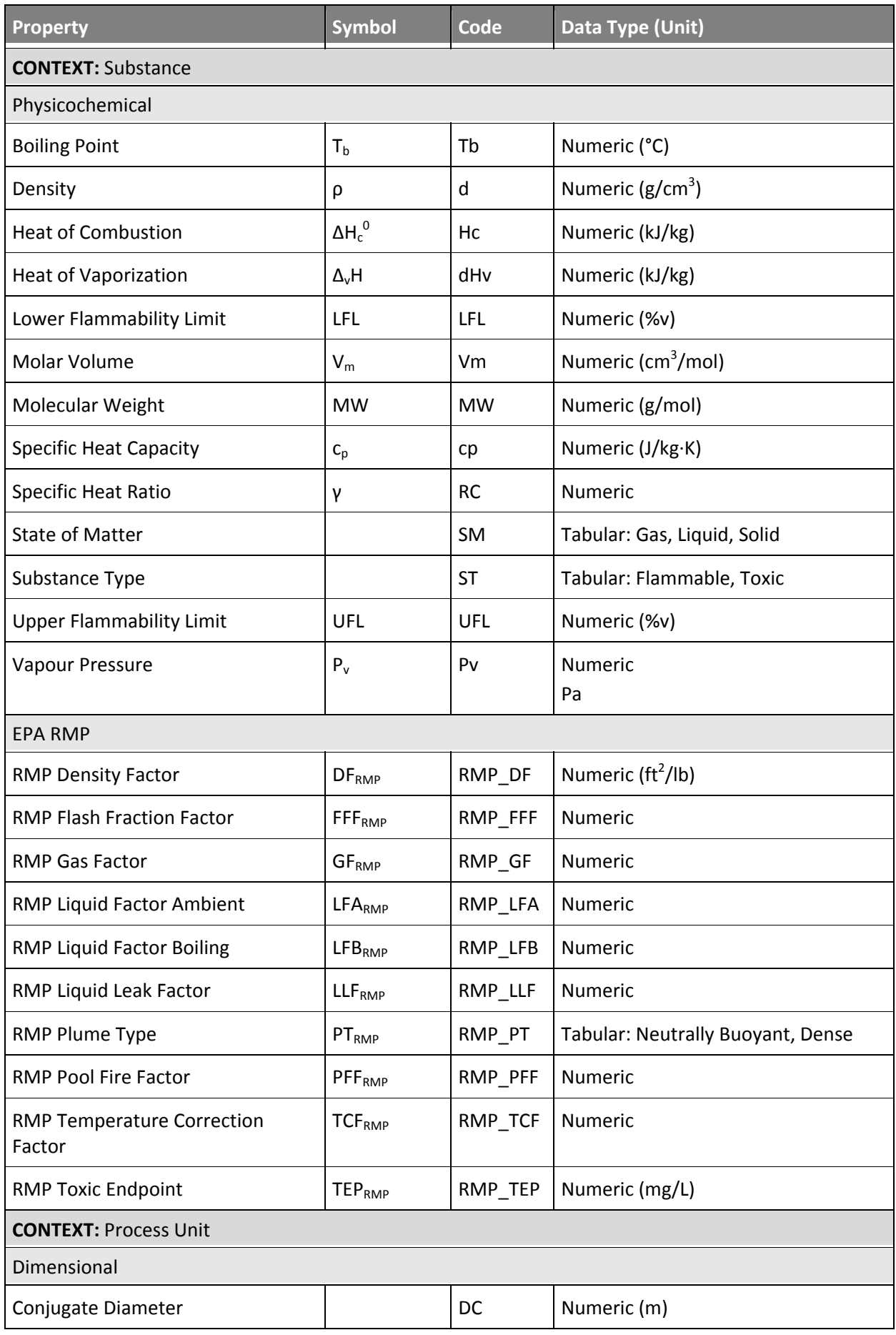

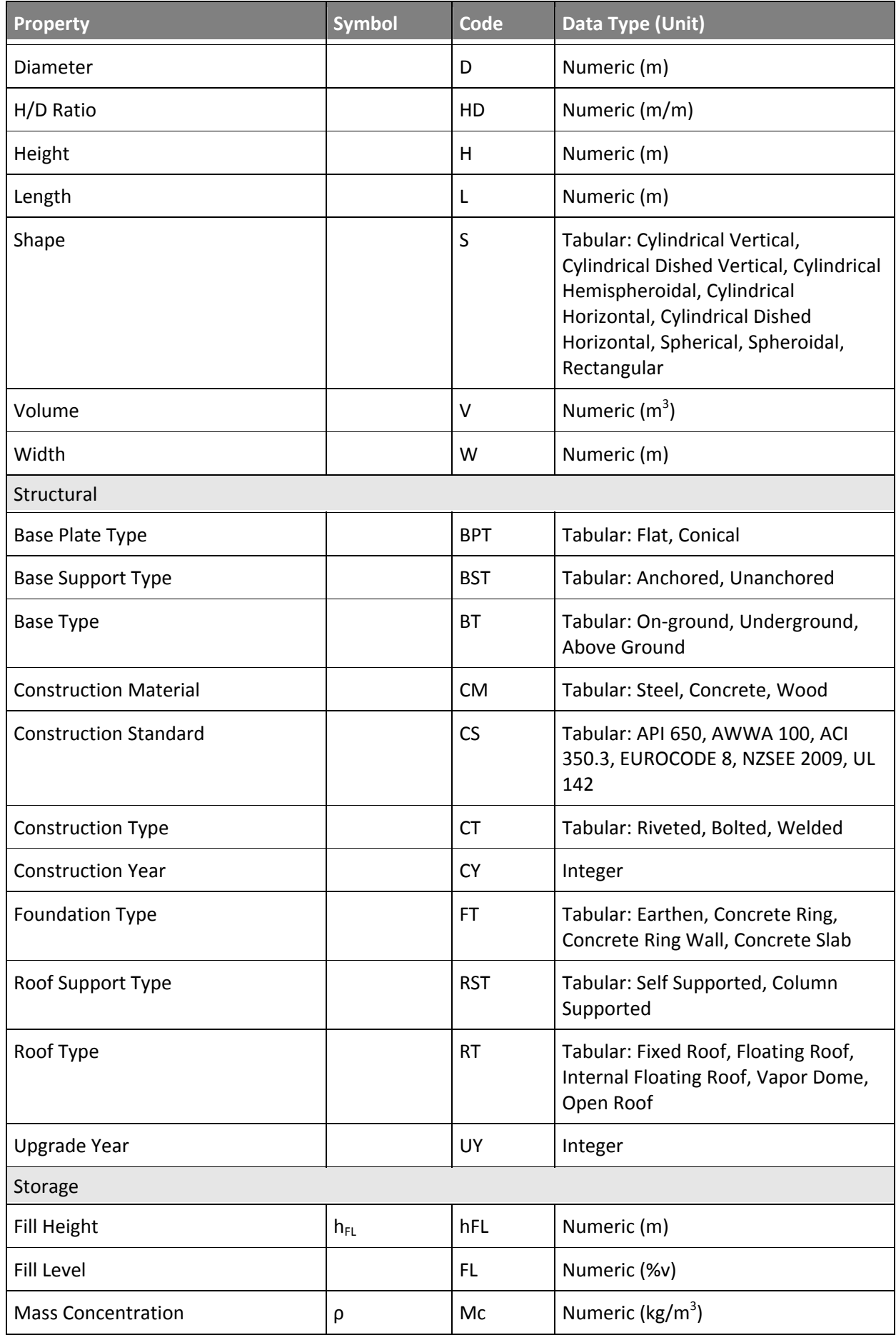

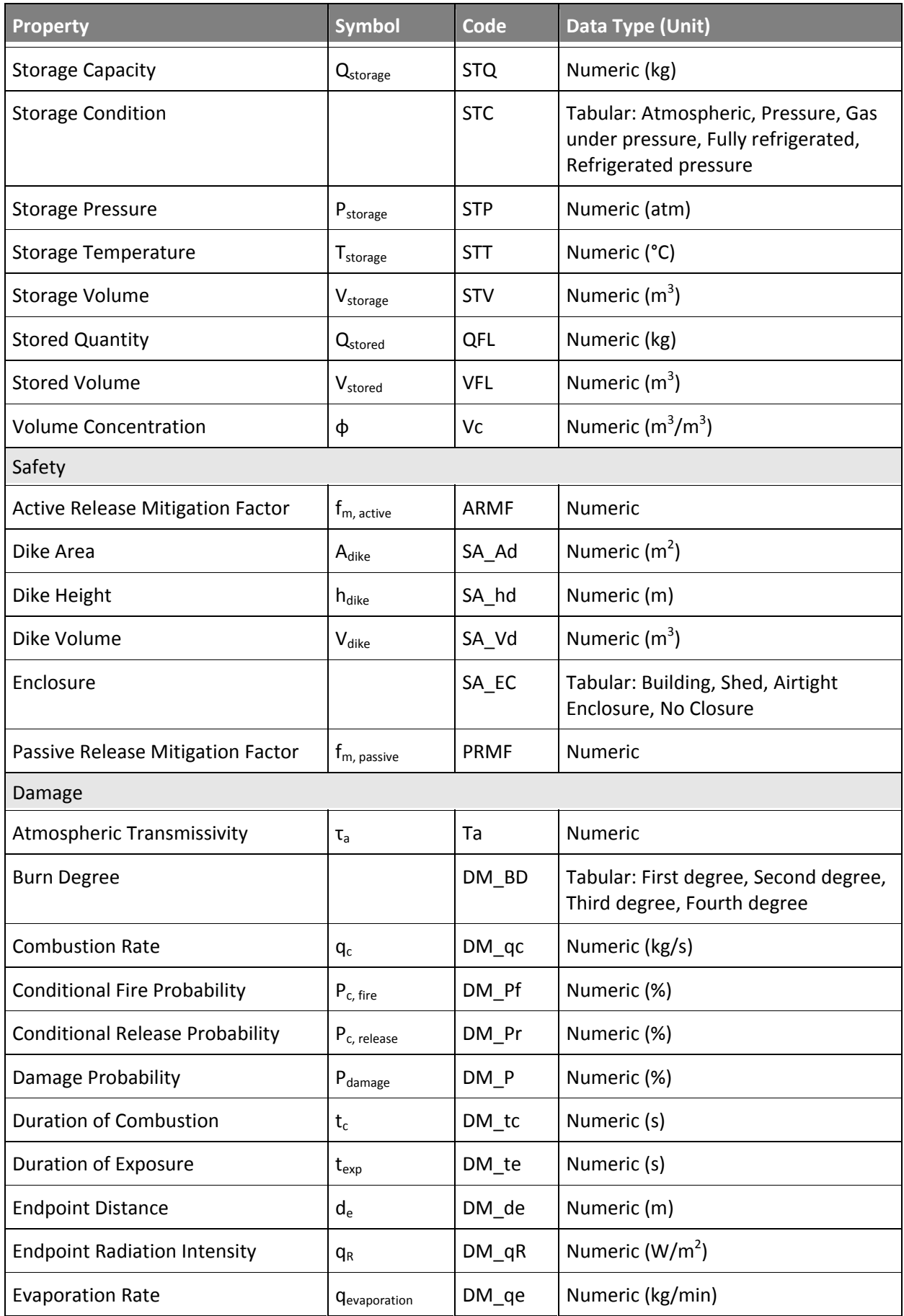

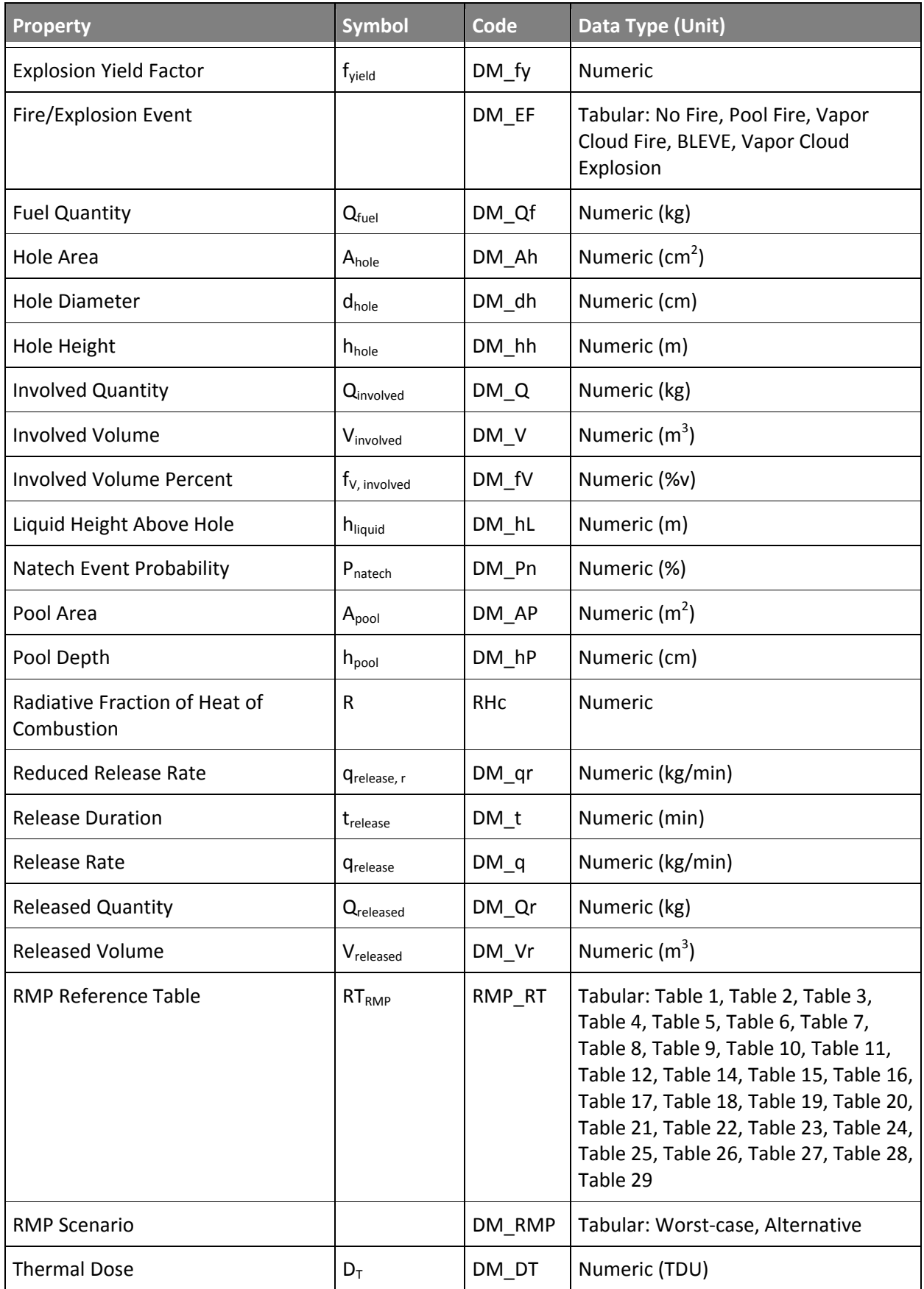

# **4.7 Property Estimators**

RAPID-N utilizes user-defined property values of entities as input to risk assessment calculations. However, such data may be incomplete or even not available in all cases. In order to make risk assessment possible with minimum data input yet obtain reasonable results, the system features a generic property estimation framework to calculate missing property data by using scientific estimation. The property estimation algorithm takes available property data as input and tries to calculate missing properties by using available property estimators, taking validity conditions of the estimators into consideration. If a missing property value is calculated, it is added to the list of available properties and the procedure is continued recursively until no further properties can be estimated with the available data.

Property estimators are utilized by the system for two main purposes. The first one is to calculate miss‐ ing properties needed for the analysis, which can be derived from other available properties. For example, the volume of a process unit can be calculated if the dimensions of the unit are known. Similarly, certain parameters (e.g. diameter) can be computed if the volume and shape of the process unit are available. This reduces the amount of information that should be entered by the user and makes the system more user-friendly. Additionally, it increases the flexibility of the system. Such estimators can do many calculations that should normally be hard-coded into the system. RAPID-N does not include any built-in functions for the calculation of process unit volumes. All volume-related calculations are done by using property estimators. Therefore, if a new process unit type with a specific shape is added to the system, there is no need to update the source code. Only a new property estimator should be added to support the process unit, which can be done very easily through the data entry interface.

The second purpose of property estimators is to provide properties, which are not available explicitly and cannot be derived from other properties. For example, topography is a site-specific property and cannot be calculated. But, a property estimator can be defined to provide a default value for the topography, which can substitute the actual value. This usage is similar to making assumptions in calculations and allows the risk assessment procedure to be completed even with limited data by sacrificing some accuracy. The system allows certain validity criteria to be defined for property estimators, such as valid‐ ity regions or conditional properties, to control the applicability of such estimators, which increases the overall accuracy of the calculations. Property estimator records are used to store property estimators. The data fields of the property estimator records are listed in [Table](#page-46-0) 4.11.

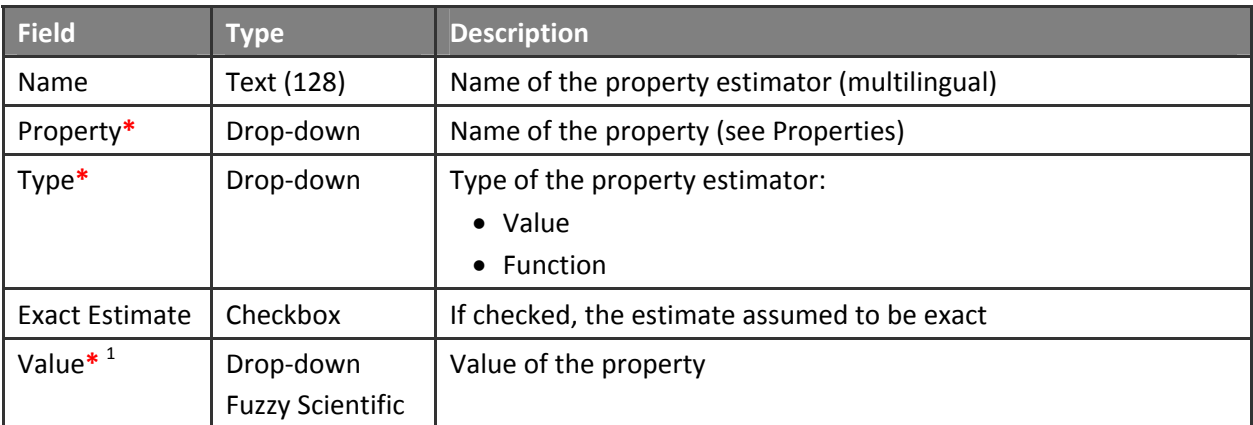

#### <span id="page-46-0"></span>**Table 4.11 Property estimator data fields**

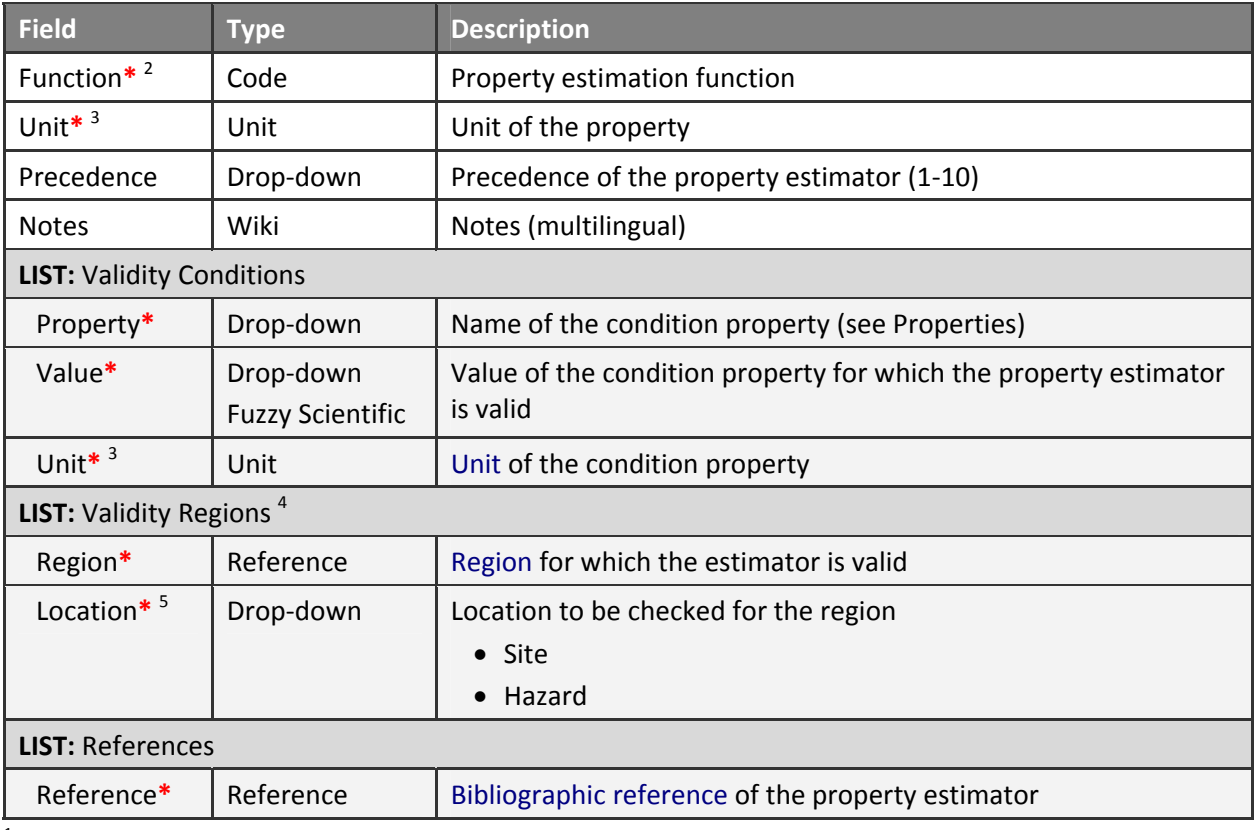

<sup>1</sup> Available if the **Type** is **Value**

<sup>2</sup> Available if the **Type** is **Function**

<sup>3</sup> Available if the **Property** has a unit

<sup>4</sup> Available if the context of the **Property** is not **Substance**

<sup>5</sup> Available if the **Property** is an **Onsite** property

For each property estimator, the estimated property should be selected from the list of available properties in the database. The type of the estimator can be selected either as a value or as a function estimator. For value estimators, the estimated value should be entered. The value can be selected from the list of allowable values for tabular properties. For numerical properties, the value can be specified as fuzzy number. However, the use of fuzzy numbers should be avoided as much as possible, since they increase the uncertainty of the calculations. For function estimators, the estimation function should be entered. The estimation function can be a simple single-line function or a complex function using internal functions and involving control structures (i.e. if conditions, loops). See the "Form [Elements"](#page-14-0) section for more details on functions. As an extension to the basic function support provided by the framework, property estimator functions support the use of property values in function definitions. In order to use a property value in a function, the code of the property should be entered in square brackets. For numerical properties the value of the property can be obtained in a certain unit (compatible with the base unit of the property) by indicating the unit within the bracket after the property code, separated by a colon. If the estimated property value is exact, i.e. is definite for the given conditions, the "exact estimator" checkbox should be checked. Exact estimators are handled differently during the property estimation procedure. For properties having a unit, the output unit of the estimator should be indicated. The specified unit should be compatible with the base unit of the property. If required, the precedence of the property estimator over the other available property estimators of the same property can be specified. If available, bibliographic references of the property estimator can be indicated ([Figure](#page-48-0) 4.8).

#### **Update Property Estimator**

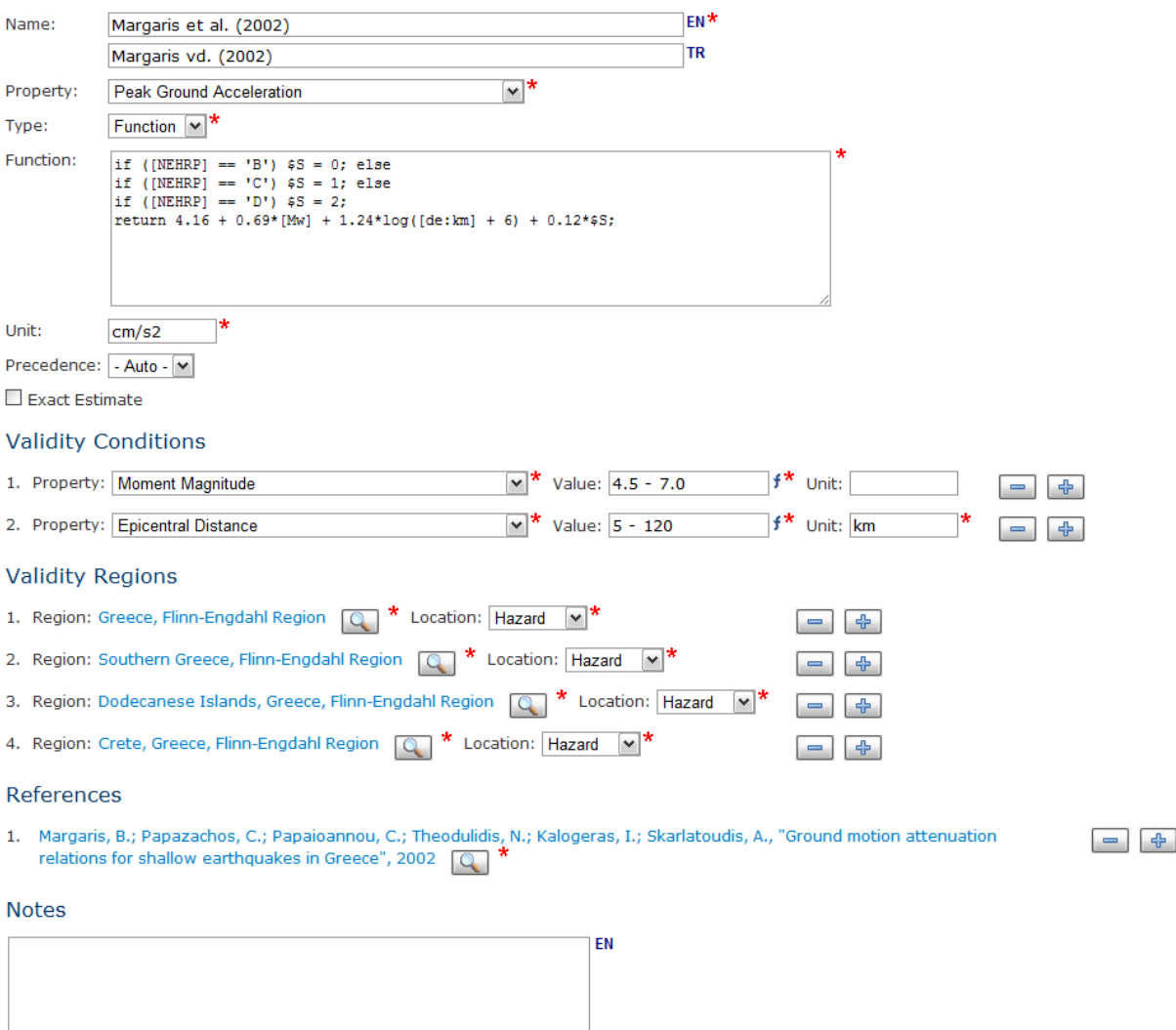

 $A$   $B$   $\equiv$   $\equiv$   $\mathscr{B}$   $\subset$   $\Box$ 

#### <span id="page-48-0"></span>**Figure 4.8 Property estimator data entry**

Property estimators may be valid under certain conditions. For example, a process unit volume estima‐ tor may be valid only for a certain process unit shape (e.g. spherical) or a peak ground acceleration es‐ timator may be valid for earthquakes having a magnitude greater than a certain threshold value (e.g. 5.0 in moment magnitude scale). In case of such validity conditions, an estimator should be used for estimation of the property only if the entity, for which the estimator is evaluated, fulfills these conditions. If validity conditions are provided, a consistency test is performed automatically by the system.

Validity conditions are defined by using properties available in the database with the same context (i.e. hazard, facility, process unit, substance) or the same group (e.g. on‐site, risk assessment) as the es‐ timated property. There is no limit in the number of condition properties. Multiple criteria can be specified for a single property by duplicating the property in list rows. Such criteria are evaluated with an *"or"* operator (e.g. MMI = 5 OR 6 OR 7). Thus, the validity of a single criterion is enough to make the estima‐ tor valid for the selected condition property. Criteria of different properties are evaluated with an *"and"* operator (e.g. (MMI = 5 OR 6 OR 7) AND PGA  $\geq$  0.2g).

For each criterion, the conditional value of the property should be indicated. For tabular properties, the value can be selected from the drop‐down list of options provided by the system. For numerical proper‐ ties, the value should be entered manually. If the property has a base unit, the unit of the conditional value should also be indicated. User‐defined units have to be compatible with the base unit. For numeri‐ cal properties, fuzzy numbers can also be entered. These fuzzy numbers are not evaluated as ordinary fuzzy numbers (see "Fuzzy [Numbers](#page-22-0)" section), but as range expressions as defined in [Table](#page-49-0) 4.12.

| <b>Fuzzy Number</b> | <b>Description</b> | <b>Definition</b>    |
|---------------------|--------------------|----------------------|
| < 8                 | Less than 8        | x < 8                |
| > 8                 | Greater than 8     | x > 8                |
| $7 - 9$             | Between 7 and 9    | $7 \leq x < 9$       |
| $~^{\sim}$ 8        | About 8            | [7.6, 8.0, 8.0, 8.4] |
| 8                   | Exactly 8          | $x=8$                |

<span id="page-49-0"></span>**Table 4.12 Fuzzy expressions for property estimation conditions**

Besides the dependence on the values of other properties, property estimators may depend on geographic location, as well. For example, a peak ground acceleration estimator may be valid only for a spe‐ cific country. Environmental properties, e.g. soil classification, topography, are also variable from loca‐ tion to location. Therefore, estimators of such properties are likely to be location-dependent. For properties that are location dependent, regions for which the estimator is valid can be indicated by using region records.

Regions can be defined for all properties, except the ones in substance context, which by definition can‐ not be location‐dependent. Multiple regions can be specified to define a combined, broad geographic extent ([Figure](#page-48-0) 4.8). Multiple regions are evaluated with an *"or"* operator. Hence, the validity of a single location criterion is enough for the estimator to be valid for a specific location. While testing the validity of the regions, the location to be tested is automatically determined by the system by using the prop‐ erty context as reference. For example, hazard location is used for hazard properties, or facility location for facility properties. For on-site hazard properties (i.e. properties having hazard context and on-site group), the type of location to be checked for validity should be explicitly specified for each region. If the location is selected as hazard, the hazard location is used for evaluation. Otherwise, the location of the site (i.e. facility or process unit) is utilized.

Property estimators can be queried by estimated property, condition properties, type of the estimator, and exact estimate status. Details of a property estimator record can be accessed from the property estimator information page. Validity conditions, regions and references are tabulated besides basic infor‐ mation including the estimation function [\(Figure](#page-50-0) 4.9).

#### **Property Estimator Information**

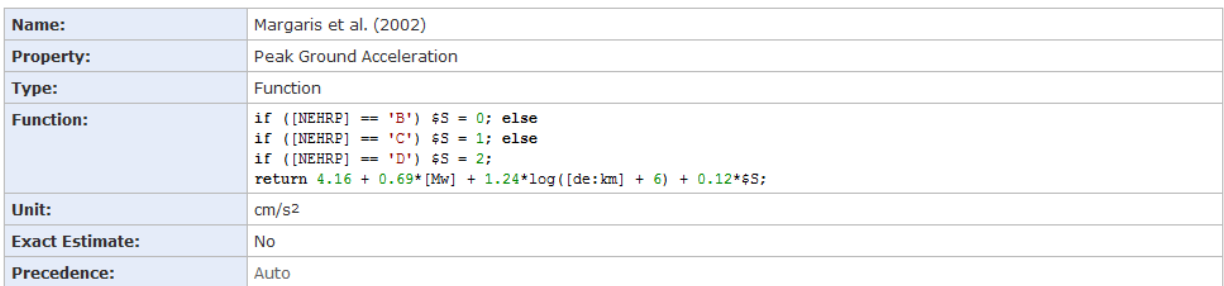

#### **Validity Conditions**

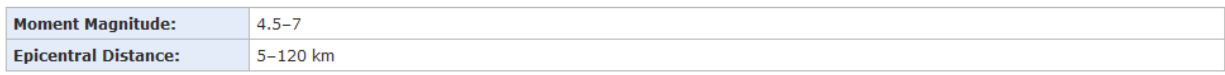

#### **Validity Regions**

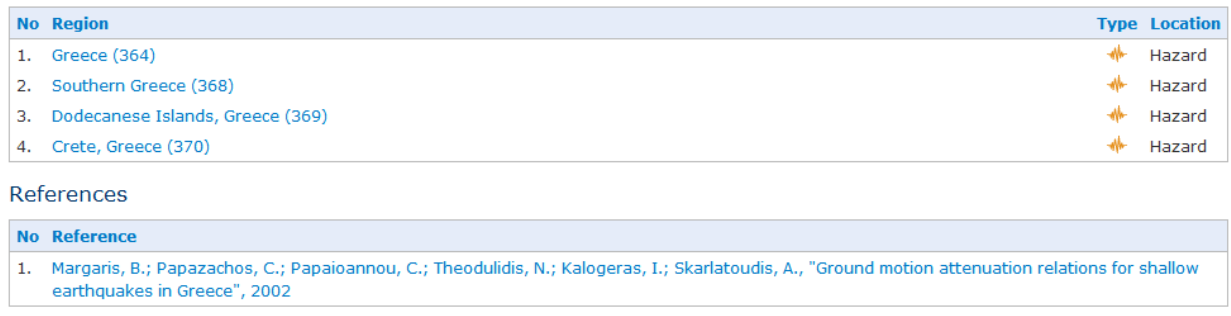

Created: Serkan Girgin, 2011/11/04 11:58:51 - Updated: Serkan Girgin, 2012/08/19 22:38:54

#### <span id="page-50-0"></span>**Figure 4.9 Property estimator information**

The property estimation algorithm of RAPID‐N estimates properties of an entity not individually, but at once as a group. For this purpose, first, user-defined property values are taken from the database. Then, property estimators having the same context with the entity are extracted from the database. Each property estimator is evaluated to determine whether the available property data is enough to run the estimator. Since value estimators do not require any other property value, they are accepted automatically. For function estimators, the syntax of the estimation function is examined and the required prop‐ erties are determined. If the available property data includes all required properties, the estimator is accepted. For each accepted estimator, conformity to the validity conditions and regions is evaluated. Successful property estimators are used to calculate property values.

If there is only one successful estimator for a property, it is directly used for calculation. If there are mul‐ tiple property estimators, which are successful, the priority is given in the following order:

- 1. Estimators with higher precedence values are preferred over those with less.
- 2. If all required input properties are user-defined or exact, estimators requiring more input parameters are preferred over the ones requiring less number of parameters. Estimators with a higher number of input parameters are assumed to be more advanced and hence more accurate.
- 3. If there are estimated input parameters, the estimators using a lower number of estimated parame‐ ters are preferred, as they are assumed to accumulate less uncertainty and are hence more accurate.

Estimated properties are shown in red and marked with an asterisk on the record information pages, so that they can be differentiated from user‐defined properties. If the unit of a property value is different from the base unit of the property, its value in the base unit is also calculated and displayed in gray and in parenthesis next to the user-defined (or estimated) property value. All property values are displayed according to the view order of the properties. Properties having lower view order values are displayed first, followed by properties having higher view order values. Properties with the same view order are displayed in ascending order according to their property names in the active language of the system [\(Figure](#page-51-0) 4.10).

#### Properties

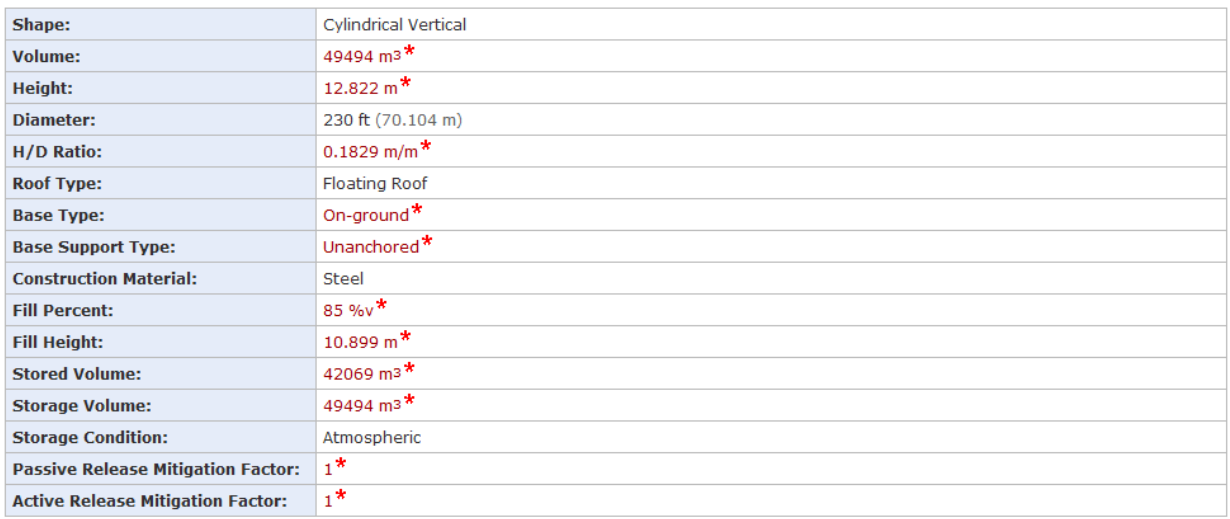

<span id="page-51-0"></span>**Figure 4.10 Property estimation output with estimated and standardized properties**

# <span id="page-52-1"></span>**5 Natural Hazards and Natechs**

The natural hazards and natechs module includes information on natural hazards, hazard maps, natechs, and natech damage. Together with hazard maps, natural hazard records cover source (e.g. epicenter, magnitude) and site specific (e.g. intensity, ground acceleration, ground velocity) hazard data. The system features web-based agents to follow on-line data sources and automatically updates the local hazard database used as input for the risk assessment module. The primary aim of natech and natech damage records is to supply statistical data for the development of fragility curves applicable to various process unit types and damage states. Information on these record types are given in the following subsections.

# <span id="page-52-2"></span>**5.1 Hazards**

Information on natural hazards that triggered or had the potential to trigger natech events are stored in the hazard records. Description, location, extent, and characteristics of hazards can be specified. Besides historical hazards, the system also allows scenario hazards to be defined, which can be used for risk as‐ sessment purposes. Historical hazards are real hazards that occurred in the past, whereas scenario hazards are user-defined and fictitious hazards. The hazard record type is one of the main record types of the system. The data fields of the hazard records are listed in [Table](#page-52-0) 5.1.

<span id="page-52-0"></span>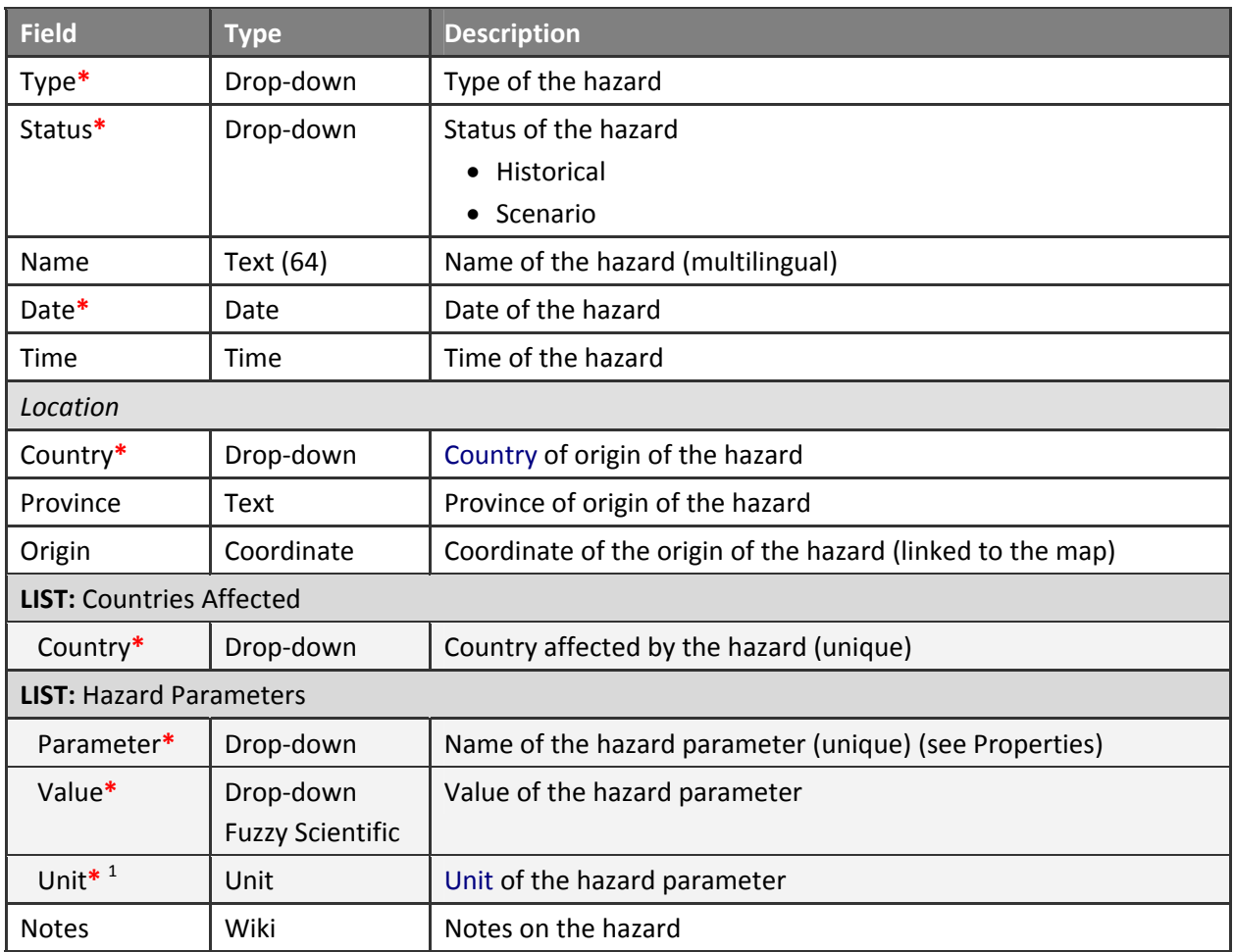

### **Table 5.1 Hazard data fields**

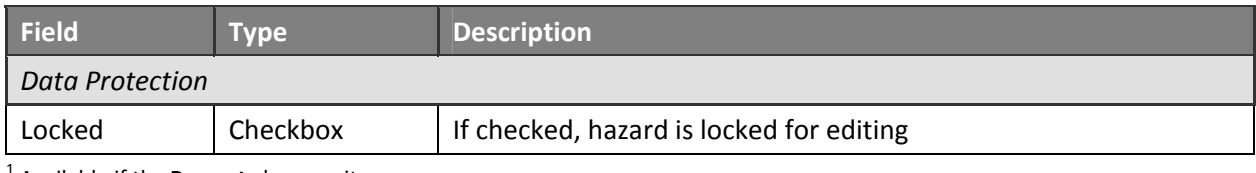

<sup>1</sup> Available if the **Property** has a unit

For each hazard, the hazard type, a descriptive name, and the occurrence date should be specified. For minor earthquakes, it is common practice to use the Flinn‐Engdahl region name of the earthquake as the name. The hazard type determines the hazard parameters, which can be entered for the hazard. The status of the hazard can be indicated either as historical or scenario. Structurally they are equal, but they differ in their purpose of usage. Historical hazards are mainly used to validate the natech risk as‐ sessment methodology of RAPID-N, while scenario hazards can be used to assess the vulnerability of facilities to natech risks and to evaluate the effectiveness of various engineering and design decisions in terms of prevention and mitigation.

If the occurrence time of the hazard is known, it can be specified explicitly. The time should be in UTC to prevent possible confusion among the records due to location‐specific time‐zone settings. The location of the hazard can be stated by country and province. The country list is linked to the map and updates the map extent to display the selected country. The source location of the hazard can be indicated as latitude and longitude, either by manual entry or by marking on the map. See the ["Mapping"](#page-23-0) section for more details on mapping support of the system. Besides the country of origin, other countries affected by the hazard can be specified by selecting appropriate countries in the "countries affected" list. Af‐ fected countries should be unique. Detailed information on hazard parameters (e.g. magnitude, intensity) at the origin can be specified by using the generic property mechanism of RAPID-N. Depending on the hazard type, the system only lists hazard properties that are available for the hazard type. Hazard parameters should be unique, but fuzzy numbers can be specified for numerical parameters. By using the property estimators, missing hazard parameters are calculated wherever possible. For earthquakes, the system has the capability of automatically defining and updating hazard parameters by using earth‐ quake catalog data. Details of this functionality are given in the ["Earthquake](#page-56-0) Catalog Data" section.

Records, which are related to the hazard, can be accessed from the hazard information page. Hazard maps, which contain regional (on-site) hazard parameters available for the hazard, are listed. For earthquakes, catalog data of the earthquake can be accessed. [Natechs](#page-58-0) that were triggered by the hazard and risk [assessments](#page-85-0) performed for the hazard are displayed if they exist [\(Figure](#page-54-0) 5.1).

## **5.2 Hazard Maps**

RAPID-N is capable of estimating on-site hazard parameters away from the source location of the hazard, both for historical or scenario hazards. The parameter estimation is done by using the generic property estimation mechanism, which allows a wide range of estimators to be defined starting from simple equations up to advanced methods. Based on the available input data, the system tries to use the most appropriate methods available in the system for the estimation of the parameters. However, hazard parameter estimation is not the primary aim of the system and therefore its capabilities in this respect are currently limited. In order to make use of the more precise on‐site hazard parameter values calculated by advanced models or tools, the system supports the importing of external hazard parameter data in map form. Multiple hazard parameters are supported for each map and on‐site values are found by 2‐D spatial interpolation. Hazard map records are used to store map data. The data fields of hazard map re‐ cords are listed in [Table](#page-55-0) 5.2.

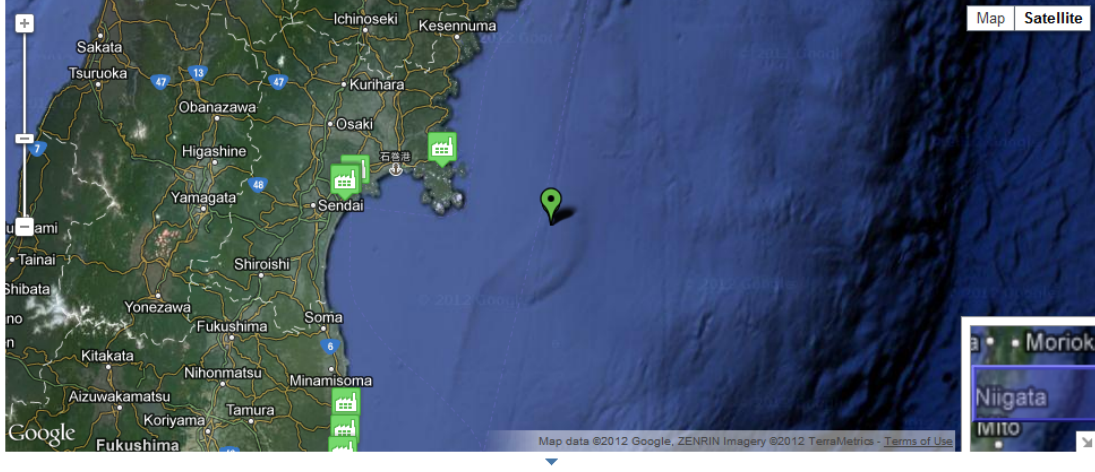

**Hazard Information** 

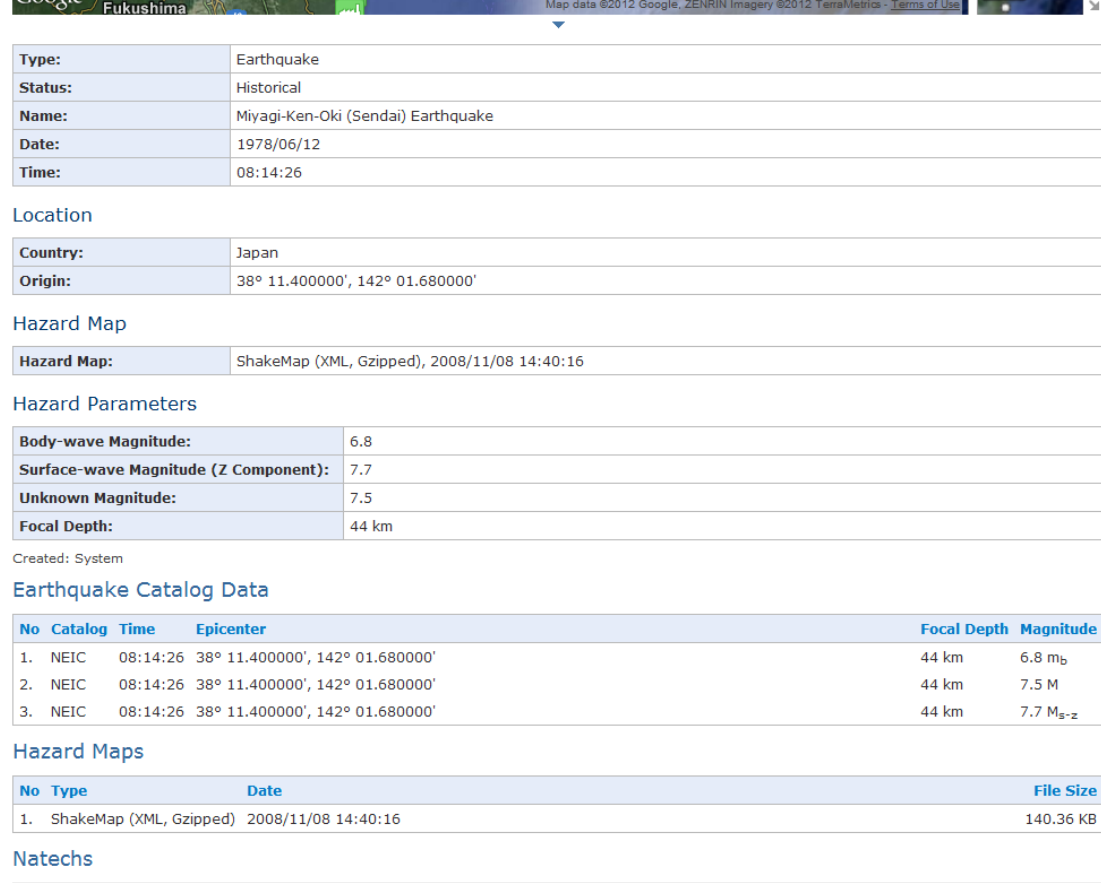

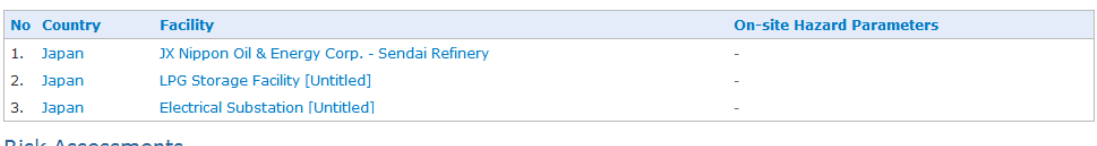

#### **Risk Assessments**

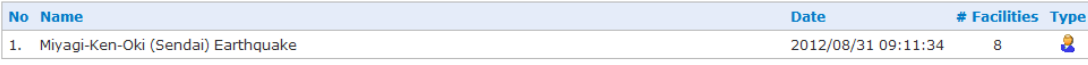

#### <span id="page-54-0"></span>**Figure 5.1 Hazard information**

### **Table 5.2 Hazard map data fields**

<span id="page-55-0"></span>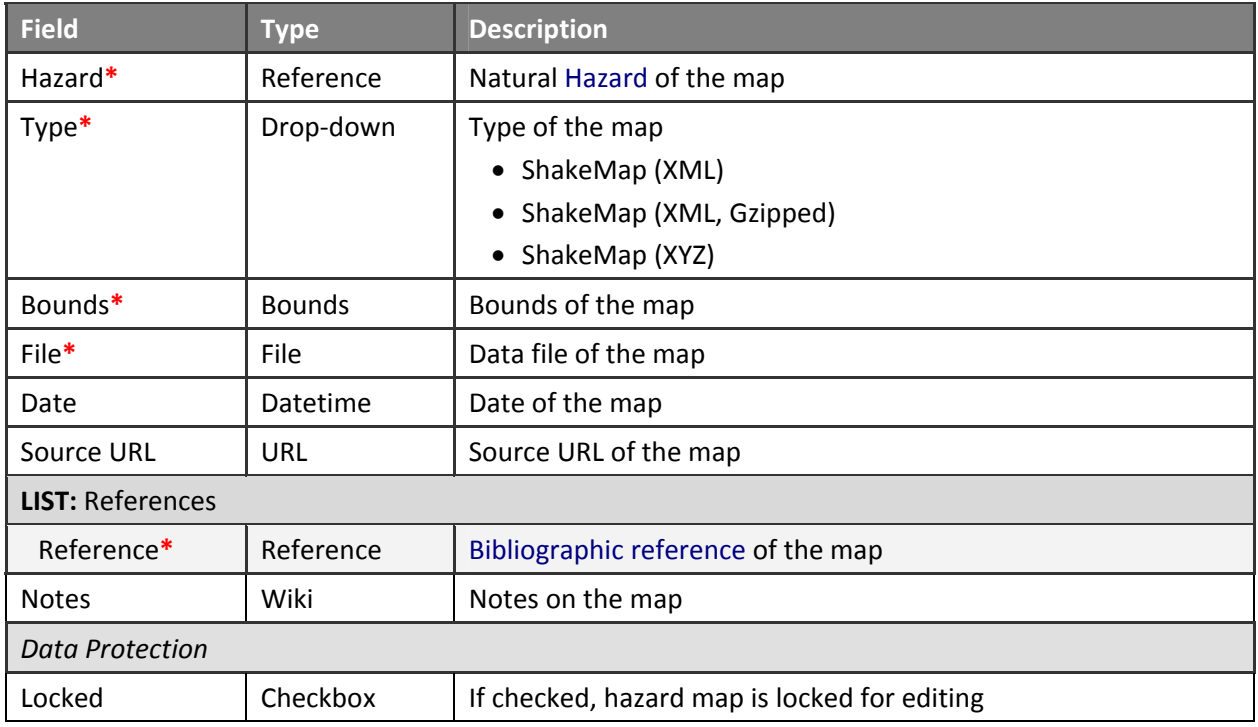

For each hazard map, the natural hazard of interest should be selected from the list of hazards available in the system [\(Figure](#page-56-1) 5.2). The type of the hazard map indicates the format of the hazard parameter data. Currently, three types of hazard maps are supported by the system: ShakeMap XML, ShakeMap XML (Gzipped) and ShakeMap Text XYZ. All these types are used for earthquakes and include tabular PGA, PGV, intensity (MMI), and spectral acceleration (at 0.3, 1.0, and 3.0 s periods with 5% damping) data in regular latitude/longitude grids. Gzipped XML type is the compressed version of XML type with Gzip compression algorithm. Details of the formats can be found in the ShakeMap Manual (Wald et al., 2006). The bounds of the hazard map should be specified. Facilities within the map bounds are automatically determined by the system and displayed on the hazard map information page together with the bounds [\(Figure](#page-56-1) 5.2). Production date and source (as URL) of the hazard map can be indicated and descriptive notes can be entered. Bibliographical references of the hazard map can be cited by selecting required references from the available reference records in the system.

RAPID‐N features a web agent application, which periodically follows the ShakeMap RSS feed of the USGS (USGS, 2011a). If a new ShapeMap is published for an earthquake that is found in the RAPID‐N database, it is automatically downloaded in XML format and stored in GZipped format. For each Shake-Map a hazard map record is created and the ShakeMap is made available for natech risk assessment purposes. The agent uses date, source URL, and notes fields to store meta-data on the downloaded ShakeMap ([Figure](#page-56-1) 5.2).

### **Hazard Map Information**

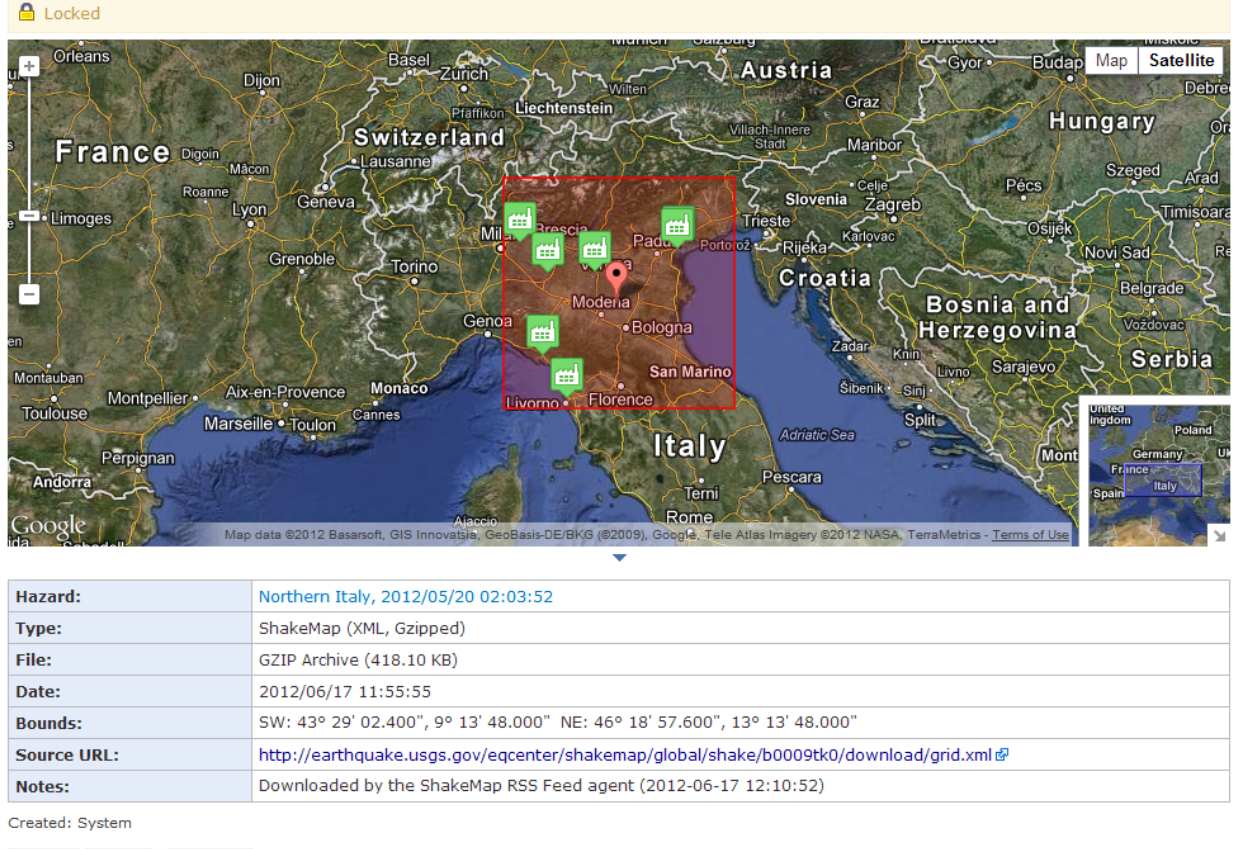

Update Delete Go Back

### <span id="page-56-1"></span>**Figure 5.2 Hazard map information**

## <span id="page-56-0"></span>**5.3 Earthquake Catalog Data**

In the last decades, considerable effort has been expended in the collection and dissemination of global hazard information. Especially for earthquakes, there are various on-line databases publishing near real‐time hazard data. Such data can easily be used as input to natech risk assessment. In order to bene‐ fit from these sources, RAPID‐N allows simple earthquake catalog data to be stored. It also has tools to follow on-line data sources to capture recent earthquake information and convert them into hazard records with hazard parameters. Earthquake catalog data records form the basis of this functionality. The data fields of the earthquake catalog data records are listed in [Table](#page-56-2) 5.3.

<span id="page-56-2"></span>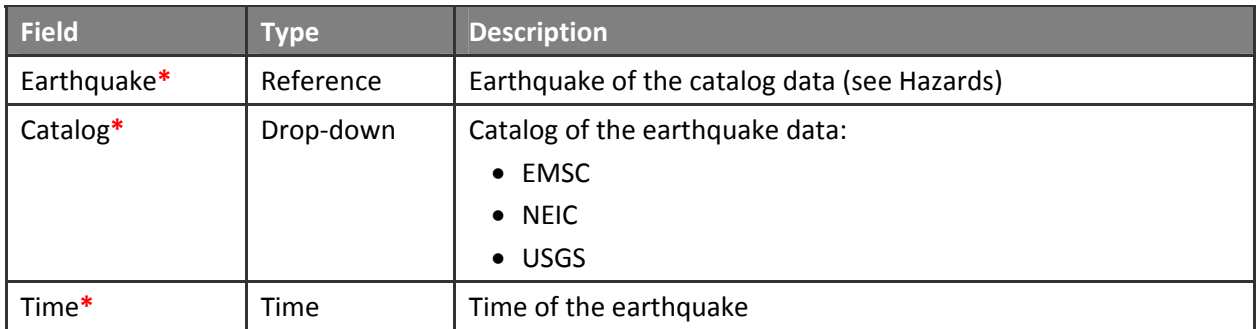

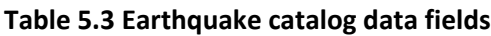

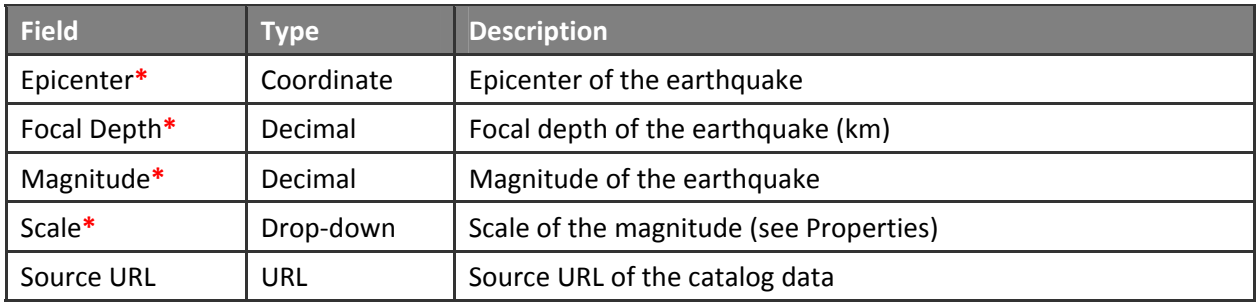

The earthquake associated to the catalog data should be selected from the earthquakes available in the system. For each catalog data, the source catalog should be specified. Currently, three catalogs are supported by the system: European Mediterranean Seismological Centre (EMSC), U.S. National Earthquake Information Center (NEIC), and U.S. Geological Survey (USGS). Since the date of the earthquake is avail‐ able in the hazard record, only the time is asked in the catalog data record. Epicenter, focal depth, and magnitude (with a scale) are requested as hazard parameters. The scale can be selected from the list of magnitude parameters available in the system. No mapping support is provided for the entry of the epi‐ center coordinates, since the catalog data comes from an external source and its value should be known explicitly. The source URL of the catalog data can be specified [\(Figure](#page-57-0) 5.3).

#### Update Earthquake Catalog Data

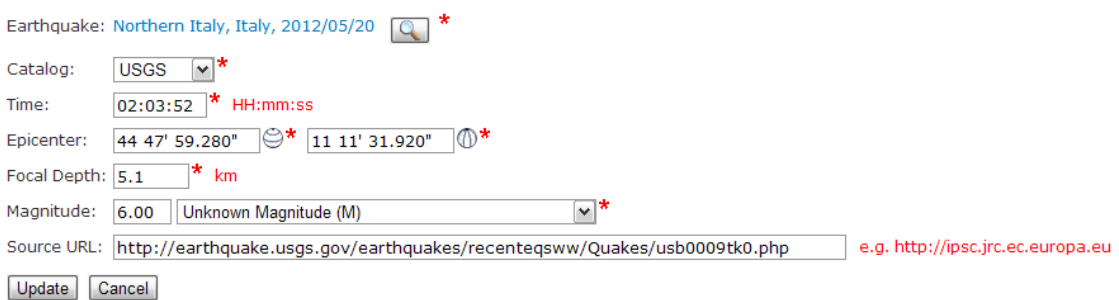

### <span id="page-57-0"></span>**Figure 5.3 Earthquake catalog data entry form**

RAPID‐N is pre‐loaded with catalog data of earthquakes with a magnitude greater than 5.5 that occurred since 1973. The data source is NEIC database (U.S. NEIC, 2010). The system also has a web agent, which periodically follows earthquake catalog RSS feeds of the USGS (USGS, 2011b) and the EMSC (EMSC, 2011). If a new earthquake data is published at these sources, the system first checks whether the earthquake is available in the RAPID‐N database. Epicenter, date and time of the earthquake are used to check the existence of the earthquake. Since these parameters are not exact and may differ slightly from catalog to catalog for a single earthquake, the system applies flexible thresholds for the comparison. Two earthquakes less than 30 seconds apart in time and 1.0 degree in distance are assumed to be the same. If the earthquake is found in the database, its hazard parameters are updated with the new catalog data. More recent catalog data is assumed to be more precise than the older ones. If the earthquake is not found in the database and if it has a magnitude greater than 5.5 (on any scale), a new hazard re‐ cord is created for the earthquake with the hazard parameters in the catalog data ([Figure](#page-58-1) 5.4). Catalog data is also stored separately as a catalog data record. Earthquakes with a magnitude of less than 5.5 are neglected to keep the earthquake database at a reasonable size. If needed, earthquakes with a lower magnitude can be added manually.

<span id="page-58-0"></span>Owing to this automated follow-up feature, the earthquake database of RAPID-N is always kept updated. In the next version of the system, an automated risk assessment step will follow this step. The probability of natech events at the industrial facilities found in the database will be assessed for the earthquake and results will be reported on the RAPID-N web site in near real-time.

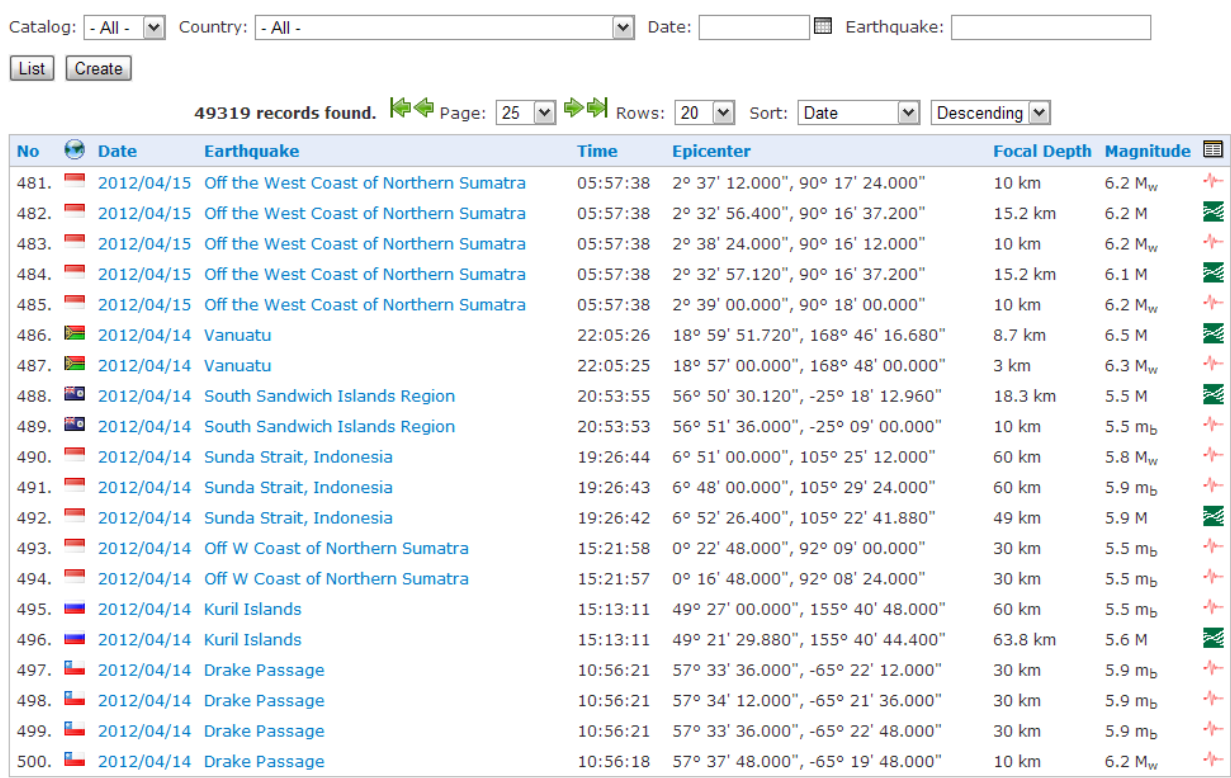

### Earthquake Catalog Data

#### <span id="page-58-1"></span>**Figure 5.4 List of earthquake catalog data records**

**REMARK:** Catalog data is open to everyone, but can be created/modified **only** by the administrators.

### **5.4 Natechs**

In order to collect essential information on natechs triggered by natural hazards and the resulting damage on process units, RAPID-N features a basic natech database. The primary aim of the database is to support risk assessment calculations by providing statistical natech damage data classified according to on‐site hazard parameters. Statistical data will be used to generate custom fragility curves for different process unit types and for different process unit property combinations in the next version of the sys‐ tem. Natech records are used to store basic natech information. The data fields of the natech records are listed in [Table](#page-59-0) 5.4.

#### <span id="page-59-0"></span>**Table 5.4 Natech data fields**

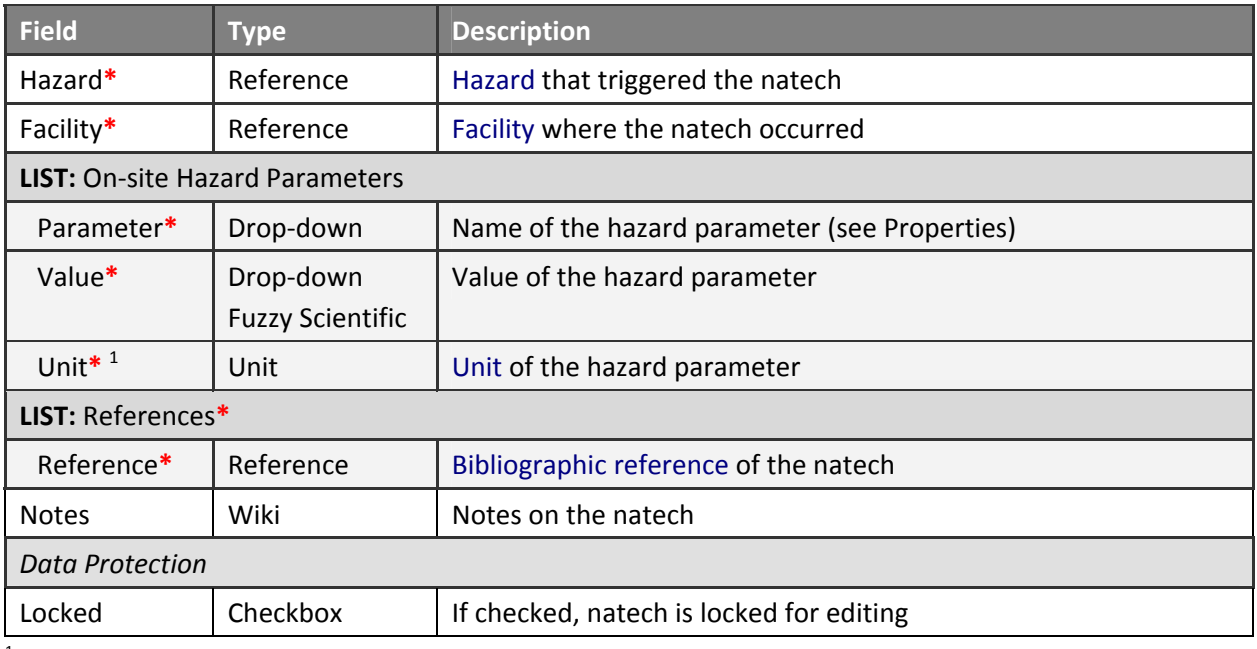

<sup>1</sup> Available if the **Property** has a unit

For each natech record, the natural hazard that triggered the natech and the facility where the natech occurred should be selected. Scenario hazards are not allowed to be selected as triggering hazards. On‐ site hazard parameters, which resulted in the natech, can be specified by selecting appropriate parame‐ ters and entering parameter values either as fuzzy numbers (for numeric parameters) or selecting from the drop-down value list (for tabular parameters). According to the type of the hazard, the system automatically lists compatible hazard parameters. For each parameter, the unit of the parameter value should be indicated if the property has a unit. Bibliographic references, which include information on the natech, can be specified. At least one reference is mandatory to assure data quality. General notes on the natech can also be indicated.

Natechs can be queried by natural hazard type, hazard name, facility name, and country of the facility. Details of a natech are displayed on the natech information page. Statistical data on damaged process units at the facility due to the natech can also be accessed from the information page ([Figure](#page-60-0) 5.5). Because the primary focus of the natech section is to provide information required for the creation of the fragility curves, natech records do not include information on natech events, consequences, response activities, or lessons learned. For more detailed natech information, please refer to the comprehensive eNatech database of the European Commission's Joint Research Centre (European Commission, 2010).

### Natech Information

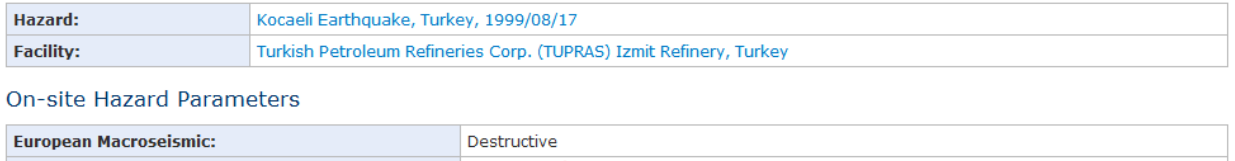

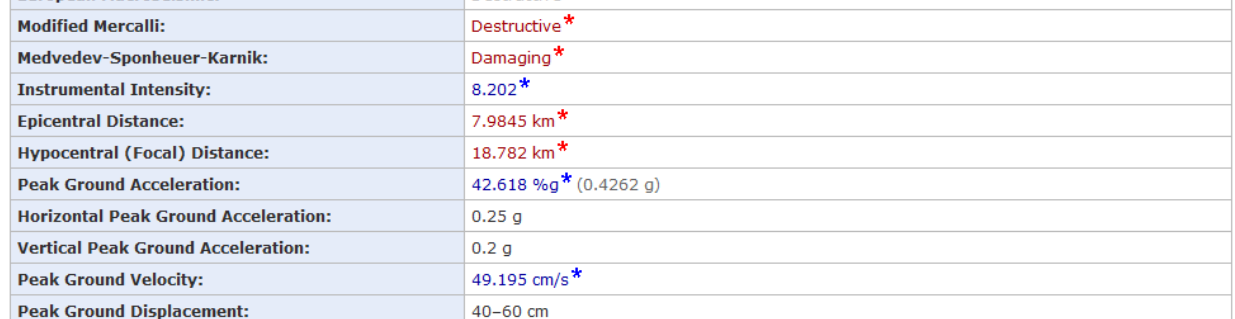

#### References

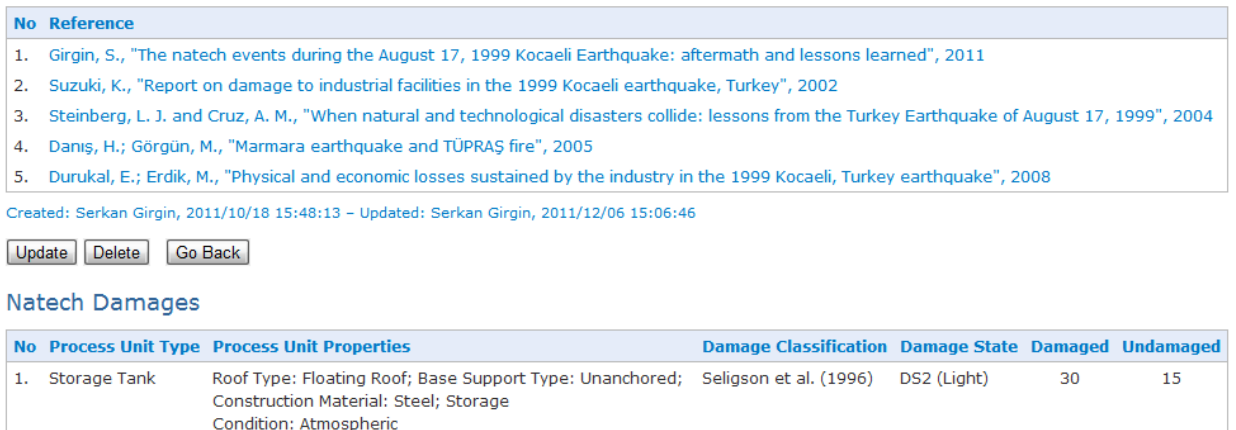

Create

#### <span id="page-60-0"></span>**Figure 5.5 Natech information**

### **5.5 Natech Damage**

Besides natech information in the form of natech records, RAPID‐N also allows natech damage data to be stored in the database as natech damage records. Natech damage records include information on the extent and characteristics of damage and the number and properties of affected (damaged and undam‐ aged) process units. This information can be used to calculate descriptive statistics to support the construction of custom fragility curves. The data fields of the natech damage records are listed in [Table](#page-60-1) 5.5.

#### <span id="page-60-1"></span>**Table 5.5 Natech Damage data fields**

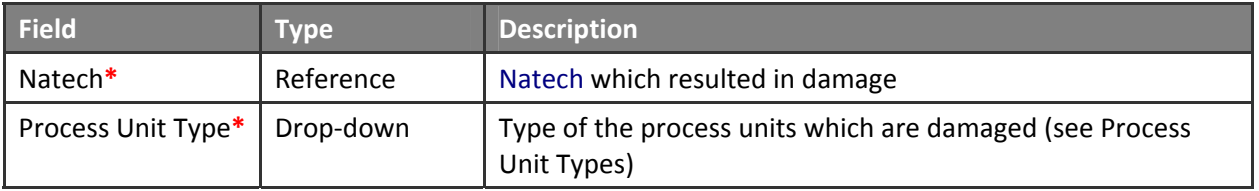

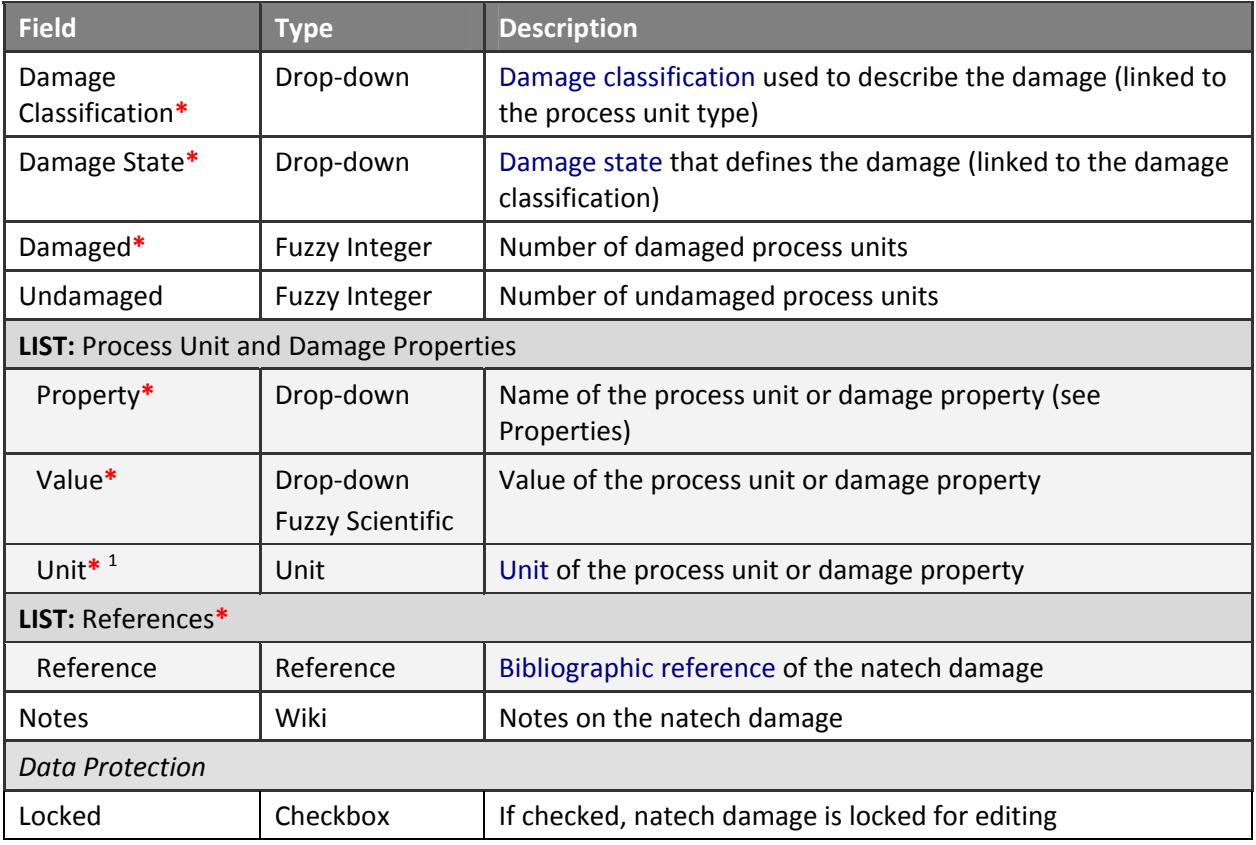

<sup>1</sup> Available if the **Property** has a unit

For entering a natech damage record, first the natech that resulted in damage should be selected from the natechs available in the database. Then, the type of the process units for which damage data will be entered should be indicated. According to the indicated process unit type, the system lists compatible damage classifications and corresponding damage states that can be used to describe the extent of damage. In order to complete the damage record, the total number of damaged and undamaged proc‐ ess units should be indicated. Only the number of damaged units is mandatory ([Figure](#page-62-0) 5.6). If exact numbers are not available, fuzzy numbers can be used to give the best estimates.

The approach used by RAPID‐N to collect natech damage information is not based on individual process units, but on groups of process units having similar process unit and damage characteristics. Therefore, common characteristics of the process units should be indicated by entering appropriate process unit property values. Similar to other records types, property values can be specified either as fuzzy numbers with units or by selecting suitable option from the provided drop-down lists. Multiple values of a single property can be entered to define a wide range of process units. For example, the storage conditions can be indicated both as atmospheric and pressurized by adding the storage condition property twice to the list of process unit properties. In this case, damaged and undamaged values reflect the total number of process units with atmospheric and pressurized storage conditions. Similar to process unit proper‐ ties, damage properties can also be specified to describe the extent of damage and consequences, such as quantity of substance involved in the natech event, hole dimensions, release duration, and pool area. Damage properties can be used to estimate the conditional probability of release and fire events and fine-tuning risk states used for risk assessment.

Bibliographic references, which include information on the damaged process units, can be indicated. At least one reference is mandatory to assure data quality. Case-specific notes can be specified. Natech damage records can be queried by natural hazard type, process unit type, and damage classification. A sample natech damage record information page is shown in [Figure](#page-62-0) 5.6.

#### Natech Damage Information

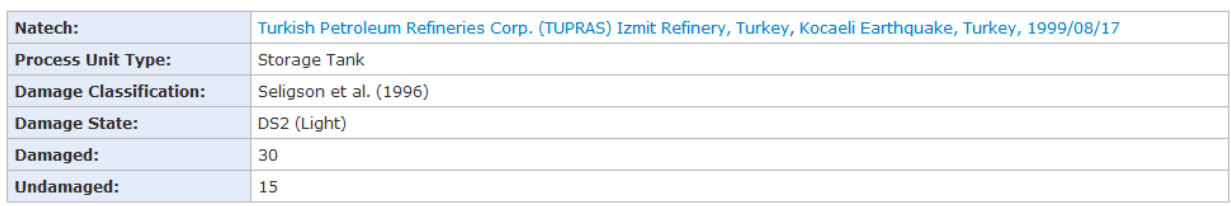

Process Unit Properties

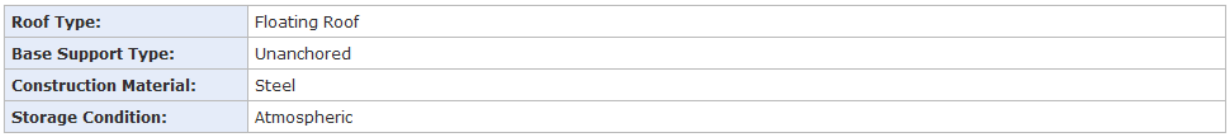

References

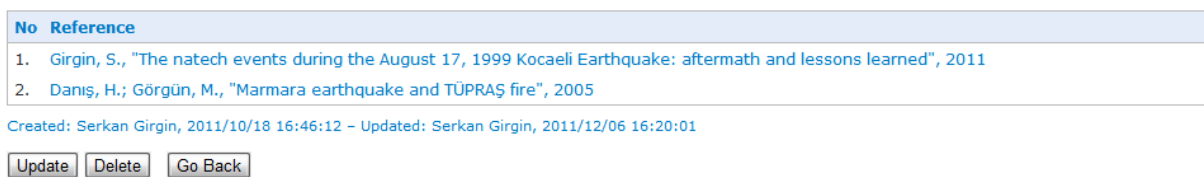

<span id="page-62-0"></span>**Figure 5.6 Natech damage information**

# <span id="page-63-0"></span>**6 Facilities and Process Units**

Natechs are complex accidents where natural hazards and technological accidents collide. Naturally, the two main components of natech risk assessment are natural hazards (trigger) and industrial facilities together with their process units (source). Because the occurrence of natech events requires the pres‐ ence of hazardous (toxic, flammable or explosive) substances, the amount and characteristics of the substances found in the facilities is also important. Therefore, sufficient process unit and substance in‐ formation should be provided for proper natech risk assessment.

Considering this requirement, RAPID‐N features a facilities and process units module, which includes industrial facility, process unit type, typical process units, process units, process unit groups and sub‐ stance records to store site‐specific information. Details of these record types are given in the following sub‐sections.

## **6.1 Facilities**

Information on industrial facilities is stored in the system as facility records. Data on facilities includes the facility name, industrial activity, location information, operator information and site conditions such as environmental factors or soil properties. The data fields of the facility records are listed in [Table](#page-63-1) 6.1.

<span id="page-63-1"></span>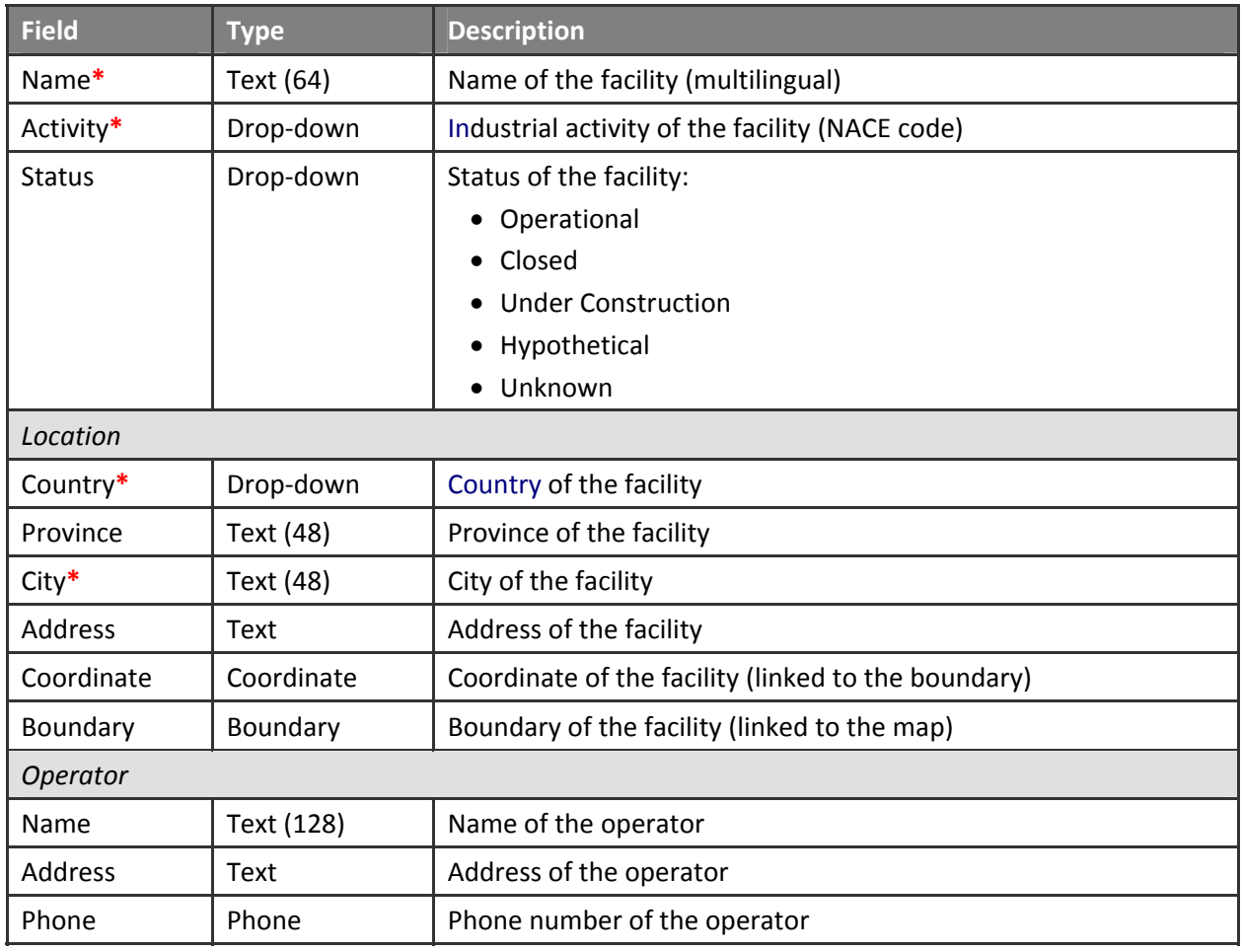

### **Table 6.1 Facility data fields**

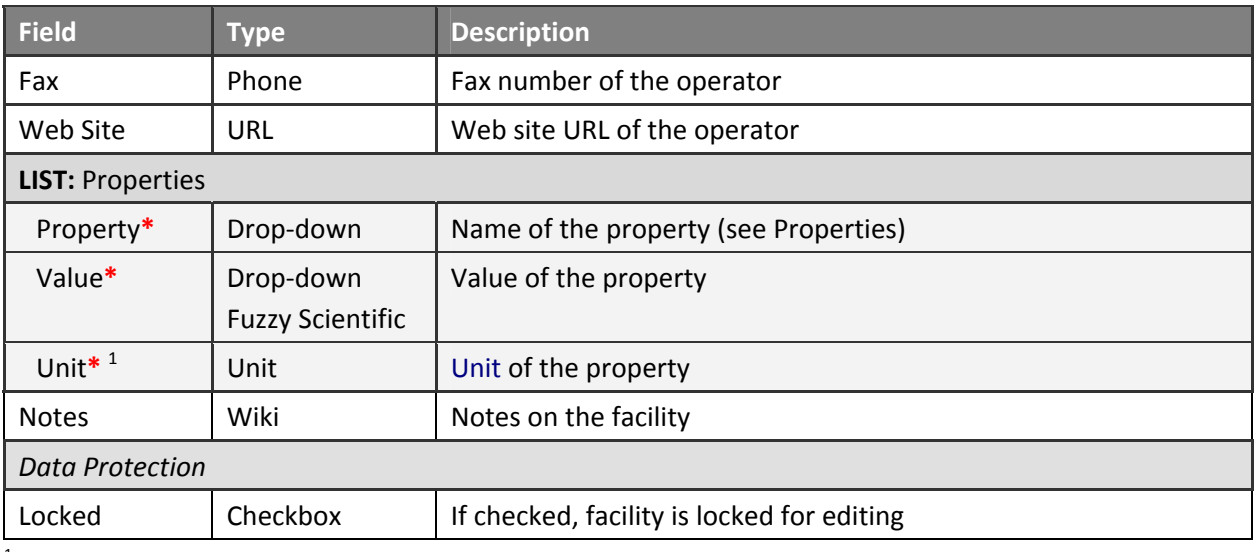

<sup>1</sup> Available if the **Property** has a unit

When entering facility information, the name of the facility can be stated in multiple languages. The industrial activity should be selected from the list of available activities (NACE codes) in the database. The status of the facility, indicating whether the facility is operational, shutdown or will be available in the future, can be mentioned. Descriptive location information includes country, province, city and address. The exact location of the facility can be marked on the map by drawing the polygon boundary, or its central geographic coordinate can be indicated as latitude and longitude. The coordinate field is linked to the map and updated automatically according to the drawn boundary. See "[Mapping"](#page-23-0) section for more details on the mapping features of the system. The name of the operator of the facility can be indicated and contact information can be entered such as mailing address, phone, fax, and web site ad‐ dress [\(Figure](#page-65-0) 6.1).

Site‐specific properties of the facility can be indicated by using the generic property definition mecha‐ nism of the system. Facility properties are divided into two groups: The first group is in the facility con‐ text and related to the physical characteristics of the facility itself, such as year of construction or year of last major upgrade. The second group is in the site context and related to the site and its surroundings. Soil characteristics (e.g. soil class) or environmental properties (e.g. topography) can be given as exam‐ ple properties in this group. Similar to other record types, facility properties support fuzzy values and available property estimators can estimate missing properties wherever possible.

Facility properties in the site context are considered valid also for the process units located at the facil‐ ity. RAPID‐N performs risk assessment calculations at process unit level and reports the results for facili‐ ties. While performing the calculations, the system tries to use more accurate and detailed data wher‐ ever possible. Since process units are located within a facility and site conditions do not vary significantly within the facility boundaries, facility properties are used to approximate site-specific properties of process units.

The records related to the facility can be accessed from the facility information page. Process units and process unit groups of the facility available in the database are listed. Natechs that occurred at the facil‐ ity and risk assessments that cover the facility are displayed, as well.

### <span id="page-65-1"></span>**Facility Information**

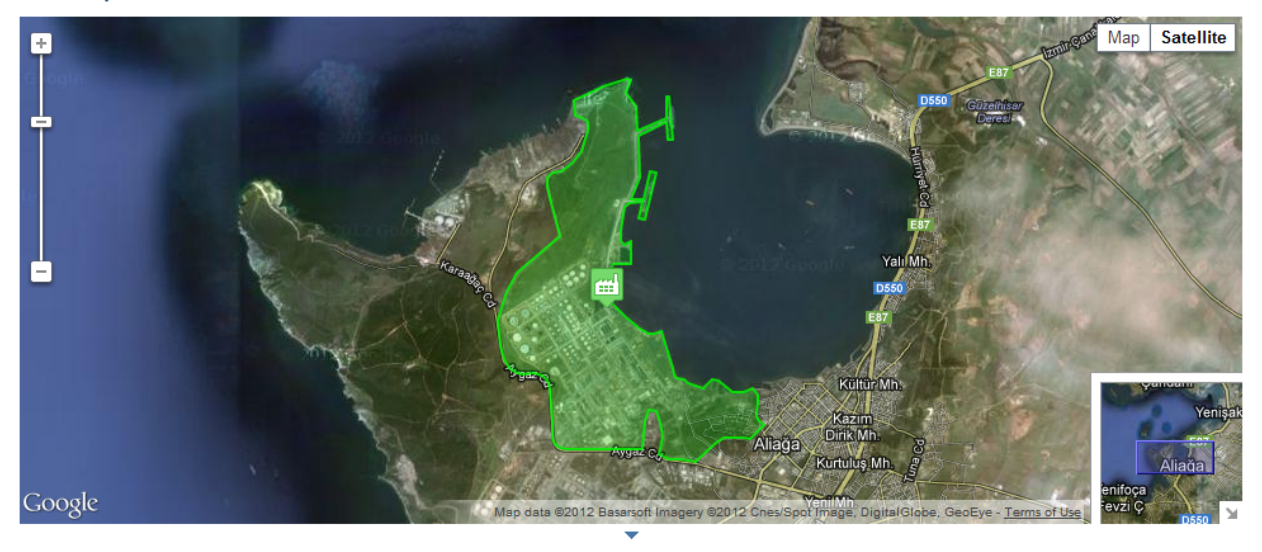

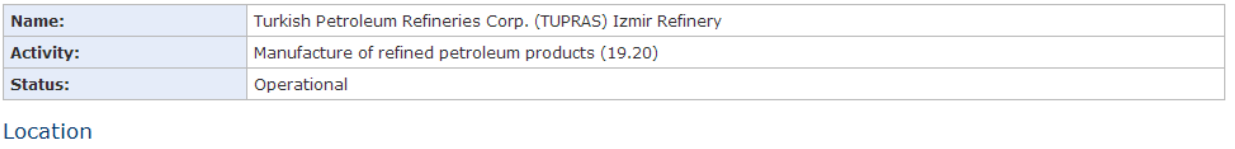

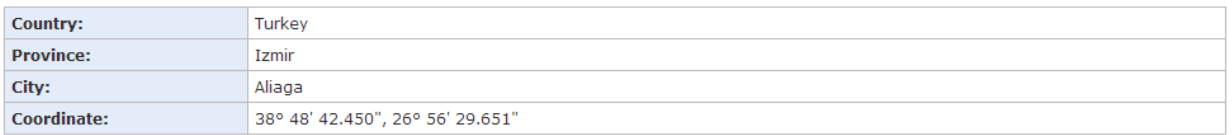

#### Operator

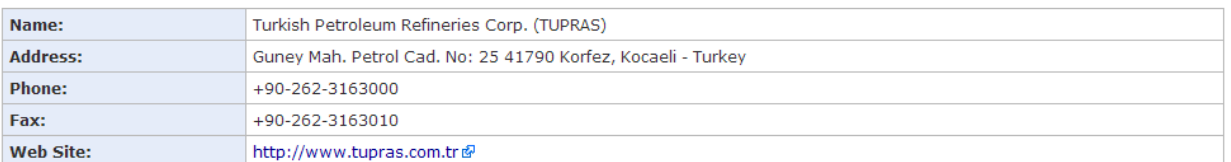

#### Properties

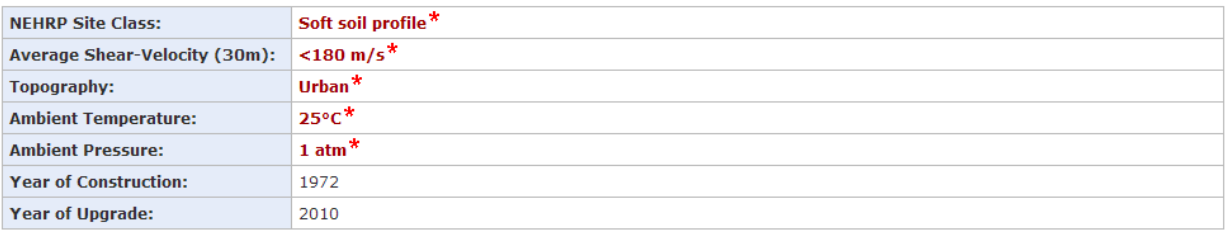

Created: System - Updated: Serkan Girgin, 2011/10/14 13:38:18

### <span id="page-65-0"></span>**Figure 6.1 Facility information**

### **6.2 Substances**

The consequences of natech events mainly depend on the quantity and characteristics of the substances involved in the event and their storage conditions. Certain consequences are only possible for selected substances. For example, fire is probable only if the released substance is flammable. The nature of dispersion of a gaseous substance depends - among other factors - on its molecular weight. For liquid sub-

stances, the amount that will be dispersed is a function of boiling point and vapor pressure. The concen‐ tration, which results in a certain level of adverse effect on human health or environment, also differs from substance to substance. Therefore, besides natural hazard and process unit properties, the consid‐ eration of substance properties is a necessity for the assessment of natech risks. For this purpose, RAPID‐N features a substance database that includes information on the physical and chemical proper‐ ties of substances. Substance records are used to store these data. The data fields of the substance re‐ cords are listed in [Table](#page-66-0) 6.2.

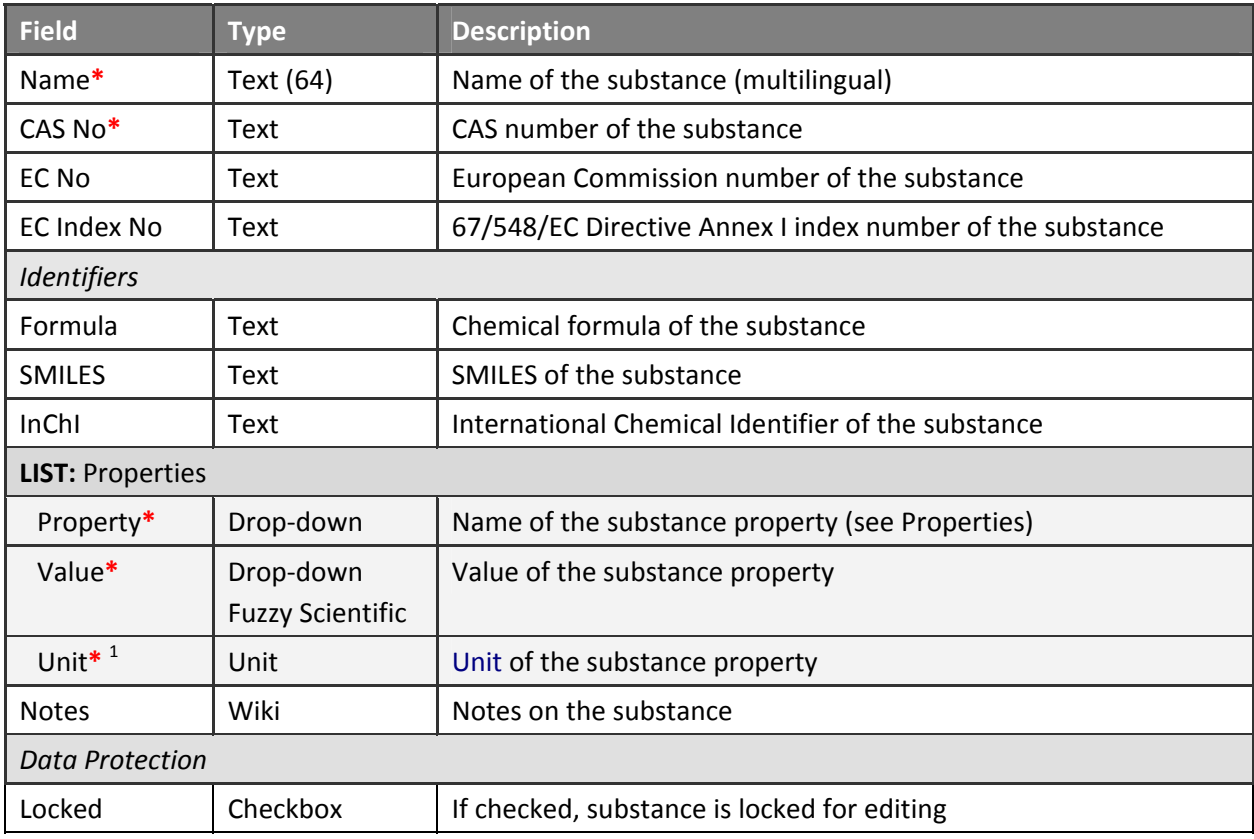

### <span id="page-66-0"></span>**Table 6.2 Substance data fields**

<sup>1</sup> Available if the **Property** has a unit

Basic information stored in the system on substances includes name, identifier and structure data [\(Figure](#page-67-1) 6.2). Multilingual substance names may contain Greek symbols. Italic, subscript and superscript formatting supported as well. If a substance has multiple names according to different naming conven‐ tions and notations, they can be entered by using semi‐colon as separator.

Since substance names are not unique and difficulties exist in finding a substance solely from its name, frequently used chemical identifiers are included to the substance information. Available identifiers are:

- Chemical Abstracts Service (CAS) Registry No of the American Chemical Society,
- European Inventory of Existing Chemical Substances (EINECS), and European List of Notified Chemi‐ cal Substances (ELINCS) No (EC No) of the European Union,
- 67/548/EEC Directive Annex I Index No (EC Index No).

The CAS number is mandatory for each substance. Information on the structure of the substance is stored as chemical formula and compact linear strings in International Chemical Identifier (InChI) (Stein et al., 2003) and Simplified Molecular Input Line Entry Specification (SMILES) (Weininger, 1988) nota‐ tions. Besides giving insight into the chemical structure of the substance, these identifiers can also be used to estimate chemical properties by using structure-property relationships. This possibility will be explored in the next versions of the RAPID‐N.

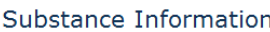

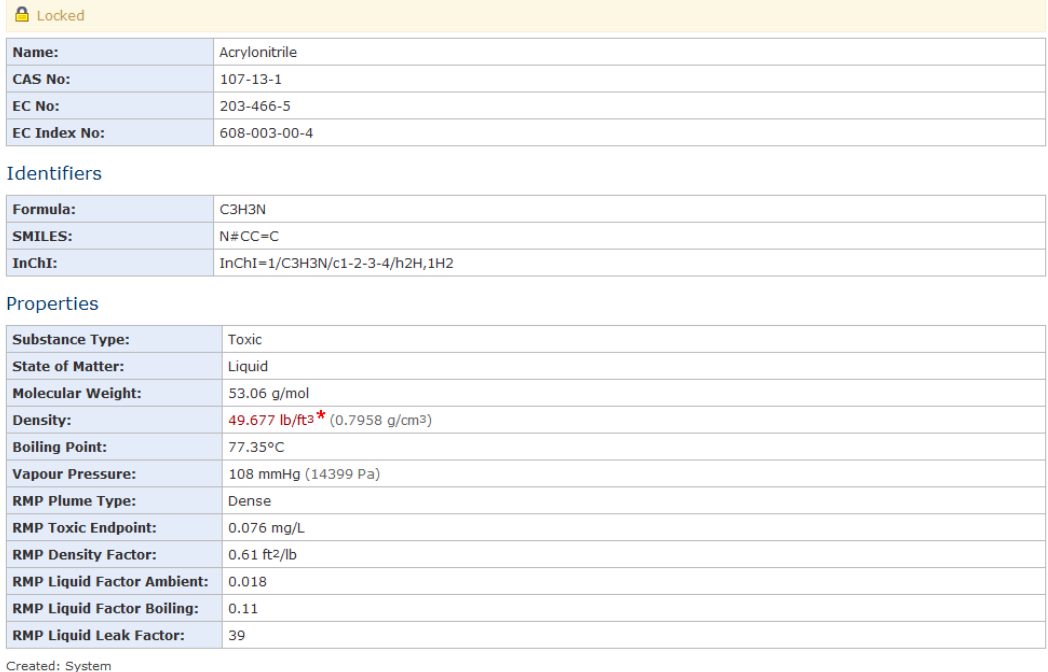

### **Figure 6.2 Substance information**

<span id="page-67-1"></span>The properties of substances can also be indicated by using the generic property definition mechanism of the system. Similar to other records, property values in standard units are automatically calculated for numerical properties. Missing property data can be estimated by using property estimators if sufficient data is available ([Figure](#page-67-1) 6.2). Currently, there are two types of substance properties used for risk assessment calculations. The first type is common physical and chemical properties, such as molecular weight and boiling point. The second type is specific to the consequence calculations by using U.S. EPA's RMP Guidance for Offsite Consequence Analysis methodology and includes toxic endpoints, nature of the released plume, and substance-specific factors to facilitate computations. See [Table](#page-49-0) 4.12 for the list of supported substance properties with short descriptions.

## <span id="page-67-0"></span>**6.3 Process Unit Types**

Although there are different types of process units in a facility, natech risk assessment methodologies developed so far mainly focused on a single type, which is the storage tank. Since natech events are di‐ rectly related with hazardous substances and storage tanks generally contain such substances in high quantities, it is reasonable to give priority to storage tanks in risk assessment. Moreover, numerous studies highlighted the vulnerability of atmospheric storage tanks to natural hazards (Krausmann et al,

2011; Salzano et al., 2003; Shih, 1981). However, other types of process units are also important and may cause major natechs. Considering this fact, RAPID‐N supports not only storage tanks, but also other types of process units by providing a generic process unit type definition mechanism for the administra‐ tors. The data fields of the process unit type records are listed in [Table](#page-68-0) 6.3.

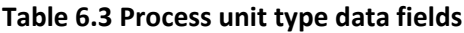

<span id="page-68-0"></span>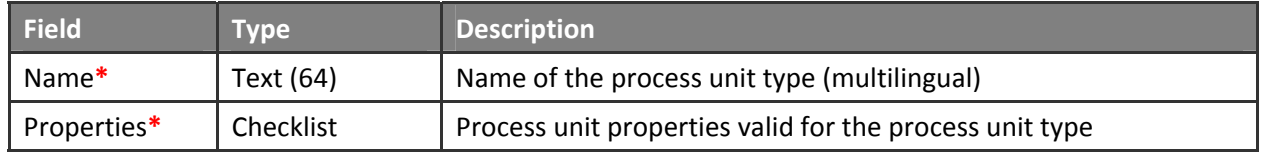

For each process unit type, a descriptive name should be entered and process unit properties valid for the process type should be indicated ([Figure](#page-68-1) 6.3). Since process unit properties are defined independent of the process unit type, not all process unit properties are valid for every process unit type. For exam‐ ple, the storage condition property is meaningful only for storage tanks. Hence, it should not be listed on process unit data entry forms for other types of process units. This cross-check is automatically performed by RAPID‐N by using process unit properties defined for each process unit type. Valid process unit properties can be selected from the list of process unit properties provided by the system, which includes all process unit properties found in the database. Selection of at least one property is manda‐ tory.

#### len\* Name: Reactor TR\* Reaktör Properties  $\blacksquare$  Active Release Mitigation Factor Base Plate Type  $\Box$  Base Support Type **Base Type**  $\boxtimes$  Conjugate Diameter (m) □ Construction Material  $\Box$  Construction Standard Construction Type □ Construction Year  $\boxdot$  Diameter (m) Dike Area (m<sup>2</sup>)  $\square$  Dike Height (m)  $\Box$  Dike Length (m) Dike Volume (m<sup>3</sup>) Dike Width (m)  $\Box$  Enclosure  $\boxed{\mathbb{Z}}$  Fill Height (m) □ Fill Percent (%v) ☑ Foundation Type Gauge Pressure (atm)  $\Box$  H/D Ratio (m/m) Mass Concentration (kg/m3)  $\boxtimes$  Height (m)  $\triangledown$  Length (m) Passive Release Mitigation Factor Roof Type Roof Support Type Storage Condition **☑** Shape □ Storage Capacity (kg) Storage Pressure (atm) Storage State Storage Temperature (°C) Storage Volume (m3) Stored Quantity (kg) Stored Volume (m3)  $\boxed{\triangleright}$  Volume (m<sup>3</sup>) Volume Concentration (m3/m3) ■ Upgrade Year  $\vee$  Width (m) Update Cancel

# **Update Process Unit Type**

<span id="page-68-1"></span>**Figure 6.3 Process unit type data entry**

**REMARK:** Process unit types can be accessed **only** by the administrators.

## **6.4 Process Units**

The natech risk assessment methodology of RAPID-N is based on the estimation of damage probabilities of process units located at industrial facilities for a certain natural hazard scenario, and the calculation of distances to endpoints by using basic consequence modeling techniques. Hence, the focus is on proc‐ ess units and their physical characteristics, their structural behavior against the forces created by the natural hazards, and the substances stored or processed therein. Process unit records are used to store information on process units, including related properties and substances. The data fields of the process unit records are listed in [Table](#page-69-0) 6.4.

<span id="page-69-0"></span>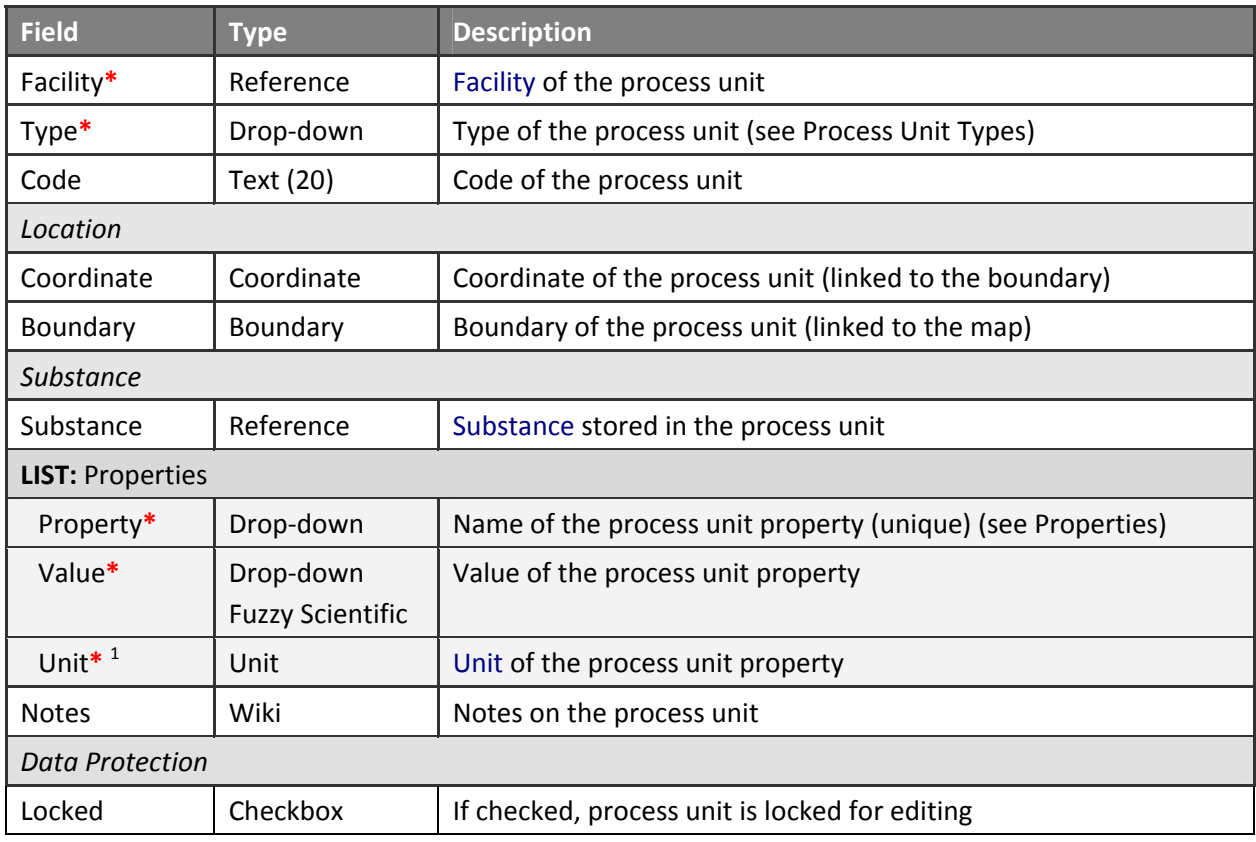

### **Table 6.4 Process unit data fields**

<sup>1</sup> Available if the **Property** has a unit

For each process unit, the facility where the process unit is located and the type of the process unit should be specified. The facility can be selected from available facilities in the database. If available, the code number of the process unit (e.g. TK‐201, S‐60) can be indicated. The midpoint coordinate of the process unit can be entered manually as latitude and longitude. Coordinate fields are linked to the map and updated automatically if the location of the process unit is marked on the map. The boundary of the unit can also be drawn as polygon. For process units having a circular shape (e.g. spherical tank, vertical cylindrical tank), the boundary is drawn using a circle instead of a polygon ([Figure](#page-70-0) 6.4). If diameter prop‐ erty is available, it is linked to the circle and updated automatically by the system.

The substance stored in the process unit can be specified by selecting the substance from the list of substances available in the database. The amount and concentration of the substance stored in the process unit can be indicated by using various parameters, such as stored quantity, stored volume, fill height, fill level, mass concentration, or volume concentration, which can be entered by using properties as explained below.

The characteristics of the process unit can be indicated by using the property definition framework of the system. Properties should be unique, but uncertain values of numerical properties can be specified by using fuzzy numbers. The system only lists properties valid for the selected process unit type accord‐ ing to process unit type settings. See "[Process](#page-67-0) Unit Types" section for more details. The availability of certain properties depends on the values of other properties. For example, the diameter property is not available if the shape is set as rectangular or the roof type property is available only for cylindrical verti‐ cal tanks under atmospheric storage conditions.

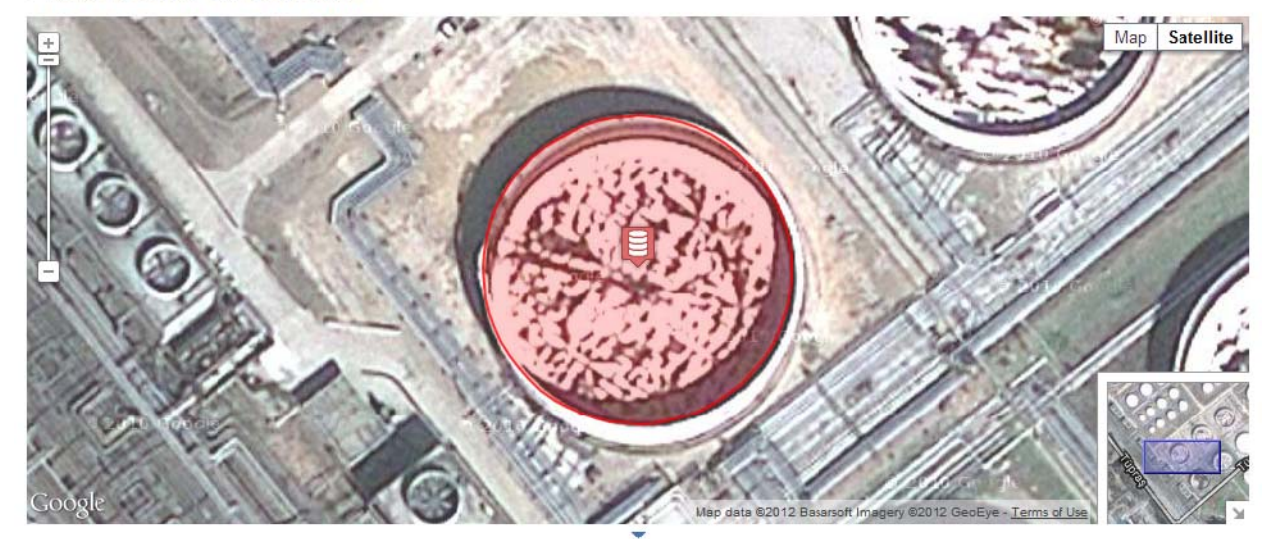

#### Process Unit Information

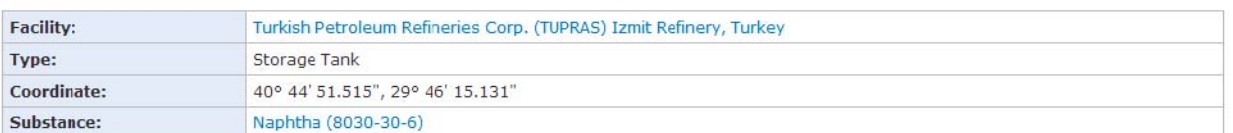

#### Properties

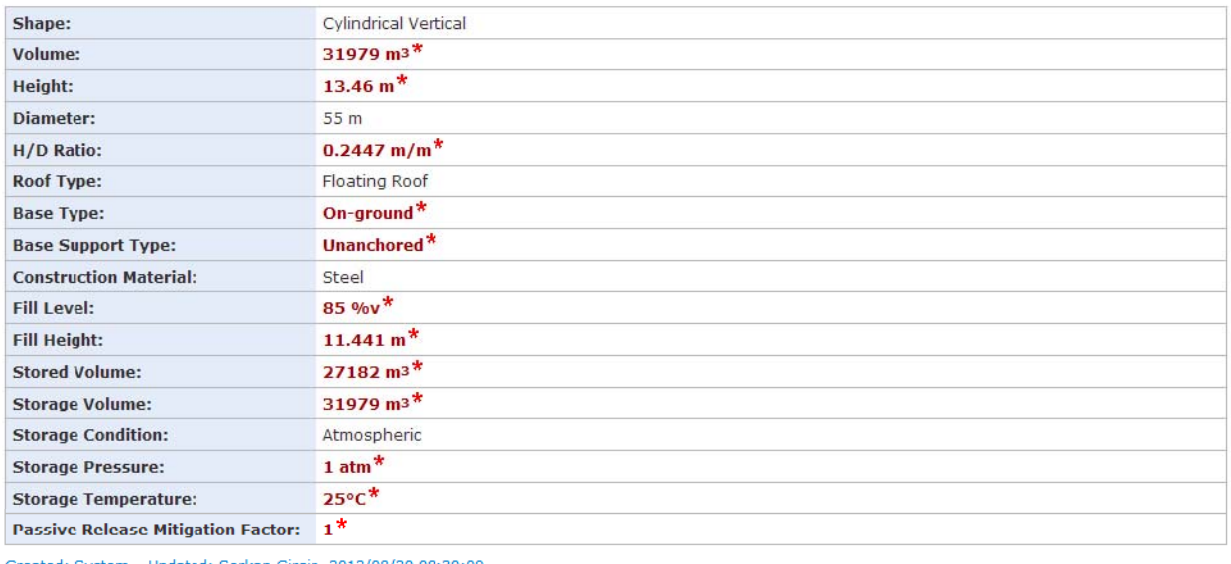

kan Girgin, 2012/08/20 08:30:09

Update Delete Go Back

#### <span id="page-70-0"></span>**Figure 6.4 Process unit information**

## **6.5 Process Unit Groups**

Although plant layouts, safety reports, on‐line public information sources and high‐resolution satellite imagery can be used to collect data on process units, sometimes it may not be possible to find detailed information for each process unit individually. Especially for historical natechs, available data sources describe process units not individually but as group of process units having similar characteristics (e.g. similar dimensions, roof type, stored substance). Also, if the location of the process units is not exactly known, there is no additional benefit in entering the process units having similar characteristics as sepa‐ rate records since the same on-site hazard parameters will be calculated during the damage estimation for all similar process units. Taking this into consideration and with the aim of making data entry more convenient, RAPID‐N supports process unit groups, which include lumped information about process units without location data. Process unit group records are used to store information on process unit groups, including related properties and substances. The data fields of the process unit group records are listed in [Table](#page-71-0) 6.5.

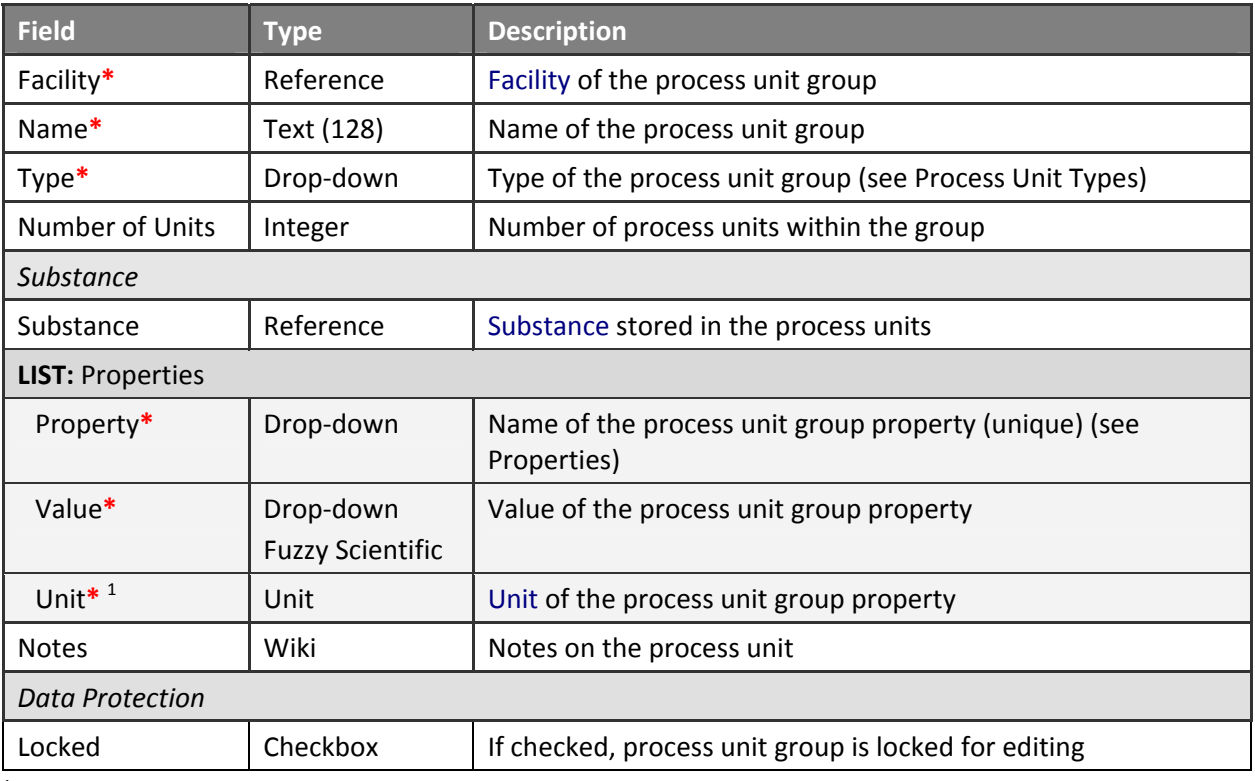

#### <span id="page-71-0"></span>**Table 6.5 Process unit group data fields**

<sup>1</sup> Available if the **Property** has a unit

For each process unit group, the facility where the process units are located should be selected from the available facilities in the database. A name describing the group should be provided and the type of the process units should be specified. If the number of units within the group is known, it can be indicated explicitly. The substance stored in the process units can be specified by selecting the substance from the list of substances available in the database. The characteristics of the process units, including amount and concentration of the substance stored, can be indicated by using the property definition framework of the system ([Figure](#page-72-0) 6.5). The system assumes that the entered properties are representative of a sin‐
gle process unit within the group. Hence, individual but not total numbers should be entered for quantitative properties. Properties should be unique. Uncertain values of numerical properties can be specified by using fuzzy numbers. The system only lists properties valid for the selected process unit type ac‐ cording to process unit type settings. See ["Process](#page-67-0) Unit Types" section for more details.

#### **Update Process Unit Group** Facility: Italiana Energia e Servizi S.p.A. Mantova Refinery, Italy (Ca) **IEN\*** Name: 4 x d:22.5 m Cylindrical Atmospheric Fixed Roof Tank Farm TR  $\sim$  \* Type: **Storage Tank** Number of Units: 4 Substance Gasoline (86290-81-5) X Q Substance: Concentration:  $\mathbf{f}$  % Properties 1. Property: Storage Condition v<sup>\*</sup> Value: Atmospheric  $\overline{\mathbf{v}}$  $\begin{bmatrix} - \\ - \end{bmatrix}$  $\mathbf{v}^*$ v \* Value: Cylindrical Vertical 2. Property: Shape  $+$ v<sup>\*</sup> Value: Steel  $| \cdot |$ \* 3. Property: Construction Material  $=$   $\boxed{+}$ 4. Property: Diameter  $\sqrt{\mathbf{v}}$  Value: 22.5  $f^*$  Unit:  $\boxed{m}$  $\blacksquare$  $\left| \cdot \right|$ 5. Property: Roof Type v<sup>\*</sup> Value: Fixed Roof  $\sim$   $^{\star}$  $\boxed{+}$ ا دا 6. Property: Base Type  $\sqrt{\phantom{a}}$  Value: On-ground  $\lceil \mathbf{v} \rceil$  $\Box$ **Notes**  $A$  B  $\equiv \equiv \mathcal{O}$  C  $\Box$ **Data Protection**  $\Box$  Locked Update Cancel

## **Figure 6.5 Process unit group data entry**

## **6.6 Typical Process Units**

For the estimation of natech risks, RAPID‐N requires process unit data, which can be entered as process unit or process unit group records. However, process unit data may not be available for every facility. Especially for regional studies, it is quite common to have only the facility information with some indica‐ tors such as industrial activity and production capacity, but without specific details about process units. Since having only a very rough estimate of damage and consequence probabilities is better than having no information, RAPID‐N tries to estimate which kind of process units may be present at such facilities and conducts the risk assessment accordingly. Representative process units are called typical process units and can be industrial activity and facility property dependent. Typical process unit records are used to store information on typical process units, including related substance, properties and validity conditions. The data fields of the typical process unit records are listed in [Table](#page-73-0) 6.6.

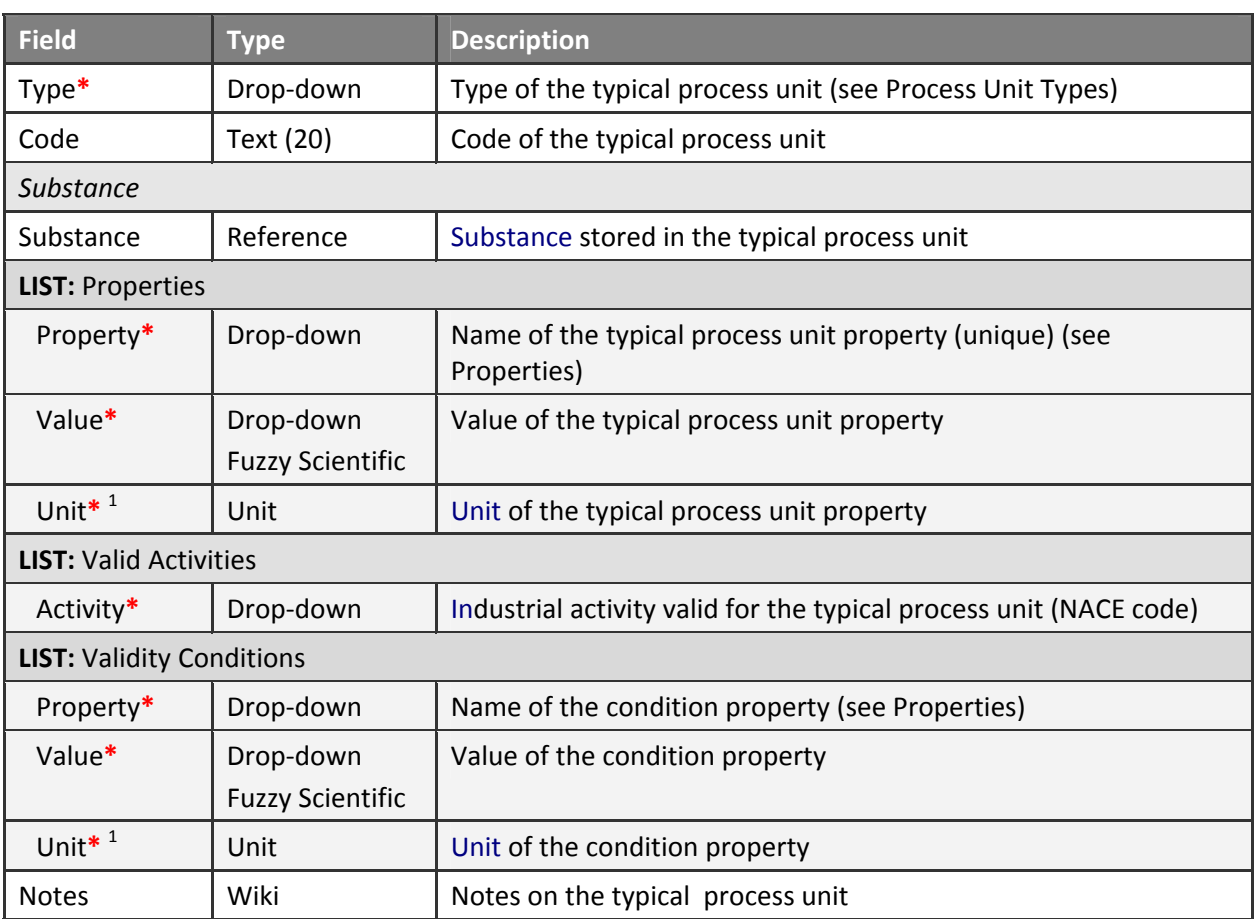

## <span id="page-73-0"></span>**Table 6.6 Typical process unit data fields**

<sup>1</sup> Available if the **Property** has a unit

Similar to process units, for each typical process unit the type of the process unit should be specified. A descriptive code number (e.g. TPU‐001) can be indicated. The substance stored in the typical process unit can be specified by selecting the substance from the list of substances available in the database. The characteristics of the typical process unit, including amount and concentration of the substance stored, can be indicated by using the property definition framework of the system ([Figure](#page-74-0) 6.6). Proper‐ ties should be unique. Uncertain values of numerical properties can be specified by using fuzzy numbers. The system only lists properties valid for the selected process unit type according to process unit type settings. See "[Process](#page-67-0) Unit Types" section for more details. For each typical process unit, the industrial activities for which the typical process unit is valid can be indicated. The system allows selection of multiple industrial activities. If no industrial activity is selected, the typical process unit is assumed to be valid for all facilities.

Similar to the property estimators, validity conditions can be specified for typical process units. Facility properties are used as condition properties. Hence, a typical process unit can be defined for facilities with specific production capacities or construction dates after a certain year [\(Figure](#page-74-0) 6.6). See "[Property](#page-46-0) [Estimators](#page-46-0)" section for more details on the definition and evaluation of validity conditions.

## **Update Typical Process Unit**

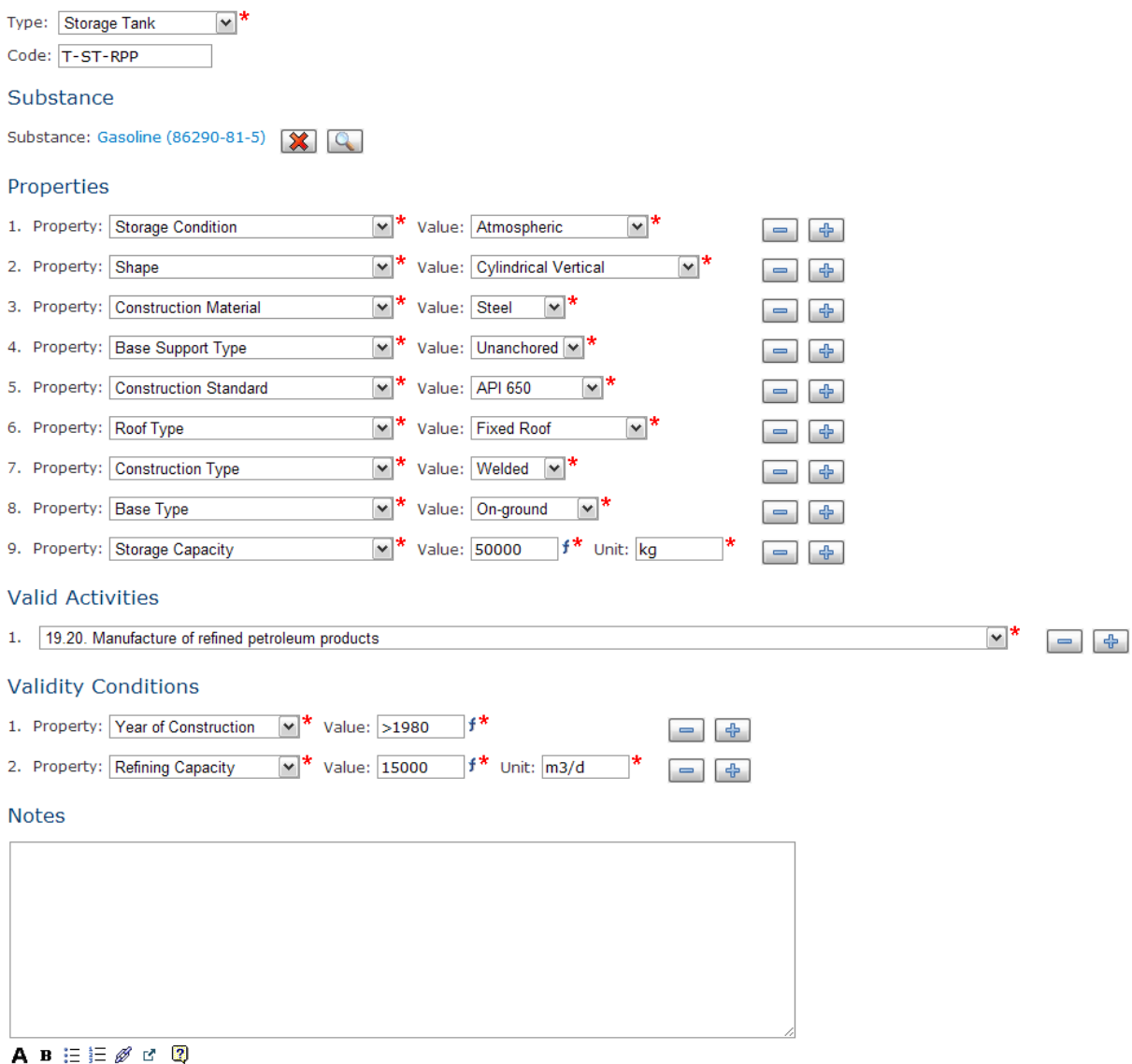

Update Cancel

<span id="page-74-0"></span>**Figure 6.6 Typical process unit data entry**

# <span id="page-75-1"></span>**7 Risk Assessment**

The main module of RAPID‐N is the risk assessment module. This module is responsible for hazard dam‐ age and probability calculation, consequence modeling, natech risk estimation, and risk mapping tasks. The other modules of the system, which are explained in the previous sections, primarily work for this module and provide data and methods for risk calculations. The risk assessment module includes:

- Damage classifications to define natural hazard related damage states at process units,
- Fragility curves to calculate the probability of damage states for certain hazard parameters,
- Risk states to describe possible natech scenarios that can be triggered by the damage states, and
- Risk assessments to describe and evaluate natech scenarios and create risk assessment reports and maps.

Details on these records and the natech risk assessment methodology of RAPID-N are given in the following sub‐sections.

## **7.1 Damage Classifications**

The estimation of the potential damage due to a natural event is based on the calculation of the prob‐ ability of a certain damage given a set of on-site natural hazard parameters. Because the extent of damage to an engineered structure (e.g. building, process unit, storage tank) may vary significantly from case to case, a simplification is necessary to facilitate the calculations. Generally, this is done by grouping similar damage severities into a pre‐defined set of damage states, ranging from no to complete damage in a gradual manner in several steps (U.S. FEMA, 1997). A typical damage classification is given in [Table](#page-75-0) [7.1.](#page-75-0)

<span id="page-75-0"></span>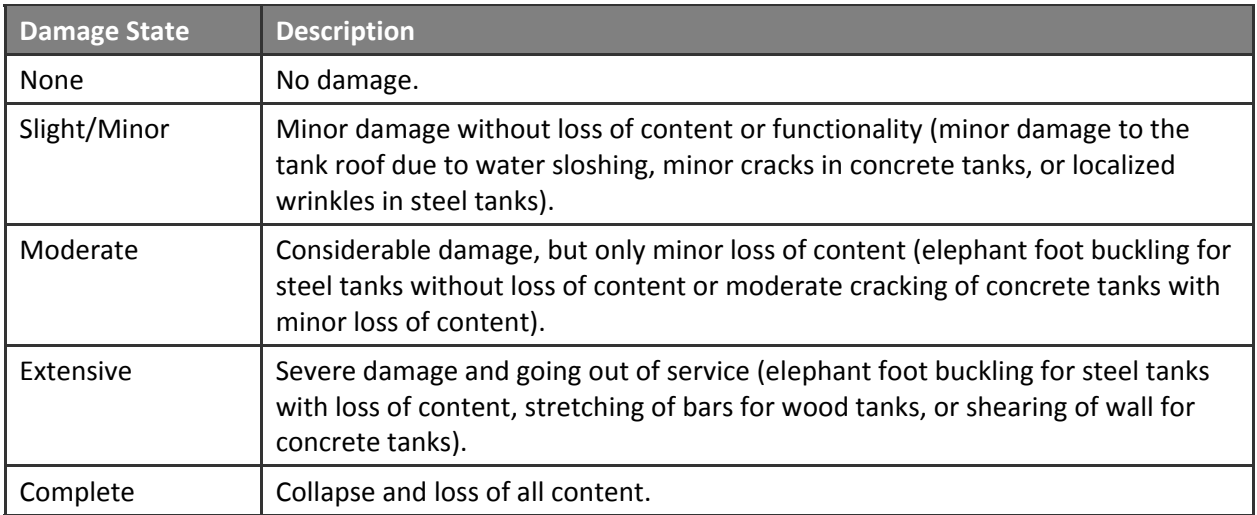

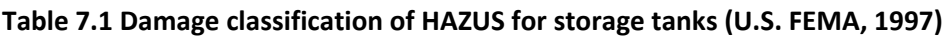

Damage states can be defined by using various criteria, such as the extent of structural damage or the cost of replacement. The selection of the criteria mainly depends on the target application area, e.g. economic risk assessment or consequence analysis. Damage states are also commonly used for natech damage estimation and form the basis of fragility curves. RAPID‐N also utilizes damage classifications and the corresponding damage states in its natech risk assessment methodology. They are stored as damage classification records. The data fields of the damage classification records are listed in [Table](#page-76-0) 7.2.

<span id="page-76-0"></span>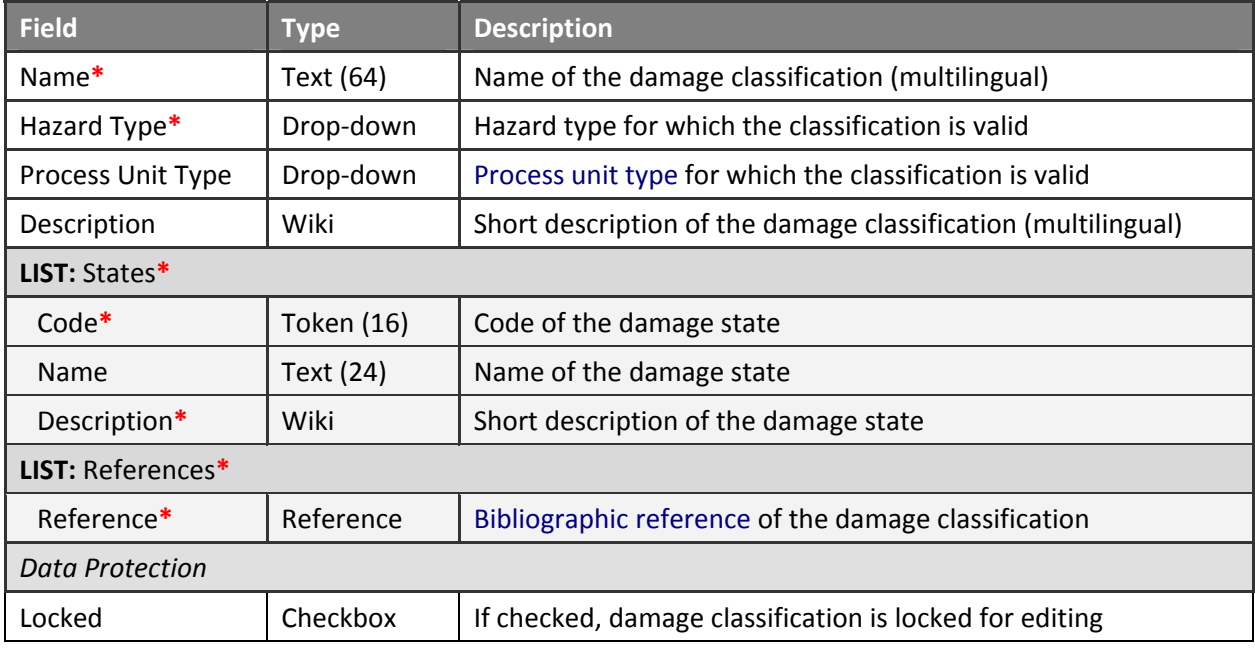

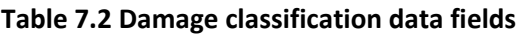

Since damage states are natural hazard specific, a hazard type should be selected for each damage clas‐ sification. The name of the damage classification and a short description should be provided. By default, the damage classification is valid for all process unit types. A process unit type can be specified explicitly, if the damage classification is defined only for that process unit type (e.g. storage tanks).

Multiple damage states can be defined for each damage classification. At least one damage state is mandatory. Damage states are identified by damage classification‐specific unique codes. Common prac‐ tice is to use sequential numbers prefixed by *"DS"*, e.g. DS1, DS2, DS3. If available, names such as *"None"*, *"Light"*, *"Moderate"* can also be specified for more information ([Figure](#page-77-0) 7.1). A short description of the damage state should be provided to depict the type and extent of damage covered by the dam‐ age state.

Bibliographic references of the damage classification can be indicated by selecting the references from the list of references available in the database. At least one reference is mandatory to assure data qual‐ ity. Risk states related to the damage classification can be accessed from the damage classification in‐ formation page. See "Risk [States](#page-77-1)" section for more details on risk states and how they are used to assess natech risks.

## Damage Classification Information

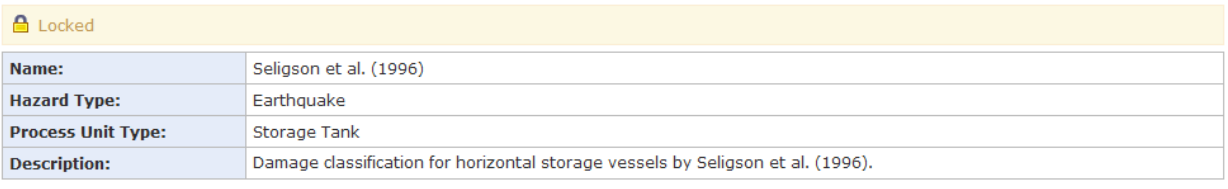

States

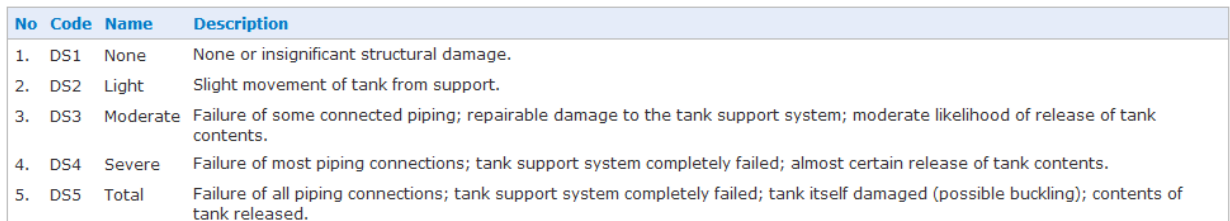

References

#### No Reference

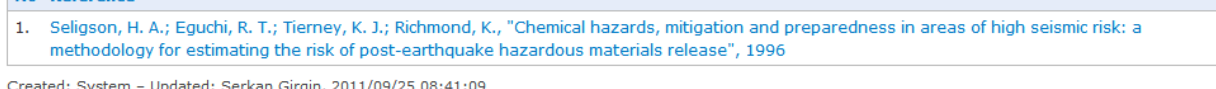

Update Delete Go Back

#### **Risk States**

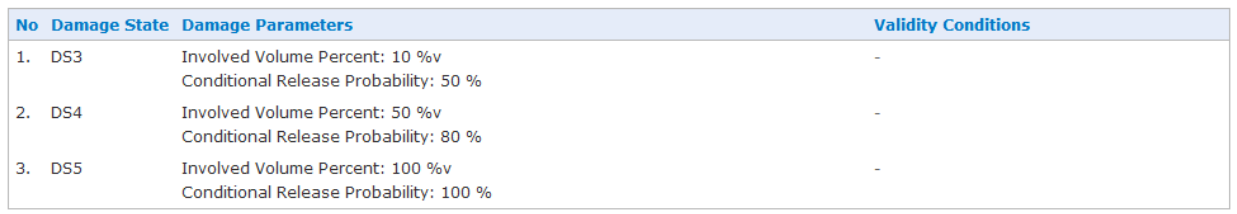

Create

#### <span id="page-77-0"></span>**Figure 7.1 Damage classification information**

## <span id="page-77-1"></span>**7.2 Risk States**

In order to estimate the risk of natech events (i.e. hazardous chemical releases, fires, and explosions) damage states of process units, which are calculated from on‐site hazard parameters and fragility curves, should be related to appropriate consequence scenarios that can be used for risk assessment. Similar to the simplification applied in describing damage, possible consequence scenarios are also sim‐ plified as risk states to facilitate the analysis in practice (Salzano et. al, 2003).

Simple one‐to‐one relations were used in the literature to relate damage states to risk states (Salzano et al., 2003; Fabbrocino et al., 2005). Going one‐step further, RAPID‐N supports conditional risk state defi‐ nitions for each damage state. Conditional risk states allow different risk assessment scenarios to be de‐ fined for a certain damage state, depending on process unit properties (e.g. storage condition, construc‐ tion material, volume) and substance properties (e.g. type of substance, boiling point, vapor pressure). RAPID‐N stores risk state definitions as risk state records. The data fields of the risk state records are listed in [Table](#page-78-0) 7.3.

## <span id="page-78-0"></span>**Table 7.3 Risk state data fields**

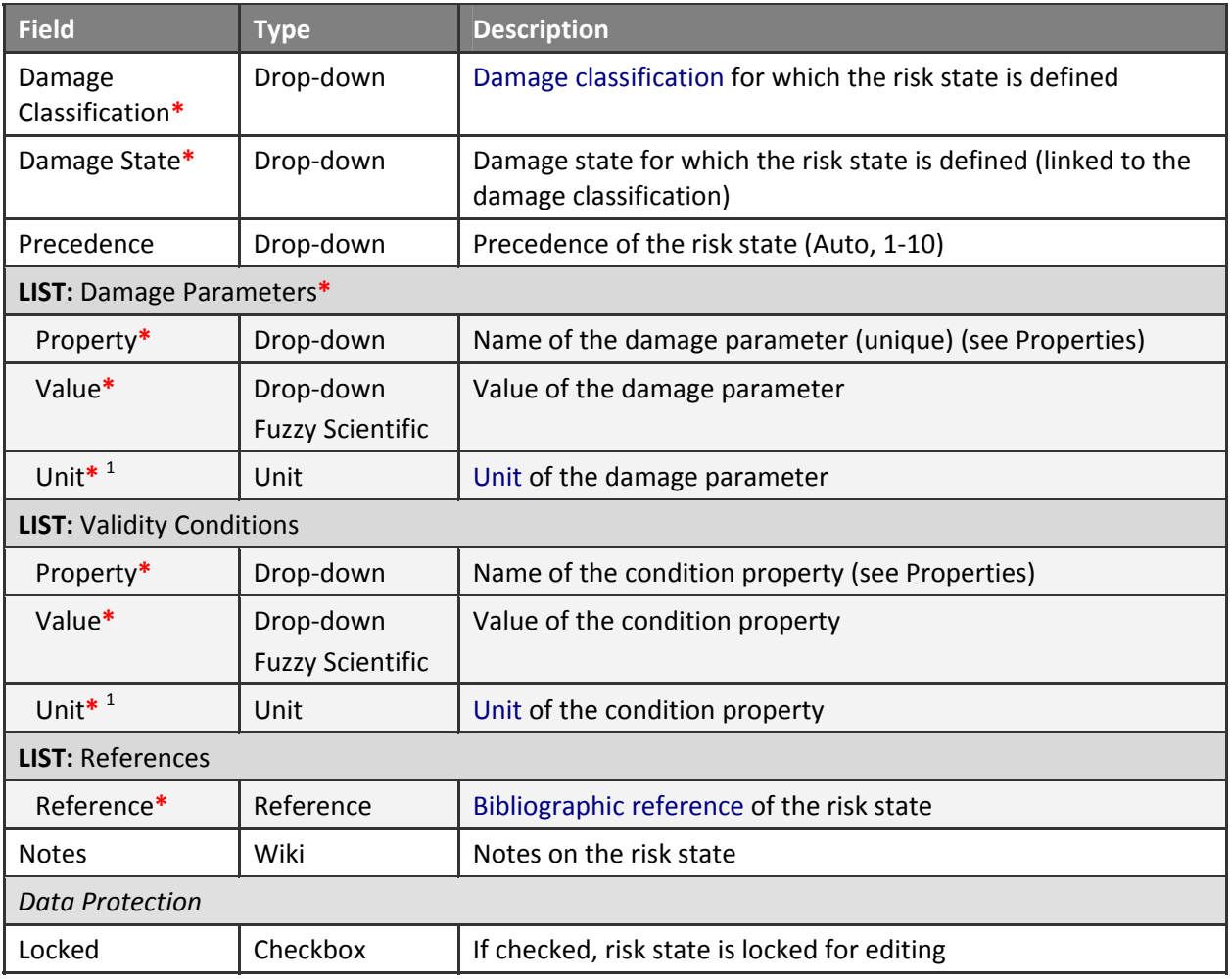

<sup>1</sup> Available if the **Property** has a unit

For each risk state, a damage classification and related damage state should be specified. Damage pa‐ rameters, which are taken into consideration during consequence analysis and natech risk assessment, can be specified. These parameters include scenario parameters (e.g. U.S. EPA RMP scenario (worst‐case or alternative), conditional release probability, atmospheric stability), source-term parameters (e.g. release rate, release duration, hole dimensions, pool area, evaporation rate), and consequence parame‐ ters (major fire/explosion event (no fire, vapor cloud fire, pool fire, BLEVE, vapor cloud explosion), target endpoint concentration, U.S. EPA RMP reference table). A complete listing of damage parameters is given in [Table](#page-38-0) 4.10.

The possibility to indicate custom damage parameters, such as percent volume of process unit involved in the event, or conditional release and fire probabilities, allows non-linear damage-risk state relations to be defined in RAPID‐N. This results in a more realistic risk assessment, e.g. in the case of damage to piping (generally regarded as a minor structural damage) or elephant-foot buckling with minor loss of content (generally regarded as major structural damage). In these cases, classical damage‐risk relations would result in the over‐ or under‐estimation of risk due to their linear behavior where a higher damage state automatically implies a higher risk state. Although this may be correct for economical losses or structural damage, it is not necessarily the case for natech events since the amount of released sub‐

<span id="page-79-1"></span>stance, storage conditions and substance properties also play important roles besides structural damage and affect risk assessment calculations significantly. By specifying a smaller volume involved or release probability values and indicating their validity conditions, such cases can be assessed more adequately in RAPID‐N.

In addition to non-linear damage-risk state relations, conditional risk states can also be defined ([Figure](#page-79-0) [7.2\)](#page-79-0). Similar to the case of property estimators, validity conditions for the risk state can be indicated by selecting the appropriate properties and setting value criteria (see "Property [Estimators](#page-46-0)" section for more details). Because risk states and relevant event scenarios highly depend on process unit conditions and substance characteristics, both process unit and substance related properties can be specified as conditional properties. For example, risk states can be defined for atmospheric floating-roof tanks constructed before a certain year, in which substances with a high heat of combustion are stored. Since conditions with more criteria are preferred over conditions with less criteria according to the condition evaluation algorithm of RAPID‐N, detailed risk state definitions are used if they are valid for a given situation. This allows very detailed and case-specific risk states to be defined, without disabling generic risk state definitions applicable to other common situations.

### **Risk State Information**

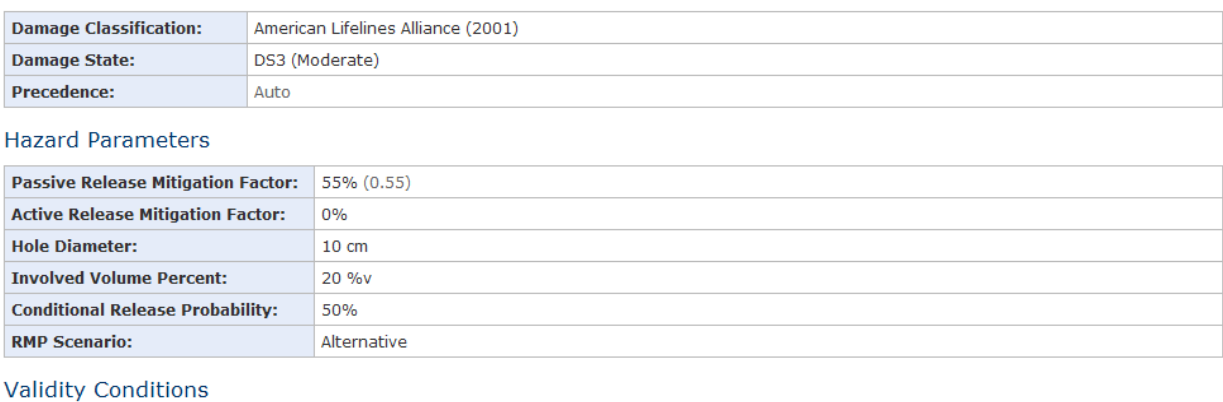

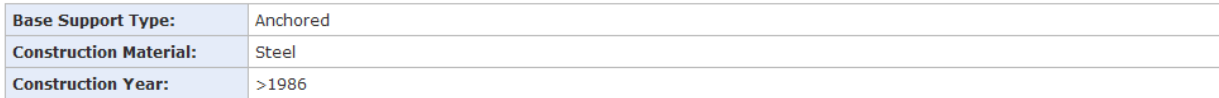

## <span id="page-79-0"></span>**Figure 7.2 Risk state information**

## **7.3 Fragility Curves**

Fragility curves are X‐Y plots relating a hazard parameter (e.g. PGA) to the damage probability of a struc‐ ture for a certain damage state (U.S. FEMA, 1997). They are frequently used to estimate natural hazard, especially earthquake, damage to engineered structures such as housings, bridges, or industrial process units. Typically, fragility curves are prepared by statistical analysis of historical natural hazard and dam‐ age data (O'Rourke and So, 2000). Recently, fragility curves based on computational numerical analysis and modeling studies have also been developed (Berahman and Behnamfar, 2009). A typical fragility curve is given in [Figure](#page-80-0) 7.3.

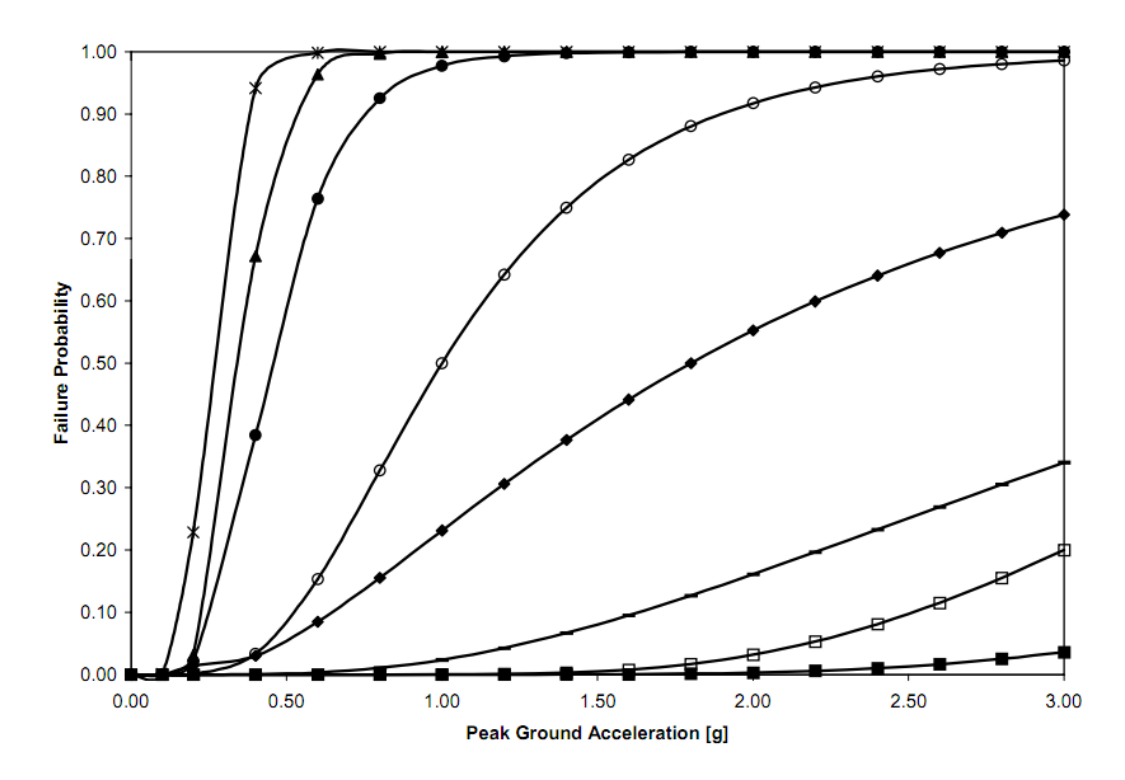

<span id="page-80-0"></span>**Figure 7.3 HAZUS fragility curve for peak ground acceleration (PGA) (U.S. FEMA, 1997)**

RAPID-N uses fragility curves in the damage estimation part of the risk assessment, details of which are given in the "Risk [Assessment](#page-85-0)" section. For the definition of fragility curves, the system features a ge‐ neric fragility curve framework supporting different hazard and process unit types by utilizing damage classifications. Fragility curves can be described by various mathematical functions and their validity conditions can be indicated. The system is also capable of visualizing the fragility curves in an interactive manner. Fragility curve records are used to store fragility curve data. The data fields of the fragility records are listed in [Table](#page-80-1) 7.4.

<span id="page-80-1"></span>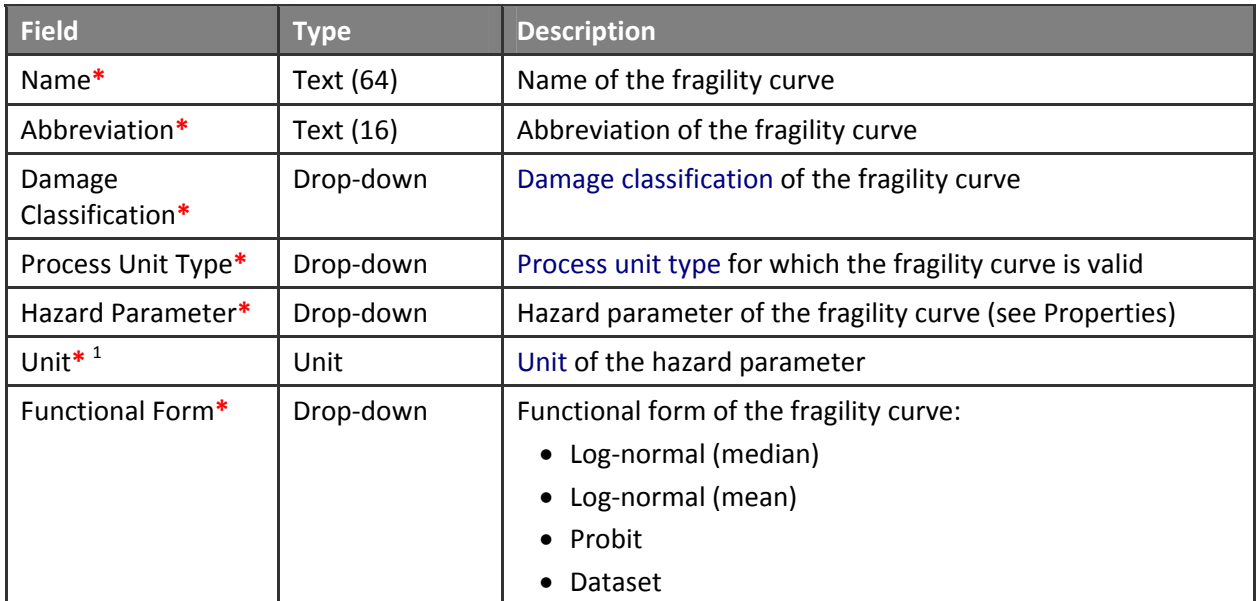

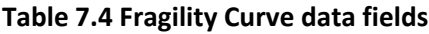

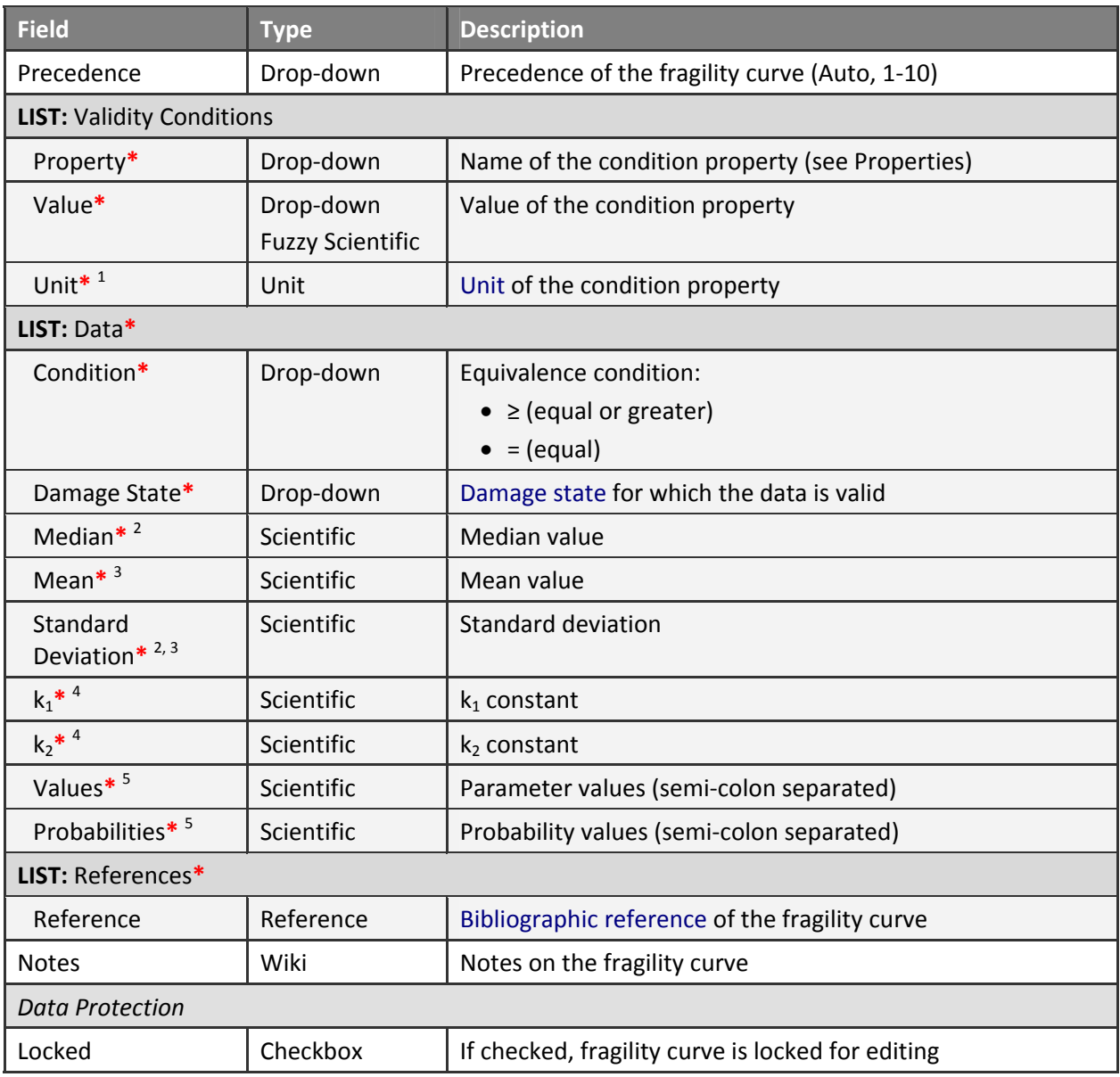

<sup>1</sup> Available if the **Property** has a unit

<sup>2</sup> Available if the **Functional Form** is **Log‐normal (Median)**

<sup>3</sup> Available if the **Functional Form** is **Log‐normal (Mean)**

<sup>4</sup> Available if the **Functional Form** is **Probit**

<sup>5</sup> Available if the **Functional Form** is **Dataset**

For each fragility curve, a descriptive name and an abbreviation should be provided. The damage classification that the fragility curve is based on should be selected. The type of process unit, for which the fragility curve is valid (e.g. storage tank), should be specified. The list of process unit types is linked to the damage classification and updated automatically to list process unit types that are valid for the se‐ lected damage classification. The hazard parameter (independent variable) of the fragility curve should be selected from the list of hazard parameters. The list includes properties that are only defined for the hazard type of the selected damage classification. If the parameter is a numerical property with a base unit, the unit used for the fragility curve should be indicated explicitly [\(Figure](#page-82-0) 7.4).

## **Update Fragility Curve**

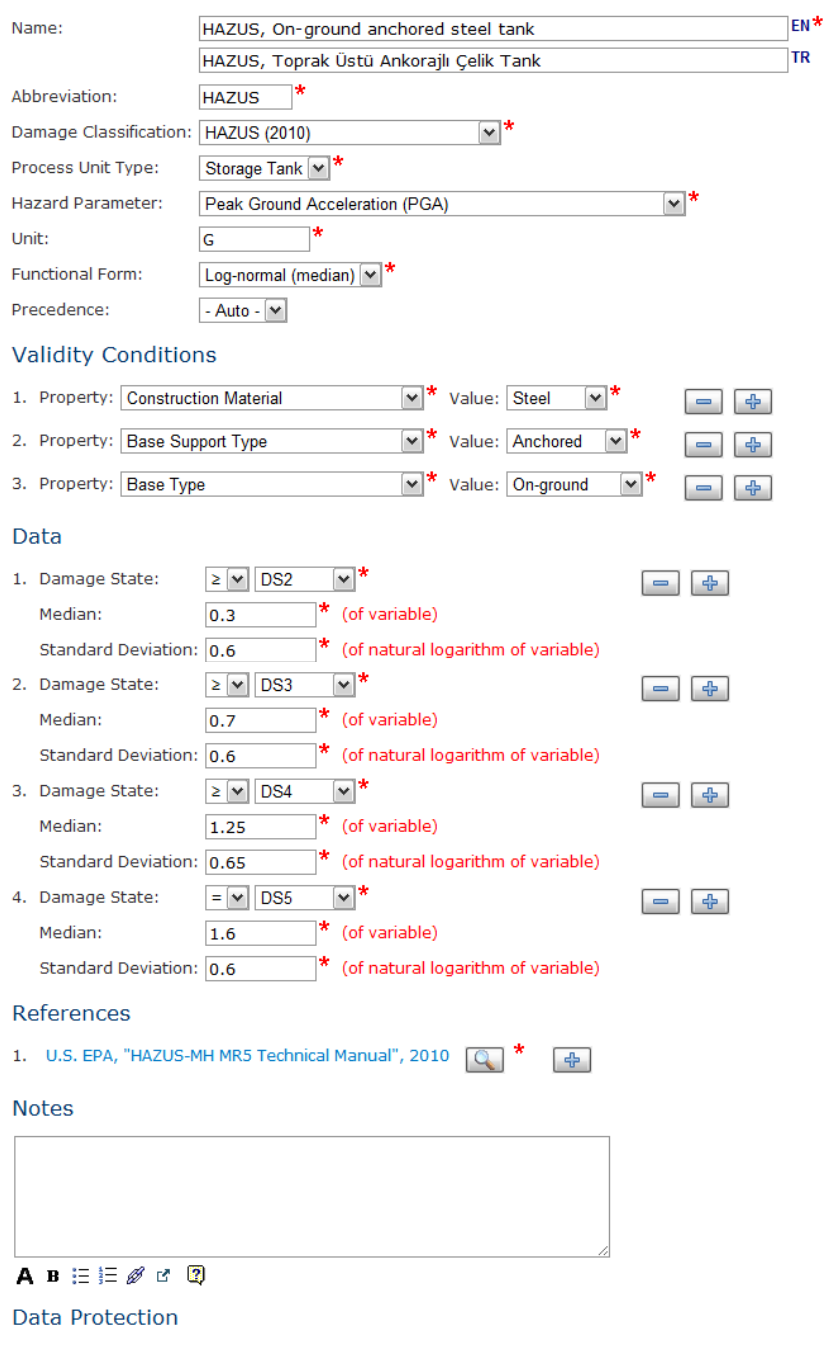

### **▽** Locked

## <span id="page-82-0"></span>**Figure 7.4 Fragility curve data entry**

The type of the fragility curve denotes the data source of the curve. Pre-defined fragility curves are based on data available in the scientific literature. Custom fragility curves are based on historical natech damage data available in the database. Support for custom fragility curve preparation is currently under development and will be available in the next version of RAPID‐N. For pre‐defined fragility curves, four different functional forms are supported, which are listed in [Table](#page-83-0) 7.5. Most, if not all, fragility curves found in the literature are in one of these functional forms. Hence, there should be no difficulty in add‐ ing fragility curves to the RAPID‐N database.

<span id="page-83-0"></span>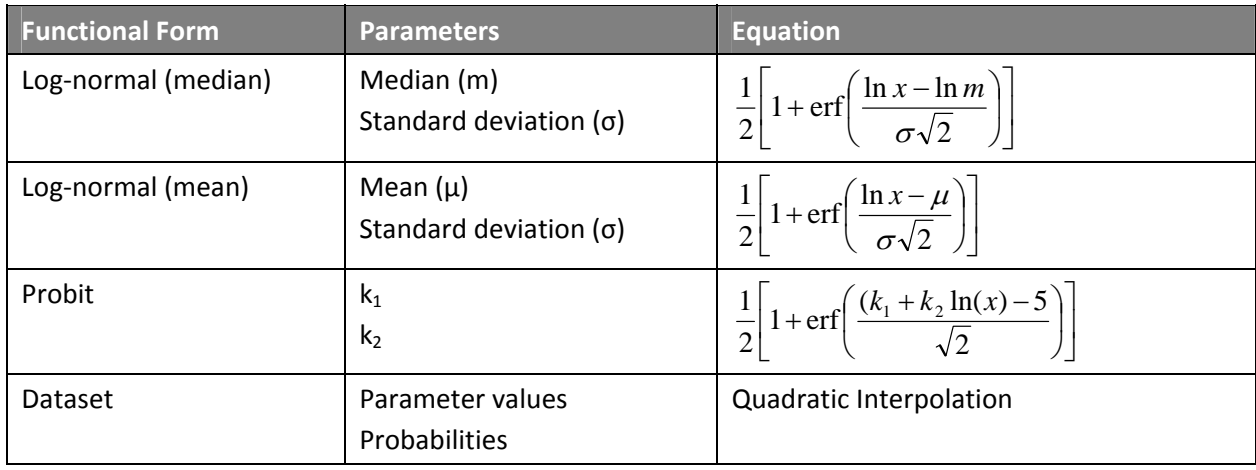

## **Table 7.5. Functional forms supported for fragility curves**

For pre-defined fragility curves, curve data should be entered separately for each damage state. It is not mandatory to enter data for all damage states. Therefore, a subset of damage states can be used. Dam‐ age states have to be unique, i.e. it is not possible to enter different damage definitions for the same damage state. In addition to the damage state, its context either as equal  $(=)$  or equal or greater  $(≥)$ should also be indicated for each data row. The standard deviation, and mean or median should be en‐ tered for each data row for log-normal fragility curves. Probit curves require  $k_1$  and  $k_2$  constants. For curves defined by a dataset, semi‐colon separated parameter and probability values should be entered. The number of parameter and probability values should be equal to each other. In order to calculate the damage probability for a certain value of the hazard parameter, quadratic interpolation is used for data‐ set-based fragility curves. Equations used for other functional forms are listed in [Table](#page-83-0) 7.5.

Similar to the property estimators, validity conditions can be specified for fragility curves. Therefore, a fragility curve can be created specifically for a selected type of process unit with certain kinds of proper‐ ties (e.g. atmospheric fixed-roof cylindrical storage tanks). See "Property [Estimators](#page-46-0)" section for more details on the definition and evaluation of validity conditions. Unless "flexible fragility curve selection" is activated, only compatible fragility curves are used for damage estimation at a process unit. If the flexible selection is active, the most suitable fragility curve is used if no compatible fragility curve is found. See "Risk [Assessment"](#page-85-0) section for more details on damage estimation.

For pre-defined fragility curves, bibliographic references should be indicated to provide information on the origin of the fragility curve data. At least one reference is mandatory to assure data quality. For cus‐ tom fragility curves, list of bibliographic references is automatically generated by the system by using the references of natech damage records used for the calculation of the fragility curve.

Fragility curve information is presented in tabular form on the view page, together with curve data, va‐ lidity conditions, and bibliographic references. Interactive fragility curve plots are provided for each damage state. Fragility curves are plotted on the same graph as separate series, so that they can be compared easily. By moving the mouse pointer over the curves, numerical values of damage probabilities can be obtained. A sample fragility curve information page is shown in [Figure](#page-84-0) 7.5.

## Fragility Curve Information

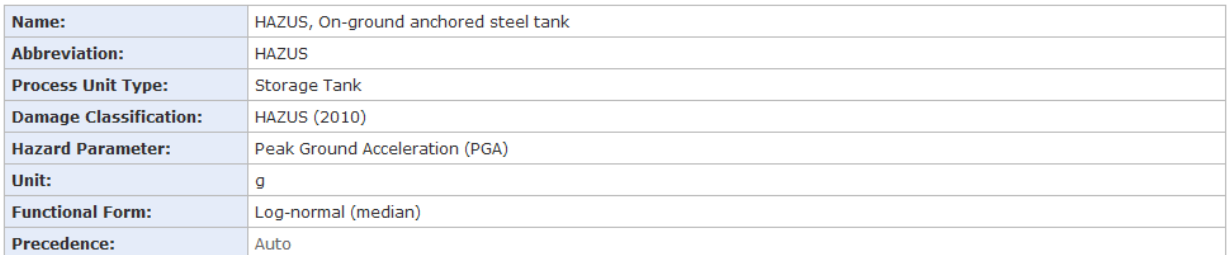

### **Validity Conditions**

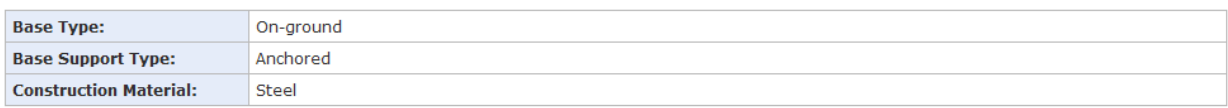

Data

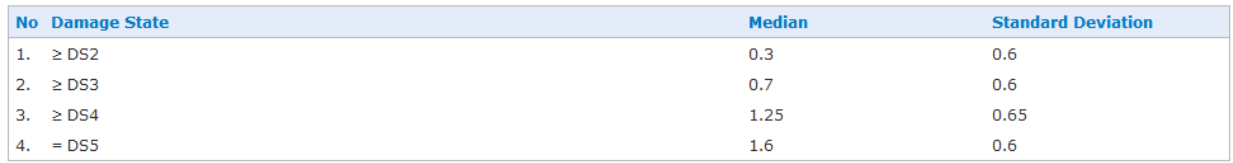

### References

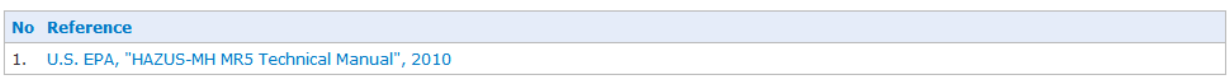

**Fragility Curve** 

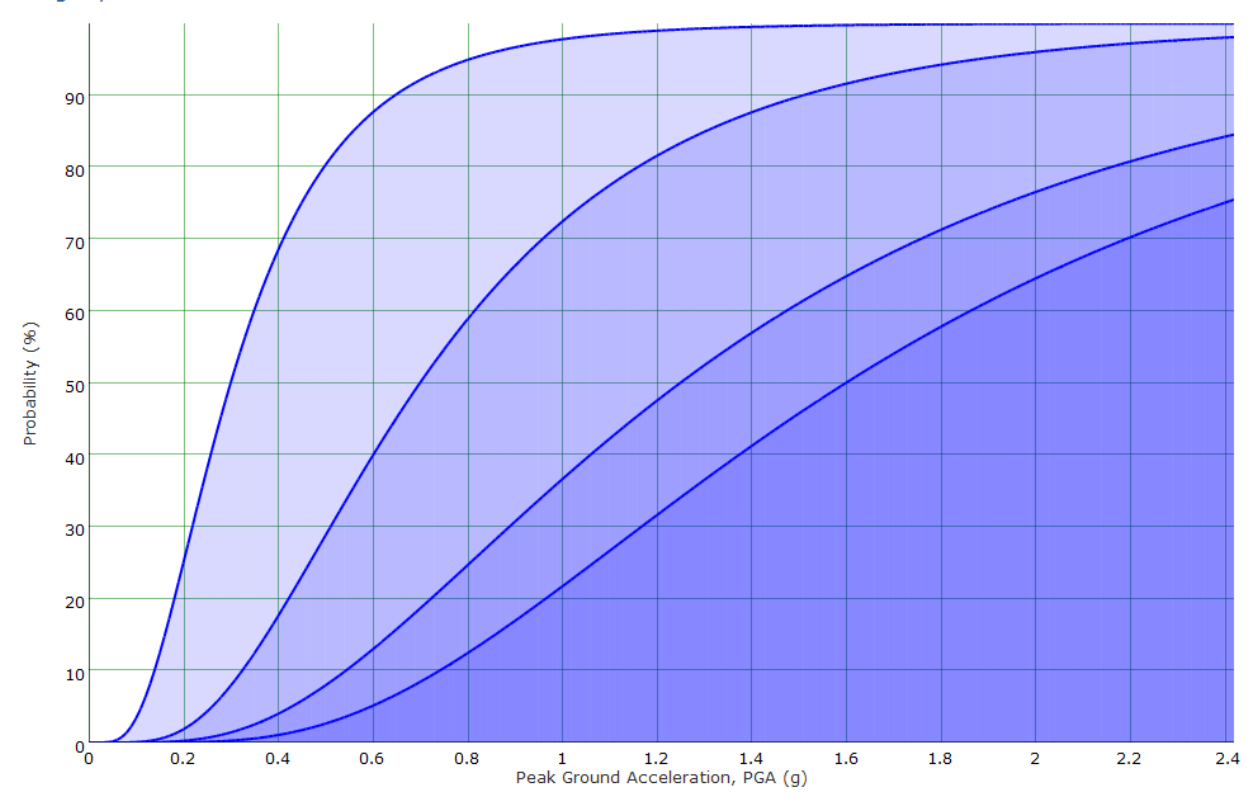

## <span id="page-84-0"></span>**Figure 7.5 Fragility curve information**

## <span id="page-85-0"></span>**7.4 Risk Assessment**

Natech risk assessment and mapping, which is the primary functionality of RAPID‐N, is carried out in two steps. In the first step, the structural damage probability of process units located at facilities is calculated by using the hazard parameters of a scenario natural hazard as input. For this purpose, the on‐site hazard parameters are calculated either by using hazard-specific property estimators, or by using precalculated values available as hazard maps. Manual entry of on-site hazard parameters is also supported. The damage probabilities are calculated for possible damage states by utilizing fragility curves. By using risk states relating damage states to major events, probable consequence scenarios are deter‐ mined. The U.S. EPA RMP Guidance for Offsite Consequence Analysis methodology (U.S. EPA, 1999) is used to estimate the distance to the endpoints for toxic and flammable substances and the results are converted into risk maps. The risk assessment records are used to select natural hazard scenarios, define settings for natech risk assessment, store output data, and visualize the results. The data fields of the risk assessment records are listed in [Table](#page-85-1) 7.6.

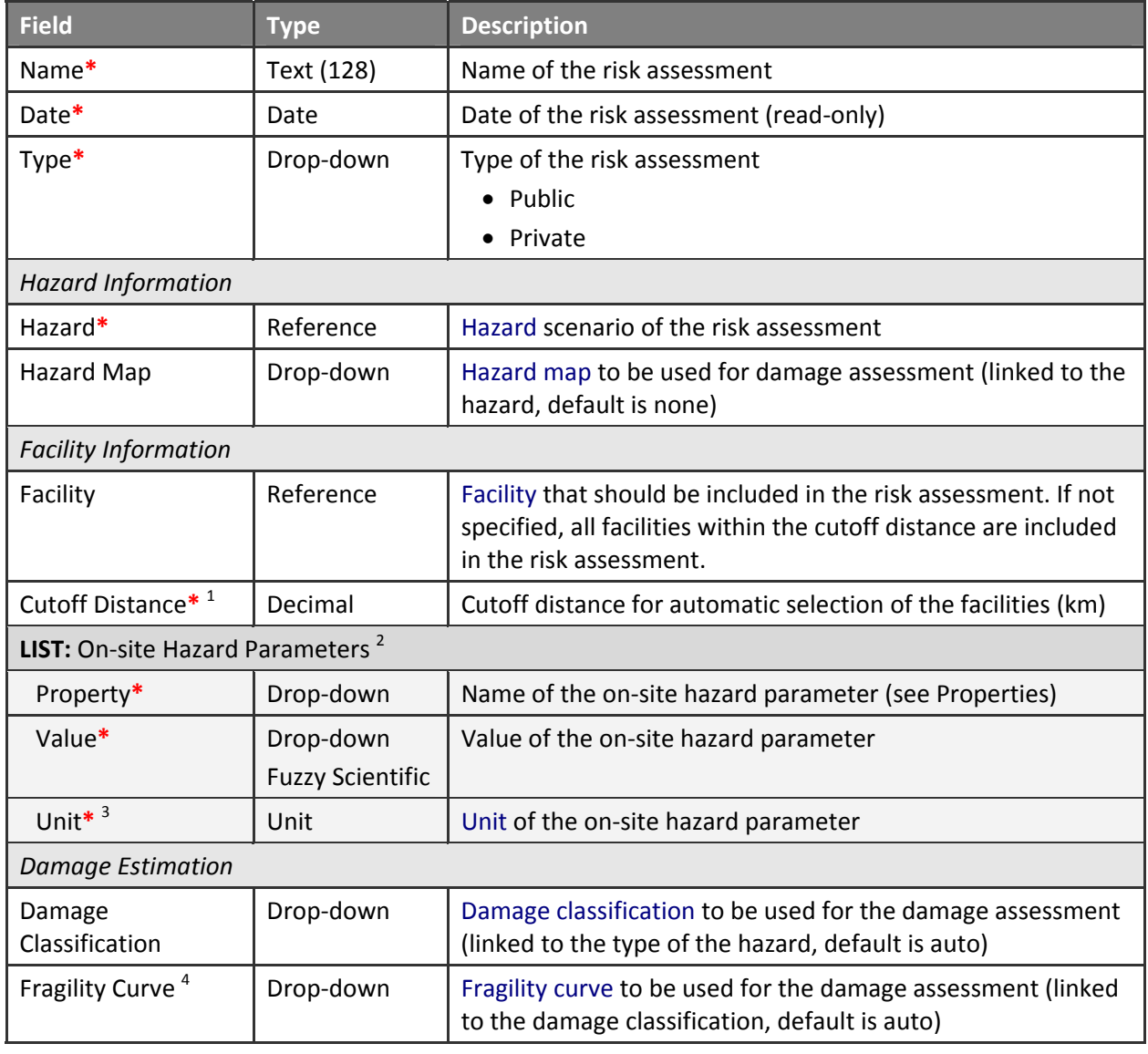

### <span id="page-85-1"></span>**Table 7.6 Risk assessment data fields**

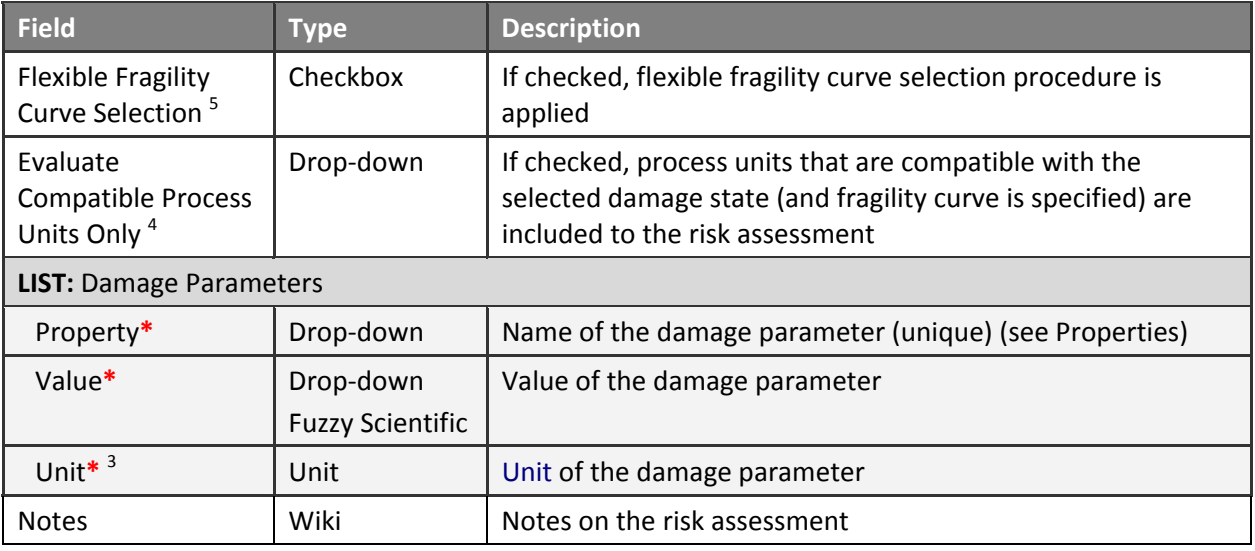

<sup>1</sup> Available if **Facility** is not specified

<sup>2</sup> Available if **Facility** is specified

<sup>3</sup> Available if **Property** has a unit

<sup>4</sup> Available if **Damage Classification** is specified

<sup>5</sup> Available if **Fragility Curve** is not specified

For each risk assessment a descriptive name should be specified. The date of the risk assessment is automatically assigned by the system. The type of risk assessment can be indicated as public or private. Public risk assessments are available to everyone, whereas private risk assessments can only be accessed by the owners. The triggering natural hazard, for which risk assessment will be performed, should be selected from the available hazards in the database. Both historical and scenario hazards can be used. If hazard maps are available for the selected natural hazard, they are listed automatically in the hazard maps drop‐down list. Selecting a hazard map from the list enforces the system to use the hazard map instead of property estimators to calculate on-site hazard parameters at the target facilities.

For the estimation of damage probabilities, the system is capable of determining the most suitable damage classification and fragility curve for each process unit individually. But if needed, a specific damage classification can be defined. Selecting a damage classification activates the fragility curve drop‐down list. This list contains fragility curves defined for the selected damage classification. By default, a fragility curve from this list is automatically assigned to each process unit considering process unit properties and the flexible fragility curve selection status. If needed, the system can be forced to use a certain fragility curve for all process units by selecting a custom fragility curve from the list. Process units, which are not compatible with the selected damage classification or fragility curve, can be exempted from risk assessment by activating the *"Evaluate compatible process units only"* checkbox. Because process unit information is mostly not readily available, many facilities in the database may not have process unit data. Normally, risk assessment is not possible for such facilities. However, to give at least an idea about possible damage probabilities, the system puts imaginary typical process units at such facilities during the risk assessment and reports the results accordingly. If this feature is not needed, facilities without process units can also be excluded from the analysis by activating *"Exclude facilities without process units"* option ([Figure](#page-87-0) 7.6).

### Create Risk Assessment

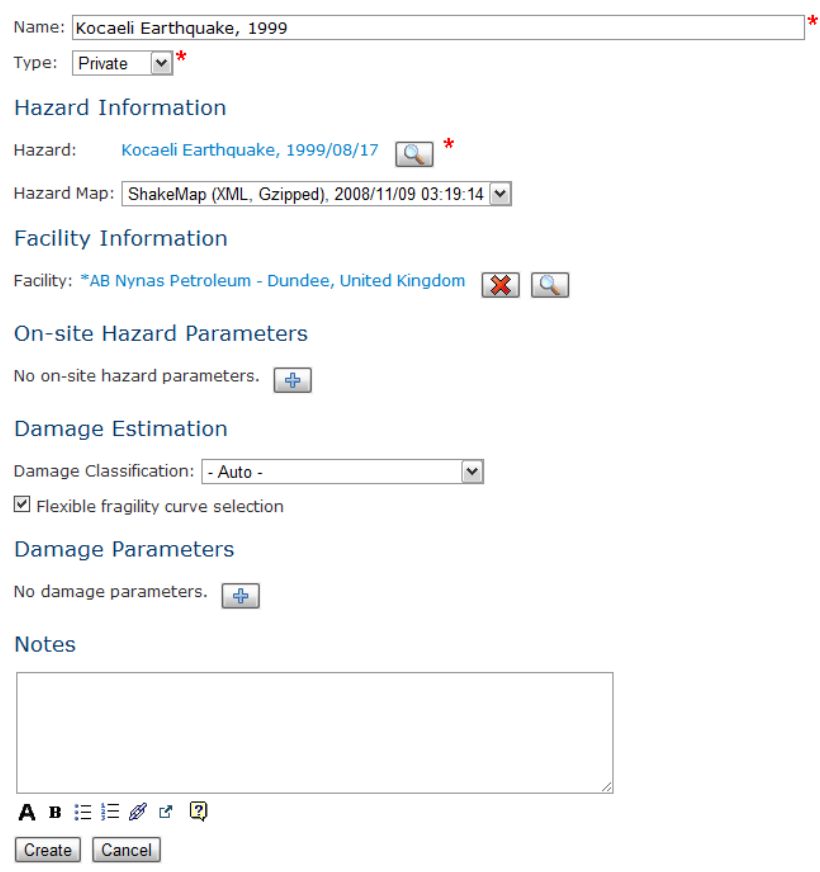

<span id="page-87-0"></span>**Figure 7.6 Risk assessment data entry form**

By default, facilities that should be covered in the risk assessment are automatically determined by the system. To speed-up the analysis, a user-defined cutoff distance is used to eliminate facilities far away from the origin of the hazard. If the analysis should be limited to a selected facility, it should be selected from the facilities available in the database. For a user-defined facility, the system allows manual on-site hazard parameters entry in addition to calculating hazard parameters by using property estimators or the hazard map. On‐site hazard parameters should be unique, but fuzzy numbers can be specified for numerical parameters.

For consequence analysis and natech risk assessment, RAPID‐N uses damage parameters specified in the risk states. For a given natural hazard scenario and taking process unit properties into consideration, the system determines suitable risk states and in the order of their precedence, uses their damage parame‐ ters as input parameters for the calculations. It is also possible to enter custom damage parameters specifically for each risk assessment. If they are available, custom damage properties overwrite damage pa‐ rameters obtained from the risk states. Custom damage parameters should be indicated in the damage parameters section. Fuzzy numbers are supported for numerical parameters.

Once all natech risk assessment data are specified, the risk assessment is carried out in two main steps. In the first step, the natural hazard damage estimation is performed to determine the damage probabil‐ ity of process units located at the facilities due to the natural hazard. In the second step, likely major events are identified and the severity of the consequences are calculated by using the U.S. EPA RMP Guidance for Offsite Consequence Analysis methodology.

The damage estimation procedure follows the steps listed below:

- 1. In the first step of the damage assessment, the facilities for which the risk assessment will be done are determined. If a custom facility is selected, it is used for the analysis. Otherwise, for each facility available in the database, the distance to the origin of the hazard is calculated and compared to the cutoff distance. Facilities that are within the cutoff distance are selected for risk assessment. If the "*Exclude facilities without process units*" option is activated, facilities without process units are ex‐ cluded from the list of selected facilities.
- 2. For each selected facility, on-site hazard parameters are calculated. If a hazard map is specified, first the hazard parameters found in the hazard map are interpolated to find the parameter values at the facility location. Then property estimators are used to estimate additional parameters by using the interpolated hazard parameter data as input. Facilities located outside the hazard map boundary are excluded from the risk assessment. If no hazard map is specified, source hazard parameter data from the system's database is used as the input data and on‐site hazard parameters are calculated by using property estimators. If on‐site hazard data is available either as a on‐site hazard data record for the facility or as manual input to the risk assessment (for the selected facility), they are directly included in the list of on‐site hazard parameters.
- 3. For each facility, process units that should be included in the risk assessment are determined. For this purpose, process unit properties are determined for each process unit by using available proc‐ ess unit property estimators and taking user-defined process unit properties as input. If a certain fragility curve is specified for risk assessment and the "*Evaluate compatible process units only*" op‐ tion is checked, process units that are not compatible with the fragility curve are excluded from the analysis. Otherwise all process units are used.
- 4. For each process unit, a suitable fragility curve is determined. If a fragility curve is specified explicitly for the risk assessment, that fragility curve is used directly. Otherwise, the validity conditions of the available fragility curves are tested against the process unit properties and fragility curves appropri‐ ate for the process unit are added to the list of candidate fragility curves. If a damage classification is specified explicitly for risk assessment, only the fragility curves defined for the damage classification are used for the evaluation of candidate fragility curves. Among the candidate fragility curves, the curve with the highest number of validity conditions is selected as the fragility curve for the damage estimation. If no candidate curves are found, the system checks the "*Flexible fragility curve selec‐ tion*" option. If this option is active, the curve fulfilling the maximum number of validity conditions is selected for the damage estimation. Otherwise, the process unit is excluded from the risk assessment procedure.
- 5. By using on-site hazard parameters calculated in step 2 and the fragility curve selected in step 4, damage probabilities are calculated for each damage state of the fragility curve.

The risk assessment procedure follows the steps listed below:

- 1. If the damage probability calculated for a process unit is less than 0.001%  $(10^{-5})$ , the unit is excluded from the risk assessment.
- 2. If information on substances found in the process unit is not available, the damage probability of the process unit is reported and the unit is excluded from the risk assessment.
- 3. For each damage state having an occurrence probability greater than 0.001% (10<sup>-5</sup>), the risk state corresponding to the damage state is found. For this purpose, risk states available in the database for the damage state are examined and their validity conditions evaluated for the process unit. Similar to the suitable fragility curve selection procedure, the risk state for which the validity conditions are fulfilled and which has the highest number of conditions is selected for the risk assessment. Both process unit and substance properties are used to evaluate validity conditions.
- 4. According to the damage parameters of the selected risk state and custom damage parameters specified in the risk assessment record, the distance to the endpoint calculations are conducted by using the U.S. EPA RMP Guidance for Offsite Consequence Analysis methodology (U.S. EPA, 1999). RAPID-N includes a self-implementation of the U.S. EPA RMP methodology by using the property estimation framework. All equations and rules required for the analysis are entered into RAPID‐N as property estimators. Hence, suitable combinations of equations are automatically selected by the system. Use of the property estimation framework allows parameters used by the equations to be modified and alternative equations to be substituted easily. For example, endpoint distance criteria, which are set as second-degree burns, can be changed for first or third-degree burns, or the atmospheric dispersion model, which uses lookup tables, can be substituted with a more advanced model. By modifying the damage parameters different scenarios can be evaluated without any modifications to the system code and without any disturbance to the existing system functionality.

The results of the risk assessment are presented as summary reports and interactive risk maps showing natech event probabilities and the areas possibly affected by the events. A sample risk assessment re‐ port and corresponding risk map are given in Figure 7.7.

## Risk Assessment Information

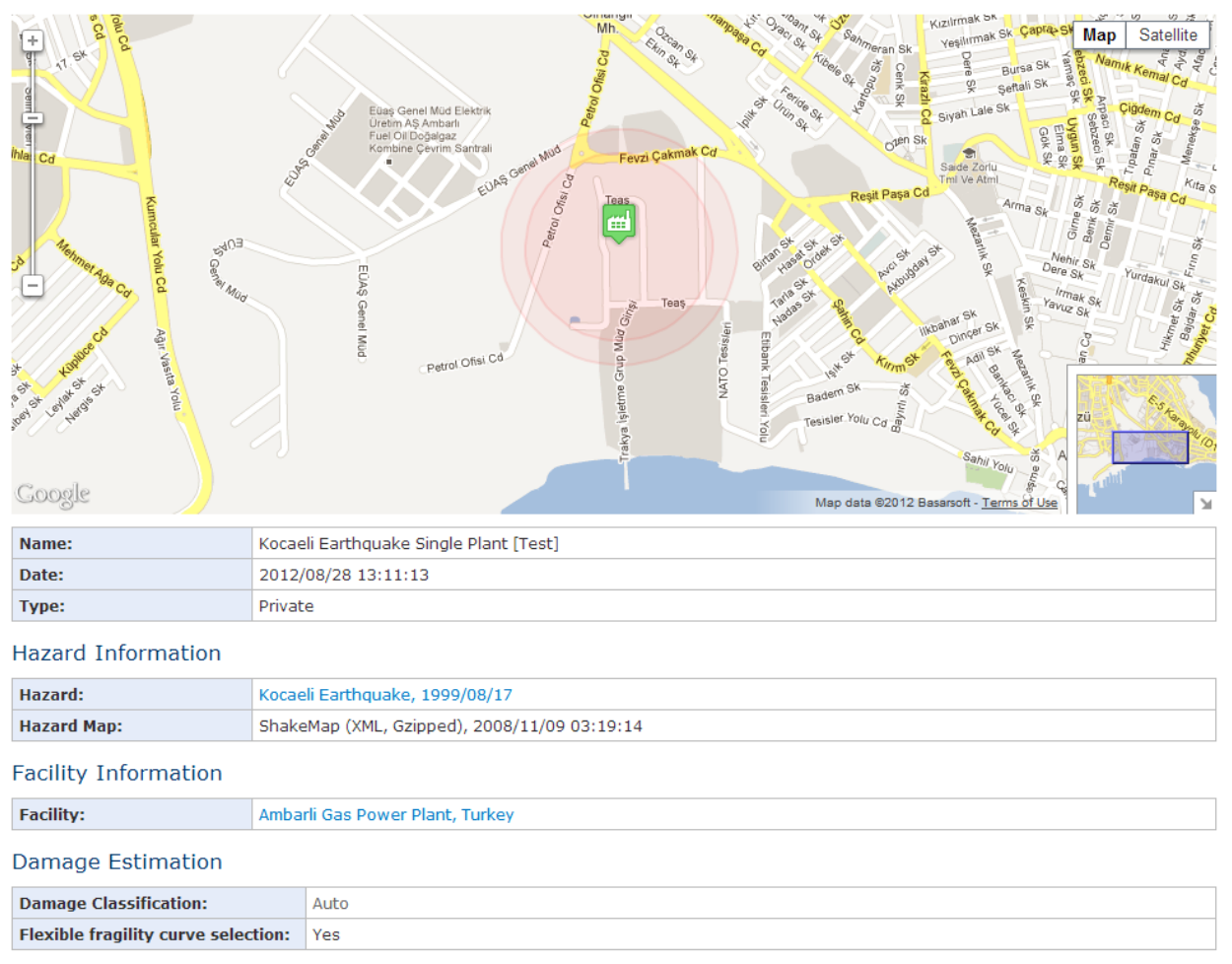

#### **Facilities**

### 1. Ambarli Gas Power Plant, Turkey

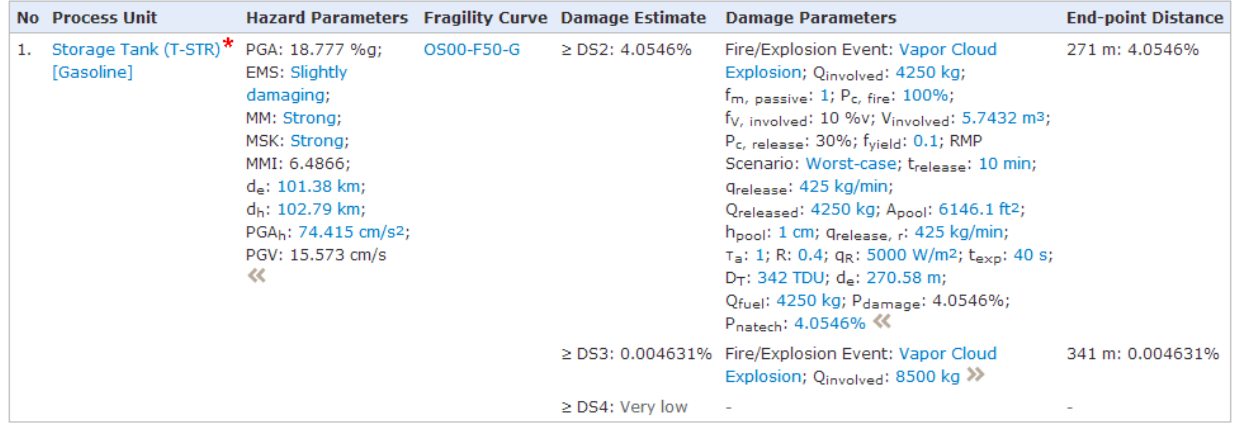

Created: Serkan Girgin, 2012/08/28 13:11:13

Update Delete

### **Figure 7.7 Sample risk assessment report and map**

# **8 Risk Assessment Tutorial**

1. After you login to the application, click the "Risk Assessments" icon on the personal page.

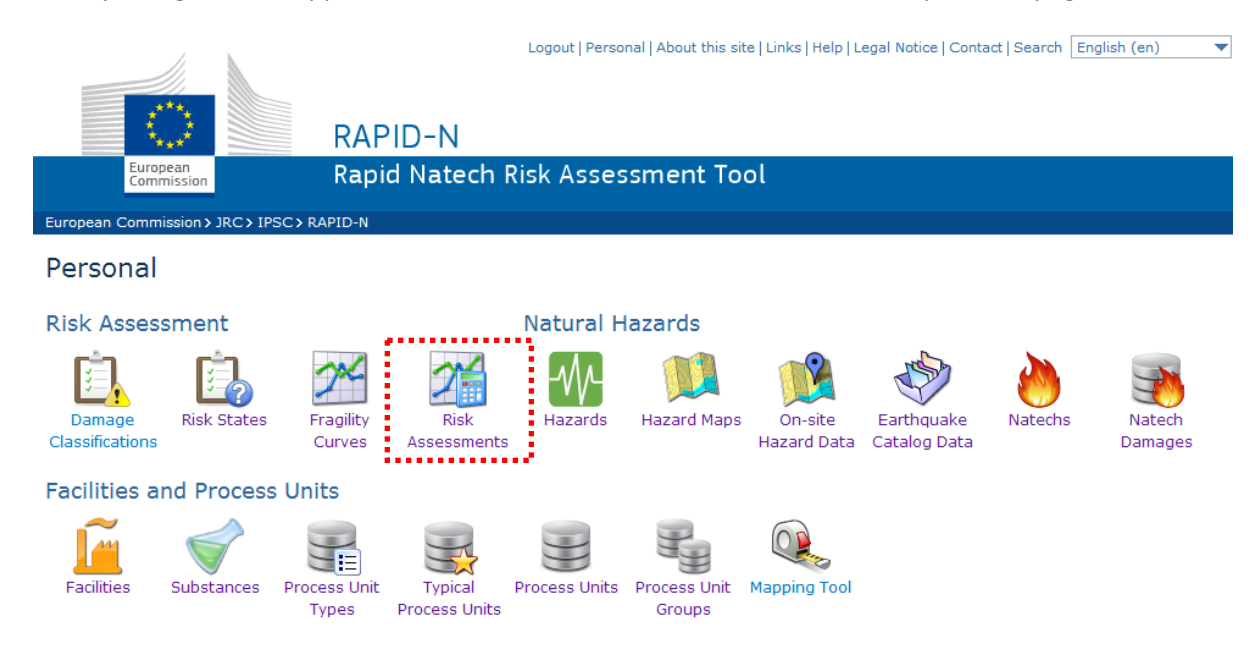

Click the "Create" button on the risk assessments page.

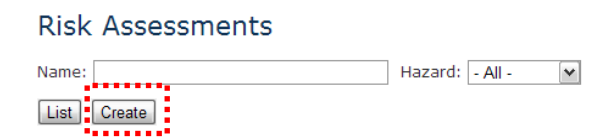

2. Enter the name of the risk assessment and select its type. Private risk assessments can only be accessed by you (the owner) and the administrators. Public risk assessments are accessible by every‐ one.

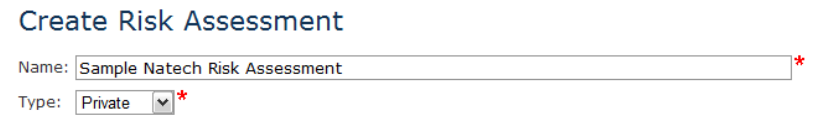

3. Select the hazard, for which the risk assessment will be done. When you click the "find" button next to the hazard field, the application will take you to the listing page of the hazards available in the da‐ tabase. By using filtering options do a search for the hazard and select the hazard by clicking its row at the hazards table displayed by the application. Both scenario and historical hazards can be se‐ lected for risk assessment.

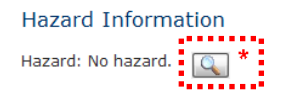

## **Hazards**

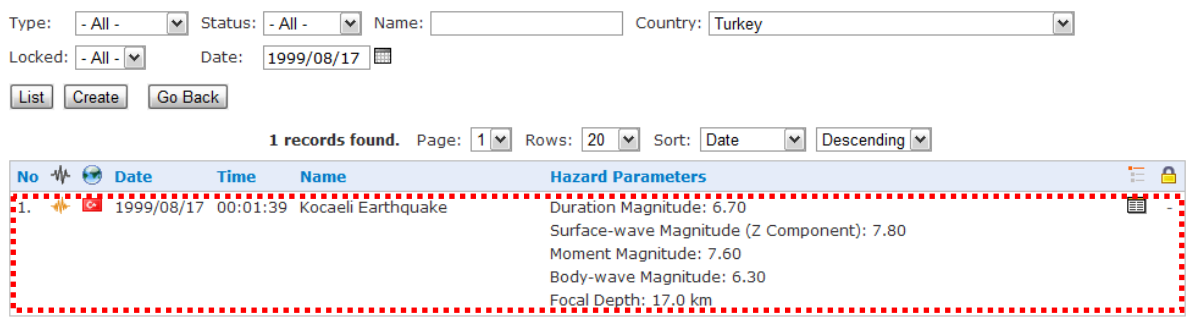

4. Once you select the hazard, the application will return to the risk assessment form. If hazard maps are available in the database for the selected hazard, they will be listed under the hazard maps drop-down list. Select a hazard map from the list if you want to use pre-calculated on-site hazard parameters available in a hazard map for damage assessment calculations. If no hazard maps are available or none is selected, the application uses the property estimation framework to calculate the required on-site hazard parameters. The property estimation framework is also utilized if a hazard map is selected, but in that case it is used only to calculate missing data.

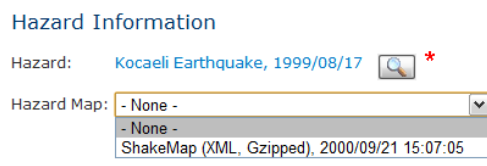

5. By default, RAPID-N calculates natech risks at the industrial facilities located close to the natural hazard. The facilities are determined automatically by using a cutoff distance (in km) measured from the source of the natural hazard. All facilities located within the cutoff distance are included in the risk assessment. In order to broaden or restrict the number of facilities, you can modify the cutoff distance by entering a custom distance value.

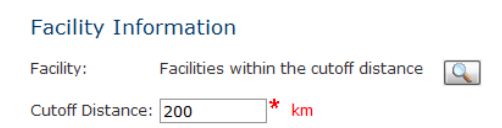

6. If you want to restrict risk assessment to a certain industrial facility, select the facility by clicking the "find" button next to the facility field. Similar to the hazard selection, the application will take you to the listing page of the facilities available in the database. By using filtering options do a search for the facility and select the facility by clicking its row at the hazards table displayed by the application.

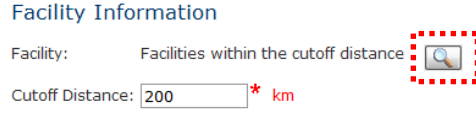

### **Facilities**

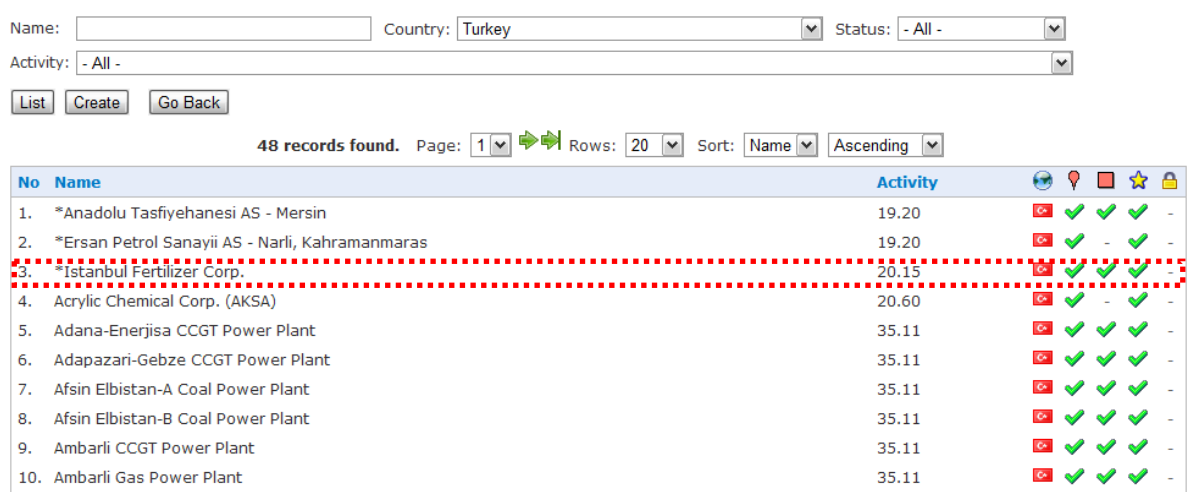

Once you select the facility, the application will return to the risk assessment form. Cutoff distance field will be disabled, and on‐site hazard parameters section will be enabled.

**Facility Information** Facility: \*Istanbul Fertilizer Corp., Turkey | X | Q **On-site Hazard Parameters** No on-site hazard parameters.  $\boxed{\oplus}$ 

By using the on-site hazard parameters section, you can enter custom on-site hazard parameters for the facility, which will overwrite the parameters taken from the hazard map (if a hazard map is se‐ lected) or that will be calculated by the system by using the property estimation framework. You can use this functionality to modify an existing hazard scenario for a specific case in a quick way, or provide additional on‐site hazard data not available in the hazard map and which cannot be estimated by the available property estimators.

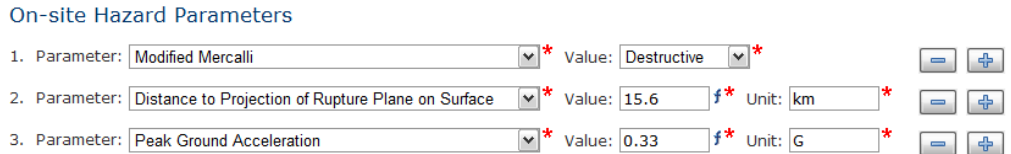

On‐site hazard parameter entry is not possible if facilities are automatically selected by the system by using the cutoff distance. But on‐site hazard data records can be used to supply facility‐specific on‐site hazard data for the selected hazard.

7. By default, RAPID‐N selects the most appropriate damage classification and fragility curve for each process unit located at the facilities included to the risk assessment. For this purpose process unit properties are compared with the validity conditions of the available fragility curves. Fragility curves, for which all validity conditions are met and for which the value of the on-site hazard parameter used in the fragility curve is available, are ranked and the one with the highest ranking is selected as the fragility curve used. If "Flexible fragility curve selection" option is active, fragility curves that par‐ tially fulfill the validity conditions are also included in the ranking procedure.

**Damage Estimation** Damage Classification: - Auto - V ■ Flexible fragility curve selection

In order to impose a specific damage classification for the damage estimation, select the damage classification from the damage classification drop‐down list. Selecting a damage classification en‐ ables the fragility curve drop-down list and "Evaluate compatible process units only" option. If you want to evaluate only the process units, which are compatible with the selected damage classification, activate this option.

**Damage Estimation** Damage Classification: HAZUS (2010)  $\blacktriangledown$ -<br>| - Auto -Fragility Curve:  $\overline{\mathbf{v}}$  $\Box$  Flexible fragility curve selection Evaluate compatible process units only

In order to impose a specific fragility curve for the damage estimation, select the fragility curve from the fragility curve drop-down list. Selecting a fragility curve disables "Flexible fragility curve selection" option.

#### **Damage Estimation**

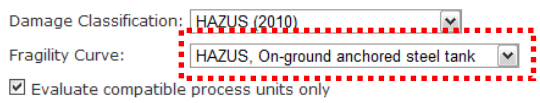

8. By default, RAPID‐N conducts consequence analysis and natech risk assessment by using damage parameters specified by the risk states that correspond to the estimated damage state and that are valid for the process unit and substance conditions. See Section [7.4](#page-85-0) for detailed explanation of the risk assessment. If you want to modify default damage parameters, specify your custom damage pa‐ rameters in "Damage Parameters" section.

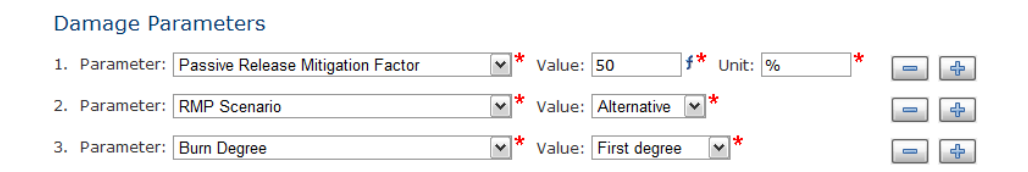

9. Press the "Create" button to start the risk assessment. Natural hazard damage estimation will be performed to determine the damage probability of process units located at the facilities due to the natural hazard. Then likely natech events will be identified and the severity of the consequences will be calculated. The results will be presented as a summary report and interactive risk map showing natech event probabilities and endpoint distances.

## **Risk Assessment Information**

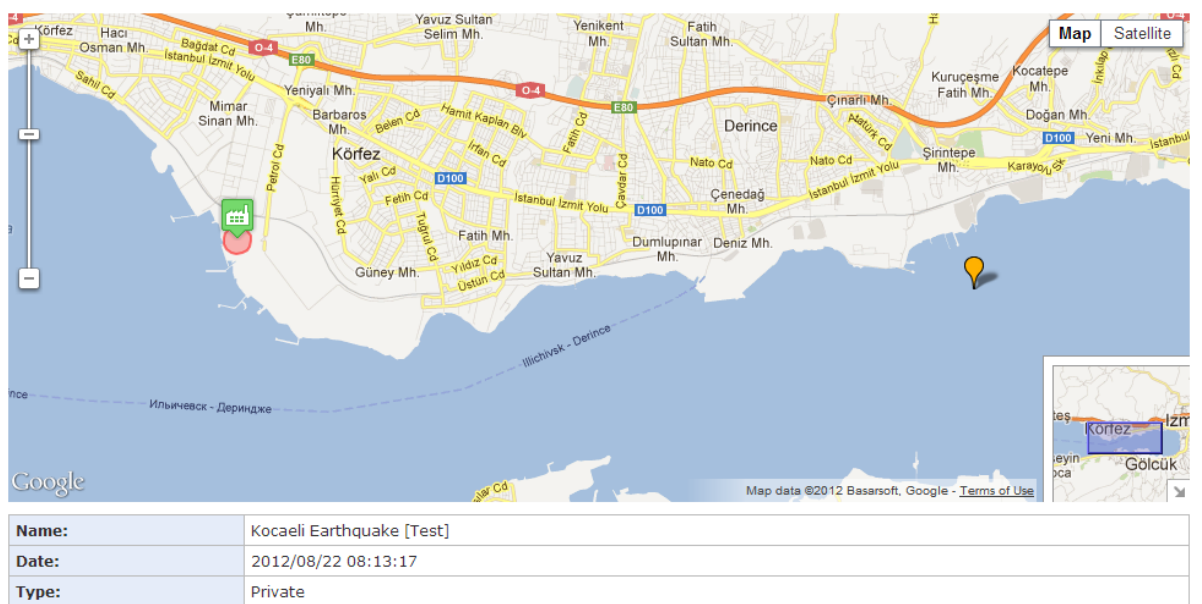

#### **Hazard Information**

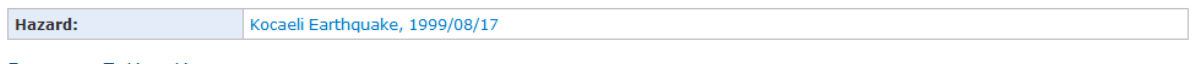

#### Damage Estimation

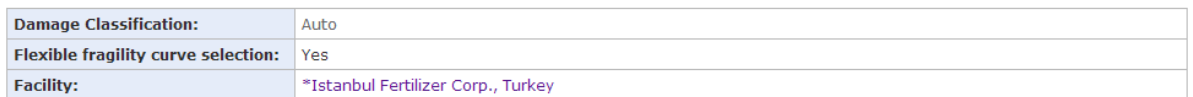

#### **Facilities**

#### 1. \*Istanbul Fertilizer Corp., Turkey

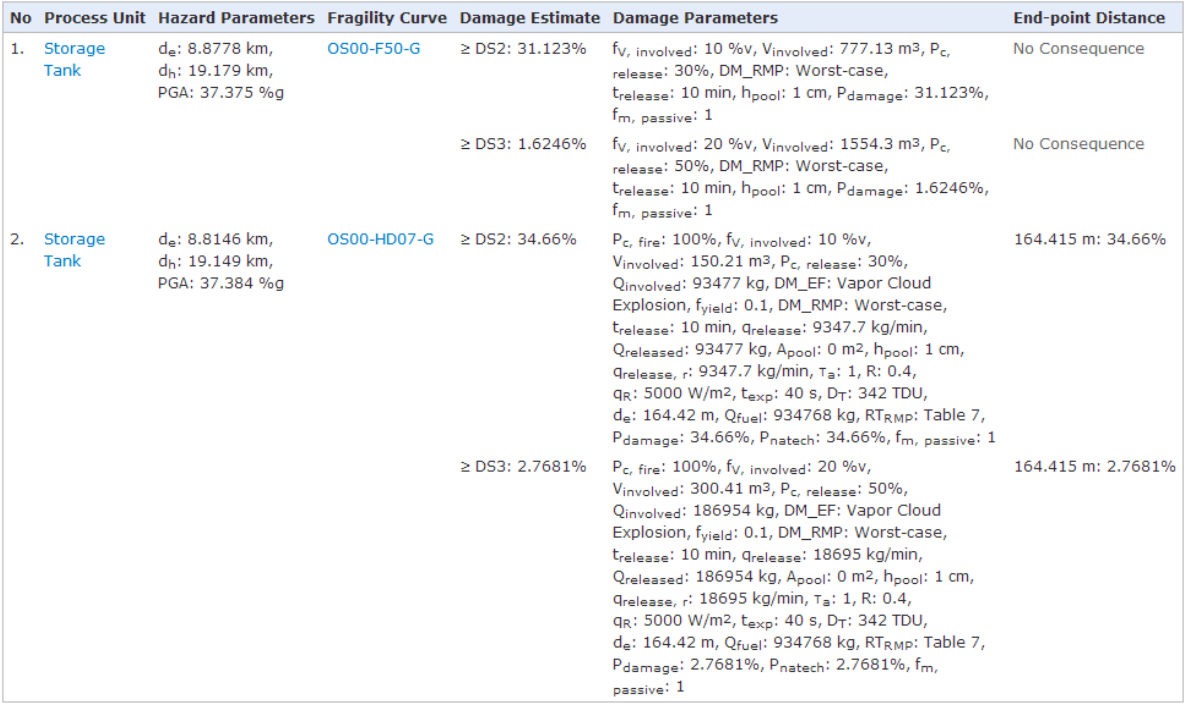

Created: Serkan Girgin, 2012/08/16 23:28:04 - Updated: Serkan Girgin, 2012/08/22 08:13:17

Update Delete

# **9 Administration**

Although it is an advanced scientific tool for natech risk assessment, RAPID‐N is fundamentally a multi‐ user web-based application running through a web portal. Therefore, in addition to technical tools and records, the system also features a set of tools and records in the Administration module to support web-related functionalities. These include user administration, content management, user feedback through custom messages and comments, management of user-friendly URL addresses, file type management for uploaded files, and an automated user actions and record data history follow-up mechanism. Details of these records and tools are given in the following subsections.

**REMARK:** Records described in this section are *only* accessible by the administrators.

## **9.1 Users**

The main objective of RAPID-N is to facilitate natech risk assessment and mapping, and enhance information sharing on natechs by providing a collaborative, open‐access environment. For this purpose, the system is developed to support multiple users.

The information available in the system, except for private natech risk assessment records, are open to everyone through the Internet. Registered users can contribute to the system by supplying facility, process unit, hazard, natech, or natech damage data and benefit from the system for natech risk as‐ sessment and mapping purposes. Registration to the system is free and can be done from the registration page accessible from the login page by providing basic personal information. Information on users are stored in user records. User records also include basic system usage statistics and user preferences besides personal information.

The data fields of the user records are listed in [Table](#page-96-0) 9.1.

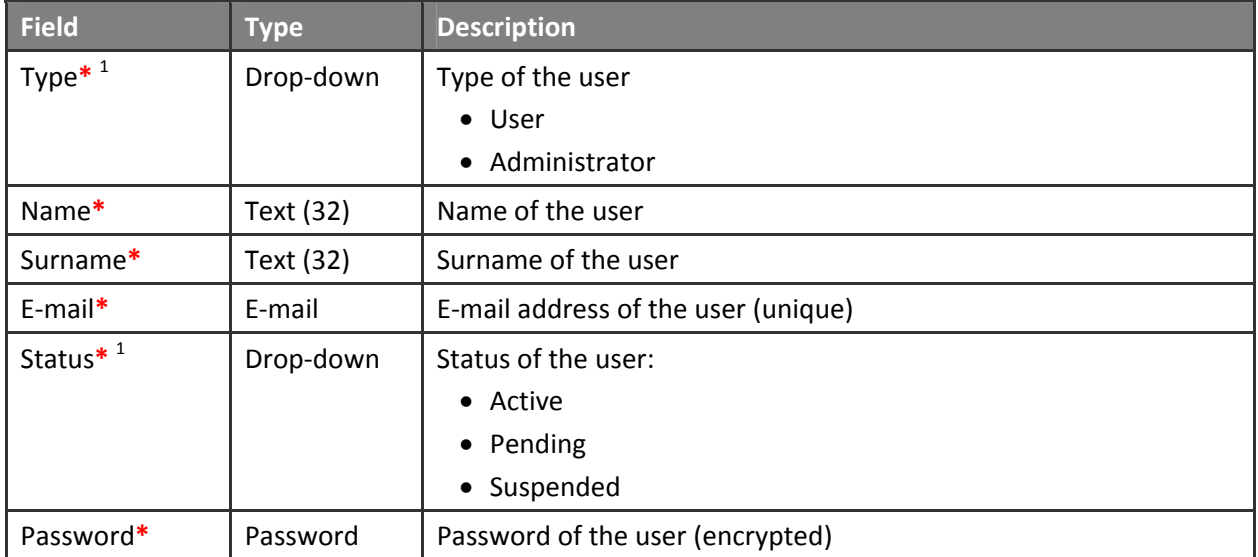

## <span id="page-96-0"></span>**Table 9.1 User data fields**

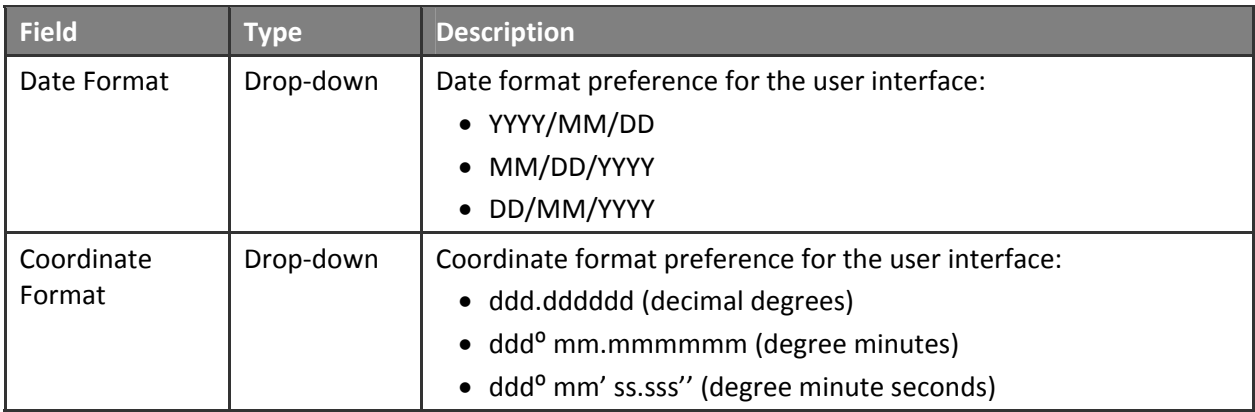

 $<sup>1</sup>$  Available to the administrators</sup>

There are two types of users with different user privileges: users and administrators. Users have data entry and modification rights; hence, they can contribute to the contents of the system. They can per‐ form public or private natech risk assessments. Following the basic principle of open-content systems, many record types are allowed to be created by the users. However, to maintain the record integrity, if not explicitly stated otherwise, records can only be modified or deleted by the users who created them, i.e. the owners. The administrators can restrict modification rights of an owner by locking the record. Users can freely comment on records that are created by other users.

Administrators are responsible for the management of the system and have complete control over the system components. They can create, update or delete records regardless of record specific user privileges and locking mechanism applied by the system. There are also certain record types that can be accessed (e.g. contents, messages, logs) and tasks that can be performed (e.g. user management, alias management) only by the administrators, which are explained in the following sections.

In order to register to the system, name, e-mail and password should be provided. The e-mail address is used for user login. Only one user account is allowed for a single e-mail address. Administrators are allowed to delete users. However, due to the record history (logging) mechanism of the system (see "[Logs](#page-104-0)" section), users who created or modified a record cannot be deleted. Such users can be prevented from logging on to the system by setting their status to suspended. The status of newly registered users and users who modified their e-mail address is set to pending until they validate their e-mail address by approving the notification e-mail sent by the system. Pending users can also temporarily not log on to the system.

Users are allowed to customize selected system settings. Currently, this feature is limited to date and coordinate formats, which determine how such data items are displayed on the data entry and view pages. Three different date formats are supported. The selected date format is binding for data entry, i.e. user-entered data should conform to the format. Similar to the date formats, three different coordinate formats are supported. However, the system supports all coordinate formats simultaneously for data entry, determines the format used by the user, and standardizes the coordinate automatically. For more details on date and coordinate data items see the "Form [Elements](#page-14-0)" section.

The system collects basic system usage data for each user. The collected information includes registration date, date of the last login, total number of logins and total number of page views. This information is only used to calculate the user activity. A summary of the record-related actions performed by the user is also provided for the administrators by using information available in log records. The summary includes number of created, updated, and deleted records listed by record type ([Figure](#page-98-0) 9.1).

### User Information

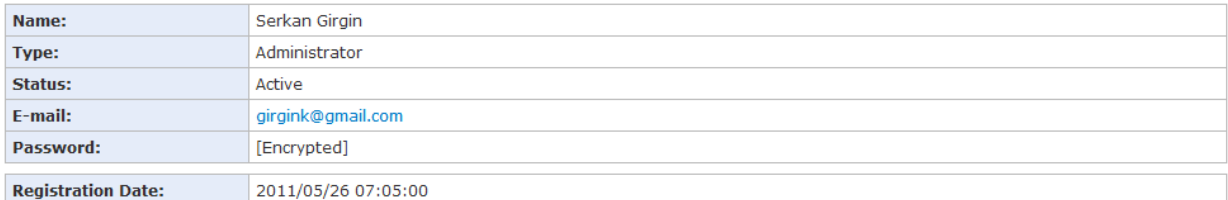

#### **User Interface Settings**

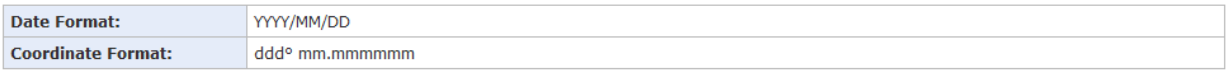

#### Login Information

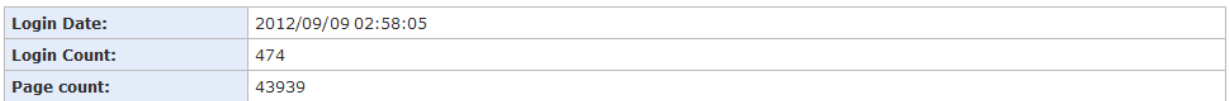

#### Record Information

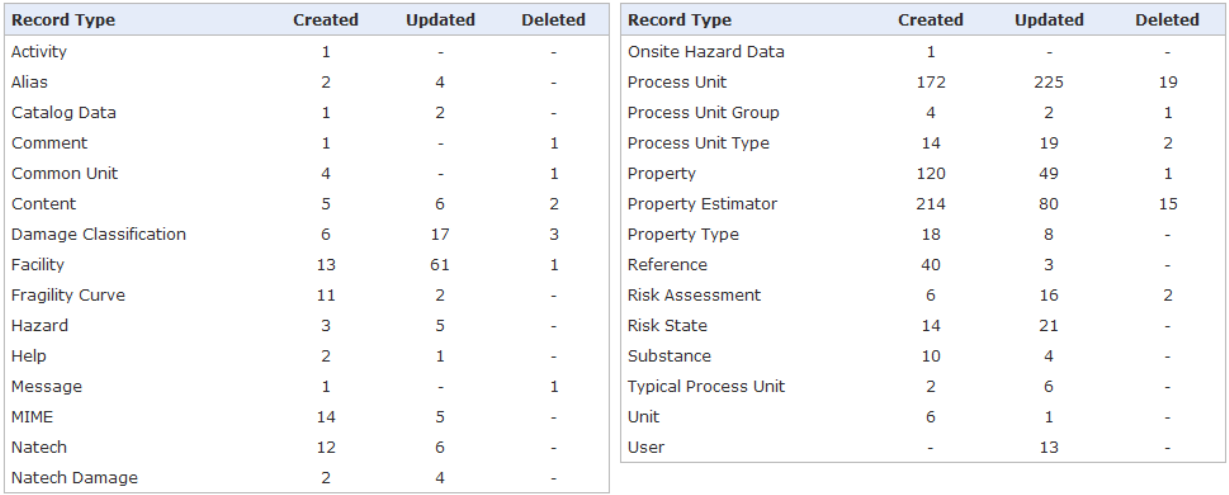

Created: System - Updated: Serkan Girgin, 2011/09/29 14:35:52

Update Delete Go Back

## <span id="page-98-0"></span>**Figure 9.1 User Information**

## **9.2 Contents**

In addition to record-oriented dynamic content generated by the system, RAPID-N also includes static pages to provide complementary information, e.g. legal notice, contact information, links. Such pages are stored as content records. The data fields of the content records are listed in [Table](#page-99-0) 9.2.

## <span id="page-99-0"></span>**Table 9.2 Content data fields**

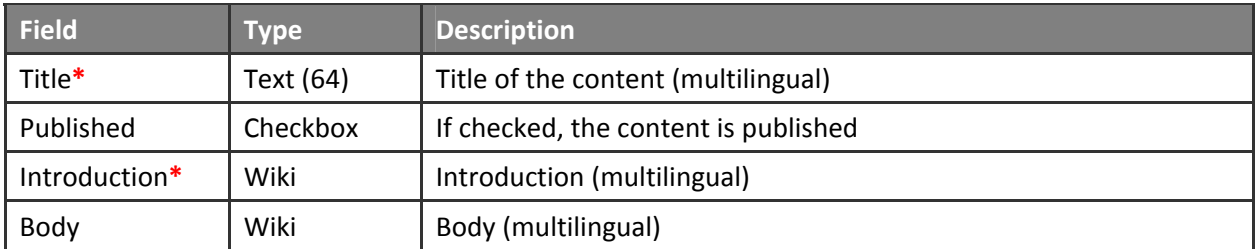

Each content record is composed of title, introduction and body sections, all of which are multilingual. The title is mandatory and used as the heading of the content. The introduction should be entered at least for the base (system) language. Generally, it is used as the body of the content for short pages. For long pages both introduction and body sections are utilized. They are displayed on the content view pages as if they were a single entity. Content records can also be used as inline contents in the wiki fields. See Form [Elements](#page-14-0) section for more details. Only content records marked as published are acces‐ sible to the users and visitors. Hence, the administrators should change the status to published once the content is finalized. Contents can be listed by content (title, introduction, and body, either separately or altogether), published status, and existence of the body section [\(Figure](#page-99-1) 9.2).

## Contents

|                                                                                                    | Published: $\vert$ - All - $\vert$ $\vert$<br>$-$ All $-$<br>Body: $ -$ All $ \vee$<br>Content:<br>$\vee$<br>List<br>Create |                                                                                                    |    |                    |  |  |  |  |  |  |  |  |
|----------------------------------------------------------------------------------------------------|----------------------------------------------------------------------------------------------------|----------------------------------------------------------------------------------------------------|----|--------------------|--|--|--|--|--|--|--|--|
| Sort: Title<br>3 records found. Page:  1 v <br>Ascending $\triangleright$<br>Rows: 20<br>$\checkmark$ |                                                                                                    |                                                                                                    |    |                    |  |  |  |  |  |  |  |  |
|                                                                                                    | <b>No</b> Title                                                                                                    | <b>Introduction</b>                                                                                                    |    | u                  |  |  |  |  |  |  |  |  |
|                                                                                                    | Links                                                                                                    | * [http://enatech.jrc.ec.europa.eu JRC e-Natech Database]<br>* [http://mahb.jrc.ec.europa.eu Major Accident Hazards<br>Bureau (MAHB)]                                                 |    | $EN$ $X$           |  |  |  |  |  |  |  |  |
|                                                                                                    |                                                                                                    | * [http://enatech.jrc.ec.europa.eu JRC e-Natech Veritabanı]<br>* [http://mahb.jrc.ec.europa.eulA.B. Büyük Kaza<br>Tehlikeleri Bürosu (MAHB)]                                          | TR |                    |  |  |  |  |  |  |  |  |
|                                                                                                    | RAPID-N: Rapid Natech Risk Assessment Tool                                                                                  | {Image:media/images/home.png Location=Right}Natural-hazard<br>triggered technological accidents (Natechs) involving the<br>releases of hazardous substances, fires, and explosions at |    | EN X               |  |  |  |  |  |  |  |  |
| з.                                                                                                    | <b>Terms and Conditions</b>                                                                                                 | The information on this site is subject to a disclaimer, a<br>copyright notice and rules related to personal data<br>protection                                                       |    | $EN$ $\chi$ $\sim$ |  |  |  |  |  |  |  |  |

<span id="page-99-1"></span>**Figure 9.2 List of content records**

## **9.3 Messages**

Users of the system, including unregistered visitors, can ask questions or make comments on the sys‐ tem's functionality by using the contact form provided on the contact information page, which is acces‐ sible from the top menu. These messages are stored in the message records. The data fields of the message records are listed in [Table](#page-100-0) 9.3.

### **Table 9.3 Message data fields**

<span id="page-100-0"></span>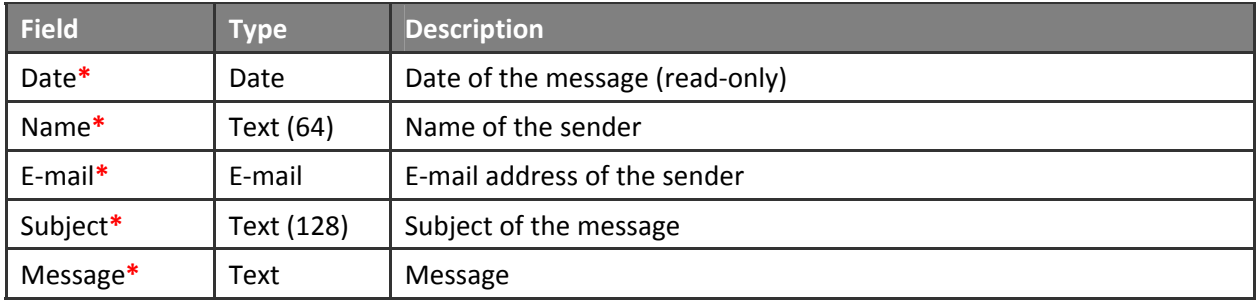

Message records are read-only records, therefore they can not be modified even by the administrators. In order to submit a message, name, e-mail address, subject, and message body should be entered. The date of the message is automatically assigned by the system. Administrators can access all messages through a message list. Replies to a message should be sent manually by using an external e-mail application.

## **9.4 Comments**

The system allows registered users to comment on selected record types. Comments are listed as the last item on the record information pages. For each comment, date and user name are indicated. They are displayed in decreasing order with respect to the creation date. Without leaving the page, users can add comments or update existing ones written by themselves by using the provided comment entry form ([Figure](#page-100-1) 9.3). The administrators can list all comments by record type, record ID, date, user, and comment text. If required, comments can also be updated or deleted by the administrators by using comment‐specific record update and delete pages.

#### Comments

<span id="page-100-1"></span>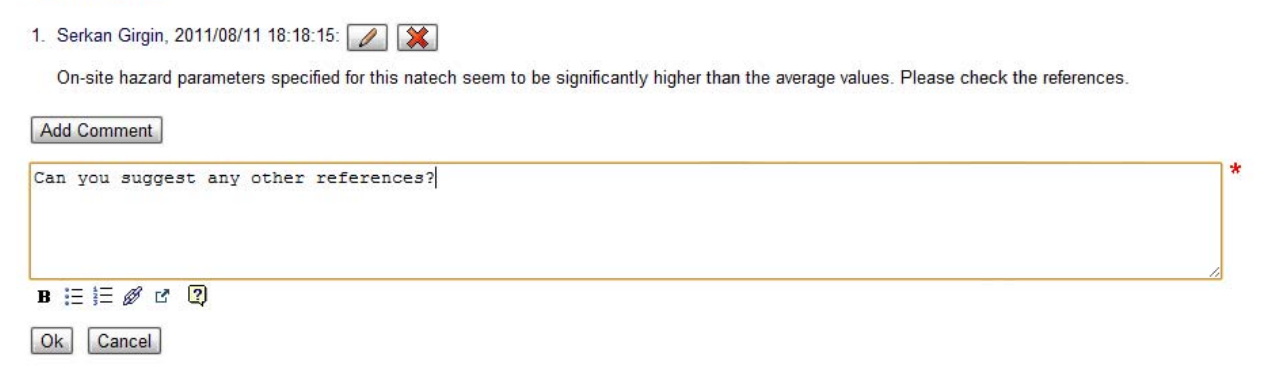

**Figure 9.3 Comment entry form**

## **9.5 Aliases**

Each record in the system has a unique numerical identifier. These identifiers are used internally to refer to records in record-related actions, such as view, update, or delete actions. Since the system is a webbased application, each action is accessed through a URL and record identifiers are part of these URLs. A typical system URL is in the form of *[record type]/[record action]/[record id]*, e.g. *facility/view/224*. Al‐ though some system URLs are only used internally, some others, especially URLs of record view pages, are used to refer to the records externally, for example for giving links to the records. Since numerical identifiers are not easy to remember and do not give any insight in the contents of the record, the system supports the use of alpha‐numeric aliases instead of numerical record identifiers. This leads to more meaningful, user‐ and search engine‐friendly URLs, e.g. *facility/view/exxonmobil\_antwerp* instead of *facility/view/224*. Alias records are used to store such aliases. The data fields of the alias records are listed in [Table](#page-101-0) 9.4.

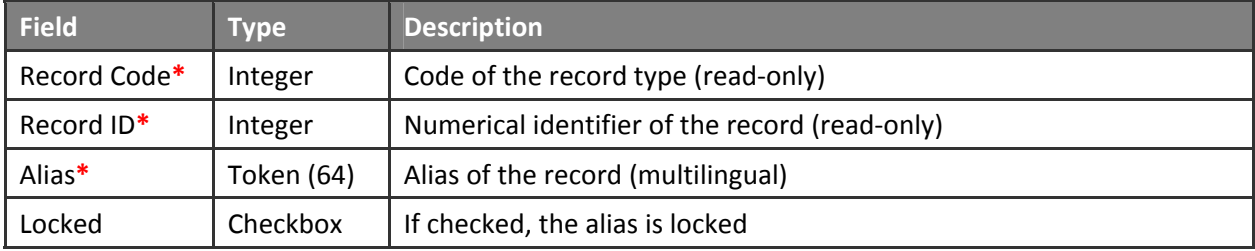

### <span id="page-101-0"></span>**Table 9.4 Alias data fields**

Each alias record has a record code denoting the type of the record and a record ID, which should be unique. Multiple alias records are not allowed for the same record. Both record code and record ID are read-only and cannot be changed once the alias record is created. However, one could delete the alias record and create a new one with new record code and ID. The alias that should be used to identify the record instead of the numerical identifier should be specified. Only the alias in the base (system) language is mandatory. Aliases in other languages may be left blank. Similar to record identifiers, aliases (including multilingual ones) should be unique among the records of the same record type. If available, the system uses the alias in the active (user interface) language to generate URLs, so that all URL components are concordant to each other. For example, the URL *facility/view/tupras\_refinery* in English becomes *tesis/goster/tupras\_rafinerisi* in Turkish. If the alias in the active language is not available, the one in the base language is used as the default alias. If the multilingual aliases of a record are deemed to be in final form, the alias record can be locked to prevent the automatic alias updating described below. Alias records can be listed by record type, record ID, alias (in multiple languages), and locked status [\(Figure](#page-102-0) 9.4).

In order to facilitate aliasing of records, the system provides two mechanisms. The first one is automated aliasing of records once they are created. A user-defined combination of record data fields, which is designated by the *"alias"* attribute of the data definition section of the record form, is used to gener‐ ate such aliases. Aliases are generated for all supported languages by using the data field values in dif‐ ferent languages wherever possible. If a generated alias exists in the database, a sequential numerical prefix is appended to the alias to obtain a unique alias. Unless the alias record is locked, aliases are

automatically updated if the record is modified. For example, if the name field is designated as the automated alias field for a record type and the user modifies the name of a record, then the alias is also automatically modified in line with the name change. The automated aliasing mechanism provides an efficient way to create aliases without any user intervention.

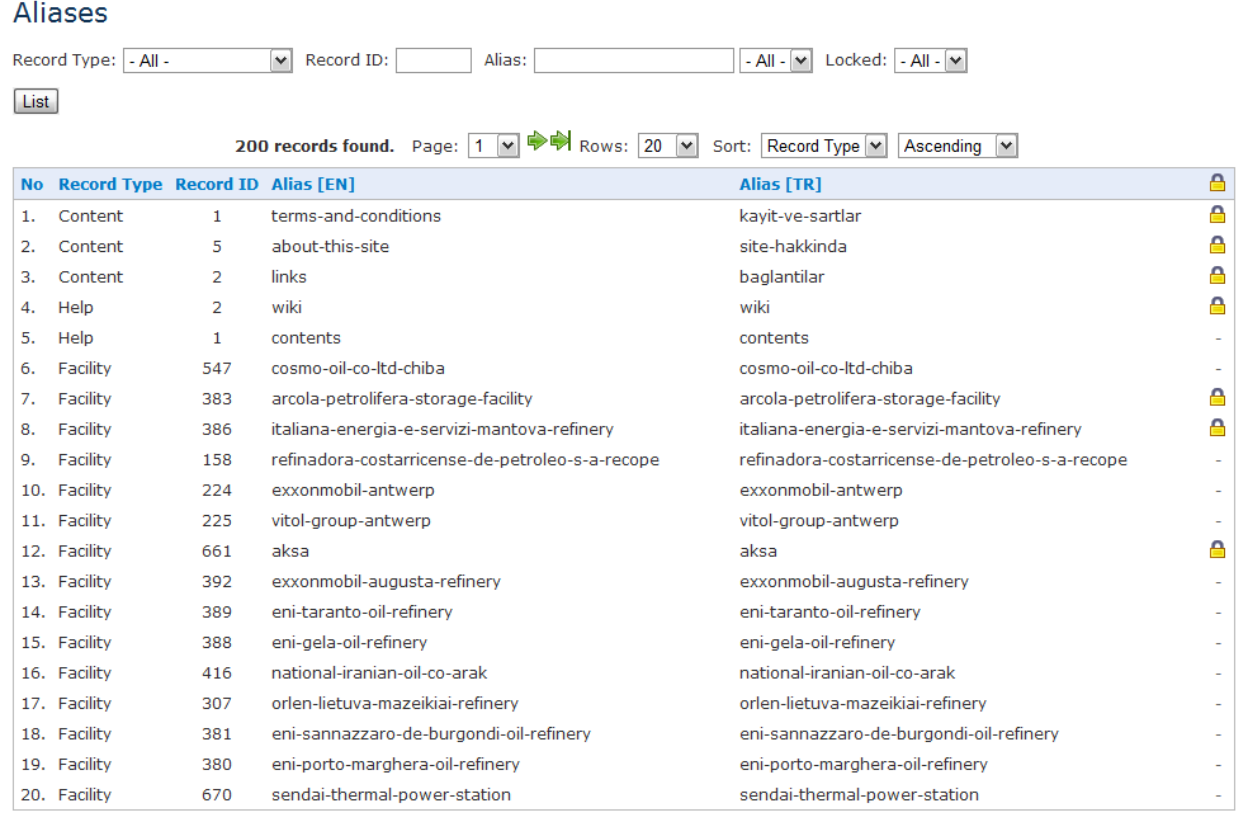

## <span id="page-102-0"></span>**Figure 9.4 List of alias records**

The second mechanism provided by the system is the alias entry form, which is displayed at each record view page for the records defined as alias‐able [\(Figure](#page-102-1) 9.5). By using the form, existing aliases can be easily modified, deleted, or locked by the administrators. Once the aliases are modified on the form, the *Ok* button should be clicked to save the data. The form communicates with the server asynchronously; therefore, no form submission is required. Similar to other record types, alias records can also be up‐ dated or deleted by using alias‐specific record update and delete pages.

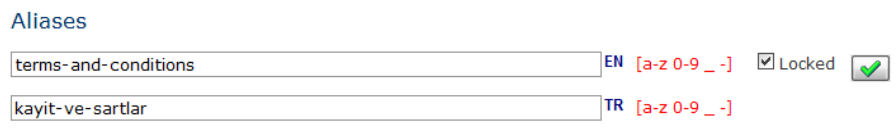

## <span id="page-102-1"></span>**Figure 9.5 Alias entry form**

## **9.6 MIMEs**

The MIME (Multipurpose Internet Mail Extension) type is a two-part identifier for file formats on the Internet. The identifiers were originally defined for use in email, but their use has expanded to various applications including web browsers. They are mainly used to identify media files, such as graphic files (e.g. JPEG, PNG, and GIF) and documents (e.g. PDF, DOC, and XLS). The system uses MIME types to iden‐ tify files uploaded to the system, for example hazard maps.

Data fields of the MIME records are listed in [Table](#page-103-0) 9.5.

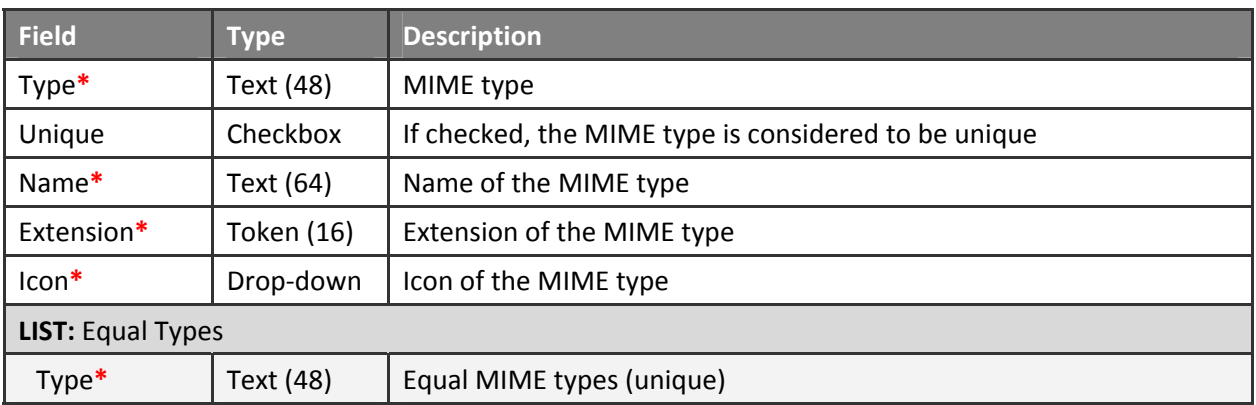

## <span id="page-103-0"></span>**Table 9.5 MIME data fields**

For each MIME, the type and a descriptive name should be specified. In practice, multiple file types may have the same MIME type (e.g. text/plain). Hence, the type is not necessarily unique. In case of multiple MIME records with the same type value, the system uses user‐defined extensions to determine which MIME record to use to represent the file type. In general, the extension is a three-character string composed of letters and numbers. The extension should be unique among the MIME records. In shorthand notation, icons are used to represent the MIME type. Therefore, an icon should be specified for each MIME record by making a selection from the provided drop-down list. Icons defined in the common style sheet and having a prefix of "m\_" are listed in the icon drop-down list ([Figure](#page-104-1) 9.6).

Since MIME types are not standardized, different MIME types may refer to the same file type. The selec‐ tion of the MIME type depends on the client application, which is the web browser of the user for the case of RAPID‐N. Currently there are many web browsers available in the market (e.g. Microsoft Internet Explorer, Mozilla Firefox, and Google Chrome) using different MIME types. For example, Microsoft Internet Explorer uses *application/pjpeg* to denote JPEG images, whereas other browsers use *applica‐ tion/jpeg*. In order to standardize such MIME types, equal types are introduced by the system. MIME types, which are defined as the equal types of a MIME type, are automatically converted to the base MIME type. Hence, conflicting MIME types are eliminated in the database. For each MIME type, multiple but unique equal MIME types can be specified [\(Figure](#page-104-1) 9.6).

## **Update MIME**

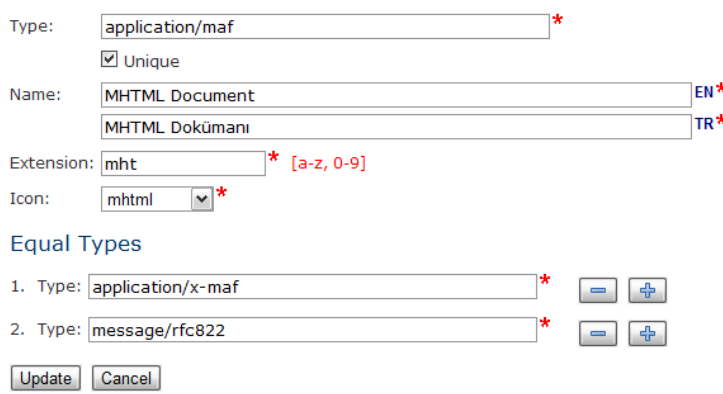

## <span id="page-104-1"></span>**Figure 9.6 MIME data entry**

When a new file is uploaded to the system, its MIME type is extracted from the file information provided by the web browser. If the MIME type is already defined in the database, either as a MIME record or as an "equal type", it is matched to the corresponding MIME record. Otherwise, MIME records are searched for the extension of the uploaded file. If a matching MIME record is found, it is used to identify the file type. If no MIME record is found fulfilling the criteria, a new MIME record is created automatically by using the MIME type. The extension of the uploaded file is used as the extension of the MIME type. Its name is generated by converting the extension into upper case and appending "File" to the end in a multilingual manner (e.g. KML File for file.kml). The administrators can modify system‐generated MIME records to set an appropriate icon or enter a custom name.

## <span id="page-104-0"></span>**9.7 Logs**

An important feature of the system is its integrated record history. Before processing a data modifica‐ tion request (i.e. deletion or update) on a record, first a snapshot of the current record data is created together with all related entities. Then, the modification request is evaluated and the resulting final re‐ cord data is compared with the snapshot data to determine whether any changes have occurred or not. If changes are found, the snapshot data is compressed and stored in the database together with infor‐ mation on type, date and user of the request.

Data display functions of the system, which retrieve data from the database and generate output for presentation, are developed in such a way that they can work on both current and historical data. In other words, they can process historical data and create output as if they were processing recent data in the database. The system is capable of comparing output generated by the display functions and can automatically determine and mark differences between them.

Log records are used to store and visualize historical record data. Type and ID of the record, date and type of the action (insert, update and delete), name of the user who performed the action, and the pres‐ ence of a parent log are indicated in each log report. The record information is displayed in such a way that parts of a record that are added, changed or removed between two points in time are highlighted. Added or deleted information can be toggled on and off, so that only the initial or the final state of the record is obtained [\(Figure](#page-105-0) 9.7).

## Record Log Information

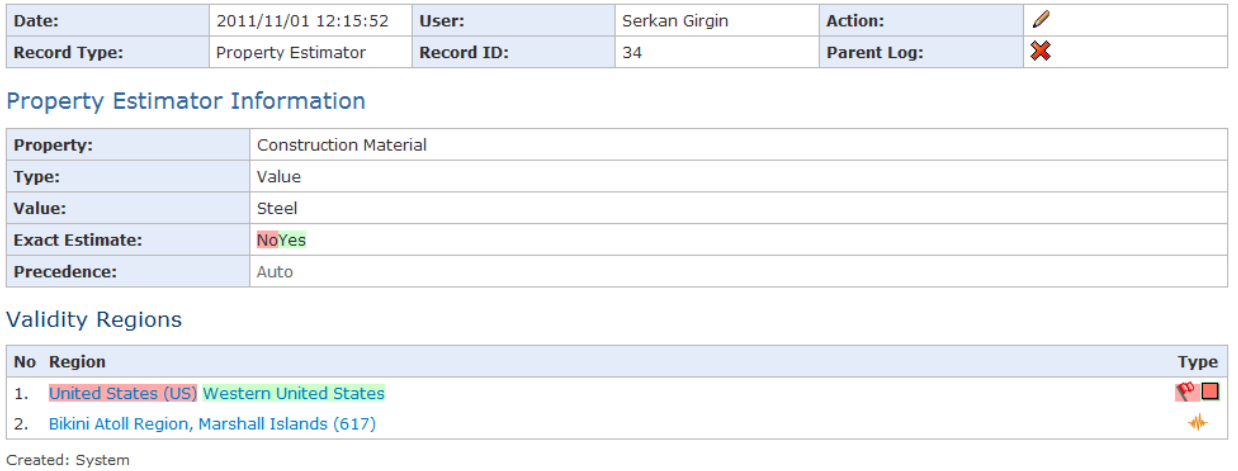

Show changes: ☑ Inserted ☑ Deleted

#### <span id="page-105-0"></span>**Figure 9.7 Log information**

Logs can be listed by the type and date of action. The record type and record ID can also be specified. If needed, logs belonging to a certain user can be listed. Listed logs can be sorted by date, action, record type, and record ID ([Figure](#page-105-1) 9.8).

Log records allow the administrators to follow the actions of the users and the data evolution stored in each record. In case improper actions are noticed, such as removal of valuable information or insertion of inappropriate data, they can be rolled‐back using the historical data in the log records.

| Logs                                                                                                    |                             |                                           |                       |                                                |                                   |  |  |  |  |  |  |
|----------------------------------------------------------------------------------------------------|-----------------------------|-------------------------------------------|-----------------------|------------------------------------------------|-----------------------------------|--|--|--|--|--|--|
| Action:                                                                                                    | $-$ All $-$<br>v            | Record Type:   - All -                    | $\vee$                | Record ID:<br>User: $ -$ All -<br>$\checkmark$ |                                   |  |  |  |  |  |  |
| Parent Log:<br>$-$ All $ \vee$<br>Date:<br>1999                                                                                 |                             |                                           |                       |                                                |                                   |  |  |  |  |  |  |
| List                                                                                                    |                             |                                           |                       |                                                |                                   |  |  |  |  |  |  |
| $\Rightarrow$ Rows: 20<br>$\vee$<br>Sort: Date<br>1308 records found. Page: $ 1 \rangle$<br>Ascendina<br>$\checkmark$<br>$\vee$ |                             |                                           |                       |                                                |                                   |  |  |  |  |  |  |
|                                                                                                    |                             |                                           |                       |                                                |                                   |  |  |  |  |  |  |
|                                                                                                    | <b>No</b> Date              | <b>Record Type</b>                        | <b>Record ID User</b> |                                                | $\mathscr{O}$ is                  |  |  |  |  |  |  |
| 1.                                                                                                    |                             | 2011/07/27 12:46:52 Damage Classification | 2                     | Serkan Girgin                                  | ⊕                                 |  |  |  |  |  |  |
| 2.                                                                                                    | 2011/07/28 17:17:23 Content |                                           | 2                     | Serkan Girgin                                  | ⊕                                 |  |  |  |  |  |  |
| 3.                                                                                                    | 2011/07/28 17:18:28 Content |                                           | з                     | Serkan Girgin                                  | 4                                 |  |  |  |  |  |  |
| 4.                                                                                                    |                             | 2011/07/28 20:09:14 Damage Classification | з                     | Serkan Girgin                                  | ⊕                                 |  |  |  |  |  |  |
| 5.                                                                                                    | 2011/07/28 20:42:26 Content |                                           | 2                     | Serkan Girgin                                  | <b>Contract Contract Contract</b> |  |  |  |  |  |  |
| 6.                                                                                                    | 2011/07/28 22:51:15 Content |                                           | 2                     | Serkan Girgin                                  | <b>Contract Contract Contract</b> |  |  |  |  |  |  |
| 7.                                                                                                    | 2011/07/29 00:58:21 Content |                                           | з                     | Serkan Girgin                                  |                                   |  |  |  |  |  |  |
| 8.                                                                                                    |                             | 2011/07/29 08:29:59 Damage Classification | з                     | Serkan Girgin                                  | Ø                                 |  |  |  |  |  |  |
| 9.                                                                                                    |                             | 2011/07/29 08:34:47 Damage Classification | з                     | Serkan Girgin                                  |                                   |  |  |  |  |  |  |
| 10.                                                                                                    |                             | 2011/07/29 08:35:07 Damage Classification | з                     | Serkan Girgin                                  |                                   |  |  |  |  |  |  |
| 11.                                                                                                    |                             | 2011/07/29 08:35:27 Damage Classification | з                     | Serkan Girgin                                  |                                   |  |  |  |  |  |  |
| 12.                                                                                                    |                             | 2011/07/29 08:38:18 Damage Classification | з                     | Serkan Girgin                                  |                                   |  |  |  |  |  |  |
| 13.                                                                                                    |                             | 2011/07/29 08:38:27 Damage Classification | з                     | Serkan Girgin                                  | <b>Contract Contract Contract</b> |  |  |  |  |  |  |
| 14.                                                                                                    |                             | 2011/07/29 08:38:34 Damage Classification | з                     | Serkan Girgin                                  |                                   |  |  |  |  |  |  |
| 15.                                                                                                    |                             | 2011/07/29 08:42:58 Damage Classification | з                     | Serkan Girgin                                  |                                   |  |  |  |  |  |  |
|                                                                                                    |                             |                                           |                       |                                                |                                   |  |  |  |  |  |  |

<span id="page-105-1"></span>**Figure 9.8 List of log records**

# **10 Developer Tools**

In order to facilitate further development of RAPID‐N, various tools are provided in the developer tools module. These include a synchronization tool for the comparison of different installations, a language defines checker for the validation of internalization support, a function checker for the clean up of obsolete functions, a polygon bounds calculator for supporting GIS analyses, and context sensitive help re‐ cords. Details of the tools are given in the following subsections.

**REMARK:** Tools described in the section are *only* accessible by the developers.

## **10.1 Synchronization**

The synchronization tool compares two RAPID‐N installation versions (source and target) and deter‐ mines files that are added to, updated in, or deleted from the source installation. Differences between the installations are reported by filename and status ([Figure](#page-106-0) 10.1). The primary aim of the tool is to facilitate the deployment of release versions of the system to the main application server.

## Synchronization

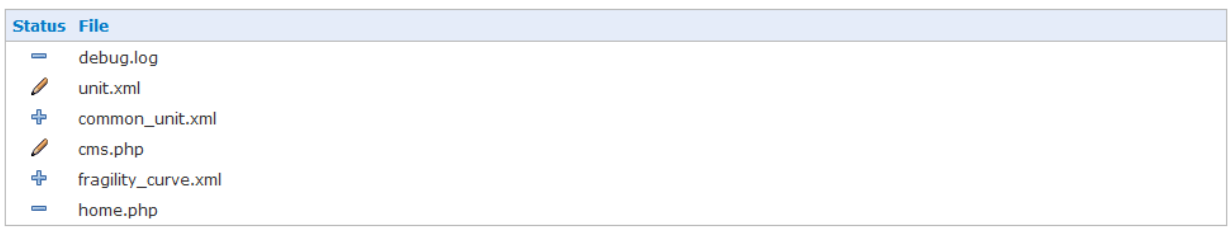

## <span id="page-106-0"></span>**Figure 10.1 Synchronization report**

Added or deleted files are found by comparing the directory listing of the installation versions. Updated files are determined by calculating and comparing MD5 hashes of the files having the same path and filename. Files and folders that should be excluded from the comparison, such as setting files or folders containing temporary files, can be explicitly specified. Because MD5 hash calculation is a time and proc‐ essor intensive operation, certain folders can also be exempted from this step. Files in such folders are compared only by file size. Files with the same name, but with different sizes are assumed to be updated. Folders holding large files, such as hazard maps, are recommended to be exempted from the MD5 calculation [\(Figure](#page-106-1) 10.2).

## Synchronization

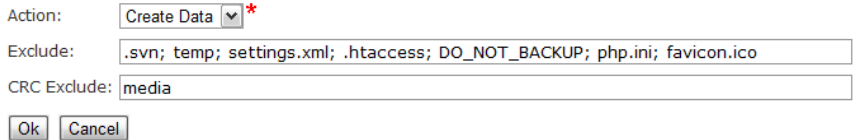

<span id="page-106-1"></span>**Figure 10.2 Synchronization form**

In order to obtain a synchronization report for two installation versions, first the tool should be run at the source installation by selecting the action as *"Create Data"*. Once the tool is run, the system will cre‐ ate a synchronization data file that includes information on synchronization settings and checksum data for each file in the installation. Then, the tool should be run at the target installation by selecting the action as "*Upload Data"* and uploading the synchronization data file created previously. The tool will examine the target installation with the same synchronization settings indicated in the data file and create a synchronization report similar to the one given in [Figure](#page-106-0) 10.1. Based on the report, the system administrator should upload newly added or updated files to the target installation and remove the ones that are deleted from the source installation by using an external FTP‐client.

## **10.2 Check Defines**

The "Check Defines" tool examines multi‐lingual language definitions used by the system and finds re‐ defined, duplicate, excess, or missing defines [\(Figure](#page-107-0) 10.3). All server‐side code (PHP) and form (XML) files are checked, which are under the root and system-related sub-folders. Help contents are also checked.

Language defines are checked only for the active language. In order to check defines for a specific lan‐ guage; one should change the active language by using the language selection box located at the top menu. There should be no re-defined, excess, or missing defines in the release versions of the system. Duplicate defines are possible due to linguistic differences in supported languages.

## **Check Defines Duplicate**  $\cdot$  \_FILE, \_FILE\_ · LIST, LIST  $\blacksquare$ NO,  $\blacksquare$ NO Redefined None **Excess CONTEXT LIMITS** \_<br>\_MAXIMUM MINIMUM **PARAMETERS Missing** NO CATALOG INFORMATION \_NO\_HAZARD\_TYPE

## <span id="page-107-0"></span>**Figure 10.3 Check defines report**

## **10.3 Check Functions**

The "Check Functions" tool examines server and client‐side code (PHP, JS) and form (XML) files, and de‐ termines excess functions that are not used by the system ([Figure](#page-108-0) 10.4). Excess functions can be safely removed from the release versions of the system.
## **Check Functions**

#### **Excess**

PDF Normal PDF\_StandardNormal apply combination compatible units init\_map lookup flinn engdahl num rows takeout xml bounds xml\_options

## **Figure 10.4 Check functions report**

## **10.4 Calculate Bounds**

In order to speed-up GIS analyses, such as the calculation of nearest features to a point or polygon, or point in polygon (e.g. determining the Flinn‐Engdahl region of an earthquake) and polygon in polygon (e.g. determining the facility to which a process unit belongs) comparisons, the system uses pre‐ calculated rectangular bounds of polygon features [\(Figure](#page-108-0) 10.5). In general, such bounds are not avail‐ able in the original polygon feature data; hence, they should be calculated manually. The "Calculate Bounds" tool is provided to facilitate this task and calculates the bounds automatically.

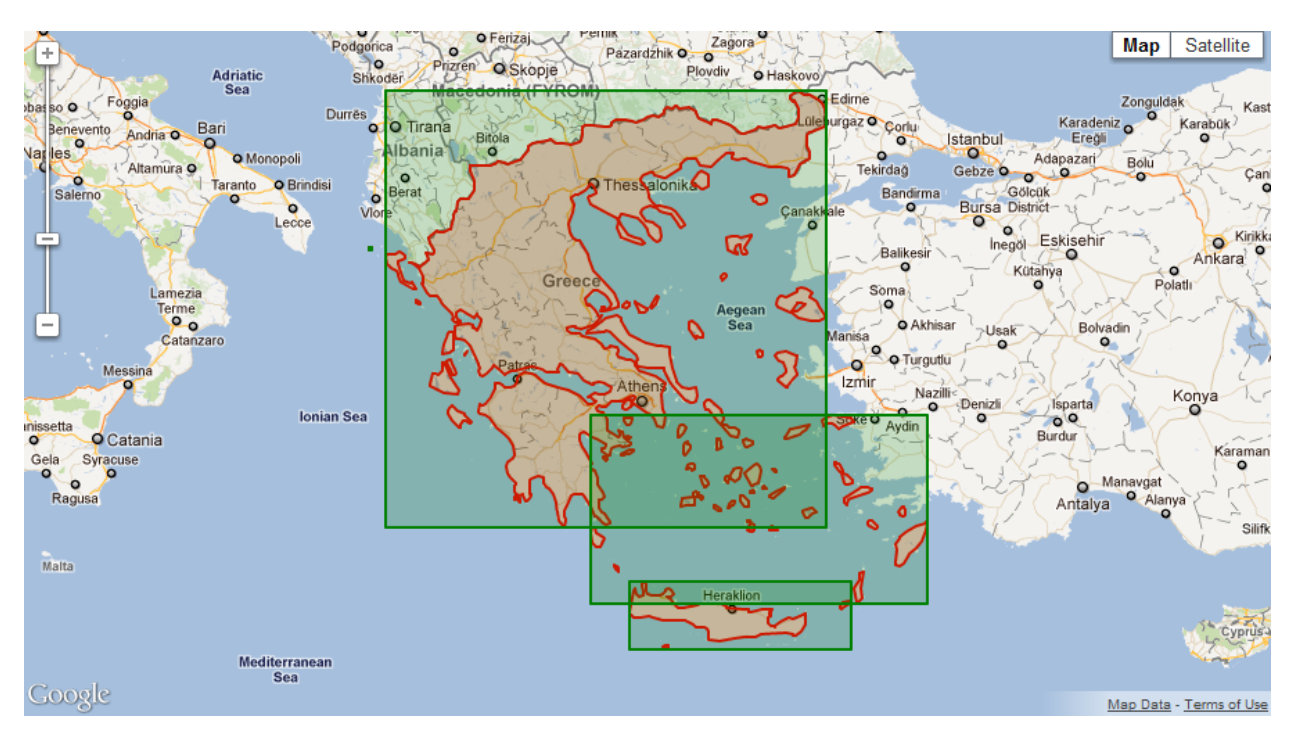

<span id="page-108-0"></span>**Figure 10.5 Polygon boundaries (red) and rectangular polygon bounds (green)**

The tool lists database tables that include polygon boundary data and offers two actions, either the calculation of bounds from polygon boundary data, or the calculation and optimization of bounds and boundaries simultaneously. The first action takes polygon boundary data as‐is and calculates bounds for each polygon. If a polygon is a complex polygon comprised of multiple parts (i.e. islands), bounds are calculated separately for each part. The second action first examines boundary data of each polygon and determines the polygon parts that can be grouped to decrease the total number of bounds for each polygon. Polygon boundary data is updated in the database to reflect the optimized part groups and then bounds are calculated. For both actions, the calculated bounds are stored in the corresponding field of the selected database table. If the table does not include a bounds field, it can be created automatically by checking *"Add bounds column if not existing"* checkbox. Similarly, for records without a polygon boundary data, existing bounds data can be cleared by checking the *"Clear bounds if boundary is empty"* item ([Figure](#page-109-0) 10.6).

## Calculate Bounds

Table: region  $\lvert \cdot \rvert^*$ Action: Optimize bounds and boundary  $\mathbf{v}^*$ Settings  $\Box$  Clear bounds if boundary is empty Add bounds column if not exists Ok Cancel

### <span id="page-109-0"></span>**Figure 10.6 Calculate bounds settings**

## **10.5 Help**

RAPID-N features an integrated context-sensitive help system to guide the users in performing systemrelated tasks. The help contents are stored in the database as separate help records. For each record type and task, a specific help content can be specified by using the *"help"* attribute of the task defini‐ tions in the record forms. ID or alias in the base (system) language of the related help record should be set as the value of the help attribute. The system displays a help icon next to the main heading in the task pages for which the help content is defined. If the user clicks the help icon, a pop-up dialog containing the help content is shown ([Figure](#page-110-0) 10.7). Form elements also support context sensitive help. Similar to the task pages the "help" attribute should be set to enable help support.

Data fields of the help records are listed in [Table](#page-109-1) 10.1.

#### <span id="page-109-1"></span>**Table 10.1 Help data fields**

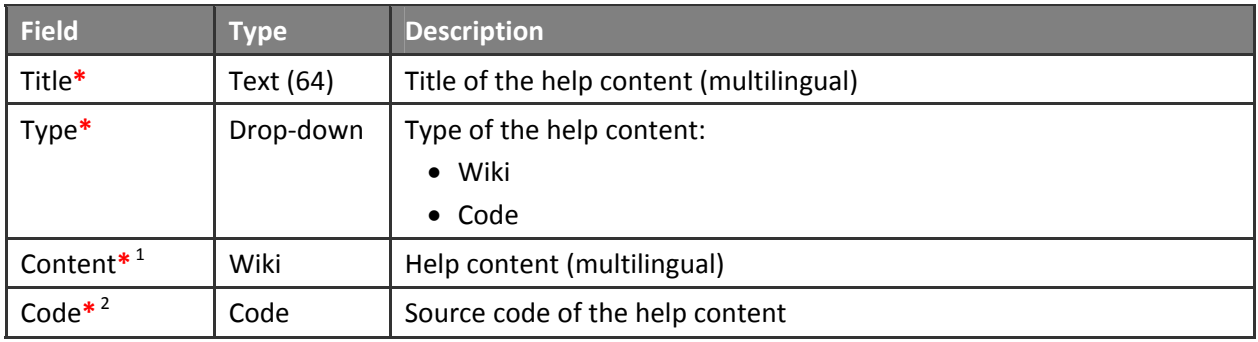

<sup>1</sup> Available if **Type** is **Wiki**

<sup>2</sup> Available if **Type** is **Code**

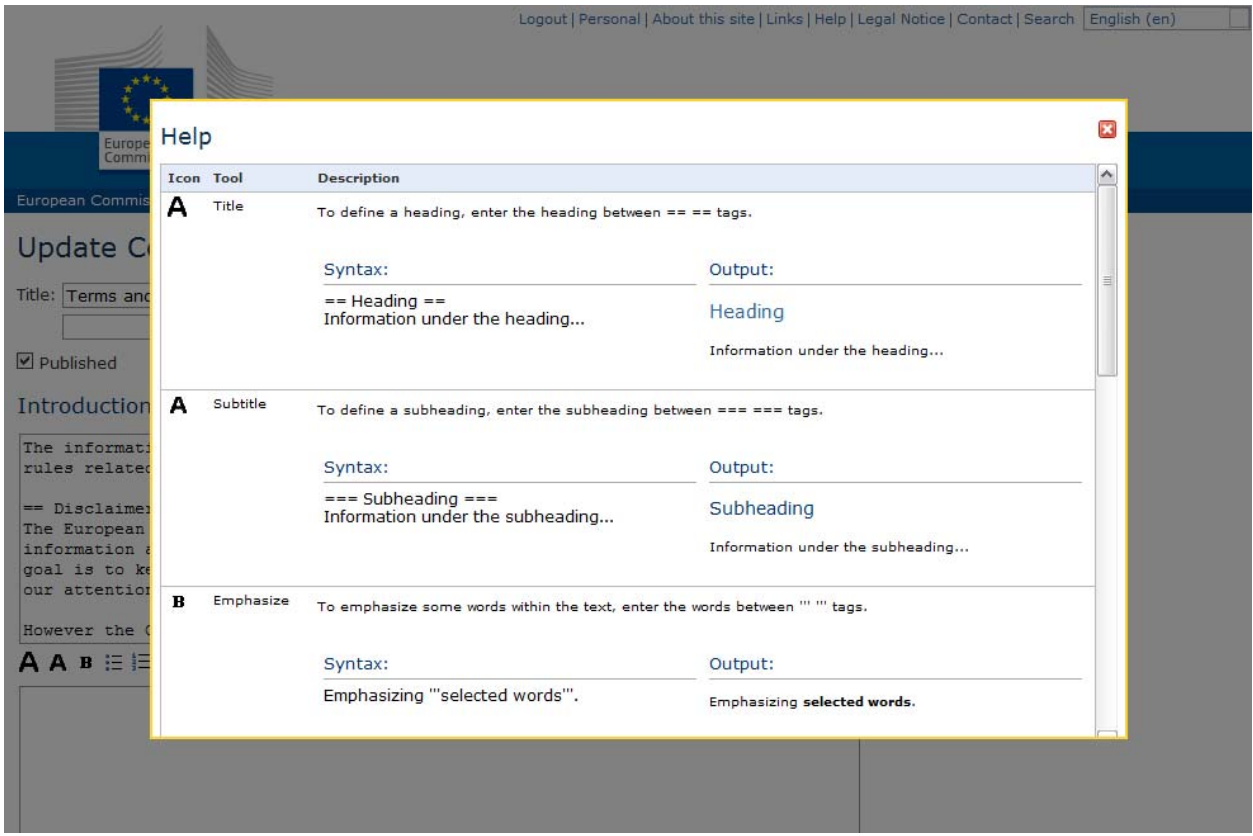

### <span id="page-110-0"></span>**Figure 10.7 Help dialog**

For each help record, a multilingual title should be specified. The system supports two types of help contents: wiki and code. Wiki-based help contents are basic contents, which can be written by using wiki tags supported by the system. They support multilingual content. Code-based help contents are advanced contents, which allow the administrators to use the server‐side function library provided by the system to enrich the help content. Multilingual aspects of the help content should be solved within the source code for such help contents.

# **References**

Allen, T. I., Wald, D. J., Hotovec, A. J., Lin, K., Earle, P. S., Marano, K. D., An Atlas of ShakeMaps for Se‐ lected Global Earthquakes, Open‐File Report 2008‐1236, U.S. Geological Survey, 2008.

Berahman, F. and Behnamfar, F., Probabilistic seismic demand model and fragility estimates for critical failure modes of un-anchored steel storage tanks in petroleum complexes, Probabilistic Engineering Mechanics, 24: 527‐536, 2009.

Buckley, J. J., Fuzzy probability and statistics, Springer, New York, U.S.A., 2006.

EMSC, RSS Feeds, available at http://www.emsc‐csem.org/service/rss, Last accessed: 2011/08/15.

Fabbrocino, G., Iervolino, I., Orlando, F., Salzano, E., Quantitative risk analysis of oil storage facilities in seismic areas, Journal of Hazardous Materials, 123: 61‐69, 2005.

Girgin, S., The natech events during the 17 August 1999 Kocaeli earthquake: aftermath and lessons learned, Natural Hazards and Earth System Sciences, 11: 1129‐1140, 2011.

iNTeg-Risk, Early recognition, monitoring and integrated management of emerging, new technology related risks, available at [http://www.integrisk.eu](http://www.integrisk.eu-vri.eu/)‐vri.eu.

ISO, Codes for representation of names of countries and their subdivisions – Part 1: Country codes, ISO 3166‐1:2006, available at [http://www.iso.org/iso/country\\_codes.htm](http://www.iso.org/iso/country_codes.htm), 2006.

European Commission, Joint Research Centre, e‐Natech: Natech Accident Database, available at [http://enatech.jrc.ec.europa.eu,](http://enatech.jrc.ec.europa.eu/) Last accessed: 2011/08/10, 2010.

Johnston, A. C., Coppersmith, K. J., Kanter, L. R., Cornell, C. A., The earthquakes of stable continental re‐ gions, Volume 1: Assessment of large earthquake potential, Electric Power Research Institute, Palo Alto, California, U.S.A., 1994.

Krausmann, E., Renni, E., Campedel, M., Cozzani, V., Industrial accidents triggered by earthquakes, floods and lightning: lessons learned from a database analysis, Natural Hazards, 59:285–300, 2011.

Krausmann, E., Baranzini, D., Natech risk reduction in the European Union, Journal of Risk Research, 15: 1027‐1047, 2012.

Krausmann, E., Cruz, A.M. (eds), Natech disasters: when natural hazards trigger technological accidents, Special Issue Nat Hazard 46(2):139–263, 2008.

OpenSHA, available at [http://www.opensha.org,](http://www.opensha.org/) 2010.

O'Rourke, M. J. and So, P., Seismic fragility curves for on‐grade steel tanks, Earthquake Spectra, 16: 801‐ 815, 2000.

Salzano, E. , Iervolino, I., Fabbrocino, G., Seismic risk of atmospheric storage tanks in the framework of quantitative risk analysis, Journal of Loss Prevention in the Process Industries, 16: 403‐409, 2003.

Sandvik, B., World Borders Dataset, available at [http://thematicmapping.org/downloads/world\\_borders.php](http://thematicmapping.org/downloads/world_borders.php), 2009.

Shih, C.-F., Failure of liquid storage tanks due to earthquake excitation, California Institute of Technology, Pasadena, California, U.S.A., 1981.

Showalter, P.S., Myers, M.F., Natural disasters in the United States as release agents of oil, chemicals, or radiological materials between 1980–9: analysis and recommendations. Risk Analysis 14(2):169–181, 1994.

Stein, S. E., Heller, S. R., Tchekhovskoi, D., An Open Standard for Chemical Structure Representation: The IUPAC Chemical Identifier, Proceedings of 2003 International Chemical Information Conference, 131‐ 143, 2003.

U.S. EPA, Risk Management Program Guidance for Offsite Consequence Analysis, EPA 550‐B‐99‐009, Chemical Emergency Preparedness and Prevention Office, U.S.A., 1999.

U. S. Federal Emergency Management Agency (FEMA), HAZUS Earthquake Loss Estimation Methodology Technical Manual, Washington, U.S.A., 1997.

USGS, Program Package for Flinn‐Engdahl Seismic and Geographic Regionalization, available at [ftp://hazards.cr.usgs.gov/feregion/fe\\_1995,](ftp://hazards.cr.usgs.gov/feregion/fe_1995) 1997.

USGS, ShakeMap RSS Feed, available at [http://earthquake.usgs.gov/earthquakes/shakemap/rss.xml,](http://earthquake.usgs.gov/earthquakes/shakemap/rss.xml) Last accessed: 2011/08/11 (a).

USGS, Latest Earthquakes: Feeds & Data, available at <http://earthquake.usgs.gov/earthquakes/catalogs>, Last accessed: 2011/07/21 (b).

U.S. National Earthquake Information Center (NEIC), Global Earthquake Search, available at <http://earthquake.usgs.gov/earthquakes/eqarchives/epic> , Last accessed: 2011/08/10, 2010.

Wald, D. J., Worden, B. C., Quitoriano, V., Pankow, K. L., ShakeMap Manual: Technical manual, users guide and software guide, USGS, U.S.A., 2006.

Weininger, D., SMILES, a chemical language and information system: 1. Introduction to methodology and encoding rules, Journal of Chemical Information and Computer Sciences, 28 (1): 31‐36, 1988.

W3C, XHTML 1.0 The Extensible HyperText Markup Language,  $2^{nd}$  Edition, available at [http://www.w3.org/TR/xhtml1,](http://www.w3.org/TR/xhtml1) 2002.

Young, J. B., Presgrave, B. W., Aichele, H., Wiens, D. A. and Flinn, E. A., The Flinn‐Engdahl Regionalisation Scheme: the 1995 revision, Physics of the Earth and Planetary Interiors, 96: 223‐297, 1996.

Young, S., Balluz, L., Malilay, J., Natural and technological material releases during and after natural dis‐ asters: a review, Science of Total Environment, 322: 3‐20, 2004.

European Commission EUR 25164 EN – Joint Research Centre – Institute for the Protection and Security of the Citizen

Title: RAPID-N: Rapid Natech Risk Assessment Tool - User Manual Version 1.0

Author: Serkan Girgin

Luxembourg: Publications Office of the European Union

2012 – 116 pp. – 21.0 x 29.7 cm

EUR – Scientific and Technical Research series - ISSN 1018-5593 (print), ISSN 1831-9424 (online)

ISBN 978-92-79-22722-6 (print) ISBN 978-92-79-22723-3 (PDF)

doi:10.2788/53062

#### Abstract

Major accidents at chemical process industries, which are triggered by natural hazards, can have serious consequences on the population, the natural and built environment, and the economy. Termed natechs, the risk of such accidents is expected to increase in the future due to the growing number of industries, the occurrence of larger-scale natural hazards due to climate change, and the vulnerability of the society that is becoming gradually more interconnected. Adequate preparedness and proper emergency planning are needed for the prevention of natechs and the mitigation of their consequences. For this purpose, natech-prone areas should be identified and natech risk must be assessed in a methodical way. A recent survey has shown that hardly any natech risk maps exist within the EU or OECD. Where existing, natech risk maps simply overlay natural and technological hazards without considering site-specific features or interaction of hazards. The need for a proper and systematic natech risk-mapping methodology is therefore evident.

In order to fill this gap a probabilistic natech risk-mapping methodology was developed. The methodology is based on the calculation of damage probabilities at process and storage units of industrial facilities for different damage states, and the estimation of the nature and extent of the consequences that can be caused by the natural hazard damage. For damage assessment, on-site hazard parameters are calculated from hazard scenarios and fragility curves are used to determine damage states and corresponding probabilities. For natech risk assessment, damage states are converted into risk states that define probable consequence scenarios, and the distance to endpoints of the consequences are calculated by using a simplified modeling approach used by US EPA. The methodology is implemented as a web-based software application, RAPID-N, which allows easy and user-friendly data entry, complementary data estimation, and rapid risk assessment. The results are presented as summary reports and natech risk maps.

As the Commission's in-house science service, the Joint Research Centre's mission is to provide EU policies with independent, evidence-based scientific and technical support throughout the whole policy cycle.

Working in close cooperation with policy Directorates-General, the JRC addresses key societal challenges while stimulating innovation through developing new standards, methods and tools, and sharing and transferring its know-how to the Member States and international community.

Key policy areas include: environment and climate change; energy and transport; agriculture and food security; health and consumer protection; information society and digital agenda; safety and security including nuclear; all supported through a cross-cutting and multi-disciplinary approach.

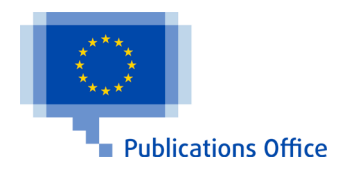

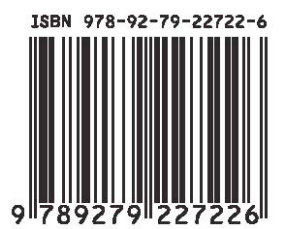